# **LANTRONIX®**

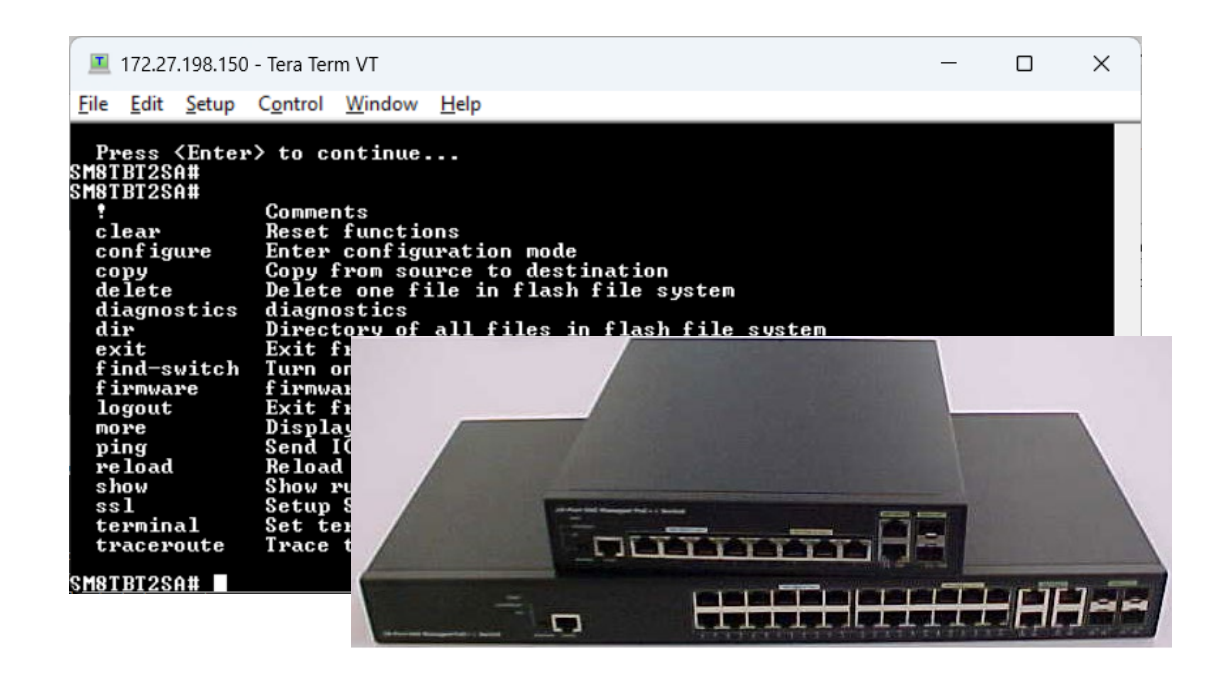

# SM8TBT2SA and SM24TBT4SA

8 (10/100/1000BASE-T) ports with 4 PoE+ ports and 4 PoE++ ports & 2 Combo 100/1000 RJ-45/SFP ports

24 (10/100/1000BASE-T) ports with 16 PoE+ ports and 8 PoE++ ports & 4 Combo 100/1000 RJ-45/SFP ports

# CLI Reference

**Part Number 33874 Revision A April 2024**

#### **Intellectual Property**

© 2024 Lantronix, Inc. All rights reserved. No part of the contents of this publication may be transmitted or reproduced in any form or by any means without the written permission of Lantronix. *Lantronix* is a registered trademark of Lantronix, Inc. in the United States and other countries. All other trademarks and trade names are the property of their respective holders. Patented: [https://www.lantronix.com/legal/patents/;](https://www.lantronix.com/legal/patents/) additional patents pending.

#### **Warranty**

For details on the Lantronix warranty policy, go to [http://www.lantronix.com/support/warranty.](http://www.lantronix.com/support/warranty)

#### **Contacts**

**Lantronix Corporate Headquarters** 48 Discovery, Suite 250 Irvine, CA 92618, USA Toll Free: 800-526-8766 Phone: 949-453-3990 Fax: 949-453-3995 **Technical Support** Online:<https://www.lantronix.com/technical-support/> **Sales Offices**: [www.lantronix.com/about/contact.](http://www.lantronix.com/about/contact) 

#### **Disclaimer**

All information contained herein is provided "AS IS." Lantronix undertakes no obligation to update the information in this publication. Lantronix does not make, and specifically disclaims, all warranties of any kind (express, implied or otherwise) regarding title, non-infringement, fitness, quality, accuracy, completeness, usefulness, suitability or performance of the information provided herein. Lantronix shall have no liability whatsoever to any user for any damages, losses and causes of action (whether in contract or in tort or otherwise) in connection with the user's access or usage of any of the information or content contained herein. The information and specifications contained in this document are subject to change without notice.

## **Revision History**

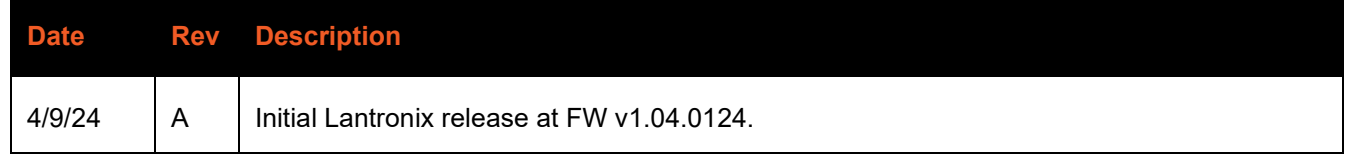

## **Contents**

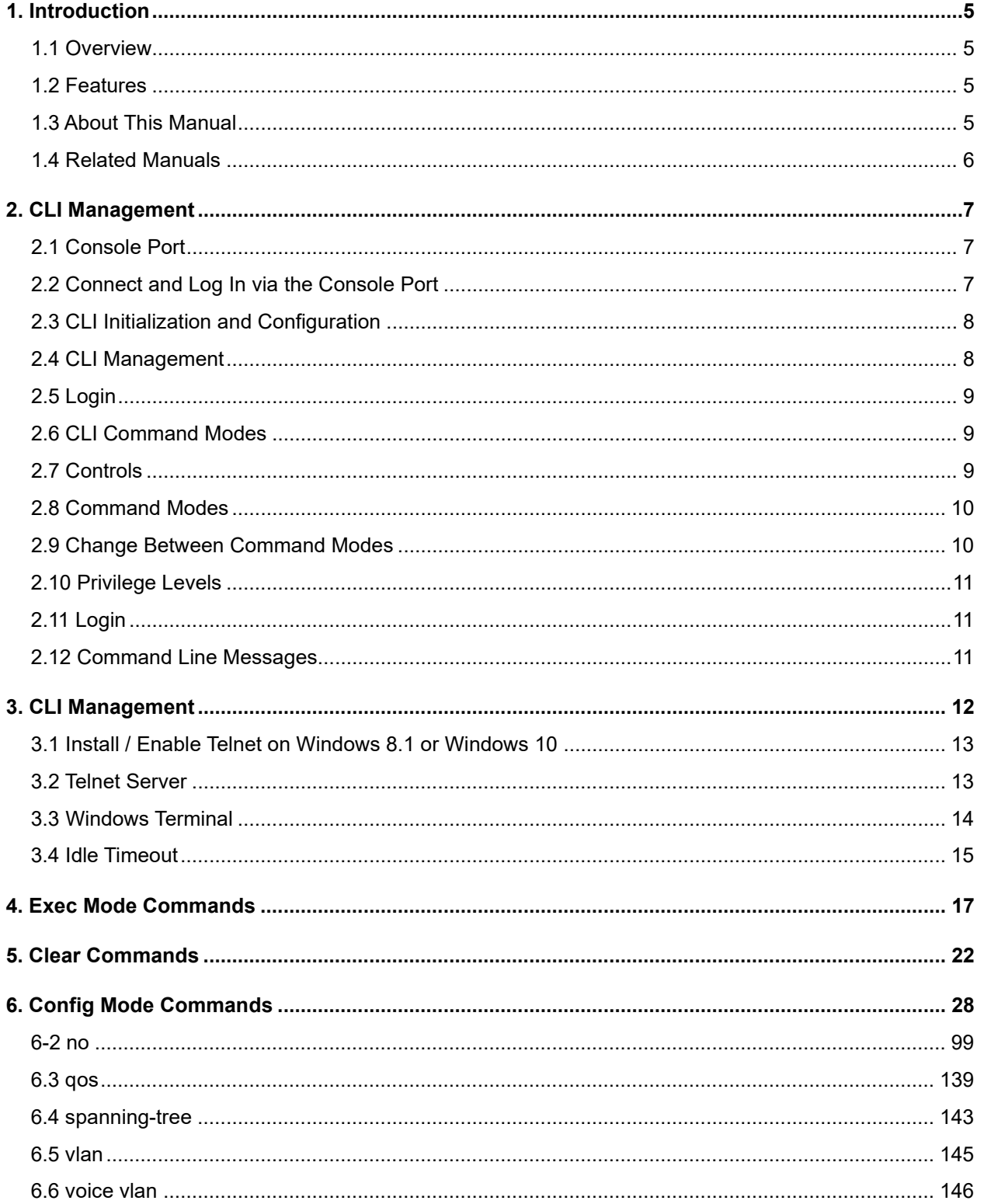

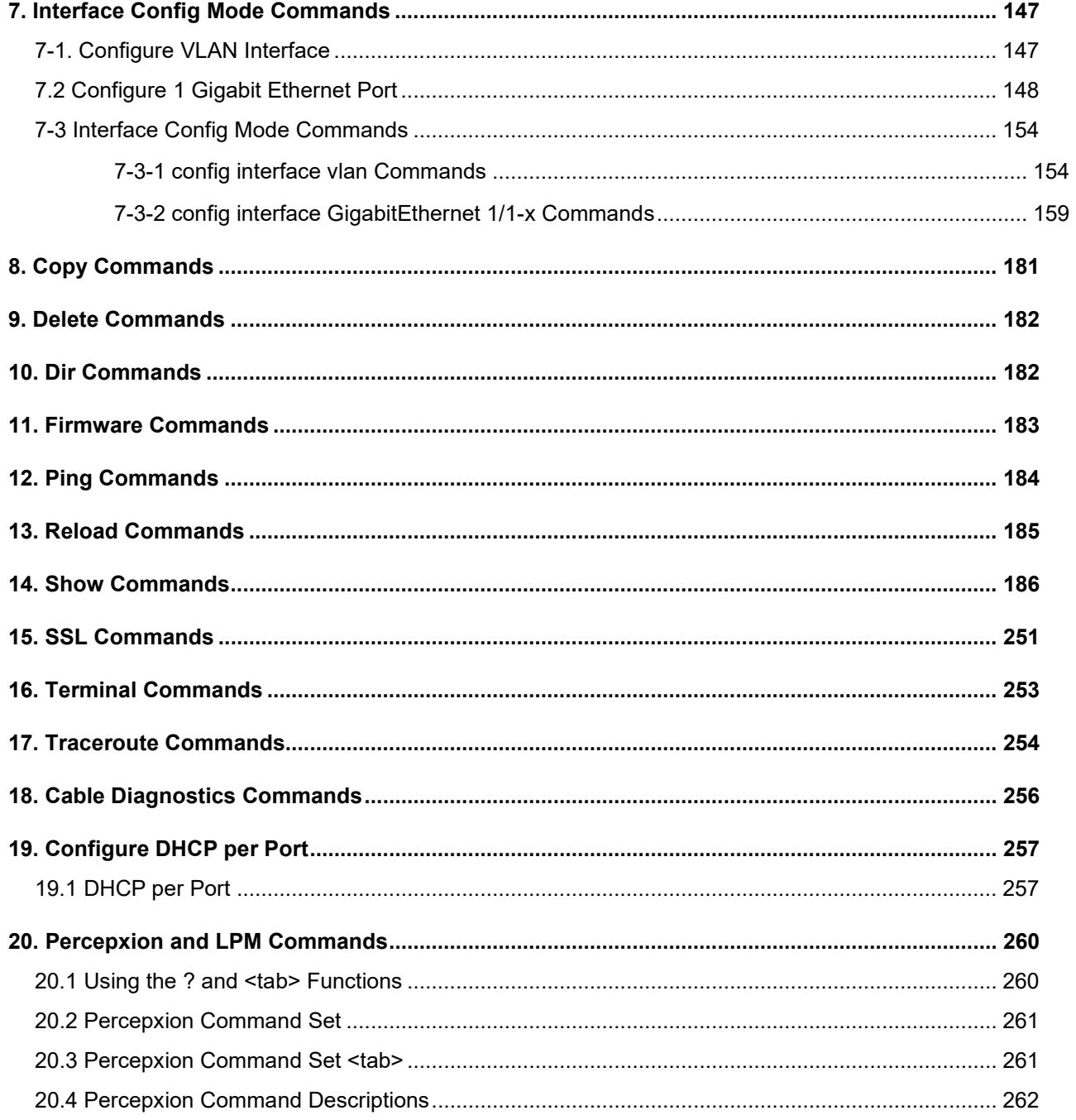

# <span id="page-4-0"></span>**1. Introduction**

## <span id="page-4-1"></span>**1.1 Overview**

This manual describes how to configure and monitor the SMxTBTxSA via the web via its RJ-11 port using the Command Line Interface.

The SM8TBT2SA delivers 8 (10M/100M/1G) RJ45 with **4** PoE+ (PoE output max. 30W per port) and **4** PoE++ (PoE output max. 90W per port) and **2** Combo GbE RJ45/SFP ports.

The SM24TBT4SA delivers 24 (10M/100M/1G) RJ45 with **16** PoE+ (PoE output max. 30W per port) and **8** PoE++ (PoE output max. 90W per port) and **4** Combo GbE RJ45/SFP ports.

## <span id="page-4-2"></span>**1.2 Features**

- IPv4/IPv6 dual stack management
- SSH/SSL secured management
- SNMP v1/v2c
- RMON groups 1,2,3,9
- IGMP v1/v2 Snooping
- MLD v1/v2 Snooping
- RADIUS and TACACS+ authentication
- IP Source Guard
- DHCP Relay (Option 82)
- DHCP Snooping
- 802.1d (STP), 802.1w (RSTP) and 802.1s (MSTP)
- LACP and static link aggregation
- Q-in-Q double tag VLAN
- Extend PoE Mode
- Percepxion and LPM support

## <span id="page-4-3"></span>**1.3 About This Manual**

<span id="page-4-4"></span>This manual gives specific information on how to operate and use the SMxTBTxSA management functions with a terminal or a PC running a terminal Emulation package. This manual is intended for use by network administrators who are responsible for operating and maintaining network equipment; it assumes a working knowledge of general switch functions, the Internet Protocol (IP), and Hypertext Transfer Protocol (HTTP).

## **1.4 Related Manuals**

Related manuals include:

- SMxTBTxSA Quick Start Guide, 33871
- SMxTBTxSA Install Guide, 33872
- SMxTBTxSA Web User Guide, 33873
- Release Notes (version specific)

For Lantronix Drivers, Firmware, Manuals, Product Notifications, Warranty Policy & Procedures, etc. go to the Lantronix [Technical Resource Center.](https://www.lantronix.com/technical-support/)

For Lantronix Documentation, Firmware, App Notes, etc. go to [https://www.lantronix.com/technical](https://www.lantronix.com/technical-support/)[support/.](https://www.lantronix.com/technical-support/) Visit the Lantronix Web site at [www.lantronix.com/support/documentation](http://www.lantronix.com/support/documentation) for the latest documentation. Note that this manual provides links to third party websites for which Lantronix is not responsible.

<span id="page-5-0"></span>**Cautions and Warnings**: See the Install Guide for important Cautions and Warnings.

# **2. CLI Management**

## <span id="page-6-0"></span>**2.1 Console Port**

The Console port is for local management by using a terminal emulator or a computer with terminal emulation software.

- DB9 connector connect to PC COM port
- Baud rate: 115200bps
- 8 Data bits, 1 Stop bit
- Priority: None
- Flow control: None

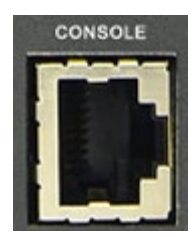

To connect the host PC to the console port, an RJ45 (male) connector-to-RS232 DB9 (female) connector cable is required. The RJ45 connector of the cable is connected to the Console port of the SM8TBT2SA. The DB9 connector of the cable is connected to the PC COM port.

The console cable pin assignments are shown below:

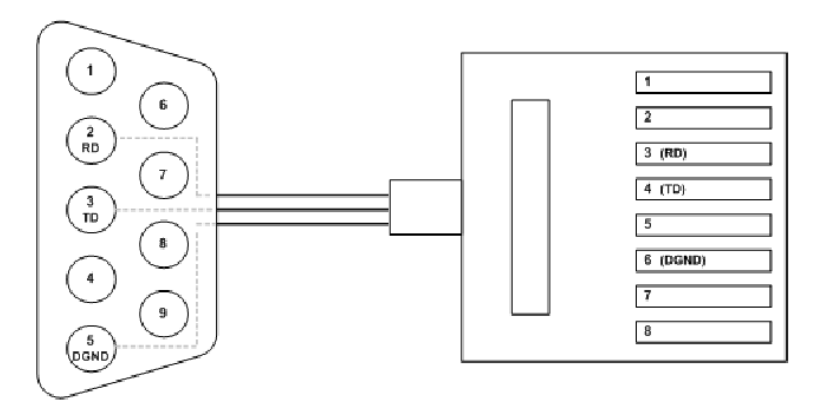

Host PC <------- DB9 Connector --------------------------------- Switch RJ45 Console Port

## <span id="page-6-1"></span>**2.2 Connect and Log In via the Console Port**

Access to the Switch is protected by a logon security system. You can log on to the switch with the user name and password. After three failed logon attempts, the system refuses further attempts.

After you log on, the system monitors the interface for periods of inactivity. If the interface is inactive for too long, you are automatically logged off.

The CLI initial user name and password is admin. You should change the password as soon as possible, because the initial password is known to anyone who reads this manual. You can also change the user name or add additional user names. Use the "account add" command to enter a new user identification, password, and authorization level.

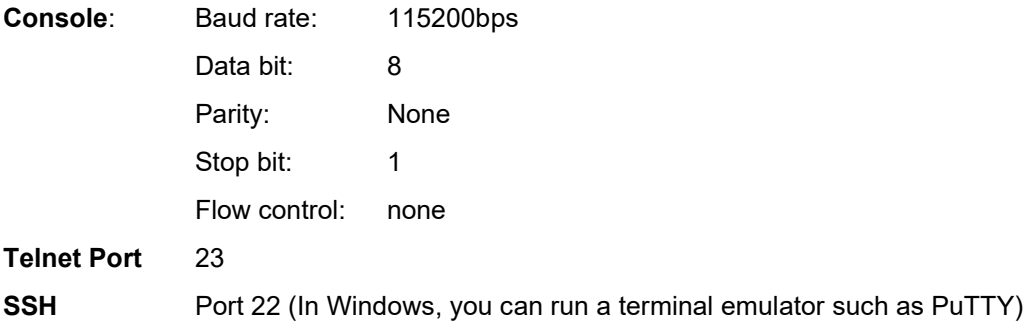

## <span id="page-7-0"></span>**2.3 CLI Initialization and Configuration**

1. Connect a PC to the SM8TBT2SA Ethernet port (RJ45 Ethernet port).

- 2. In Telnet, enter the command telnet 192.168.1.77.
- 3. Login with default account and password (Username: admin / Password: admin).
- 4. Change the IP with the CLI commands below:

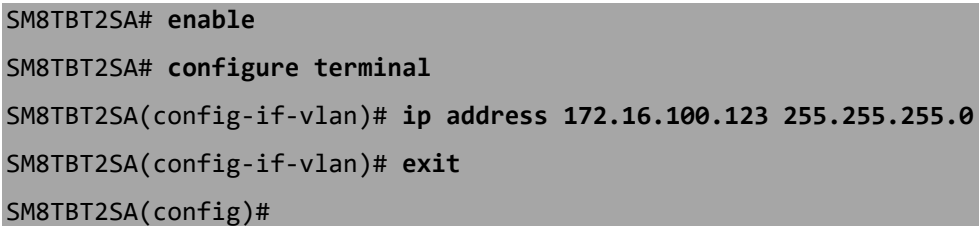

## <span id="page-7-1"></span>**2.4 CLI Management**

The RJ-45 cable is used for connecting a terminal or terminal emulator to the Switch's RJ-45 port to access the command line interface. Attach the RJ-45 serial port on the switch's front panel which used to connect to the switch for console configuration. Attach the other end of the DB-9 cable to an ASCII terminal emulator or PC Com-1, 2 port (e.g., a PC running HyperTerminal utility).

<span id="page-7-2"></span>At the "Com Port Properties" Menu, configure the parameters Baud rate=115200, Stop bits=1, Data bits=8, Parity=N, Flow control=none.

## **2.5 Login**

The command-line interface (CLI) is a text-based interface. User can access the CLI through either a direct serial connection to the device or a Telnet session. The default user and password to login into the Managed Switch are Username: admin and Password: admin.

After you login successfully, the prompt will be shown as "<sys\_name>#". This means you can perform as an administrator and have the privilege for setting the Managed Switch. If not logged in as the administrator, the prompt will be shown as "<sys\_name>>", which means you can perform as a guest and are only allowed for setting the system as administrator. Each CLI command has a specific privilege level.

login as: admin admin@192.168.1.77's password: SM8TBT2SA When a partial command list displays, the last line displays these options for continuing:

<span id="page-8-0"></span>-- more --, next page: Space, continue: g, quit: ^C

## **2.6 CLI Command Modes**

The CLI is divided into several modes. If a user has enough privilege to run a particular command, you can run the command if in the correct mode. To see the commands of a mode, enter a question mark (?) after the system prompt, then all commands will be displayed on the screen.

## <span id="page-8-1"></span>**2.7 Controls**

<span id="page-8-2"></span>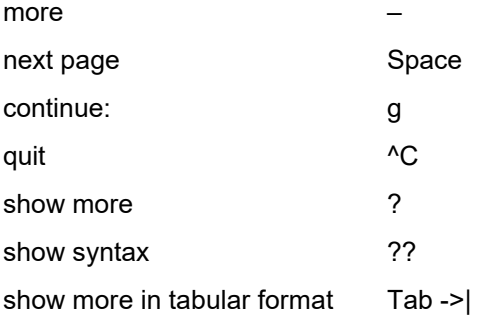

## **2.8 Command Modes**

The CLI is divided into several modes. If a user has enough privilege to run a particular command, they can run the command in that mode. To see the commands of the mode, enter a question mark (?) after the system prompt, then all available commands will be displayed. The command modes are listed below:

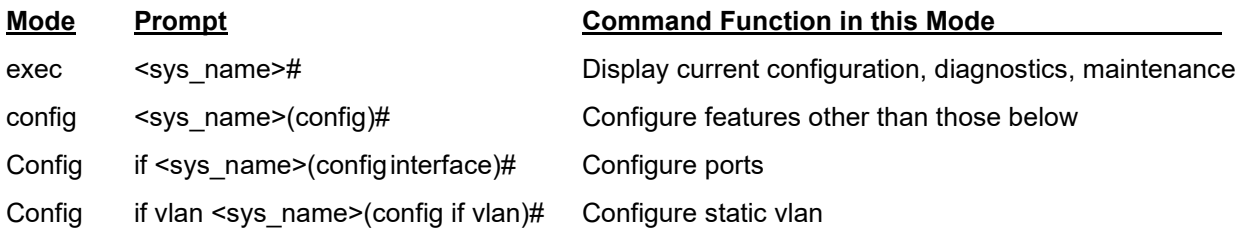

#### **Prompt Examples:**

**Exec mode**: Basic CLI commands; the prompt is SM8TBT2SA#

**Config mode**: Configuration mode commands; the prompt is SM8TBT2SA(config)#

<span id="page-9-0"></span>**Interface Config mode**: Interface Configuration mode commands; prompt is SM8TBT2SA(config-if)#

## **2.9 Change Between Command Modes**

You must actively change to the appropriate mode. The command modes are organized as a tree, and you start to in Exec mode. The following table explains how to change from one mode to another.

<span id="page-9-1"></span>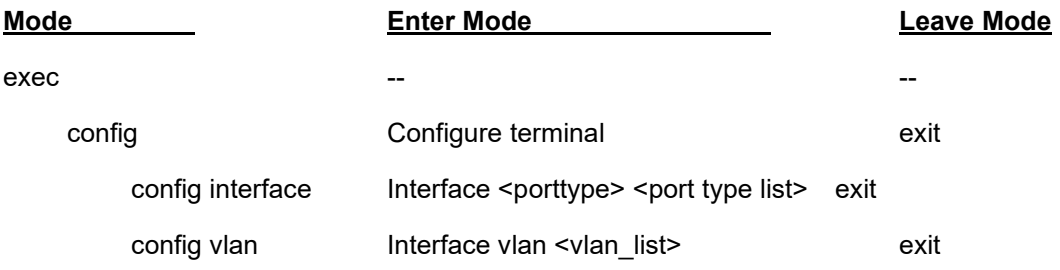

## **2.10 Privilege Levels**

The privilege level determines whether or not a user can run a particular command. Every command has a privilege level (0-15). A users can run a command if the session's privilege level is greater than or equal to the command's privilege level. The session's privilege level initially comes from the login account's privilege level, though it is possible to change the session's privilege level after logging in.

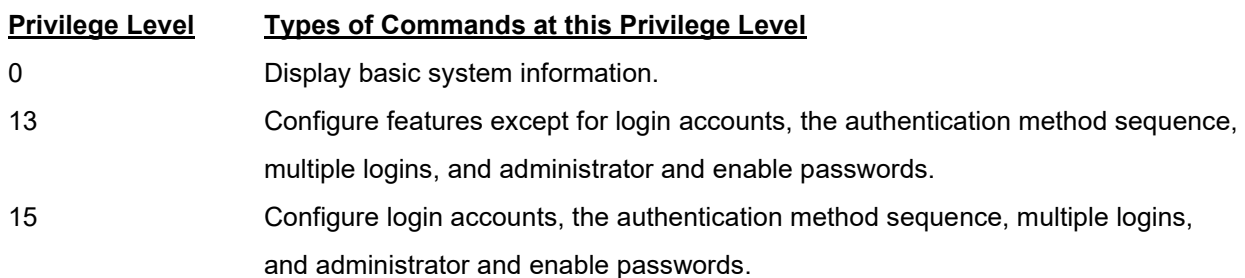

## <span id="page-10-0"></span>**2.11 Login**

The command line interface (CLI) is a text based interface. A user can access the CLI through either a direct serial connection to the device or a Telnet session. The default username and password to login into the Switch are listed below:

Username: admin Password: admin

After you login successfully, the prompt displays as ""<sys\_name>##". It means you have administrator level privilege for operating the Switch. The switch starts out in Exec command mode (aka, "Global Commands").

Username: **admin** Password: **admin** SM8TBT2SA#

## <span id="page-10-1"></span>**2.12 Command Line Messages**

**Message**: *Wrong username or password!* Recovery: Re-try the login with the correct username and password credentials.

**Message**: *There are too many users in the system.* Recovery: Try to log in later.

**Message**: *Syntax error: Illegal command line* Recovery: Check the command syntax and try the command again.

## <span id="page-11-0"></span>**3. CLI Management**

This manual documents CLI (Command Line Interface) commands for two similar models: SM8TBT2SA and SM24TBT4SA. The models differ mainly in port count. Model differences are noted where applicable in this manual. Note: the CLI can only be accessed via telnet or SSH. A typical connection procedure is provided below:

- 1. An-RJ-45 cable is used for connecting a terminal or terminal emulator to an RJ-45 port on the SMxTBTxSA front panel to access the CLI.
- 2. Attach an RJ-45 port on the switch's front panel to the cable for CLI configuration.
- 3. Attach the other end of the DB-9 cable to a PC running Tera Term or similar utility.
- 4. At the "Tera Term New connection" menu, configure the parameters: Host: 192.168.1.77; History: checked; Service: SSH; TCP port # 22; SSH version: SSG2; Protocol: UNSPEC.

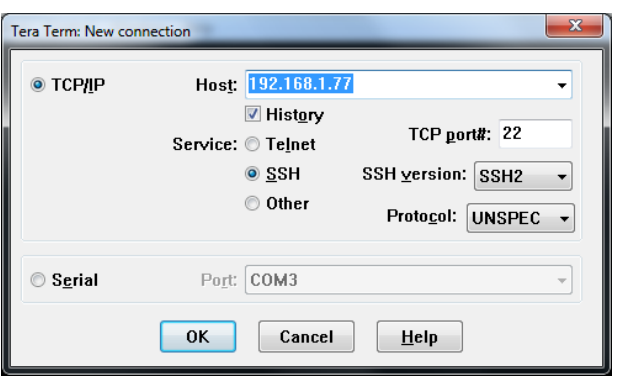

5. Follow the on-screen instructions.

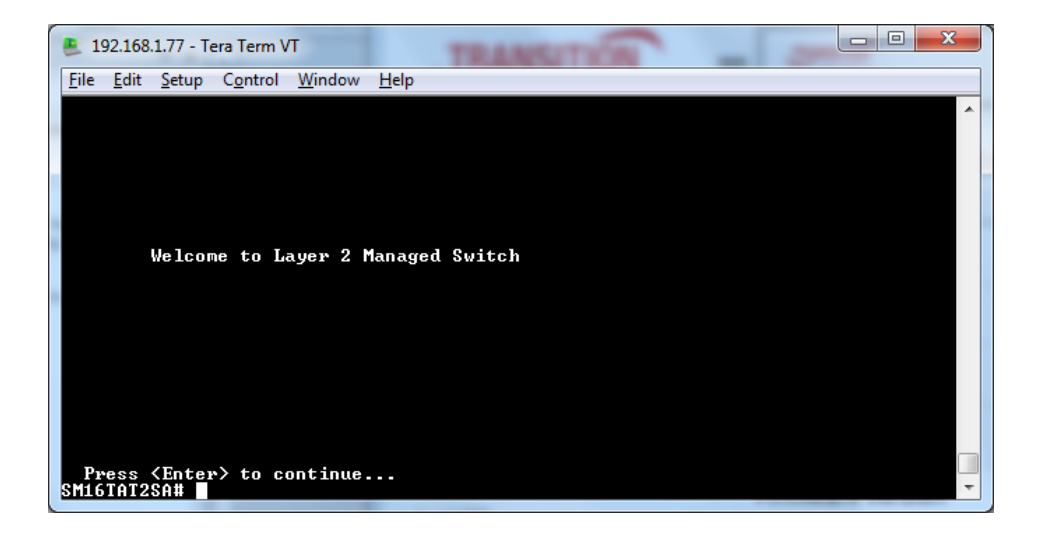

## <span id="page-12-0"></span>**3.1 Install / Enable Telnet on Windows 8.1 or Windows 10**

The latest Windows versions do not come with a telnet client installed. So by default, you cannot use Windows 10 or 8.1 to connect other network devices without installing a telnet client utility. Installing the telnet client from the Control Panel in Windows 10, 8.1 and 7 will solve this. Install media (e.g., CD, DVD, ISO) or other downloads are not needed for this; you just enable it from the Windows Control Panel or from the Command prompt.

#### **Install from Control Panel**

1. Windows 10, right-click on the Start button and select Control Panel.

In Windows 8.1 and 8, you can use the charm bar by moving the cursor to top right corner or press the Windows key + I from the desktop, then select Control Panel. To access the Control Panel from Windows 7 select Settings > Control Panel.

- 2. In Windows 8.1, in 'Category' Control Panel view, click 'Programs' (very similar in Windows 10).
- 3. Click 'Turn Windows features on or off'. A dialogue box displays to let you select extra features to install.
- 4. Select 'Telnet Client' by ticking the box. Click OK to display a small installation.

#### **Install from the Command Prompt**

- 1. Open the command prompt as Administrator and execute the command **pkgmgr /iu:"TelnetClient"**
- 2. Try the telnet command in the command prompt or search in Apps to get the correct telnet app.

PuTTY is a free alternative telnet client that is fully compatible with Windows 10, 8.1, and Windows 7. Other PuTTY alternatives can be used to manage and customize telnet sessions from your computer. Follow the same steps to install Telnet client on Windows 2012 R2 and Windows 2016/2019 server versions. PuTTY alternatives include KiTTY, SuperPuTTY, PuTTY Tray, Terminals, SmarTTY, and others.

## <span id="page-12-1"></span>**3.2 Telnet Server**

The Telnet Server service is not installed by default on all Windows or Windows Server versions. The procedures to install Telnet Server vary based on the operating system you are using. See the **MSDN** [webpage](https://learn.microsoft.com/en-us/windows-server/) for details.

## <span id="page-13-0"></span>**3.3 Windows Terminal**

Windows Terminal is a new terminal application for command-line users. It includes many of the features frequently requested by users of the original Windows console host (conhost.exe).

**Note**: Windows Terminal requires Windows 10 1903 (build 18362) or later. See the [Windows Terminals](https://www.microsoft.com/en-us/p/windows-terminal-preview/9n0dx20hk701?ranMID=24542&ranEAID=TnL5HPStwNw&ranSiteID=TnL5HPStwNw-UDWMLG8.vwB2U4dqg2Flhw&epi=TnL5HPStwNw-UDWMLG8.vwB2U4dqg2Flhw&irgwc=1&OCID=AID681541_aff_7593_1243925&tduid=%28ir__zlyl9dwgqkkfr3dlkk0sohzx0m2xj1uvbfrd6e0v00%29%287593%29%281243925%29%28TnL5HPStwNw-UDWMLG8.vwB2U4dqg2Flhw%29%28%29&irclickid=_zlyl9dwgqkkfr3dlkk0sohzx0m2xj1uvbfrd6e0v00&activetab=pivot:regionofsystemrequirementstab)  [System Requirements](https://www.microsoft.com/en-us/p/windows-terminal-preview/9n0dx20hk701?ranMID=24542&ranEAID=TnL5HPStwNw&ranSiteID=TnL5HPStwNw-UDWMLG8.vwB2U4dqg2Flhw&epi=TnL5HPStwNw-UDWMLG8.vwB2U4dqg2Flhw&irgwc=1&OCID=AID681541_aff_7593_1243925&tduid=%28ir__zlyl9dwgqkkfr3dlkk0sohzx0m2xj1uvbfrd6e0v00%29%287593%29%281243925%29%28TnL5HPStwNw-UDWMLG8.vwB2U4dqg2Flhw%29%28%29&irclickid=_zlyl9dwgqkkfr3dlkk0sohzx0m2xj1uvbfrd6e0v00&activetab=pivot:regionofsystemrequirementstab) page for more information.

**Get from the Microsoft Store (Recommended)**: Install the Preview Windows Terminal from the [Microsoft](https://www.microsoft.com/en-us/p/windows-terminal-preview/9n0dx20hk701?ranMID=24542&ranEAID=TnL5HPStwNw&ranSiteID=TnL5HPStwNw-UDWMLG8.vwB2U4dqg2Flhw&epi=TnL5HPStwNw-UDWMLG8.vwB2U4dqg2Flhw&irgwc=1&OCID=AID681541_aff_7593_1243925&tduid=%28ir__zlyl9dwgqkkfr3dlkk0sohzx0m2xj1uvbfrd6e0v00%29%287593%29%281243925%29%28TnL5HPStwNw-UDWMLG8.vwB2U4dqg2Flhw%29%28%29&irclickid=_zlyl9dwgqkkfr3dlkk0sohzx0m2xj1uvbfrd6e0v00&activetab=pivot%3Aoverviewtab)  [Store](https://www.microsoft.com/en-us/p/windows-terminal-preview/9n0dx20hk701?ranMID=24542&ranEAID=TnL5HPStwNw&ranSiteID=TnL5HPStwNw-UDWMLG8.vwB2U4dqg2Flhw&epi=TnL5HPStwNw-UDWMLG8.vwB2U4dqg2Flhw&irgwc=1&OCID=AID681541_aff_7593_1243925&tduid=%28ir__zlyl9dwgqkkfr3dlkk0sohzx0m2xj1uvbfrd6e0v00%29%287593%29%281243925%29%28TnL5HPStwNw-UDWMLG8.vwB2U4dqg2Flhw%29%28%29&irclickid=_zlyl9dwgqkkfr3dlkk0sohzx0m2xj1uvbfrd6e0v00&activetab=pivot%3Aoverviewtab) at [https://aka.ms/windowsterminal.](https://aka.ms/windowsterminal) This allows you to always be on the latest version when Microsoft releases new builds with automatic upgrades. This is the Microsoft preferred method.

**Download from GitHub**: For users who are unable to install Terminal from the Microsoft Store, Terminal builds can be manually downloaded from the repository's Releases page GitHub: [https://github.com/Microsoft/Terminal.](https://github.com/Microsoft/Terminal)

**Note**: If you install Terminal manually:

- Be sure to install the Desktop Bridge VC++ v14 Redistributable Package otherwise Terminal may not install and/or run and may crash at startup.
- Terminal will not auto-update when new builds are released so you must regularly install the latest Terminal release to receive all the latest fixes and improvements.

Other command-line tools and shells include Command Prompt, PowerShell, Absolute Telnet, Terminus, HyperACCESS, and WSL.

## <span id="page-14-0"></span>**3.4 Idle Timeout**

When the message *Warning: Idle timeout. The session will be closed.* displays after the session times out due to inactivity, you must log back in again. Press Enter to display the Username prompt.

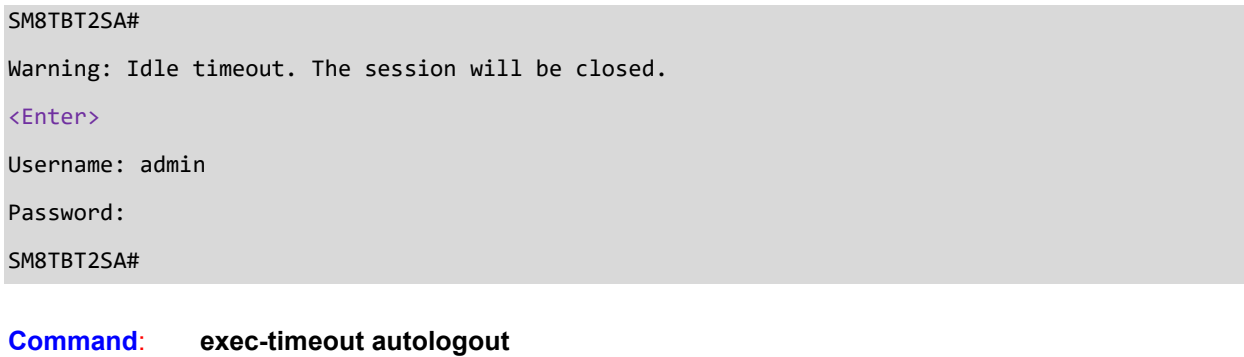

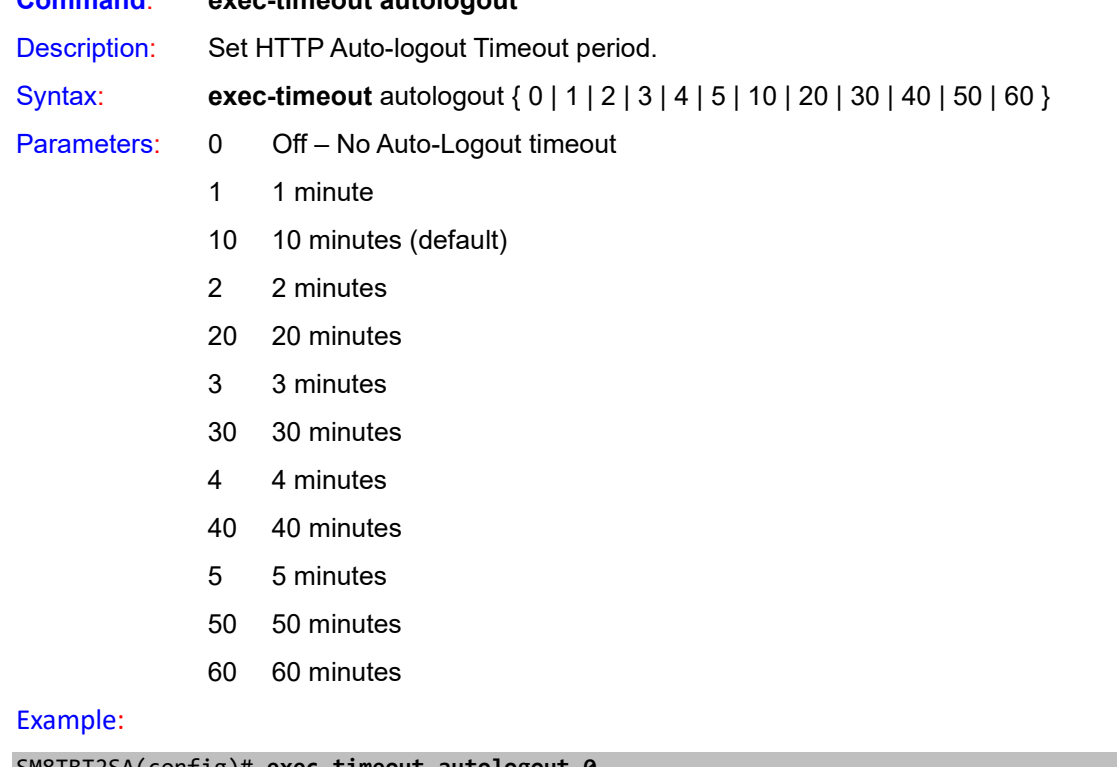

SM8TBT2SA(config)# **exec-timeout autologout 0**

SM8TBT2SA(config)#

**Auto-Logout Timeout:** After you change the Auto-Logout timeout and then log out and log back in, the

Auto-Logout timeout setting will be the setting saved to the start-up config file.

When the Auto-Logout timeout setting is changed, it directly writes to running-config.

To save the timeout change to start-up config, you must execute a save to startup-config.

To examine the running-config, you can run the CLI command "showing running-config" or in the Web UI just log out and log back in again.

To save the timeout change into startup-config, do a save to startup-config and then reboot the switch.

#### **Autologout summar**y:

- When you power on the switch, it will get the settings from startup-config.
- When you logout and login (without switch reboot), the switch will get the timeout settings from startupconfig.
- When you reload defaults, the switch will get the timeout settings from default-config.

For the "Save to start-up config" behavior, if you don't save the config, when you change the timeout setting but logout, at the next login the timeout setting remains unchanged as the setting in start-up config.

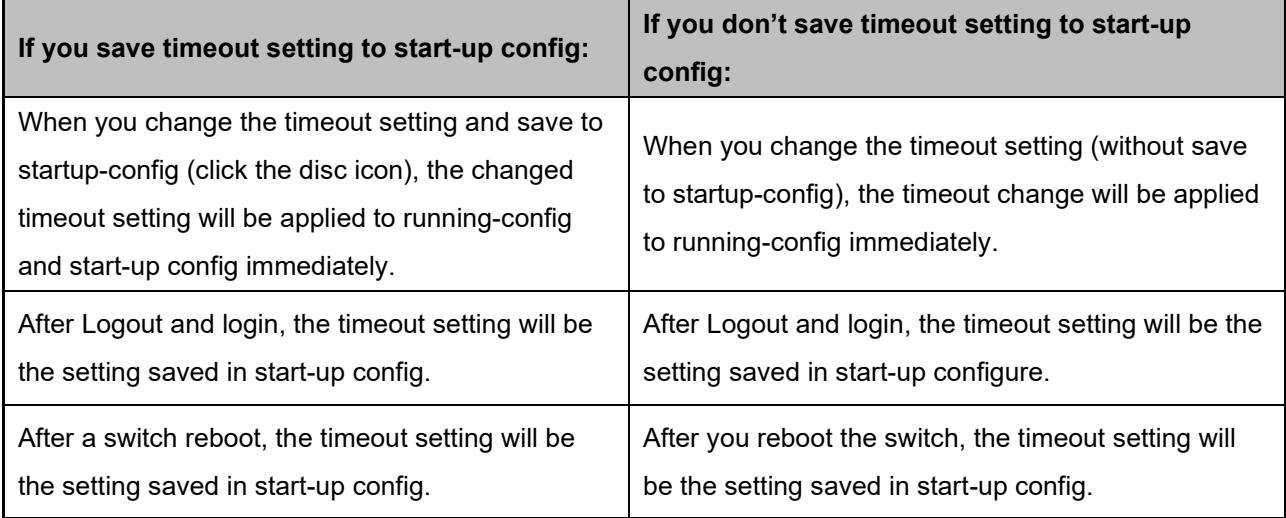

# <span id="page-16-0"></span>**4. Exec Mode Commands**

To see the commands of the current mode, type a question mark (**?**) after the prompt to list all available commands for that mode.

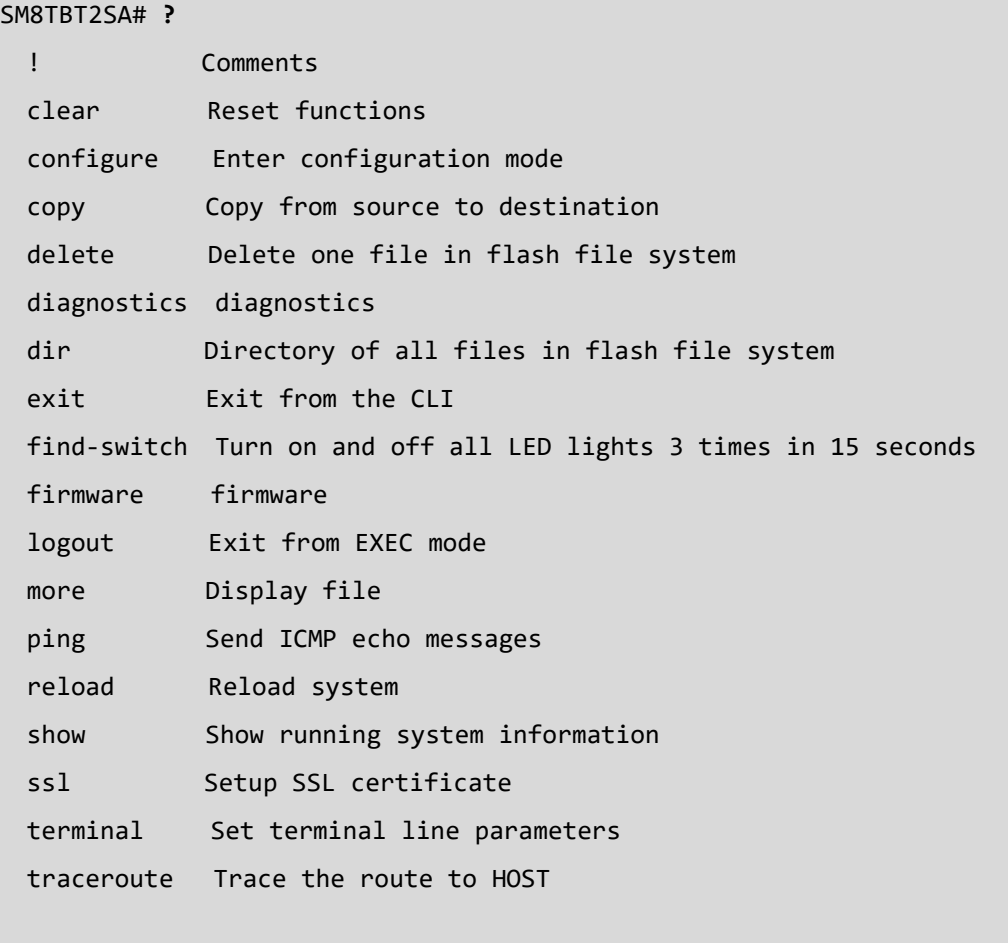

## **?** (Help)

Help may be requested at any point in a command by entering a question mark '**?**'. If nothing matches, the help list will be empty and you must back up until entering a '?' shows the available options.

Two styles of help are provided:

1. Full help is available when you are ready to enter a command argument (e.g. '**show ?**') and describes each possible argument.

2. Partial help is provided when an abbreviated argument is entered and you want to know what arguments match the entry (e.g. **show pr?**).

#### Syntax**: ?**

Parameters**:** None.

#### Example**:**

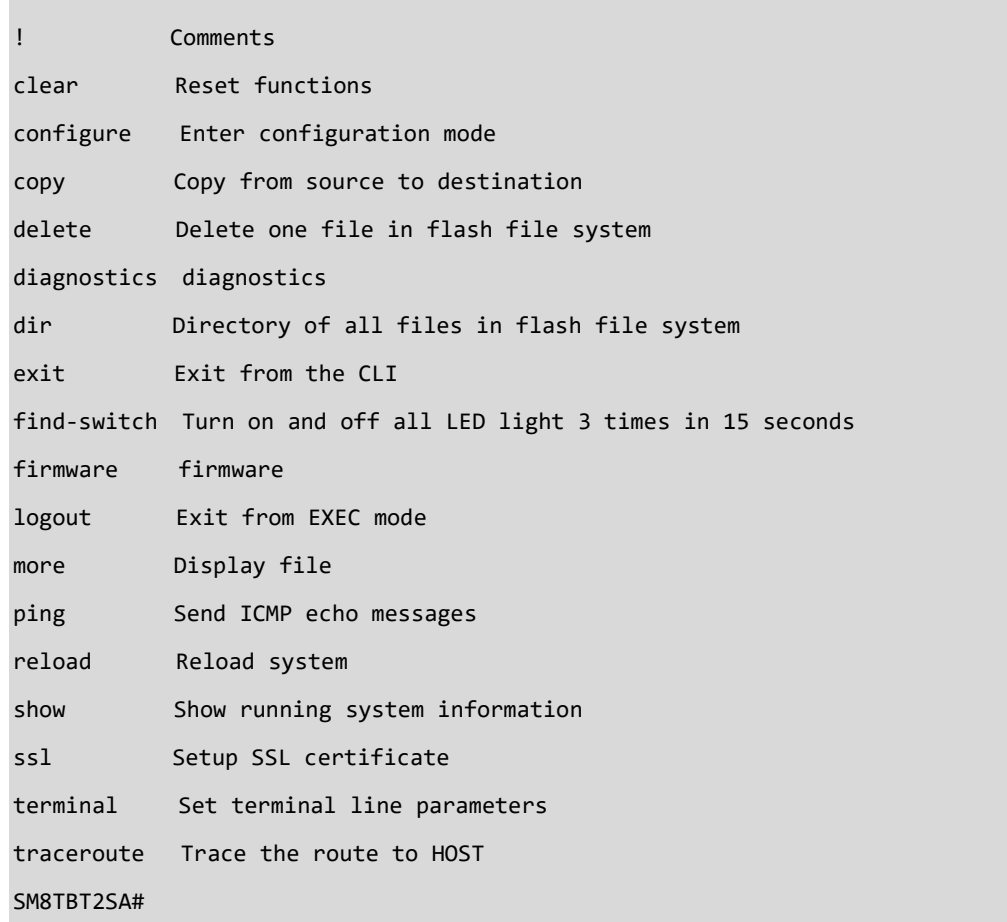

#### **delete**

Delete one file in flash file system

**Syntax** 

#### **delete** string

**Parameters** 

String

File in FLASH

#### Example

SM8TBT2SA# **delete text**

SM8TBT2SA#

#### **dir**

Directory of all files in flash file system

**Parameters** 

none

#### Example

SM8TBT2SA# **dir**

startup-config

#### **end**

Go back to EXEC mode.

**Syntax:**

**end**

#### **Parameters:**

none

#### **Example:**

SM8TBT2SA# **configure terminal** SM8TBT2SA(config)# **end** SM8TBT2SA#

#### **exit**

Exit from Config mode to EXEC mode. Syntax**: exit** Parameters**:** None. Example**:** SM8TBT2SA(config)# **exit** SM8TBT2SA#

#### **find switch**

Turn all port LEDs on and off 3 times in 15 seconds.

#### **SYNTAX**

find-switch <cr>

#### **EXAMPLE**

SM8TBT2SA# **find-switch ?**

find-switch Turn on and off all LED light 3 times in 15 seconds

<cr>

SM8TBT2SA# **find-switch**

#### **logout**

Exit from EXEC mode. You must log back in.

**Syntax:**

**logout**

**Parameters:**

none

**Example:**

SM8TBT2SA# **logout**

#### **more**

Display file

Syntax: **more** String

#### Parameters:

String File in FLASH

#### Example:

! !

!

!

!

#### SM8TBT2SA# **copy running-config startup-config**

SM8TBT2SA# **more startup-config**

username admin privilege 15 password none

interface GigabitEthernet 1/1

interface GigabitEthernet 1/2

```
interface GigabitEthernet 1/3
```
!

interface GigabitEthernet 1/4

interface GigabitEthernet 1/5

! interface GigabitEthernet 1/6

# <span id="page-21-0"></span>**5. Clear Commands**

#### **Table : Clear Commands**

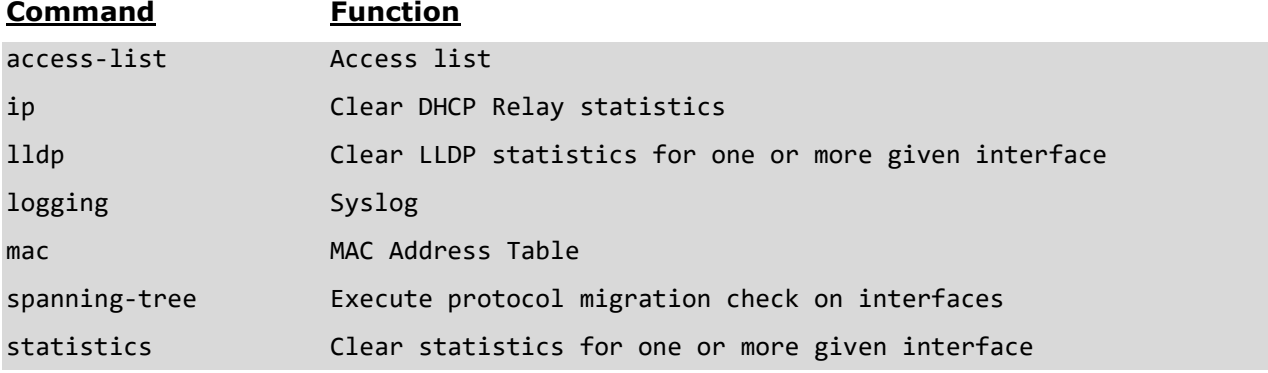

#### **access-list**

Clear Access list

#### **Syntax**

**Clear access-list** ace | statistics

#### **Parameters**

ace Access list entry statistics Traffic statistics

#### **EXAMPLE**

```
SM8TBT2SA# clear access-list ace statistics?
statistics Traffic statistics
<cr>
SM8TBT2SA# clear access-list ace statistics ?
<cr>
SM8TBT2SA# clear access-list ace statistics
SM8TBT2SA#
```
#### **ip**

Clear IP Internet Protocol config commands.

#### **Syntax**

clear ip arp clear ip dhcp detailed statistics { server | client | snooping | relay | helper | all } [ interface ( <port\_type> [ <in\_port\_list> ] ) ] clear ip dhcp relay statistics clear ip dhcp server binding <ip> clear ip dhcp server binding { automatic | manual | expired } clear ip dhcp server statistics clear ip dhcp snooping statistics [interface ( <port\_type> [ <in\_port\_list> ] ) ] clear ip igmp snooping [ vlan <v\_vlan\_list> ] statistics clear ip statistics [ system ] [ interface vlan <v\_vlan\_list> ] [ icmp ] [ icmp-msg <type> ]

#### **Parameters**

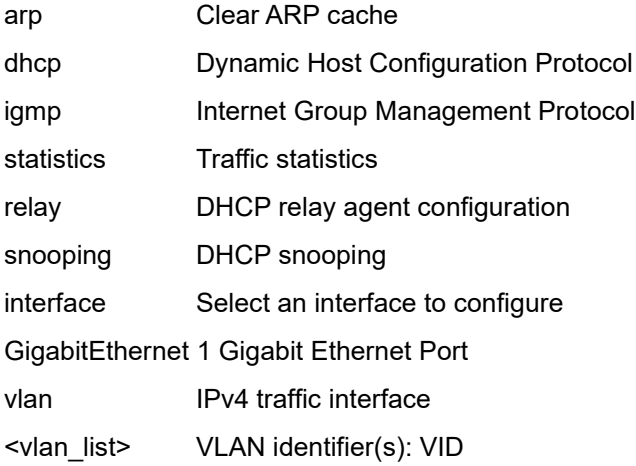

#### **EXAMPLE**

SM8TBT2SA# **clear ip ?** arp Clear ARP cache dhcp Dynamic Host Configuration Protocol igmp Internet Group Management Protocol statistics Traffic statistics SM8TBT2SA# clear ip arp SM8TBT2SA# clear ip dhcp ? detailed Detailed statistics relay DHCP relay agent configuration

server Miscellaneous DHCP server information snooping DHCP snooping SM8TBT2SA# clear ip igmp ? snooping Snooping IGMP SM8TBT2SA# clear ip igmp snooping ? statistics Running IGMP snooping counters vlan Search by VLAN SM8TBT2SA# clear ip igmp snooping vlan ? <vlan\_list> VLAN identifier(s): VID SM8TBT2SA# clear ip igmp snooping statistics SM8TBT2SA#

#### **lldp**

Clears LLDP statistics for one or more given interfaces.

#### **Syntax**

**Clear lldp** statistics

#### **Parameters**

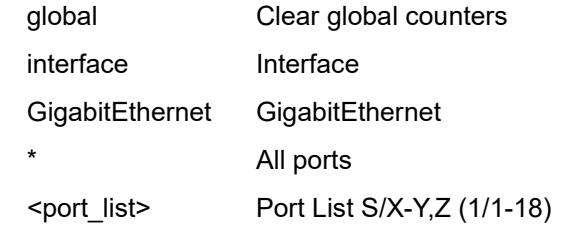

#### **EXAMPLE**

SM8TBT2SA# **clear lldp statistics interface GigabitEthernet 1/3-8** SM8TBT2SA# **clear lldp statistics global** SM8TBT2SA#

#### **logging**

Clears Syslog (System Log).

#### **Syntax**

**clear logging** [info ] [ warning ] [ error ] [ switch <switch\_list> ]

#### **Parameters**

error Error info Information warning Warning

#### **EXAMPLE**

SM8TBT2SA# **clear logging error** SM8TBT2SA# **clear logging info** SM8TBT2SA# **clear logging warning** SM8TBT2SA# **clear logging** SM8TBT2SA#

#### **mac**

Clears MAC Address Table.

**Syntax**

**Clear mac** address-table

#### **Parameters**

**address-table** Flush MAC Address table.

#### **EXAMPLE**

SM8TBT2SA# **clear mac address-table** SM8TBT2SA#

#### **spanning-tree**

Clear STP Bridge.

#### **Syntax**

clear spanning-tree { { statistics [ interface ( <port\_type> [ <v\_port\_type\_list> ] ) ] } | { detected-protocols [ interface

 $({\leq}port type>{\leq}v$  port type list  $1> ]$  ) ] } }

**Parameters** 

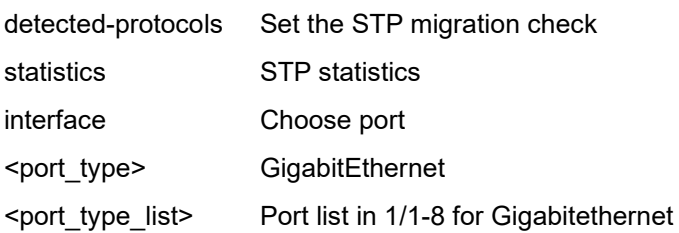

#### **EXAMPLE**

SM8TBT2SA# **clear spanning-tree?** spanning-tree STP Bridge SM8TBT2SA# **clear spanning-tree ?** detected-protocols Set the STP migration check statistics STP statistics SM8TBT2SA# **clear spanning-tree detected-protocols ?** interface Choose port <cr> SM8TBT2SA# **clear spanning-tree statistics ?** interface Choose port <cr> SM8TBT2SA# **clear spanning-tree detected-protocols interface GigabitEthernet** 1/1-8 SM8TBT2SA# **clear spanning-tree statistics** SM8TBT2SA#

#### **statistics**

Clear statistics for a given interface.

#### **Syntax**

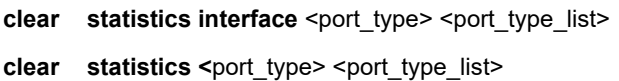

#### **Parameters**

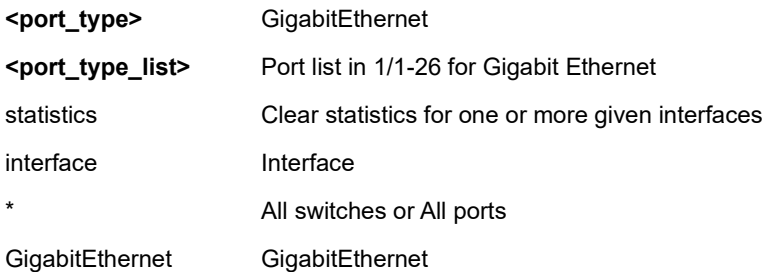

#### **EXAMPLE**

SM8TBT2SA# **clear statistics interface GigabitEthernet 1/3-9**

# <span id="page-27-0"></span>**6. Config Mode Commands**

To enter Config Mode from Exec Mode type **configure terminal** and hit Enter. Then type a **?** to display the Config Mode command set.

#### **Table : Configure Mode Commands**

## SM8TBT2SA(config)# **?** ! Comments aaa Authentication, Authorization and Accounting access Access management access-list Access list aggregation Aggregation mode clock Configure time-of-day clock dms DMS Service Mode do To run exec commands in config mode dot1x IEEE Standard for port-based Network Access Control end Go back to EXEC mode event Trap Event Level exec-timeout auto logout exit Exit from configure mode interface Select an interface to configure ip Internet Protocol ipmc IPv4/IPv6 multicast configuration ipv6 IPv6 configuration commands lacp Lacp system configuration lldp LLDP configurations logging Syslog loop-protect Loop protection configuration mac MAC table entries/configuration map-api-key Set Google Map Key configurations max-frame-size Maximum packet length filtering is examined on both rx and tx ports. monitor Monitoring different system events mvr Multicast VLAN Registration configuration no Negate a command or set its defaults

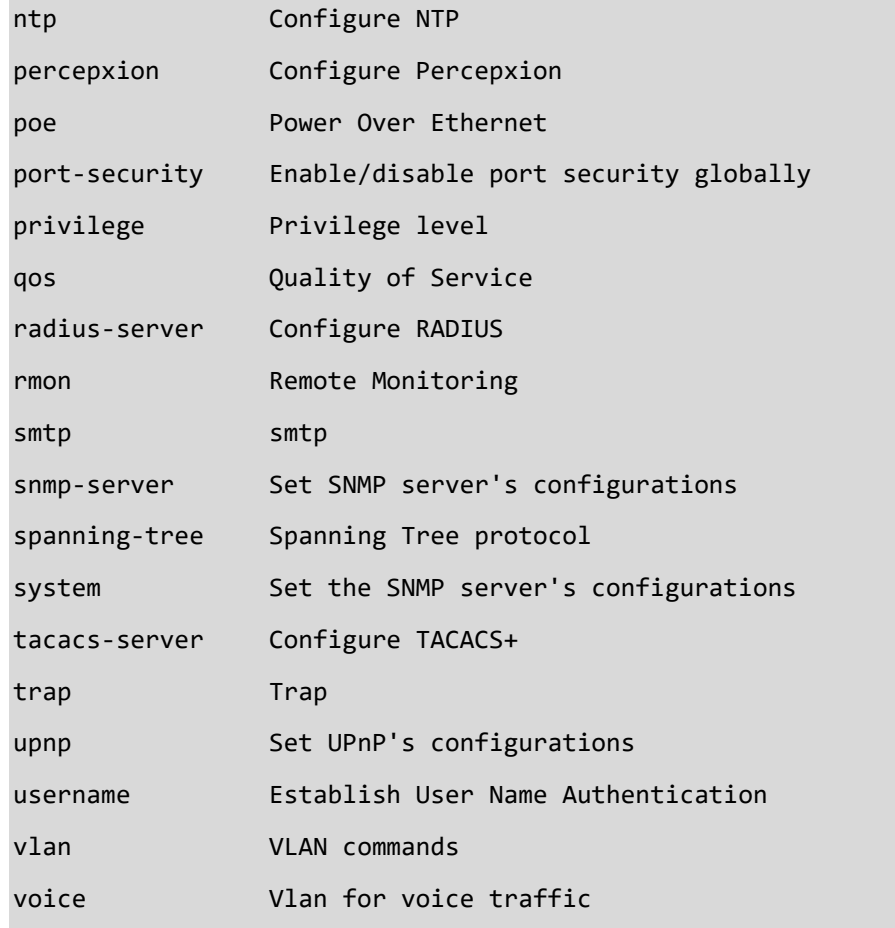

#### SM8TBT2SA(config)#

### **!** (Comments)

Arguments - ignored comment text.

```
Syntax configure terminal
```
#### **EXAMPLE**

```
SM8TBT2SA(config)# ! ?
```

```
 Arguments ignored comment text
 <cr>
```

```
SM8TBT2SA(config)# !
```
#### **configure terminal**

Enter Configure mode from Exec mode.

**Syntax configure terminal EXAMPLE** SM8TBT2SA(config)# SM8TBT2SA(config)# **end**

SM8TBT2SA# **configure terminal**

SM8TBT2SA(config)#

#### **aaa**

Configure Authentication, Authorization, and Accounting parameters.

#### **SYNTAX**

**aaa** authentication login { telnet | ssh | http | https } { { local | radius | tacacs } [ { local | radius | tacacs } [ { local | radius |

tacacs } ] ] }

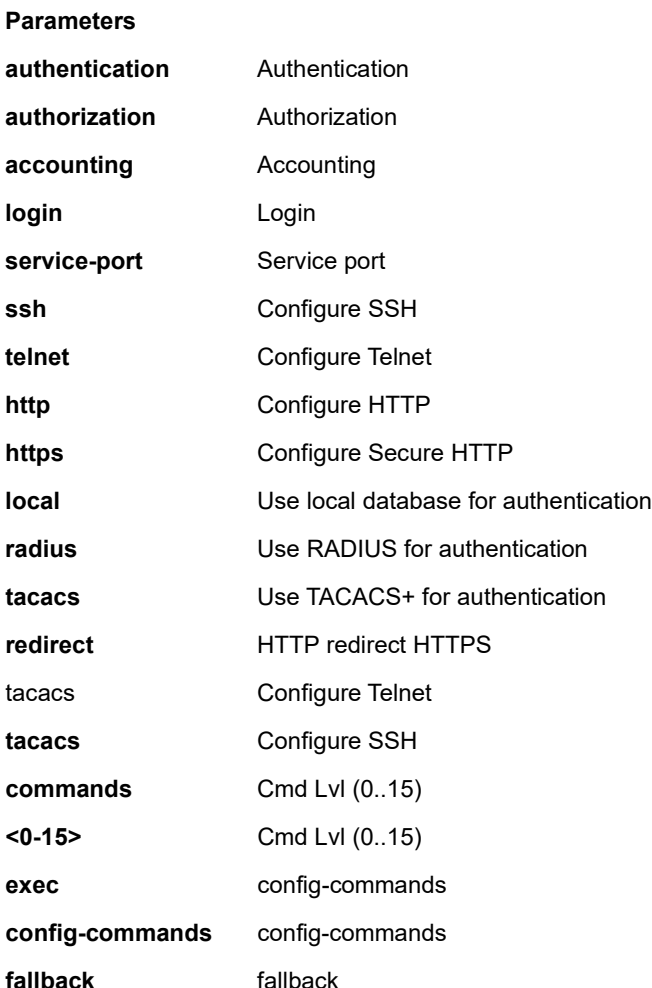

#### **EXAMPLE**

SM8TBT2SA(config)# **aaa authentication login http local** SM8TBT2SA(config)# **aaa authentication service-port telnet 22** ERROR: Telnet can't bind to port: 22. It's already in used. SM8TBT2SA(config)# **aaa authentication service-port telnet 45** SM8TBT2SA(config)# **aaa authorization telnet tacacs commands 12 config-commands fallback** Warning: Idle timeout. The session will be closed. SM8TBT2SA(config)# **aaa accounting ssh tacacs** SM8TBT2SA(config)#

#### **access management**

Configure Access management parameters.

#### **SYNTAX**

#### **access** management

**access** management <access  $id$ > <access vid> <start addr>  $[$  to <end addr>  $]$  { [ web  $]$  [ snmp ] [ telnet  $]$  | all }

#### **Parameters**

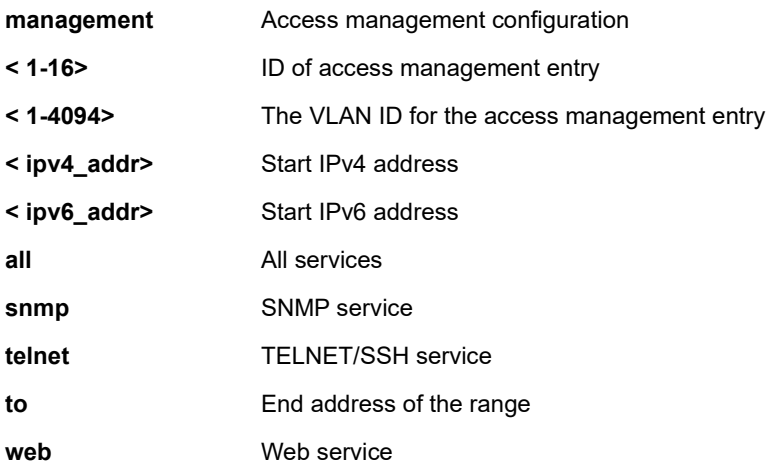

#### **EXAMPLE**

```
SM8TBT2SA(config)# access management 1
SM8TBT2SA(config)# access management 10 3 192.168.1.1 all
SM8TBT2SA(config)# access management 2 3 192.168.1.30 ?
   snmp SNMP service
   telnet TELNET/SSH service
   web Web service
   all All services
   <cr>
SM8TBT2SA(config)# do show access management
Switch access management mode is : Disable
Idx VID IP Address HTTP/HTTPS SNMP TELNET/SSH
                          --- ---- -------------------- ---------- ---- ----------
1 3 192.168.1.1/32 Y Y Y
SM8TBT2SA(config)#
```
#### **access list**

Configure Access list parameters.

#### **SYNTAX**

#### **access list** ace < 1-384 >

#### **Parameters**

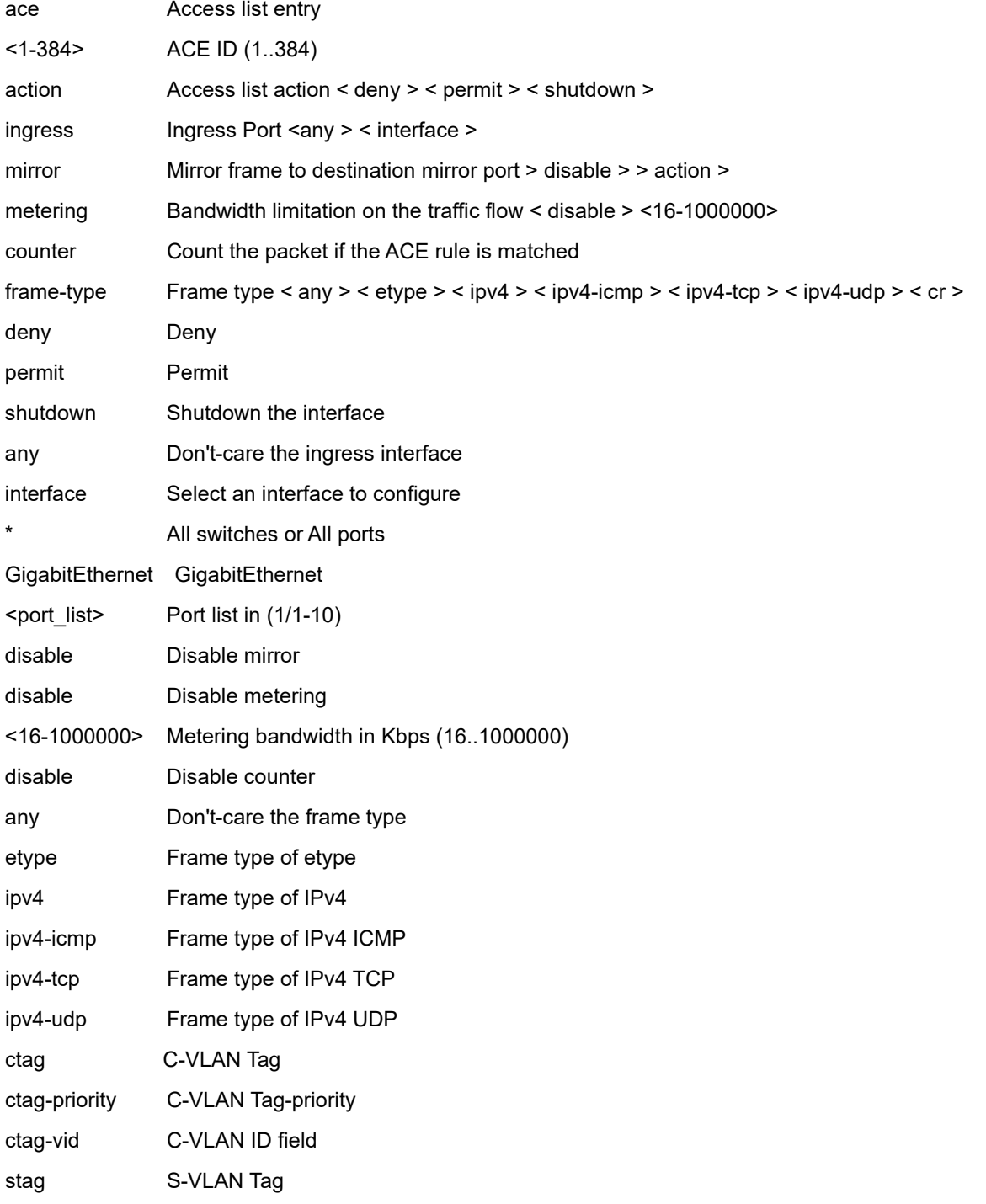

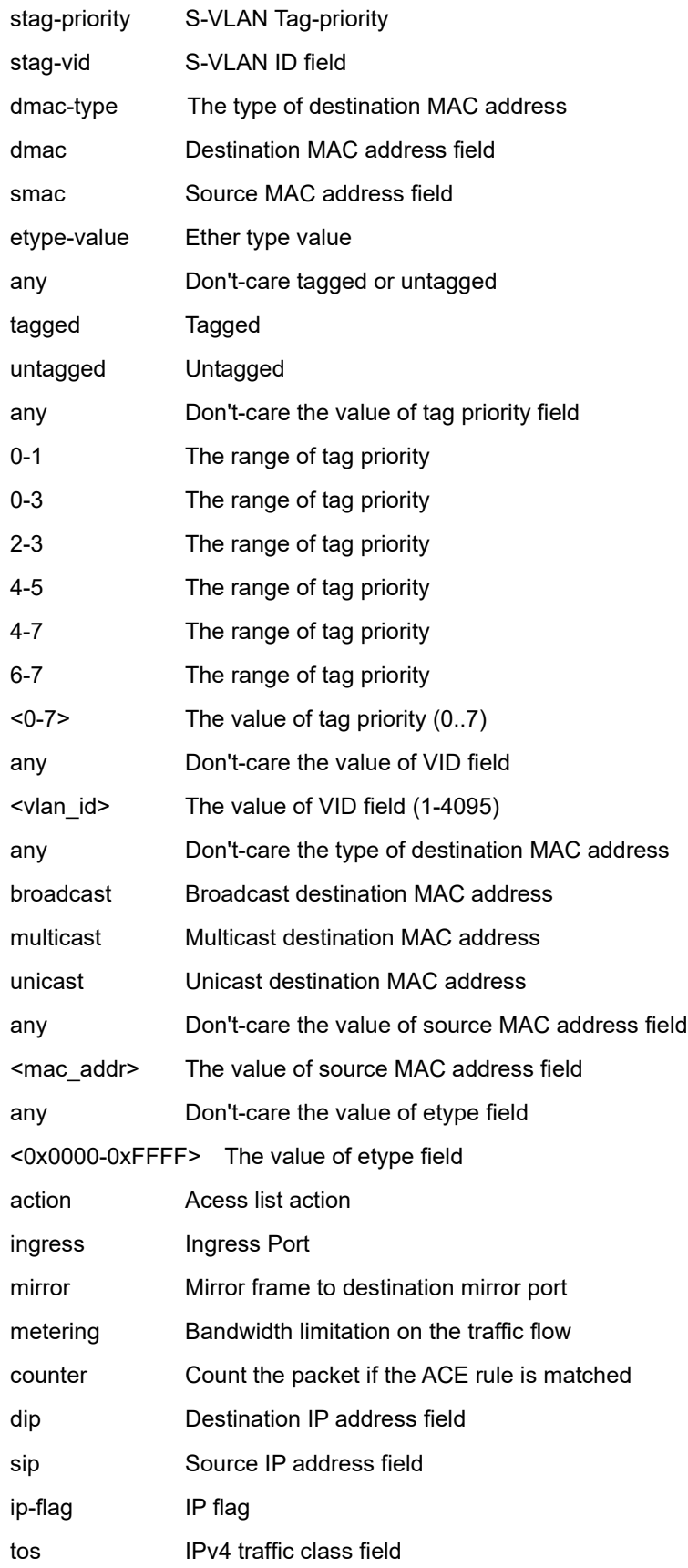

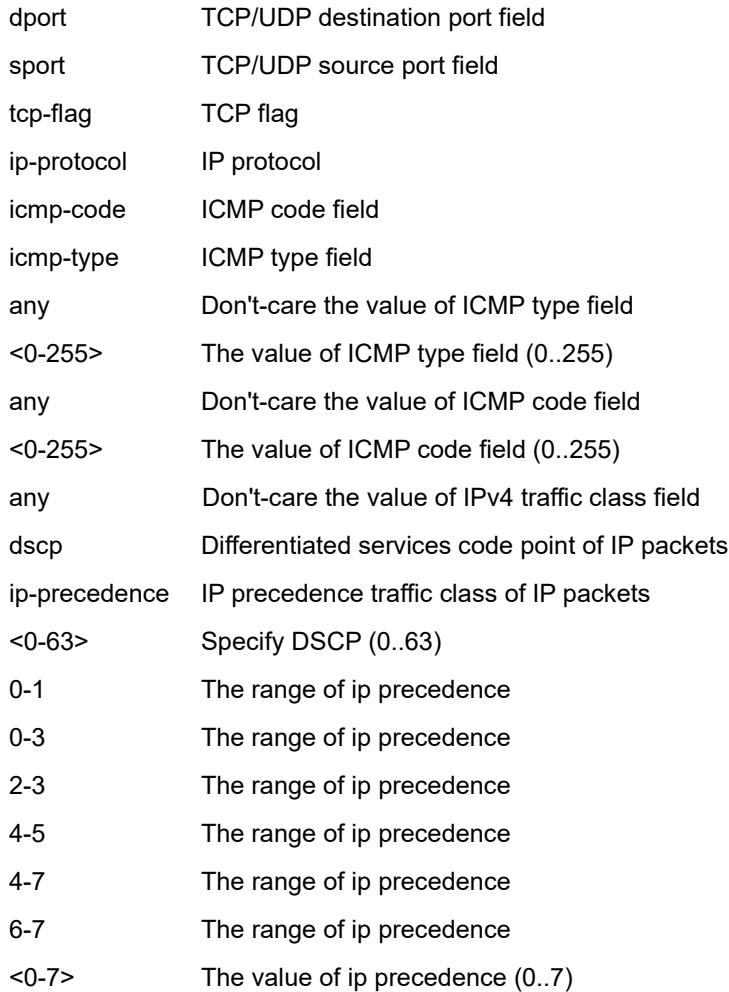

#### **EXAMPLE**

SM8TBT2SA(config)# **access-list ace 1 action permit ingress interface GigabitEthernet 1/6 mirror disable metering 160 counter frame-type etype ctag any ctag-priority any ctag-vid 100 stag tagged stag-priority 0-1 stag-vid any dmac-type broadcast smac 11-22-33-44-55-66 etype-value 0x88a8** SM8TBT2SA(config)# **access-list ace 1 frame-type ipv4-icmp icmp-type 5 icmp-code any tos ipprecedence 7** SM8TBT2SA(config)#

#### **aggregation**

Configure Aggregation mode parameters (Traffic distribution mode parameters).

#### **SYNTAX**

**aggregation** mode < dst-ip > <dst-mac > <src-dst-ip > < src-dst-mac src-ip > < src-mac >

#### **Parameters**

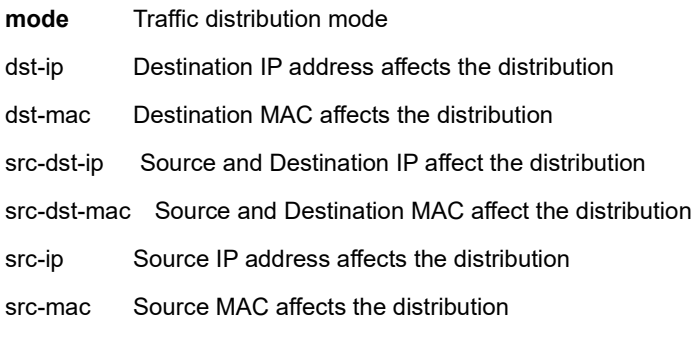

#### **EXAMPLE**

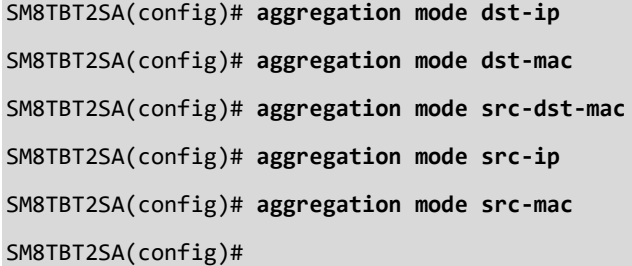
# **clock**

Configure time-of-day clock.

### **SYNTAX**

**clock** set <icliDate> <icliTime>

clock summer-time <word16> date [ <start\_month\_var> <start\_date\_var> <start\_year\_var> <start\_hour\_var>

<end\_month\_var> <end\_date\_var> <end\_year\_var> <end\_hour\_var> [ <offset\_var> ] ]

**clock** summer-time <word16> recurring [ <start\_week\_var> <start\_day\_var> <start\_month\_var> <start\_hour\_var>

<end\_week\_var> <end\_day\_var> <end\_month\_var> <end\_hour\_var> [ <offset\_var> ] ]

**clock** timezone <word\_var> <hour\_var> [ <minute\_var> ]

#### **Parameters**

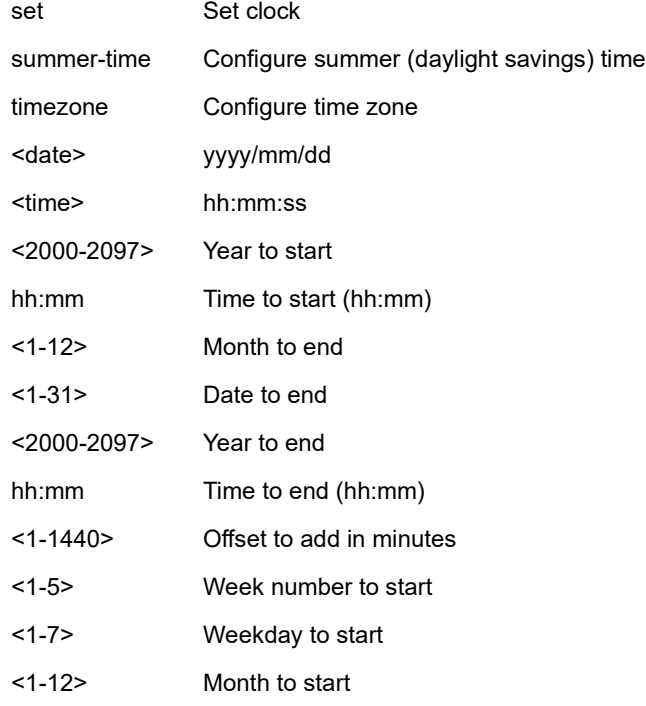

#### **EXAMPLE**

SM8TBT2SA(config)# **clock set 2019/09/13 12:43:33**

SM8TBT2SA(config)# **do show clock**

System Time : 2019-09-13 12:43:38

```
SM8TBT2SA(config)# clock timezone ?
```
acronym name of time zone.

clock-offset Offset from UTC.

SM8TBT2SA(config)# **clock summer-time ?**

mode\_type Enable or Disable time zone in summer. (disable/enable)

SM8TBT2SA(config)#

# **dms**

Set DMS (Device Management System) service mode parameters. Setting DMS Mode to "high-priority" makes that switch the DMS Controller (Master) switch. DMS Mode must be set to "high-priority" for the DMS Traffic Monitor to work.

# **SYNTAX**

# **dms-service mode** [enabled | priority| high]

### **Parameters**

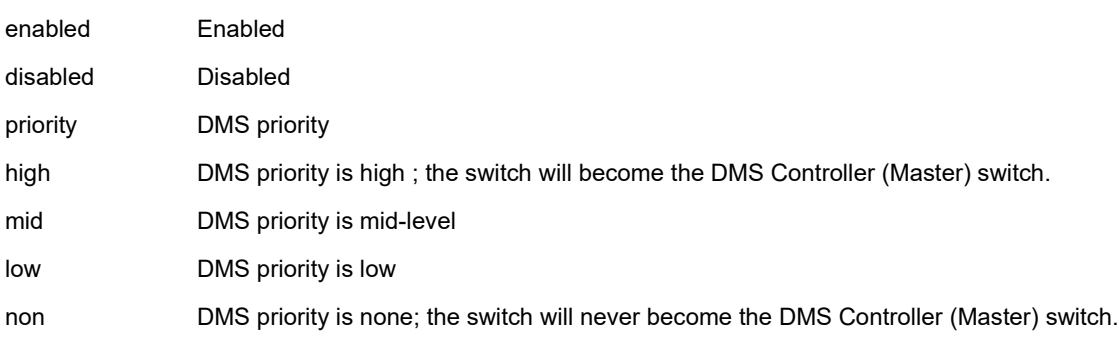

# **EXAMPLE**

SM8TBT2SA(config)# **dms-service mode enabled priority high** SM8TBT2SA(config)#

# **do**

Run Exec mode commands in Config mode or Interface Config mode.

# **SYNTAX**

**do** < LINE >{[< LINE >]}

#### **Parameters**

<LINE>Exec Command

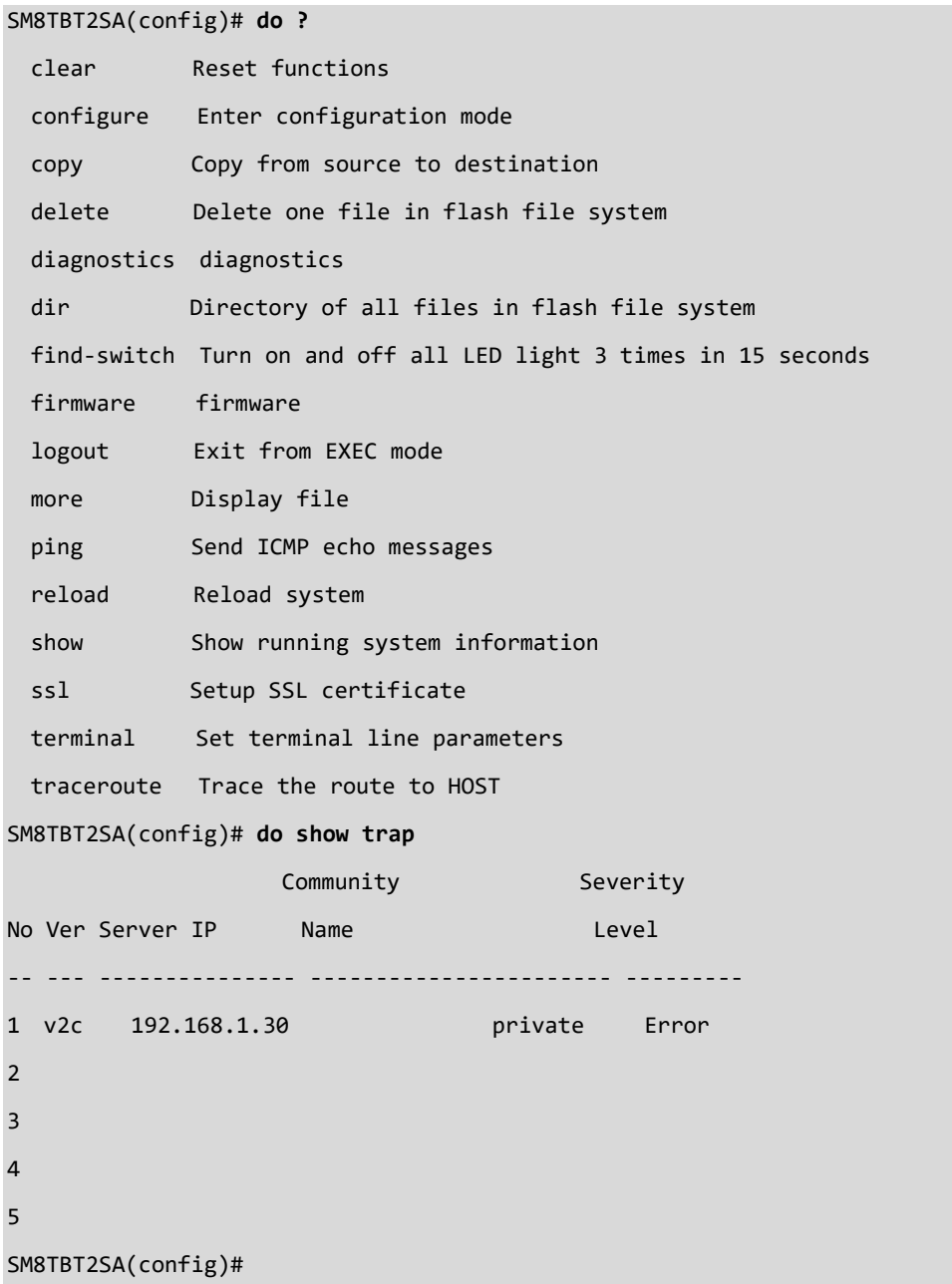

# **dot1x**

Configure IEEE 802.1x standard for port-based Network Access Control.

# **SYNTAX**

**dot1x** authentication timer inactivity <v\_10\_to\_100000> **dot1x** authentication timer re-authenticate <v\_1\_to\_3600> **dot1x** feature { [ guest-vlan ] [ radius-qos ] [ radius-vlan ] }\*1 **dot1x** guest-vlan <value> **dot1x** guest-vlan supplicant **dot1x** max-reauth-req <value> **dot1x** re-authentication **dot1x** system-auth-control **dot1x** timeout quiet-period <v\_10\_to\_1000000> **dot1x** timeout tx-period <v\_1\_to\_65535>

# **Parameters**

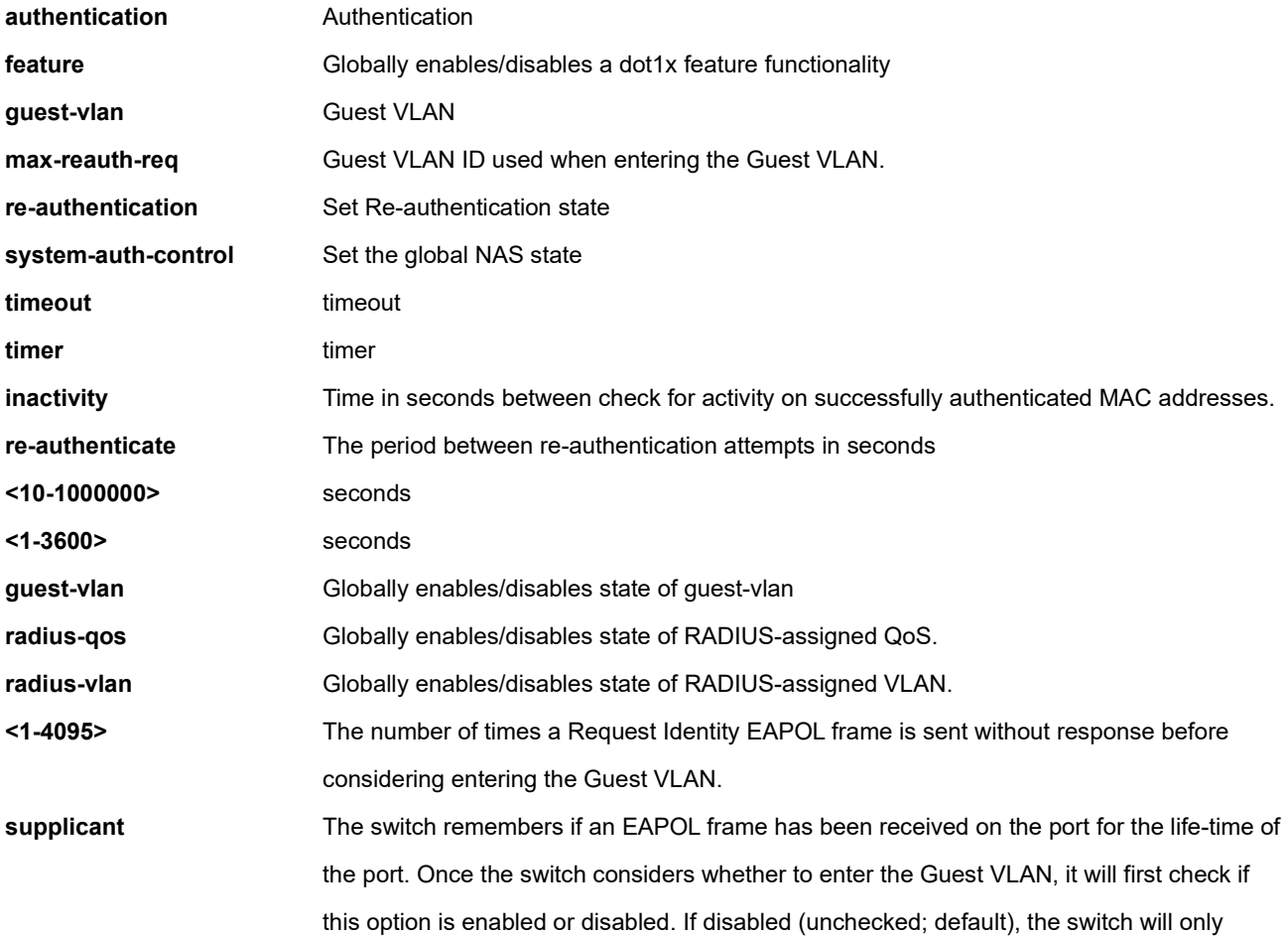

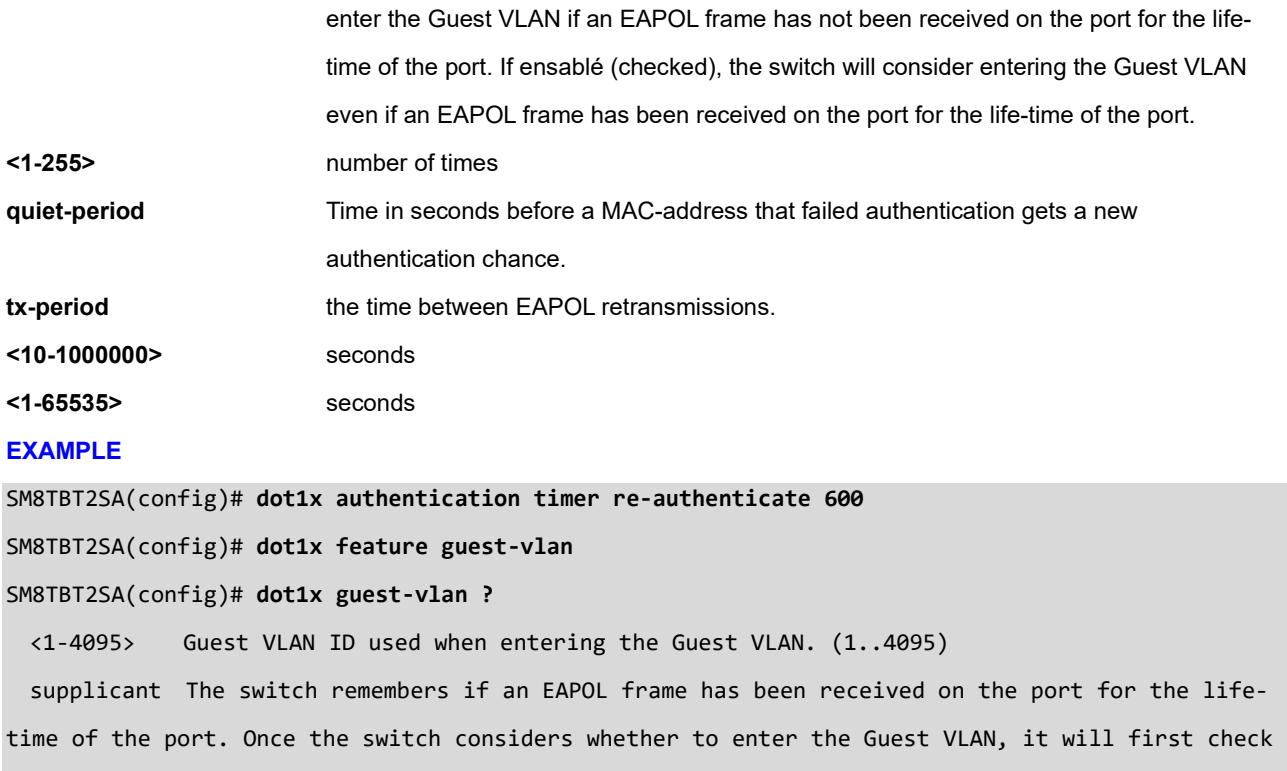

if this option is enabled or disabled. If disabled (unchecked; default), the switch will only enter the Guest.

SM8TBT2SA(config)# **dot1x guest-vlan 200** SM8TBT2SA(config)# **dot1x max-reauth-req 65** SM8TBT2SA(config)# **dot1x re-authentication** SM8TBT2SA(config)# **dot1x system-auth-control** SM8TBT2SA(config)# **dot1x timeout tx-period 9000** SM8TBT2SA(config)#

# **end**

Go back to EXEC mode.

# **SYNTAX**

**end** <cr>

### **EXAMPLE**

SM8TBT2SA(config)# **end?**

 end Go back to EXEC mode  $\langle$ cr $\rangle$ 

SM8TBT2SA(config)# **end ?**

<cr>

SM8TBT2SA(config)# **end**

SM8TBT2SA#

# **event**

Configure Trap Event group name parameters.

# **SYNTAX**

# **event group** 802.1x Group ID IEEE 802.1X

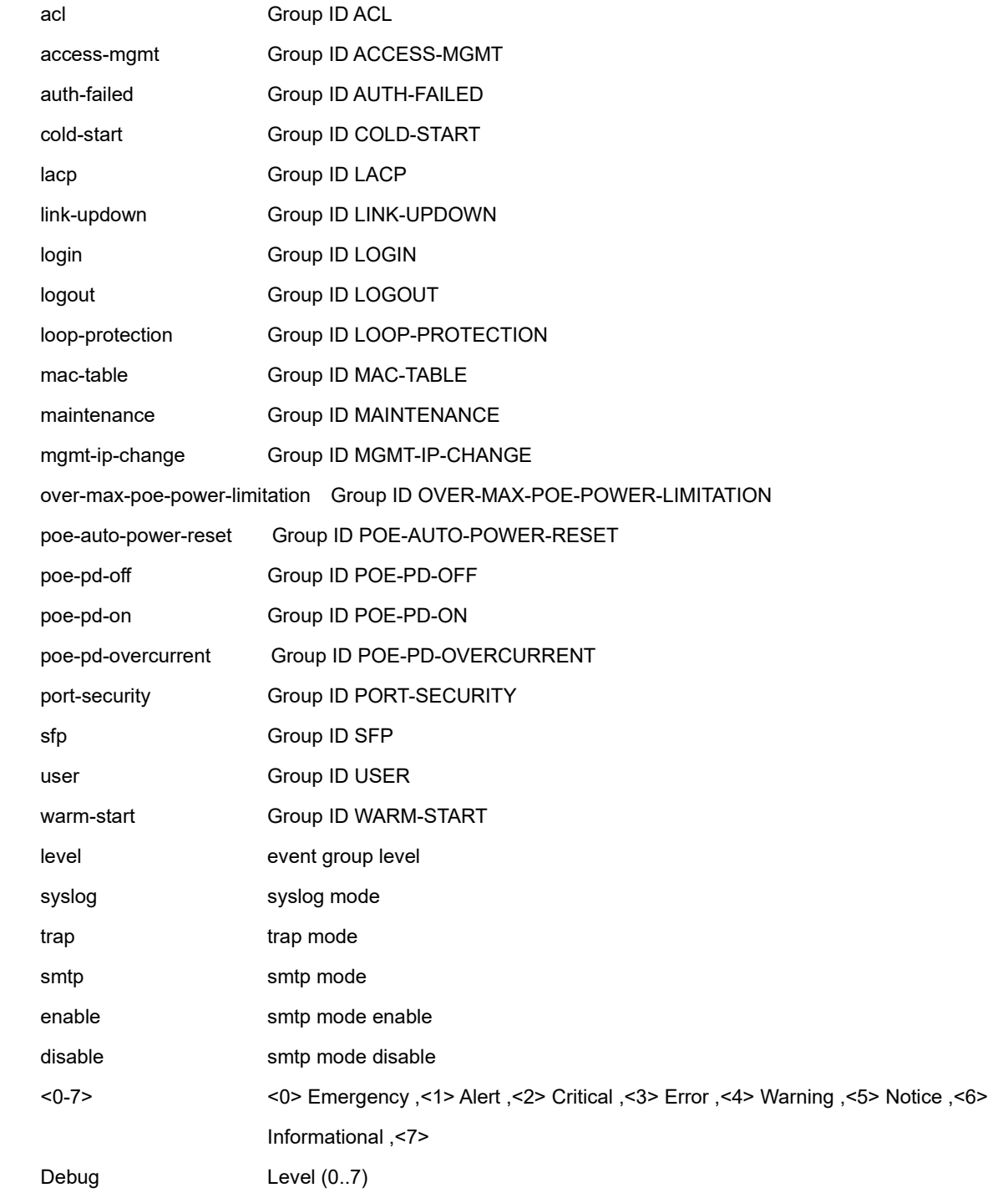

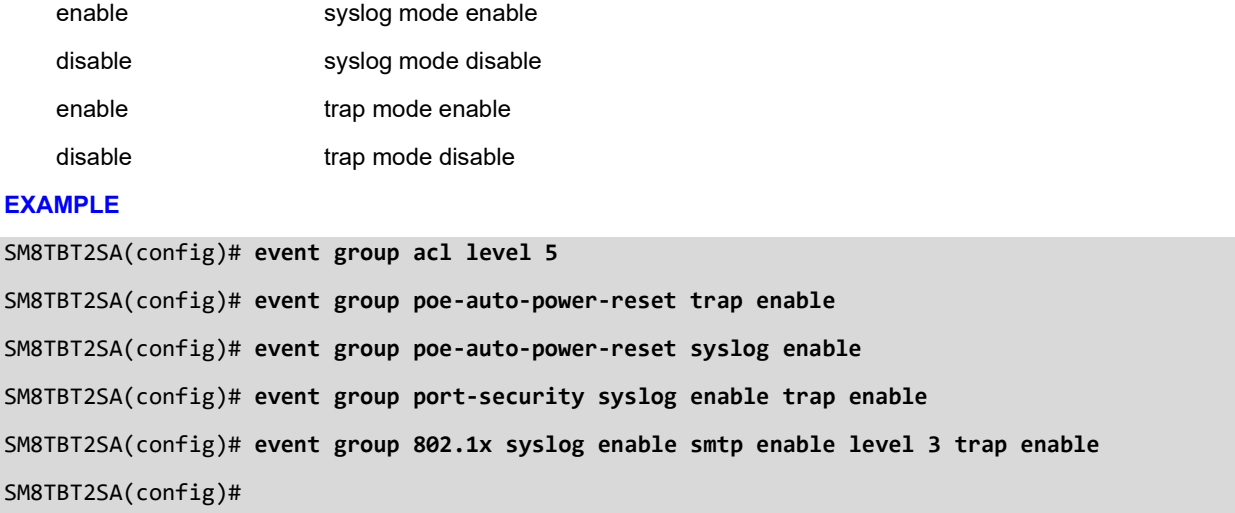

# **exec-timeout**

Set exec auto-logout time (auto logout).

# **SYNTAX**

<auto logout time : 0-5|10|20|30|40|50|60 min>

# **Parameters**

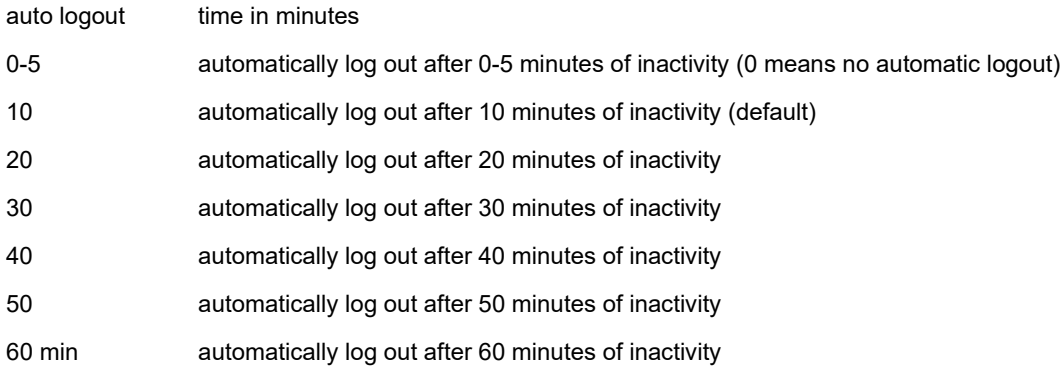

#### **EXAMPLE**

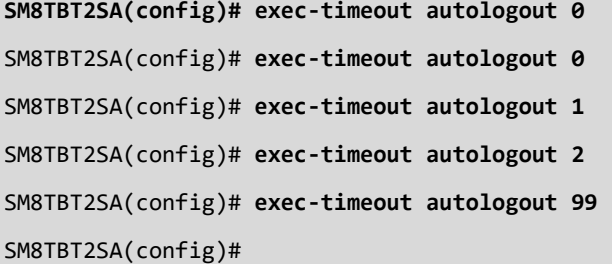

# **exit**

Exit from the CLI.

# **SYNTAX**

**exit**

# **EXAMPLE**

SM8TBT2SA# **exit**

<cr>

# SM8TBT2SA#

# **interface**

Enter Interface Config Mode; select and configure a specific VLAN or GbE interface. See section [7. Interface](#page-146-0) [Config Mode Commands](#page-146-0) on pag[e 147](#page-146-0) for Interface Config mode commands.

### **SYNTAX**

**interface** ( <port type> [ <plist> ] ) **interface** vlan <vlist>

### **Parameters**

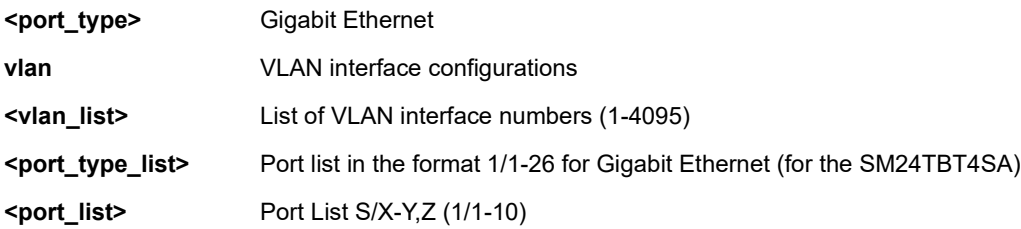

### **EXAMPLE 1**

SM8TBT2SA(config)# **interface vlan 10-20** SM8TBT2SA(config)# interface GigabitEthernet ? <port\_list> Port List S/X-Y,Z (1/1-18) SM8TBT2SA(config)# **interface GigabitEthernet 1/2-7** SM8TBT2SA(config-if)#

### **EXAMPLE 2**

SM8TBT2SA(config)# **interface vlan 20** SM8TBT2SA(config-if-vlan)# **?** ! Comments do To run exec commands in config mode end Go back to EXEC mode exit Exit from current mode ip Interface Internet Protocol config commands ipv6 Interface IPv6 config commands no Negate a command or set its defaults

SM8TBT2SA(config-if-vlan)#

### **EXAMPLE 3**

SM8TBT2SA(config-if)#**?**

! Comments

aggregation Aggregation port membership

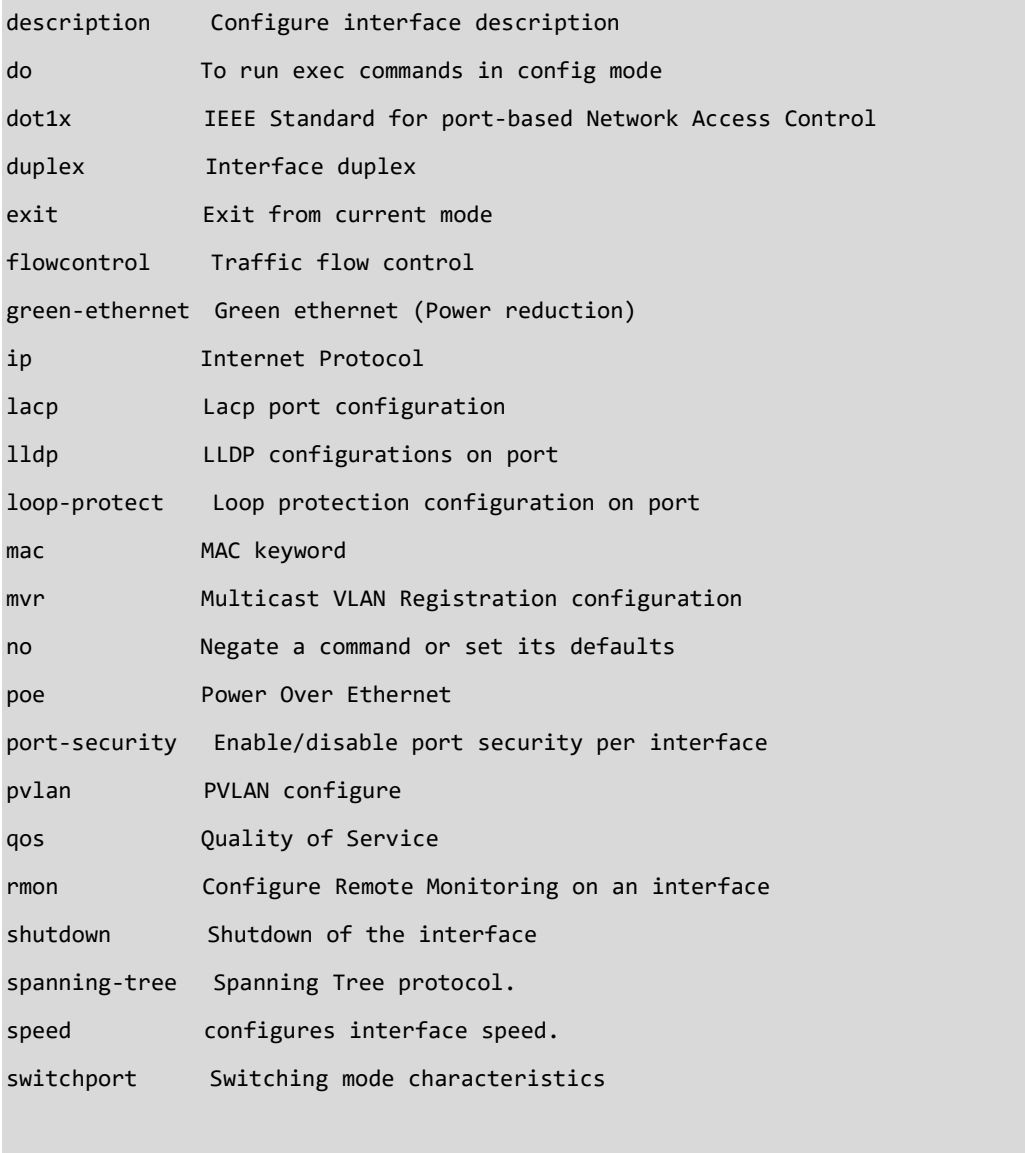

# SM8TBT2SA(config-if)#

See section 7. Interface [Config Mode Commands](#page-146-0) on page [147](#page-146-0) for Interface Config mode commands.

# *ip*

Configure Internet Protocol settings.

# **SYNTAX**

**ip** arp inspection ip arp inspection entry interface <port\_type> <in\_port\_type\_id> <vlan\_var> <mac\_var> <ipv4\_var> **ip** arp inspection translate [ interface <port\_type> <in\_port\_type\_id> <vlan\_var> <mac\_var> <ipv4\_var> ] **ip** arp inspection vlan <in vlan\_list> **ip** arp inspection vlan <in vlan list> logging { deny | permit | all } **ip** dhcp excluded-address <low ip> [ <high ip> ] **ip** dhcp pool <pool\_name> **ip** dhcp relay **ip** dhcp relay information option **ip** dhcp relay information policy { drop | keep | replace } **ip** dhcp server **ip** dhcp server per-port vlan <vlan\_id> **ip** dhcp snooping **ip** helper-address <v ipv4 ucast> **ip** igmp host-proxy [ leave-proxy ] **ip** igmp snooping **ip** igmp snooping vlan <v\_vlan\_list> **ip** igmp ssm-range <v\_ipv4\_mcast> <ipv4\_prefix\_length> **ip** igmp unknown-flooding **ip** link-local interface <vlan\_id> **ip** name-server { <v\_ipv4\_addr> | dhcp [ interface vlan <v\_vlan\_id> ] } **ip** route <v\_ipv4\_addr> <v\_ipv4\_netmask> <v\_ipv4\_gw> **ip** source binding interface <port\_type> <in\_port\_type\_id> <vlan\_var> <ipv4\_var> <mac\_var> **ip** verify source

# **Parameters**

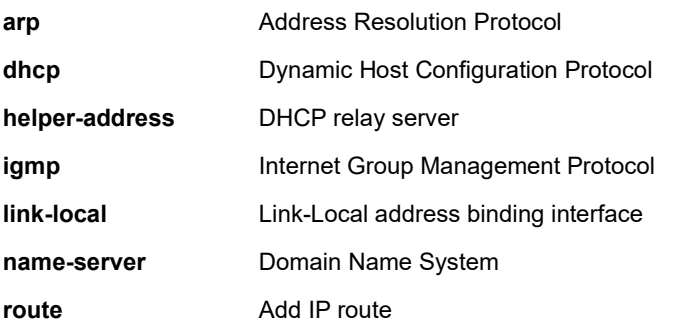

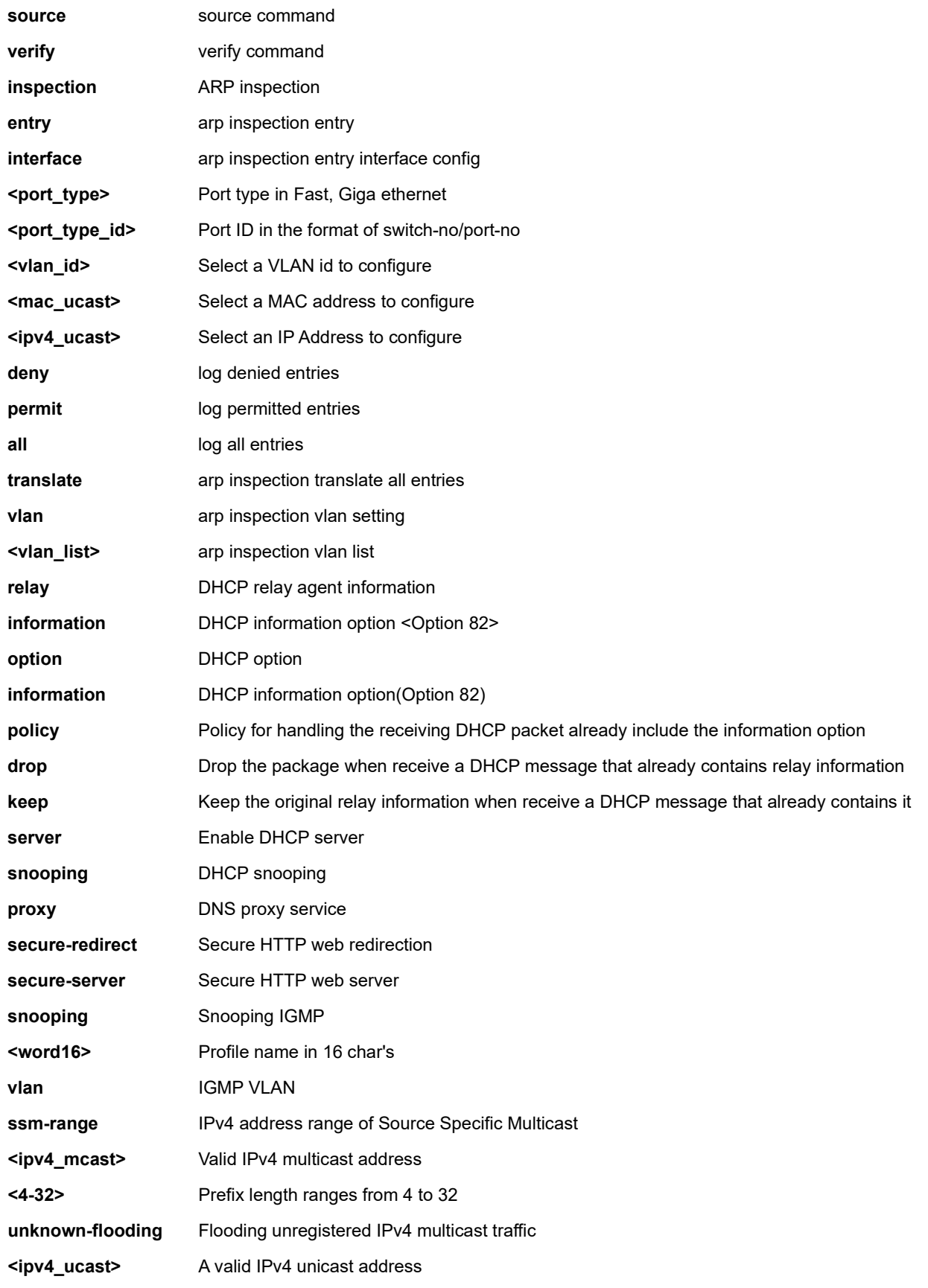

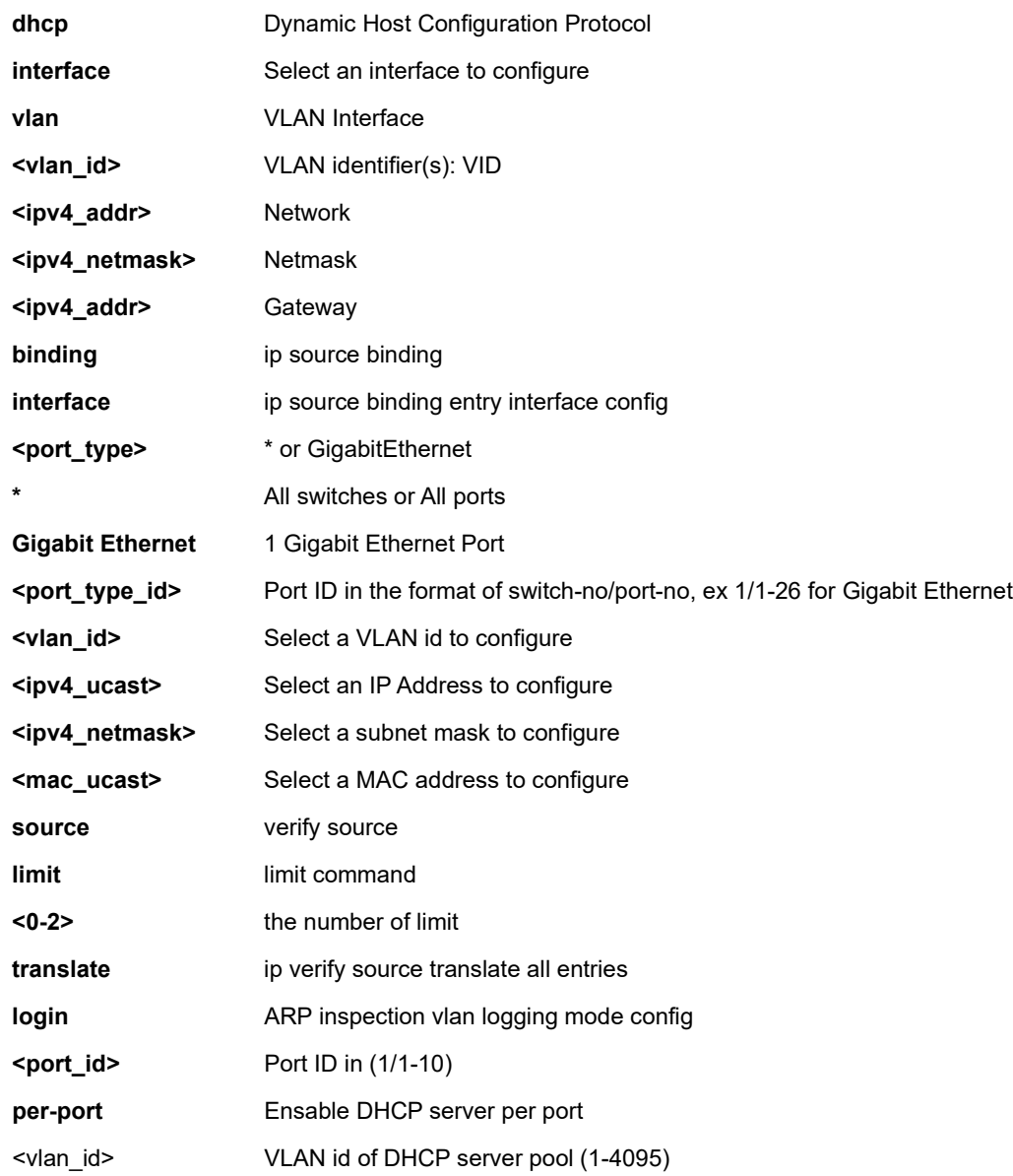

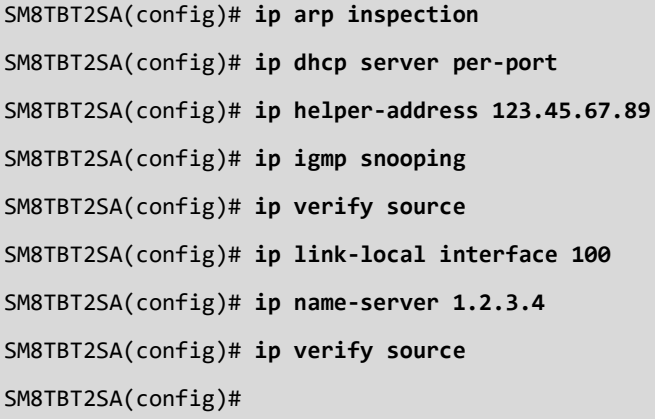

#### **EXAMPLE 2**

SM8TBT2SA(config)# **ip dhcp server per-port vlan 900** SM8TBT2SA(config)#

#### **Messages**:

*ERROR: The ip interface isn't exist. ERROR: Already exists (VLAN: 100)*

# *ipmc*

IPv4/IPv6 multicast configuration.

### **SYNTAX**

**ipmc** profile

**ipmc** profile <profile\_name>

```
ipmc range <entry_name> { <v_ipv4_mcast> [ <v_ipv4_mcast_1> ] | <v_ipv6_mcast> [ <v_ipv6_mcast_1> ] }
```
#### **Parameters**

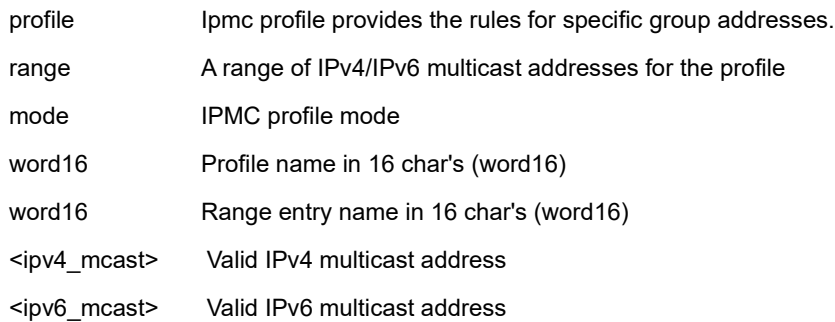

```
SM8TBT2SA(config)# ipmc profile test
SM8TBT2SA(config-ipmc-profile)#
SM8TBT2SA(config)# ipmc mode
SM8TBT2SA(config)#
SM8TBT2SA(config-ipmc-profile)# range Entry1 deny
SM8TBT2SA(config-ipmc-profile)# range Entry1 permit
SM8TBT2SA(config-ipmc-profile)#
```
# *ipv6*

IPv6 configuration commands.

# **SYNTAX**

**ipv6** mld host-proxy [ leave-proxy ] **ipv6** mld snooping ipv6 mld snooping vlan <v\_vlan\_list> **ipv6** mld ssm-range <v\_ipv6\_mcast> <ipv6\_prefix\_length> **ipv6** mld unknown-flooding

### **Parameters**

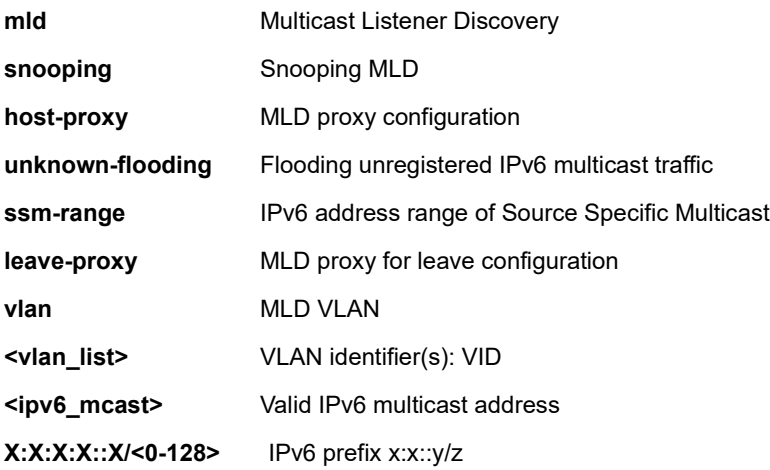

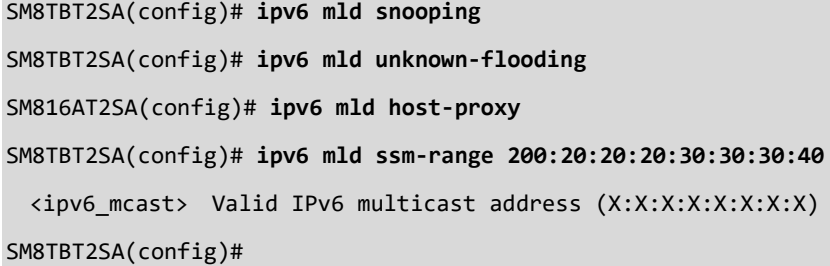

# *lacp*

Configure LACP (Link Aggregation Control Protocol) settings.

# **SYNTAX**

**lacp** system-priority <1-65535>

### **Parameters**

**system-priority** System priority **<1-65535>** Priority value, lower means higher priority

# **EXAMPLE**

SM8TBT2SA(config)# **lacp system-priority 300** SM8TBT2SA(config)#

# *lldp*

Configure LLDP (Link Level Discovery Protocol) settings.

# **SYNTAX**

**lldp** holdtime <2-10>

**lldp** med datum { wgs84 | nad83\_navd88 | nad83\_mllw }

**lldp** med fast <1-10>

**lldp** med location-tlv altitude { meters | floors } <word11>

**lldp** med location-tlv civic-addr { country | state | county | city | district | block | street | leading-street-direction | trailingstreet-suffix | street-suffix | house-no | house-no-suffix | landmark | additional-info | name | zip-code | building | apartment | floor | room-number | place-type | postal-community-name | p-o-box | additional-code } <string250>

**lldp** med location-tlv elin-addr <dword25>

**lldp** med location-tlv latitude { north | south } <word8>

**lldp** med location-tlv longitude { west | east } <word9>

**lldp** med media-vlan policy-list <range\_list>

**lldp** med media-vlan-policy <0-31> { voice | voice-signaling | guest-voice-signaling | guest-voice | softphone-voice |

video-conferencing | streaming-video | video-signaling } { tagged <vlan \_id> | untagged } [ l2-priority <0-7> ] [ dscp <0-

63> ]

**lldp** reinit <1-10>

**lldp** timer <5-32768>

**lldp** transmission-delay <1-8192>

#### **Parameters**

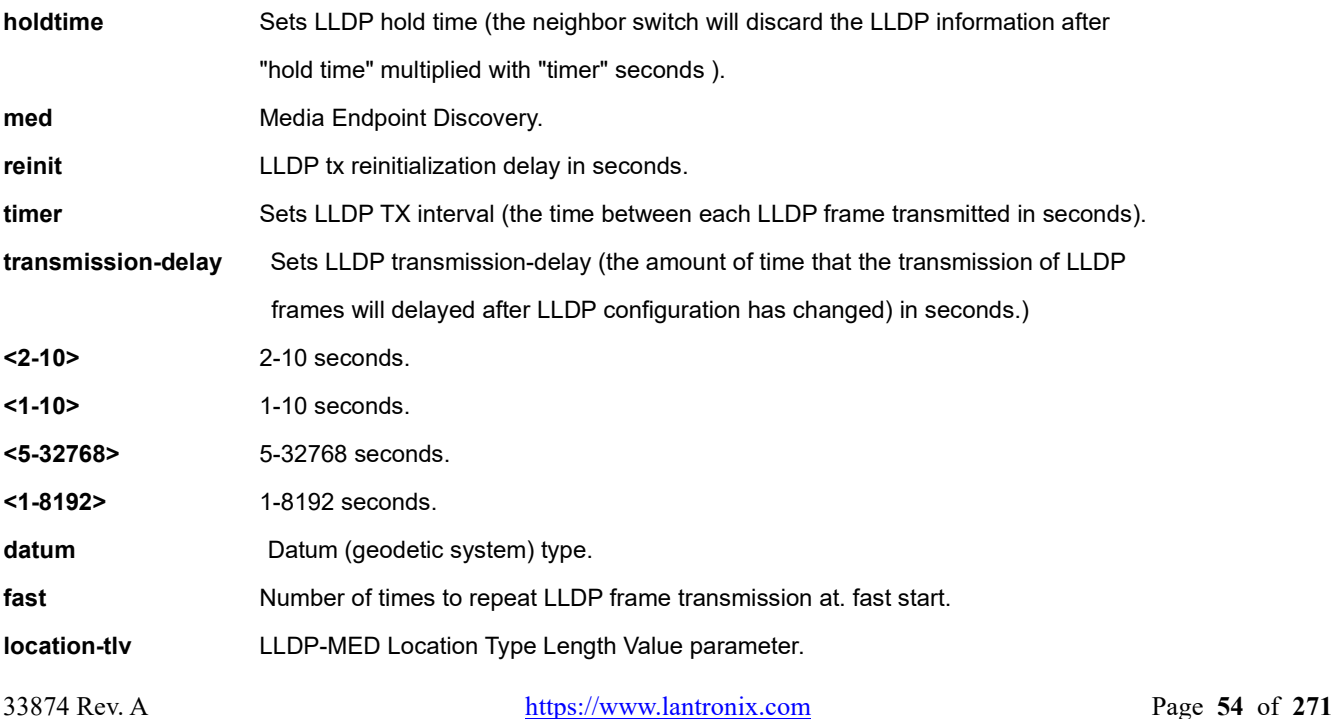

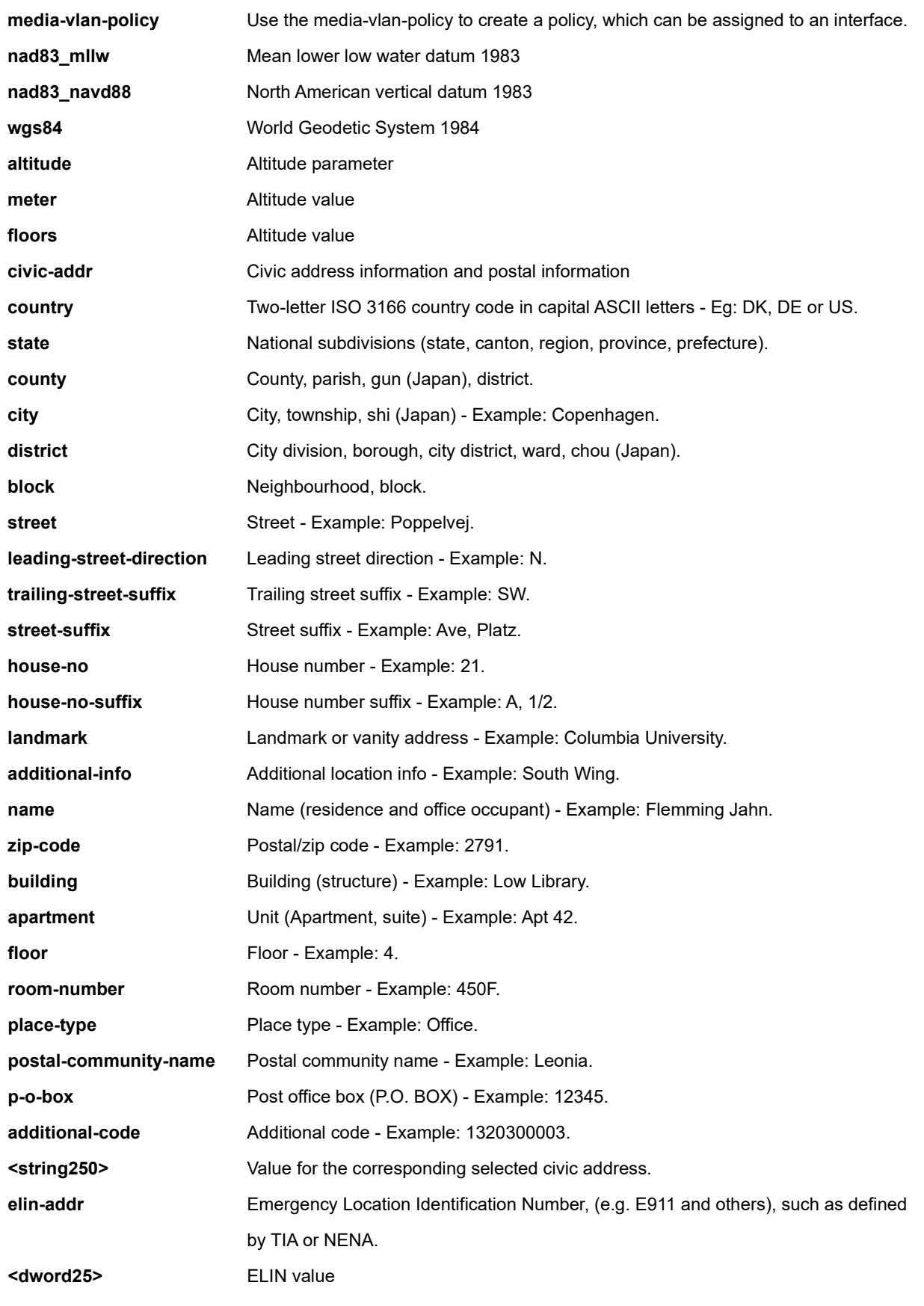

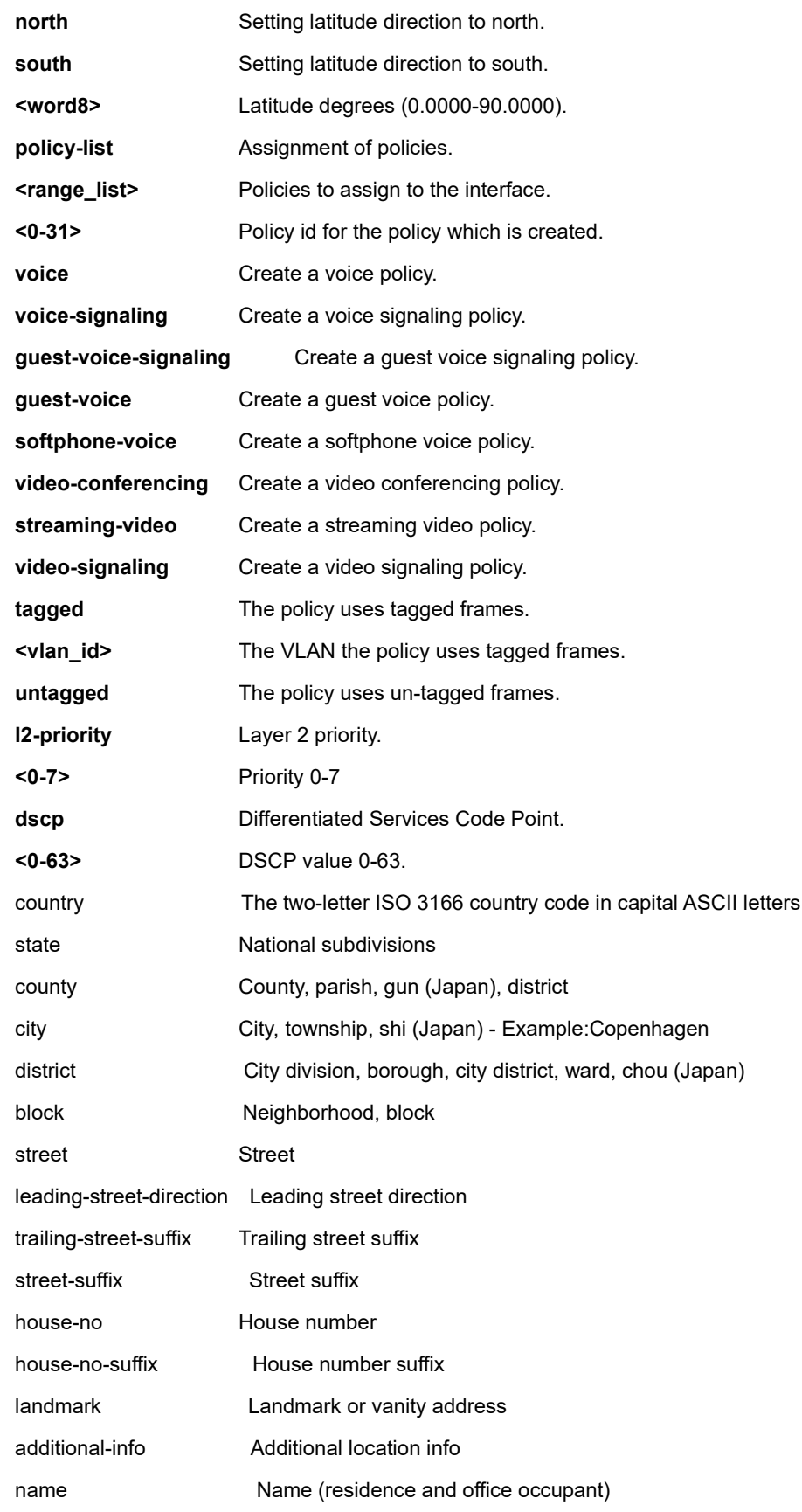

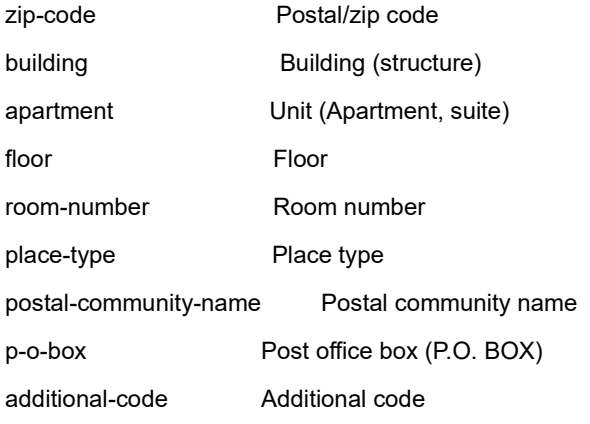

### **EXAMPLE**

SM8TBT2SA(config)# **lldp timer 350** SM8TBT2SA(config)# **lldp holdtime 3** SM8TBT2SA(config)# **lldp reinit 4** SM8TBT2SA(config)# **lldp transmission-delay 500** The error while request to the config daemon. SM8TBT2SA(config)# **lldp med location-tlv civic-addr country US** SM8TBT2SA(config)# **lldp med media-vlan-policy 0 video-signaling tagged 600 dscp 6 l2-priority 2** SM8TBT2SA(config)#

# *logging*

Configure Syslog.

# **SYNTAX**

**logging** host { <ipv4\_ucast> | <hostname> }

**logging** on

#### **Parameters**

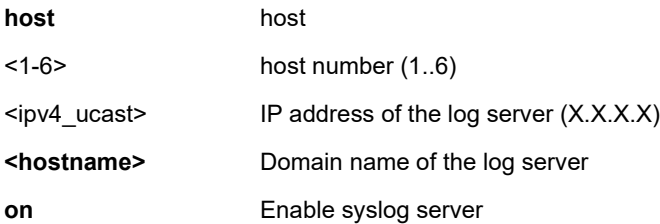

#### **EXAMPLE**

SM8TBT2SA(config)# **logging on** SM8TBT2SA(config)# **logging host 1** SM8TBT2SA(config)# **do show logging** Switch logging host mode is enable Host address 1 : 192.168.1.77 Host address 2 : Host address 3 : Host address 4 : Host address 5 : Host address 6 : Number of entries on Switch: ID Level Time Message ---- ------- --------------------- ----------------------------- 1 Warning 2017-01-01 00:00:06 WARM-START: Switch just made a warm boot. 2 Info 2017-01-01 00:46:47 LOGIN: Login passed for user 'admin' 28 Info 2018-03-02 04:27:48 SFP: SFP module inserted on port 18 29 Info 2018-03-02 04:28:04 SFP: Interface GigabitEthernet 1/18 rx power 0.00 exceeds Alarm-Low Limitation 30 Info 2018-03-02 04:47:42 LOGOUT: User 'admin' logout 31 Info 2018-03-02 05:10:13 LOGIN: Login passed for user 'admin' SM8TBT2SA(config)#

# *loop-protect*

Configure Loop protection settings.

# **SYNTAX**

#### **loop-protect**

**loop-protect** shutdown-time <0-604800>

**loop-protect** transmit-time <1-10>

#### **Parameters**

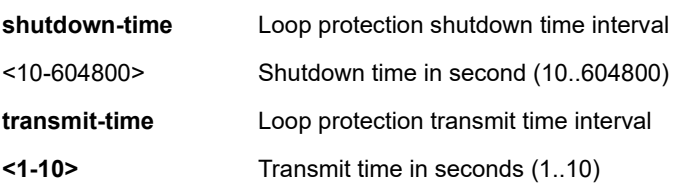

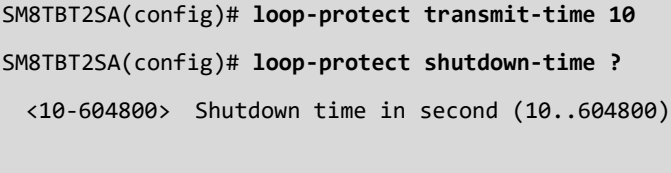

```
SM8TBT2SA(config)# loop-protect shutdown-time 50000
SM8TBT2SA(config)# do show loop-protect
Loop Protection Configuration
======================================
Loop Protection : Enable
Transmission Time : 10 sec
Shutdown Time : 50000 sec
```
### *mac*

Configure MAC table entries / configuration.

#### **SYNTAX**

**mac** address-table aging-time <0,10-1000000>

**mac** address-table static <mac\_addr> vlan <vlan\_id> interface <port\_type> <port\_type\_list>

#### **Parameters**

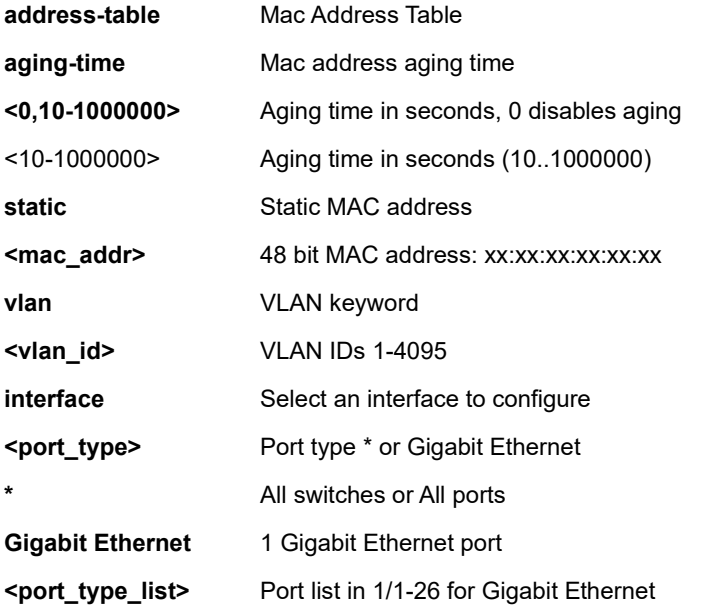

```
SM8TBT2SA(config)# mac address-table static 11:22:33:44:55:66 vlan 20 ?
  block Drop the packet which MAC Address and VLAN ID is match
  interface Select an interface to configure
SM8TBT2SA(config)# mac address-table static 11:22:33:44:55:66 vlan 20 block ?
   <cr>
SM8TBT2SA(config)# mac address-table static 11:22:33:44:55:66 vlan 20 interface ?
  GigabitEthernet 1 Gigabit Ethernet Port
  * All switches or All ports
SM8TBT2SA(config)# mac address-table static 11:22:33:44:55:66 vlan 20 interface
SM8TBT2SA(config)#
```
# *map-api-key*

Set Google Map Key string. This command lets you set up the Google Map API Key from <https://console.developers.google.com/> to use DMS Map View for enterprise applications.

Alternate: [https://developers.google.com/maps/documentation/embed/get-api-key.](https://developers.google.com/maps/documentation/embed/get-api-key)

Specify the Google API Key. To use the Google Maps Embedded API, you must register your app project on the Google API Console and get a Google API key which you can add to your app or website.

### **SYNTAX**

**map-api-key** word127 <cr>

#### **Parameters**

word127 Google map key string (word127)

# **EXAMPLE**

```
SM8TBT2SA(config)# map-api-key abcdefg1234567
SM8TBT2SA(config)# do show map-api-key
Key : abcdefg1234567
```
SM8TBT2SA(config)#

# *max-frame-size*

Maximum packet length filtering is examined on both receiving and transmitting ports. Added at FW VB6.64.0028.

### **SYNTAX**

**max-frame-size** <size>

### **Parameters**

<1518-10000> Maximum packet length (1518..10000)

### **EXAMPLE**

**SM8TBT2SA(config)# max-frame-size 1518 SM8TBT2SA(config)# max-frame-size 9999 SM8TBT2SA(config)#**

# *monitor*

Set monitor configuration (configure a Mirror session).

# **SYNTAX**

monitor session destination interface <port\_type> <port\_type\_id> **monitor** session source { interface <port\_type> <port\_type\_list>  $|$  cpu } { both  $| rx | tx$ }

### **Parameters**

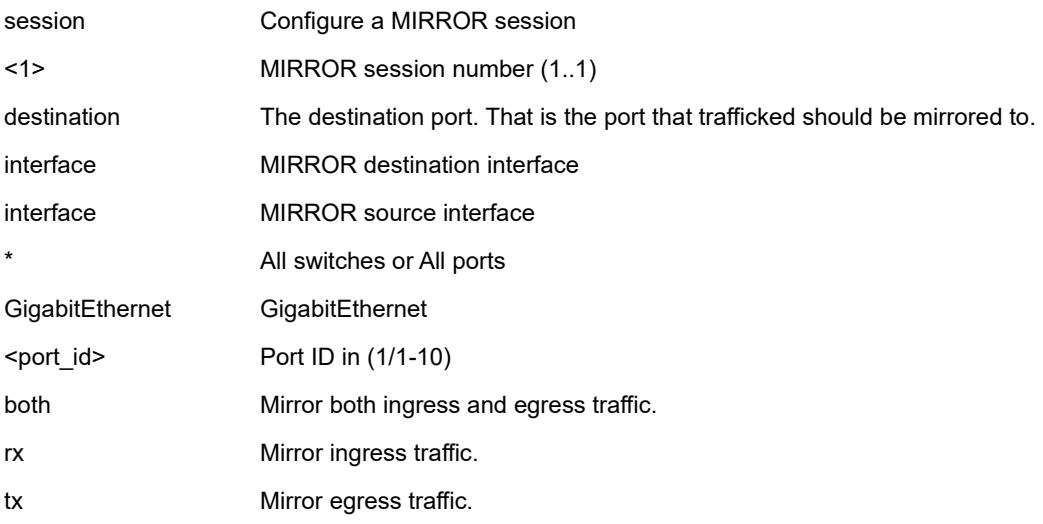

# **EXAMPLE**

SM8TBT2SA(config)# **monitor session 1 destination interface GigabitEthernet 1/5** SM8TBT2SA(config)# **monitor session 1 source interface GigabitEthernet 1/5 rx** ERROR: ERROR: Failed to set mirror group SM8TBT2SA(config)# **monitor session 1 source interface GigabitEthernet 1/6 tx** SM8TBT2SA(config)#

# *mvr*

Configure Multicast VLAN Registration parameters.

### **SYNTAX**

#### **mvr**

**mvr** name <mvr name> channel <profile name> **mvr** name <mvr name> frame priority <cos\_priority> **mvr** name <mvr name> frame tagged **mvr** name <mvr\_name> igmp-address <v\_ipv4\_ucast> **mvr** name <mvr name> last-member-query-interval <ipmc\_lmqi> **mvr** name <mvr name> mode { dynamic | compatible } **mvr** vlan <v\_vlan\_list> [ name <mvr\_name> ] mvr vlan <v\_vlan\_list> channel <profile\_name> **mvr** vlan <v\_vlan\_list> frame priority <cos\_priority> **mvr** vlan <v\_vlan\_list> frame tagged **mvr** vlan <v\_vlan\_list> igmp-address <v\_ipv4\_ucast> **mvr** vlan <v\_vlan\_list> last-member-query-interval <ipmc\_lmqi> **mvr** vlan <v\_vlan\_list> mode { dynamic | compatible }

#### **Parameters**

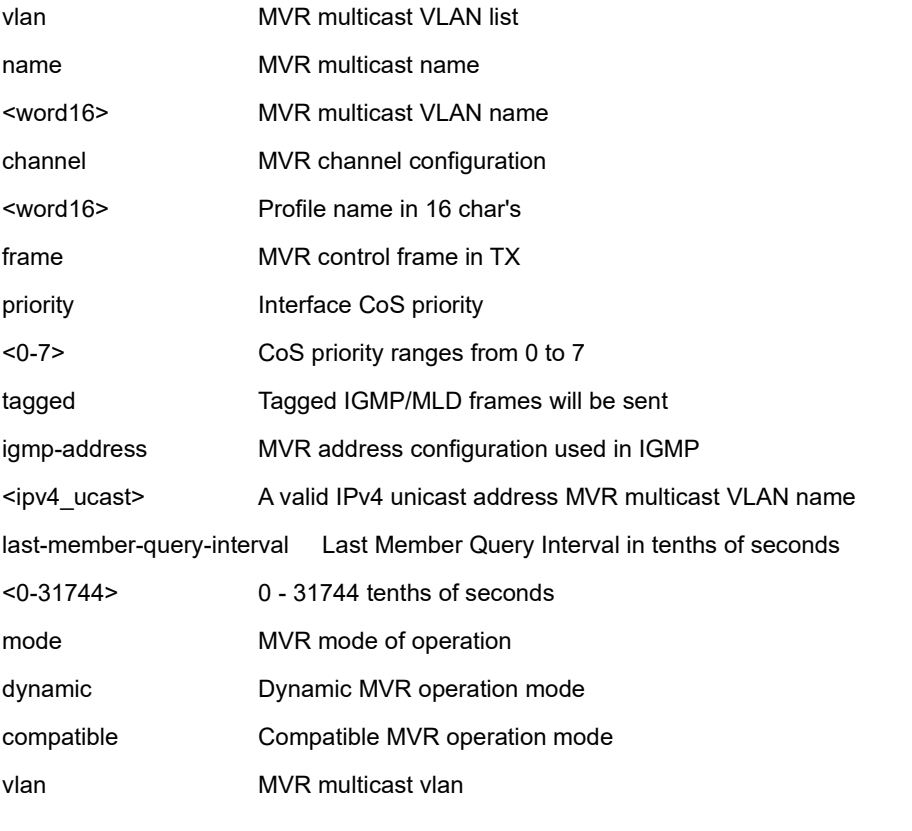

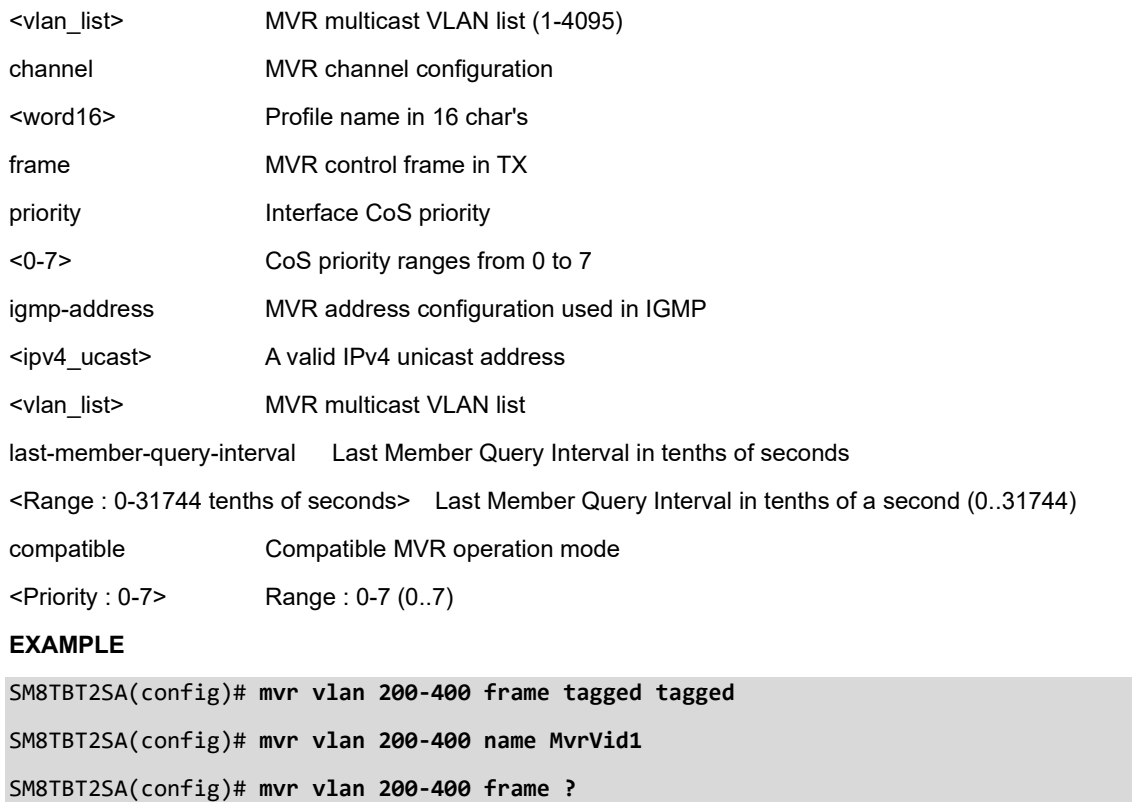

SM8TBT2SA(config)# mvr **vlan 200-400 frame tagged ?**

priority Interface CoS priority

untagged/tagged tagged mode

SM8TBT2SA(config)# **mvr vlan 200-400 frame tagged tagged**

SM8TBT2SA(config)# **mvr vlan 100 mode compatible**

tagged Tagged IGMP/MLD frames will be sent

SM8TBT2SA(config)# **mvr vlan 11 last-member-query-interval 1** 

SM8TBT2SA(config)#

# *ntp*

Configure NTP (Network Timing Protocol).

### **SYNTAX**

### **ntp**

**ntp** server <1-6> ip-address <hostname>

**ntp** server <1-6> ip-address <ipv4 ucast>

**ntp** interval <5-120> available interval time is 5,10,15,30,60,120 minutes

#### **Parameters**

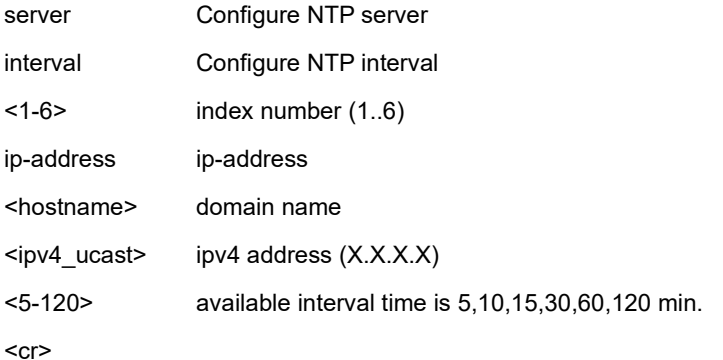

### **EXAMPLE**

```
SM8TBT2SA(config)# ntp server 1 ip-address 192.168.1.80
SM8TBT2SA(config)# ntp interval 30
SM8TBT2SA(config)# do show ntp status
NTP Mode : Disable
Interval : 30 min
Idx Server IP host address (a.b.c.d) or a host name string
--- ------------------------------------------------------
1 192.168.1.80
2
3
4
5
6
SM8TBT2SA(config)#
```
# *percepxion*

Configure Percepxion. See chapter [20. Percepxion and LPM Commands](#page-259-0) on page [260.](#page-259-0)

# *poe*

Configure PoE (Power over Ethernet).

# **SYNTAX**

**poe** management mode

**poe** auto-check < cr>}

**poe** profile id <1-16> <Mon Tue Wed Thr Fri Sat Sun name>

# poe capacitor-detect <cr>

# **Parameters**

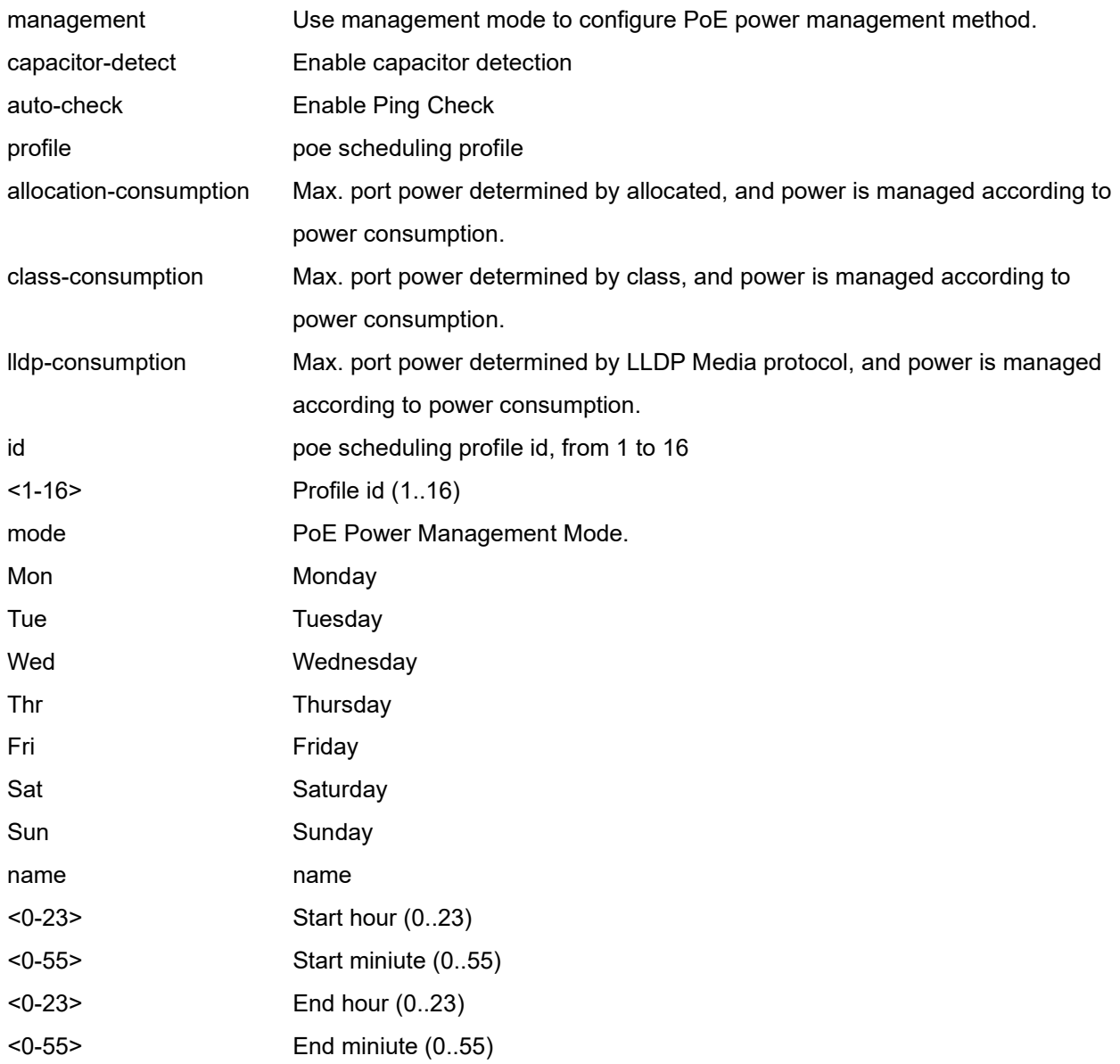

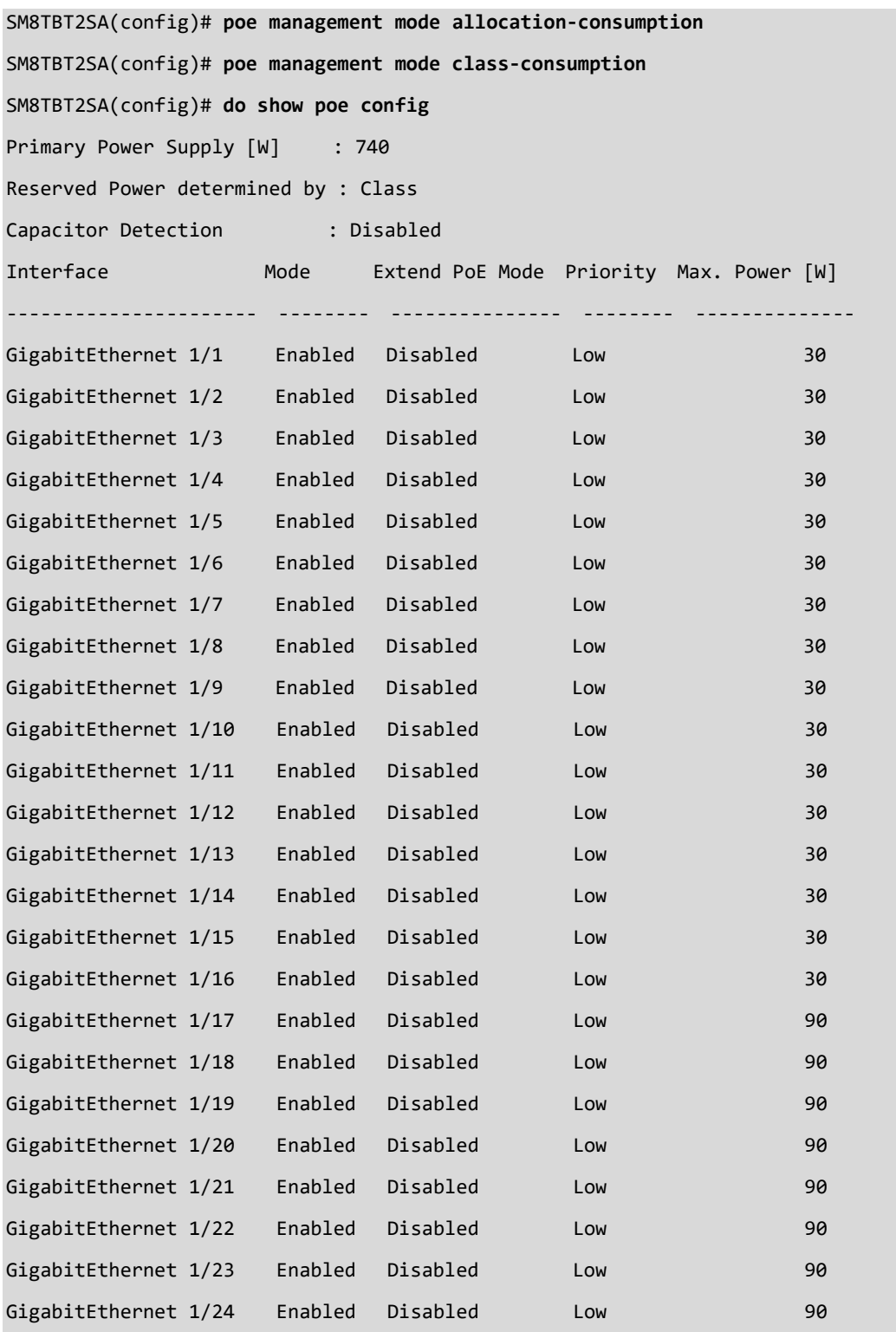

#### **EXAMPLE 2**

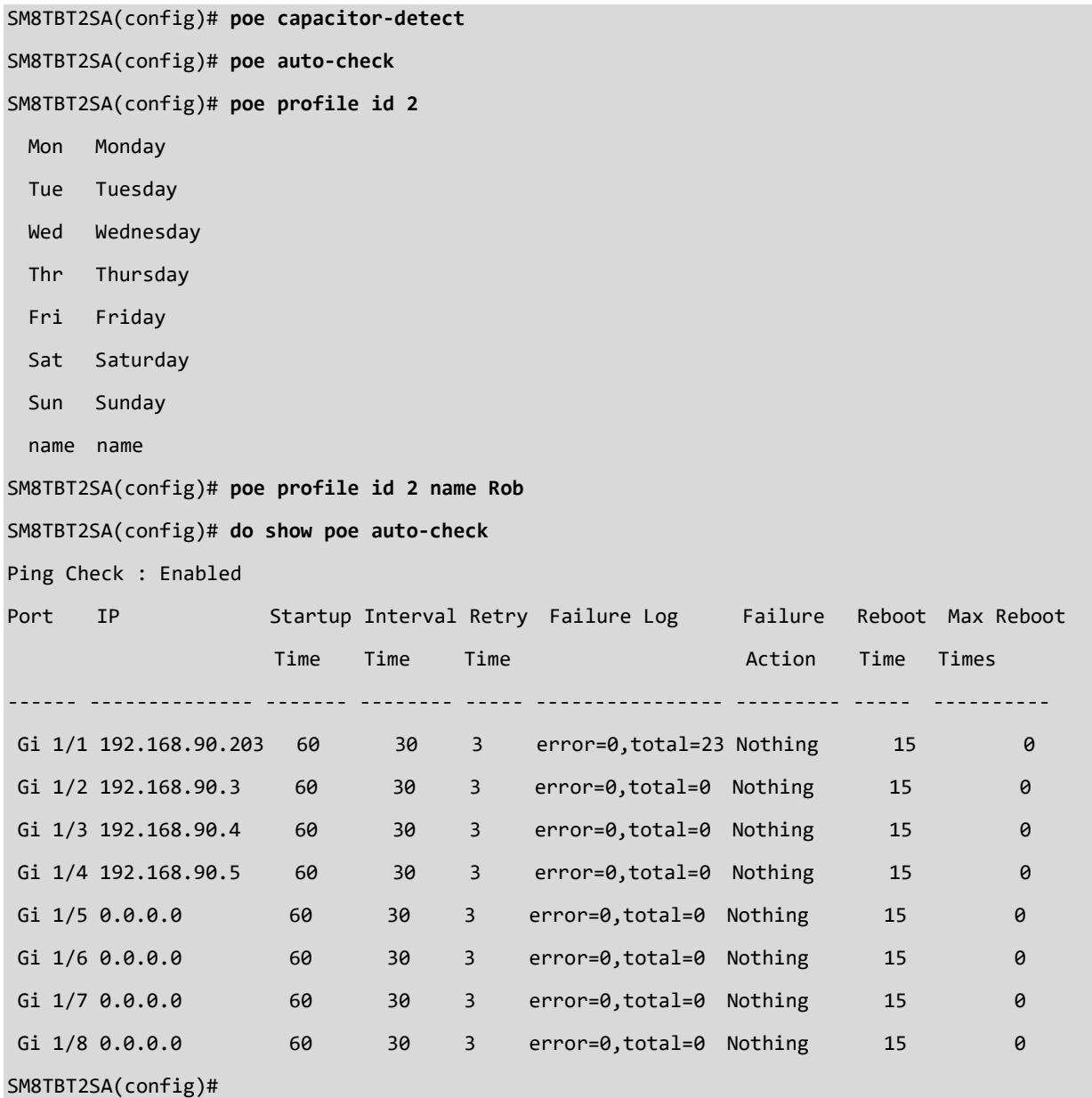

**Reserved Power determined by** select the mode for how the ports/PDs may reserve power:

*class-consumption* : The PD will negotiate PD class then feed power if the PD request power complies with the standard. If Maximum Power at the port is configured different then factory default value (30W) the PD connects the port again; the PD cannot draw more power than the new configured Maximum Power for the port. Class mode is the factory default mode.

*allocation-consumption* : The switch will only examine power in the Maximum Power field. So once the switch receives PD request power, the switch will check Maximum Power configuration, and if the configured value is smaller than PD request power, the switch will not supply power.

*lldp-consumption* : The maximum port power will be determined by LLDP Media protocol, and power is managed according to power consumption. This LLDP-MED mode is similar to the Class mode except that each port determines the amount power it reserves by exchanging PoE information using the LLDP protocol and reserves power accordingly. If no LLDP information is available for a port, the port will reserve power using the Class mode. In Class mode the Maximum Power fields have no effect for all modes: If a port uses more power than the reserved power for the port, the port is shut down.

**Capacitor Detection**: Enable for legacy IP phones support. The default is disabled.

# *port-security*

Enable/Disable port security globally.

# **SYNTAX**

**port-security** <cr>

#### **Parameters**

None

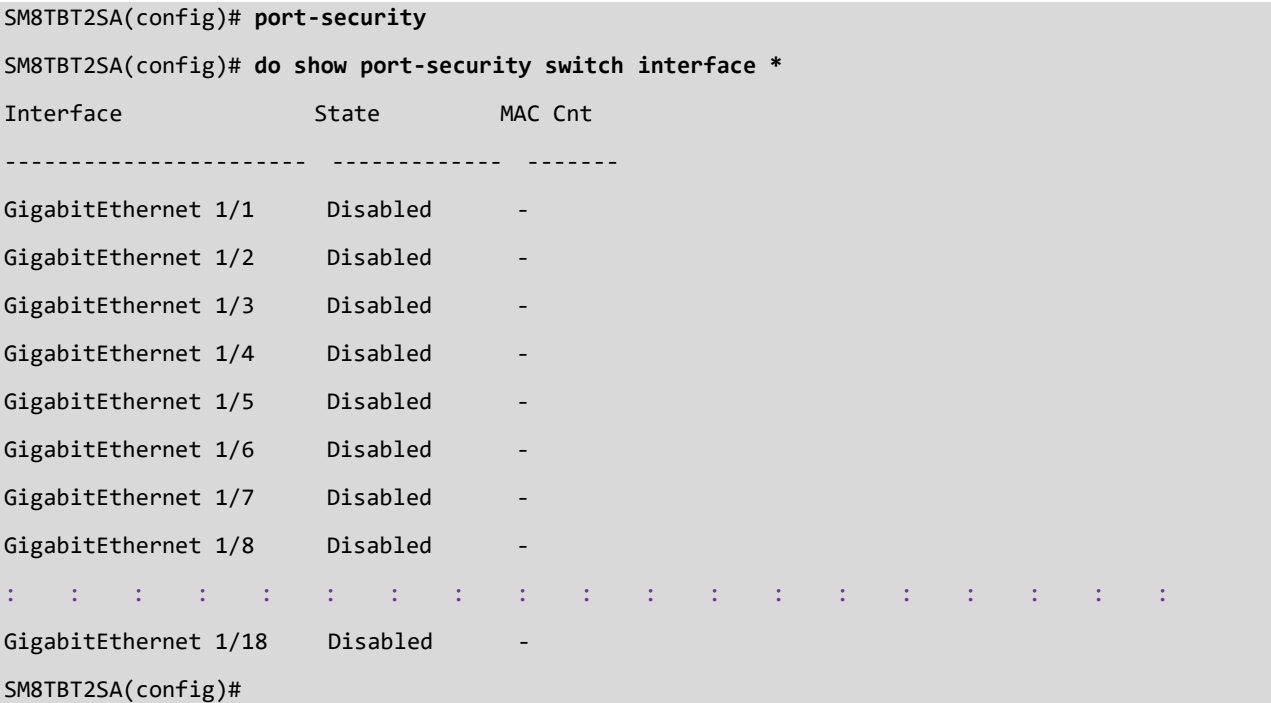

# *privilege*

Configure Command privilege parameters.

# **SYNTAX**

**privilege** <group> Privilege group name (access-mgmt/arp-inspection/auth-method/dhcp-relay/dhcp-server/dhcpsnooping/diagnostic/dot1x/eee/event/ip/ipmc/ip-source-guard/lacp/lldp/loop-protection/mactable/mirror/mvr/poe/port/port-security/qos/radius/snmp/stp/system/upnp/vlan)

### **Parameters**

Group:

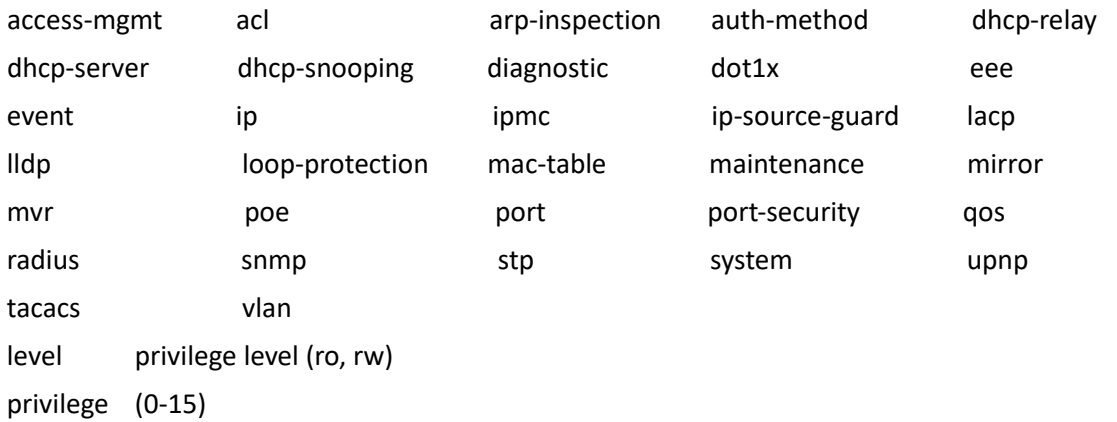

### **EXAMPLE**

SM8TBT2SA(config)# **privilege group vlan level ro**

<0-15> Privilege level (0..15)

SM8TBT2SA(config)#

# *qos*

Configure Quality of Service.

# **SYNTAX**

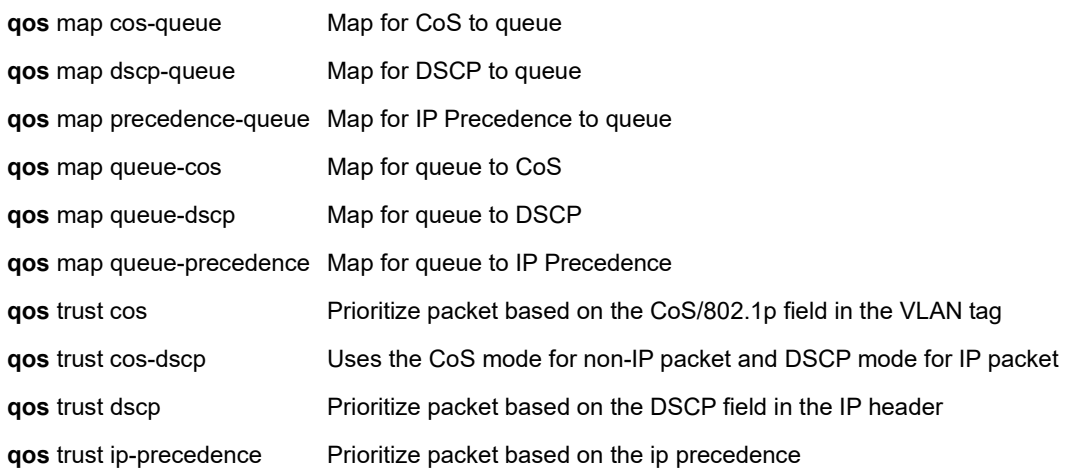

# **Parameters**

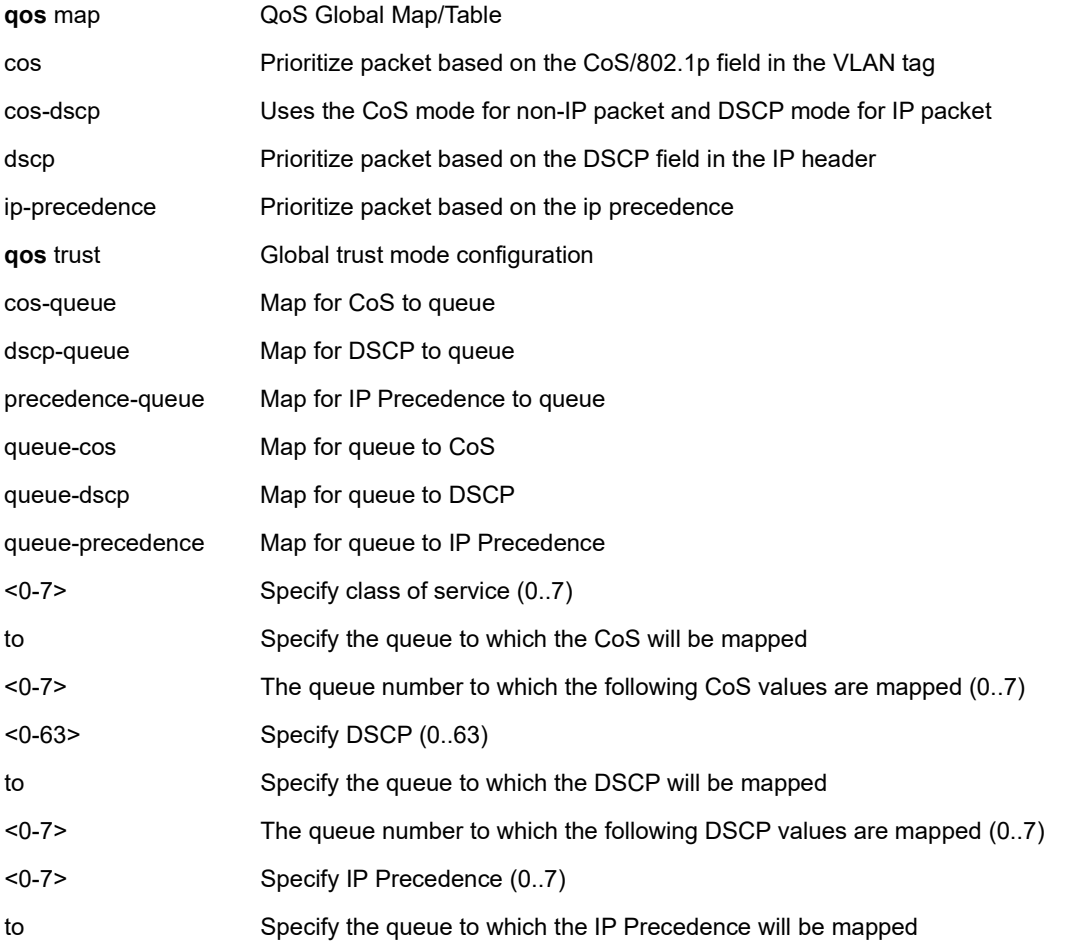

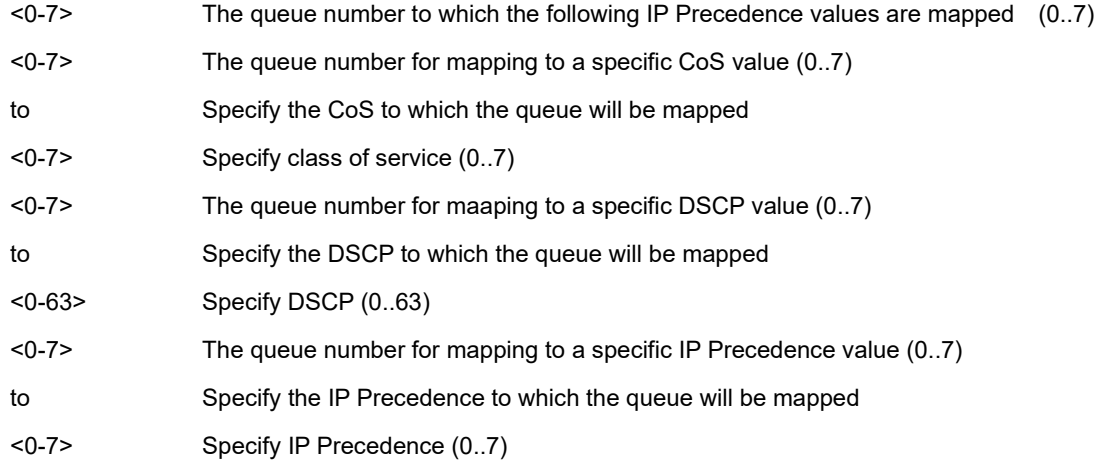

# **EXAMPLE**

SM8TBT2SA(config)# **qos trust ip-precedence** SM8TBT2SA(config)# **qos trust dscp** SM8TBT2SA(config)# **qos trust cos** SM8TBT2SA(config)# **qos trust ip-precedence** SM8TBT2SA(config)# **qos map cos-queue 0 to 6** SM8TBT2SA(config)# **qos map dscp-queue 3 to 5** SM8TBT2SA(config)# **qos map precedence-queue 4 to 6** SM8TBT2SA(config)# **qos map queue-cos 0 to 4** SM8TBT2SA(config)# **qos map queue-dscp 2 to 50** SM8TBT2SA(config)# **qos map queue-precedence 1 to 5** SM8TBT2SA(config)#
# *radius-server*

Configure RADIUS server parameters.

# **SYNTAX**

**radius-server** attribute 32 <line1-255> radius-server attribute 4 <ipv4\_ucast> **radius-server** attribute 95 <ipv6\_ucast> **radius-server** deadtime <1-1440> **radius-server** host { <word1-255> | <ipv4\_ucast> | <ipv6\_ucast> } [ auth-port <0-65535> ] [ acct-port <0-65535> ] [ timeout <1-1000> ] [ retransmit <1-1000> ] [ key <line1-63> ] **radius-server** key <line1-63> **radius-server** retransmit <1-1000> **radius-server** timeout <1-1000>

#### **Parameters**

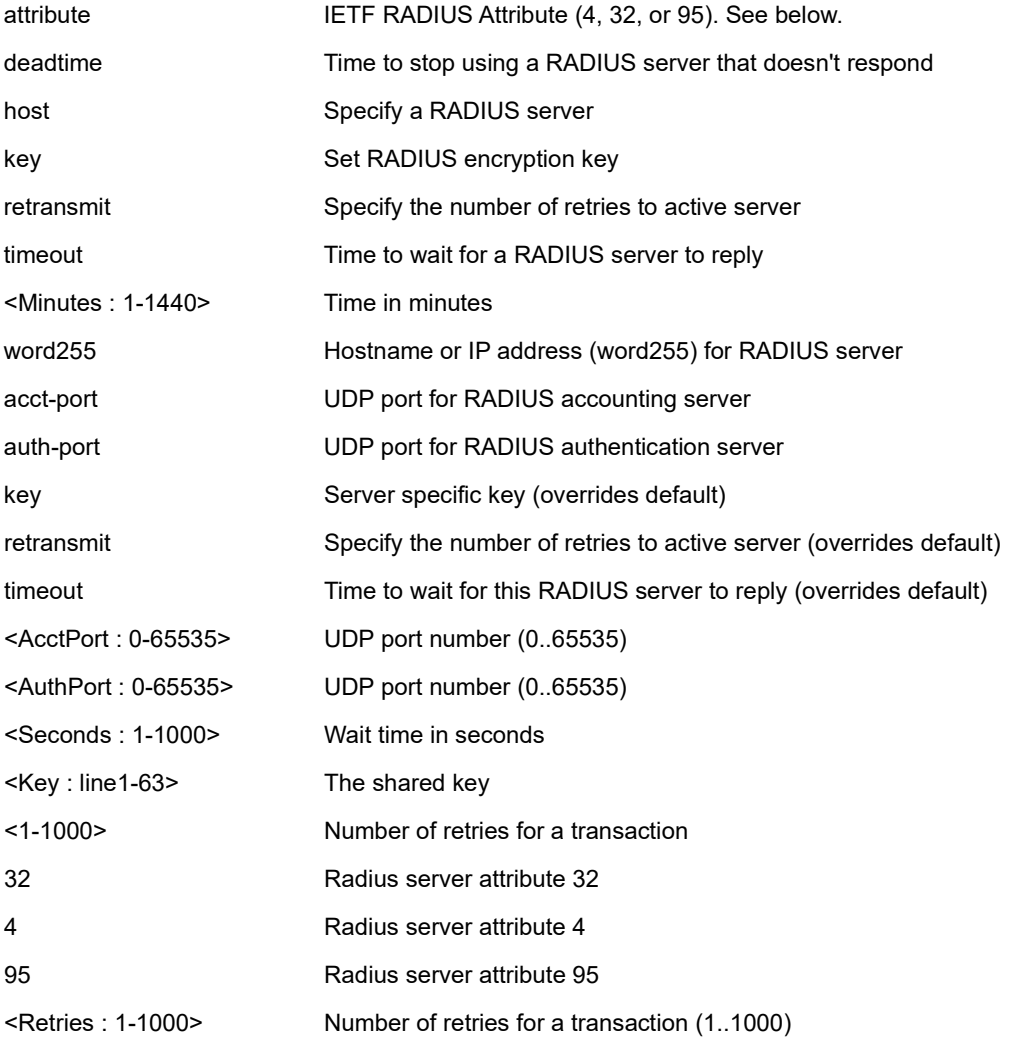

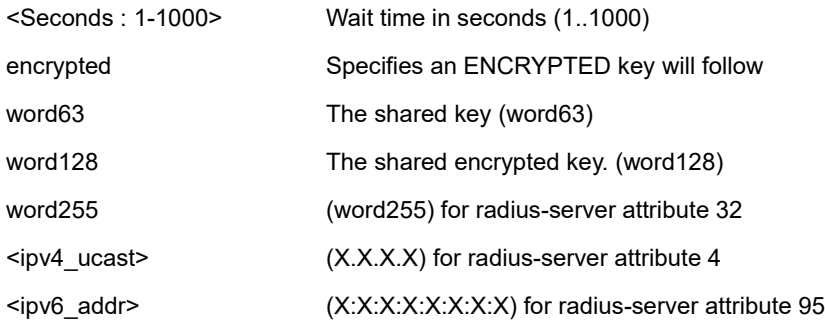

# **EXAMPLE:**

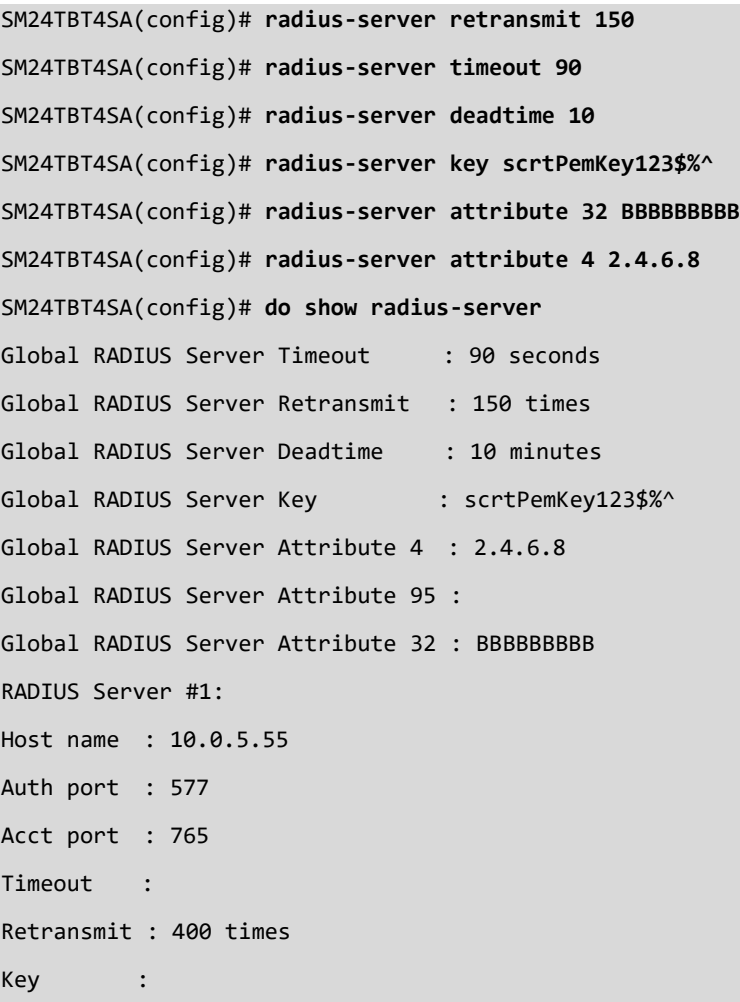

# SM24TBT4SA(config)#

# **IETF RADIUS Attributes**

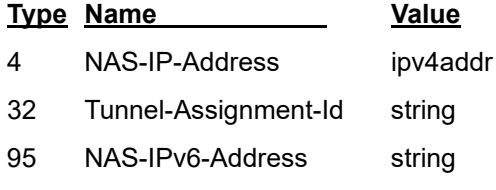

Local credentials are only allowed if the switch cannot communicate with the RADIUS server.

# **Messages**:

*ERROR: nas key decrypted fail. ERROR: ERROR! Failed to set host 10.0.5.55 ability ERROR: ERROR! Failed to set host BobB ability*

## *rmon*

Configure RMON (remote monitoring).

# **SYNTAX**

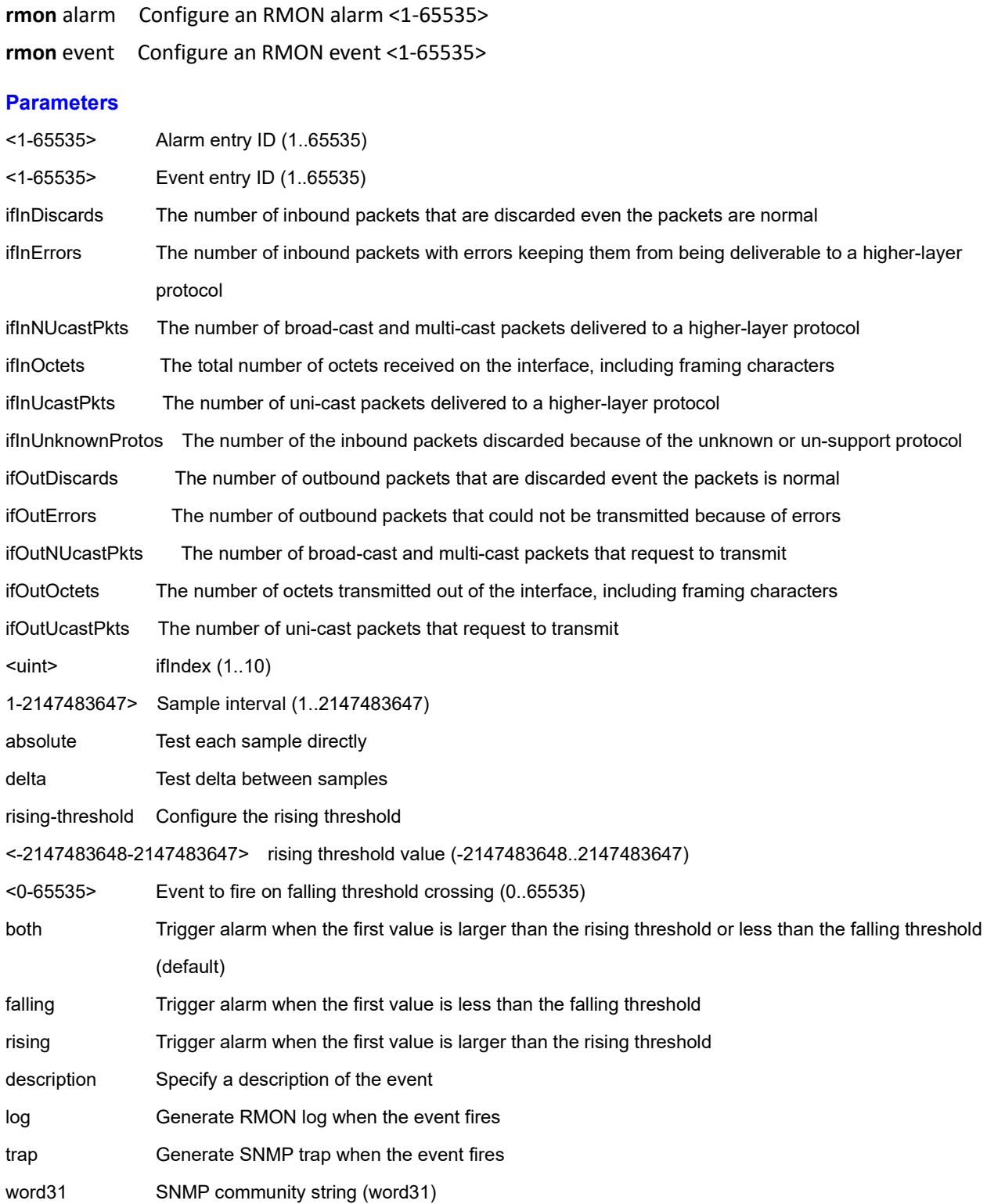

#### **EXAMPLE 1: Configure an RMON alarm:**

```
SM8TBT2SA(config)# rmon alarm 1 ifOutErrors 1 10000 delta rising-threshold 90000 falling-
```

```
threshold 800
```
SM8TBT2SA(config)# **do show rmon alarm**

```
Alarm ID : 1
```
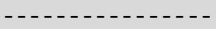

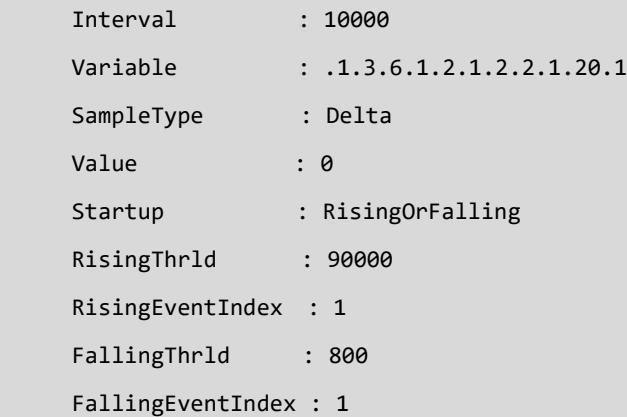

#### SM8TBT2SA(config)#

#### **EXAMPLE 2: Configure an RMON event:**

SM8TBT2SA(config)# **rmon event 1 description event1 log trap trpevt1** SM8TBT2SA(config)# **do show rmon event** Event ID : 1 ---------------- Description : event1 Type : logandtrap Community : trpevt1 LastSent : 0 SM8TBT2SA(config)#

# *smtp*

Set Simple Mail Transfer Protocol parameters.

# **SYNTAX**

smtp <mailaddress> <returnpath> <sender> <server> <username>

#### **Parameters**

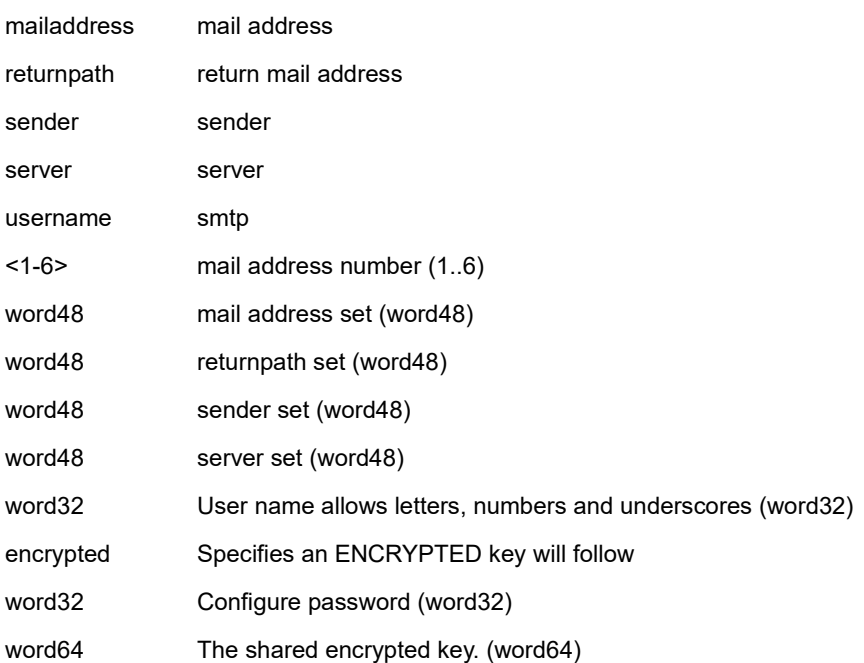

#### **EXAMPLE**

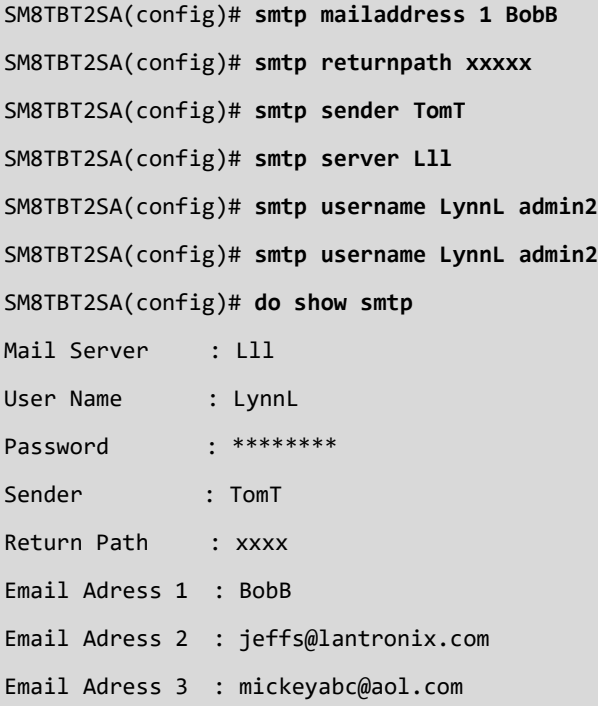

Email Adress 4 : Email Adress 5 : Email Adress 6 : SM8TBT2SA(config)# SM8TBT2SA(config)# **smtp username LynnL encrypted 1!2@&\*78LynnL&6&5%4\$** ERROR: key decrypted fail. SM8TBT2SA(config)# **Messages**: *ERROR: key decrypted fail.*

#### *snmp-server*

Set the SNMP server parameters.

## **SYNTAX**

**snmp-server** access <GroupName : word32> group name (word32) snmp-server community <write-mode> < v2c> < v3> **snmp-server** security-to-group model < v1> < v2c> < v3> **snmp-server** user name (word32) **snmp-server** view name <word32>

#### **Parameters**

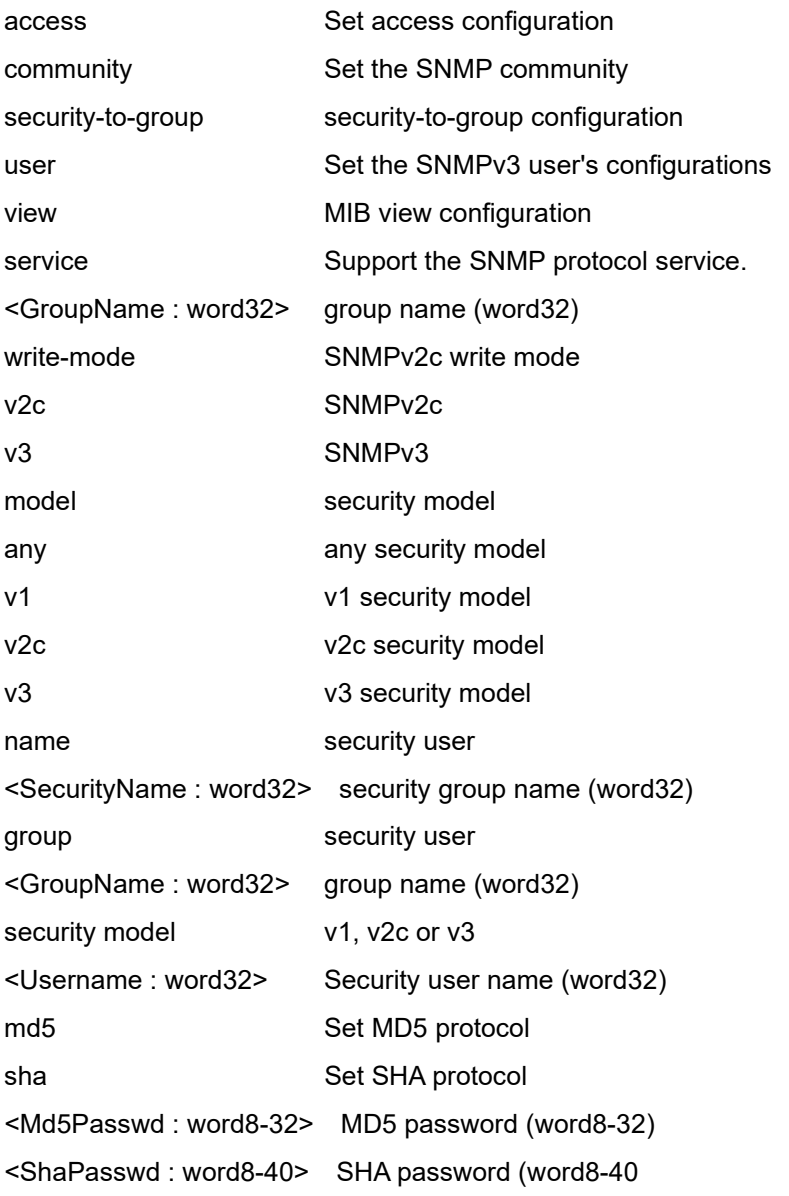

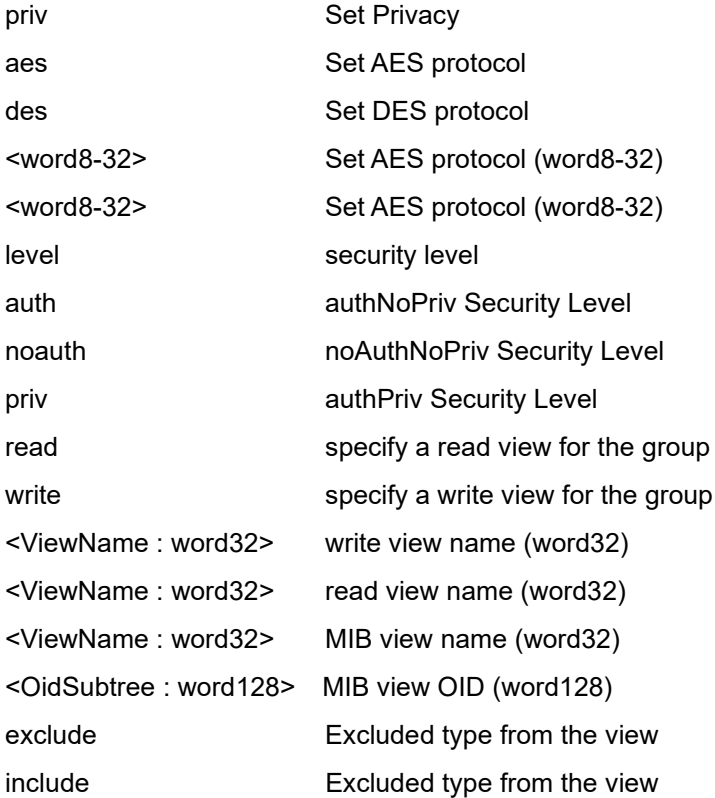

#### **EXAMPLE**

SM8TBT2SA(config)# **snmp-server access myGroup model any level auth write right read reed** SM8TBT2SA(config)# **snmp-server user testTech3 md5 1234!@#\$ priv aes 1234567809!@#\$%^&\*()** SM8TBT2SA(config)# **snmp-server user testTech3 sha GreyGhost123\$#@! priv des Aesproto5555555** SM8TBT2SA(config)# **do show snmp** SNMP Configuration

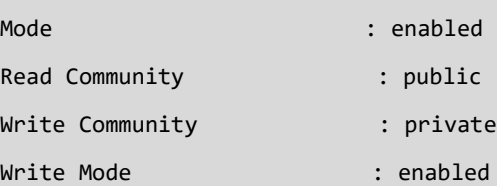

SNMPv3 Communities Table:

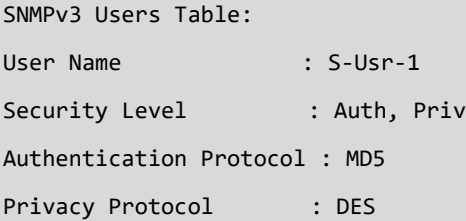

```
User Name : testTech3
Security Level : Auth, Priv
Authentication Protocol : SHA
Privacy Protocol : DES
SNMPv3 Groups Table:
Security Model : usm
Security Name : S-Usr-1
Group Name : Grp-1
SNMPv3 Accesses Table:
Group Name : Grp-1
Security Model : (null)
Security Level : (null)
Read View Name : 4
Write View Name : 4
SNMPv3 Views Table:
View Name : 4
OID Subtree : .0
View Type : included
SM8TBT2SA(config)#
SM8TBT2SA(config)# snmp-server service
SM8TBT2SA(config)# 
Messages:
```
*ERROR: The User name isn't exist. ERROR: The Group name isn't exist.*

## *access*

Configure SNMP server Access parameters.

# **SYNTAX**

**snmp-server** access <GroupName : word32> model { v1 | v2c | v3 | any } level { auth | noauth | priv } [ read <ViewName : word255> ] [ write <WriteName : word255> ]

# **Parameters**

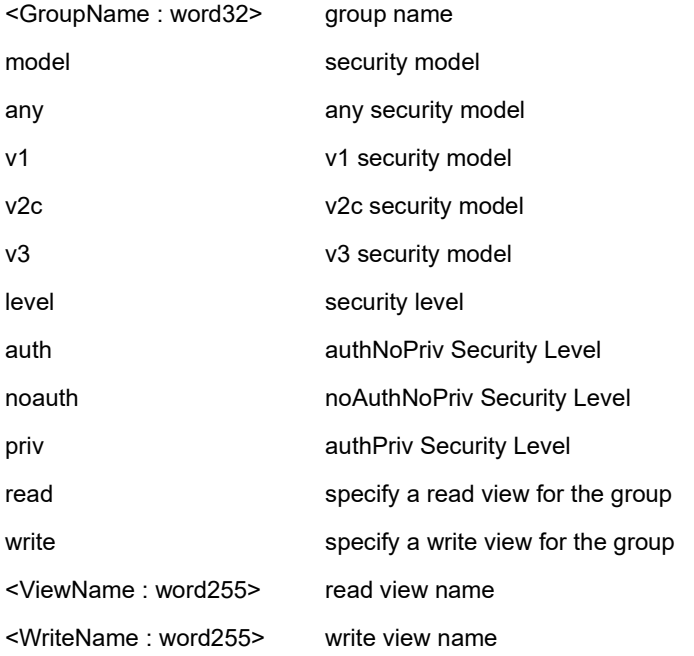

#### **EXAMPLE**

SM8TBT2SA(config)# **snmp-server access text model v2c level noauth write text** SM8TBT2SA(config)#

Message: *ERROR: The Group name isn't exist.*

# *community*

Set the SNMP server community parameters.

#### **SYNTAX**

**snmp-server** community v2c <Community : word127> [ ro | rw ] **snmp-server** community v3 <word127> [ <ipv4\_addr> <ipv4\_netmask> ]

#### **Parameters**

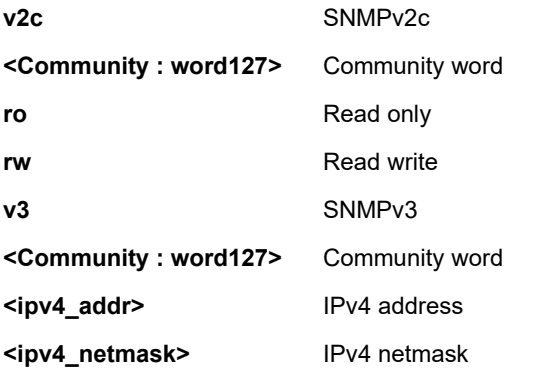

## **EXAMPLE**

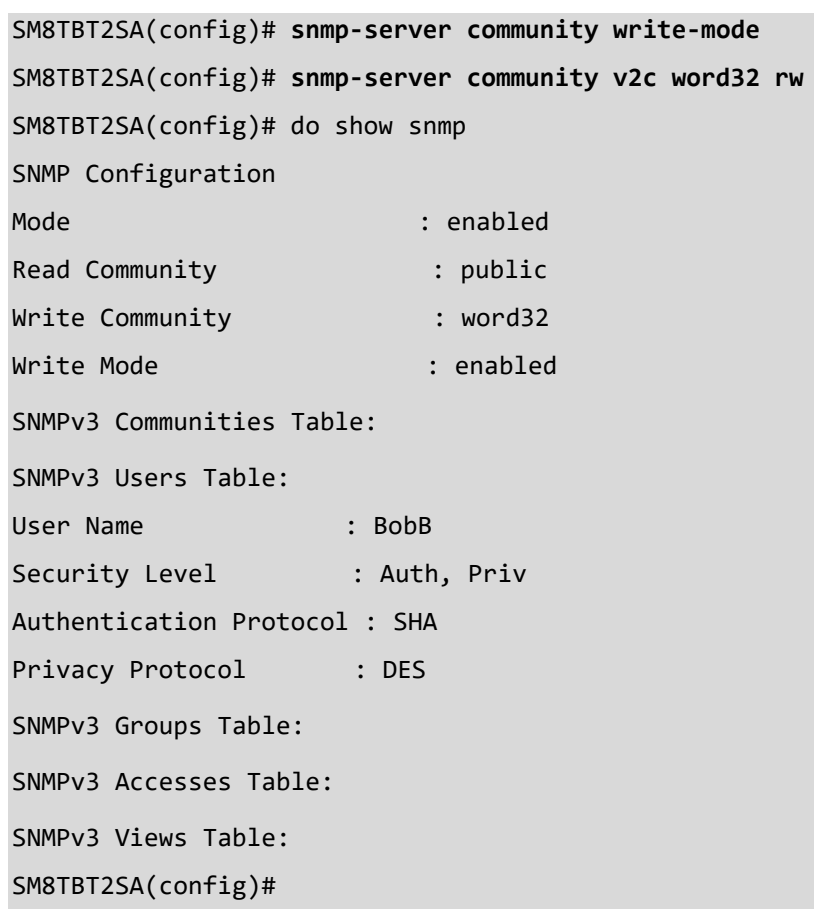

# *security-to-group*

Configure SNMP server Security-to-group configuration.

# **SYNTAX**

**snmp-server** security-to-group model { v1 | v2c | v3 } name <SecurityName : word32> group <GroupName : word32>

#### **Parameters**

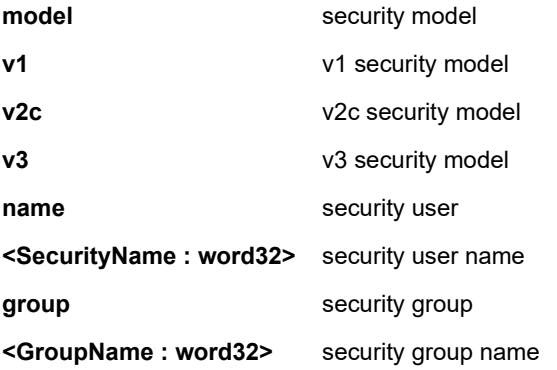

#### **EXAMPLE**

```
SM8TBT2SA(config)# snmp-server security-to-group ?
  model security model
SM8TBT2SA(config)# snmp-server security-to-group model v2c ?
  name security user
SM8TBT2SA(config)# snmp-server security-to-group model v2c name ?
   <SecurityName : word32> security group name (word32)
SM8TBT2SA(config)# snmp-server security-to-group model v2c name swgrp ?
   group security user
SM8TBT2SA(config)# snmp-server security-to-group model v2c name swgrp group
   <GroupName : word32> group name (word32)
SM8TBT2SA(config)# snmp-server security-to-group model v2c name swgrp group grp1
SM8TBT2SA(config)#
```
*Messages*: *ERROR: The User name isn't exist.*

# *user*

Set the SNMP server user parameters.

#### **SYNTAX**

**snmp-server** user <Username : word32> engine-id <Engineid : word10-32> [ { md5 <Md5Passwd : word8-32> | sha <ShaPasswd : word8-40> } [ priv { des | aes } <word8-32> ] ]

# **Parameters**

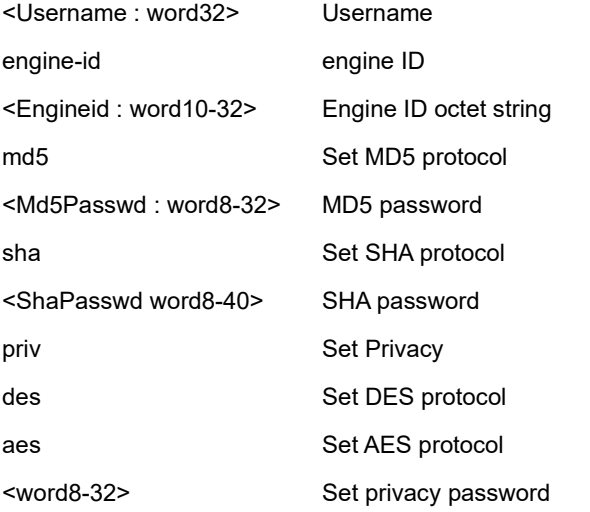

# **EXAMPLE**

SM8TBT2SA(config)# **snmp-server user ?**

 <Username : word32> Security user name (word32) SM8TBT2SA(config)# **snmp-server user jeffs sha Duffrey1 priv des xxxxxxxxx12** SM8TBT2SA(config)# **do show snmp user** SNMPv3 Users Table: User Name : jeffs Security Level : Auth, Priv Authentication Protocol : SHA Privacy Protocol : DES

# *view*

Set SNMP server MIB view parameters.

## **SYNTAX**

**snmp-server** view <ViewName : word32> <OidSubtree : word255> { include | exclude }

#### **Parameters**

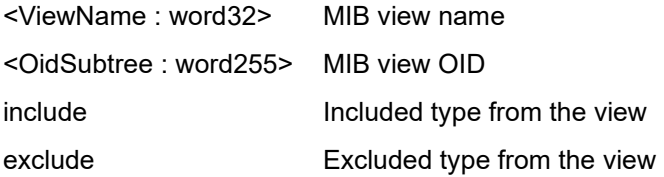

#### **EXAMPLE**

```
SM8TBT2SA(config)# snmp-server view ?
   <ViewName : word32> MIB view name (word32)
SM8TBT2SA(config)# snmp-server view viewname1 ?
   <OidSubtree : word128> MIB view OID (word128)
SM8TBT2SA(config)# snmp-server view viewname1 .1 ?
  exclude Excluded type from the view
  include Included type from the view
SM8TBT2SA(config)# snmp-server view viewname1 .1 include
SM8TBT2SA(config)# do show snmp view
SNMPv3 Views Table:
View Name : viewname1
OID Subtree : .1
View Type : included
```
# *spanning tree*

Set the Spanning Tree Protocol parameters. The factory default is Spanning Tree enabled.

## **SYNTAX**

spanning-tree mode < mstp> <rstp> <stp> **spanning-tree** mst <0-4094> <forward-time> <max-hops> <max-age> <name>

#### **Parameters**

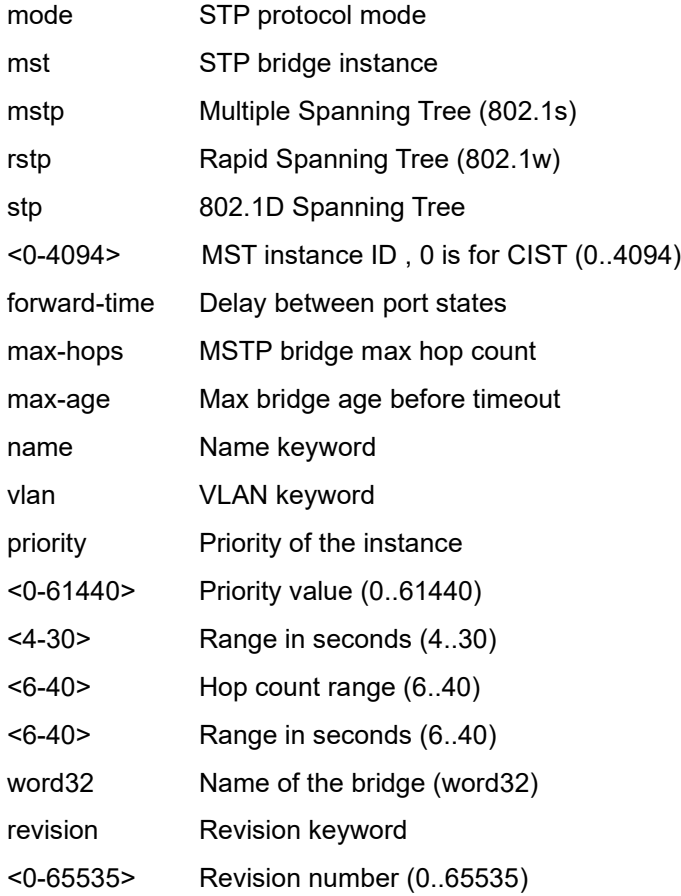

#### **EXAMPLE**

SM8TBT2SA(config)# **spanning-tree mst name BobB revision 3** SM8TBT2SA(config)# **spanning-tree mode rstp** SM8TBT2SA(config)# **spanning-tree mst 1 priority 2** SM8TBT2SA(config)# **spanning-tree mst forward-time 12** SM8TBT2SA(config)# **spanning-tree mst max-age 10** SM8TBT2SA(config)#

Messages: *invalid MST instance ID.*

# *system*

Set system name, contact, and location parameters. Space characters are not allowed; other special characters are allowed.

# **SYNTAX**

system <name> <contact> <location>

## **Parameters**

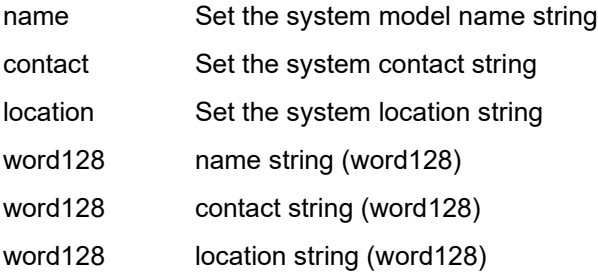

#### **EXAMPLE**

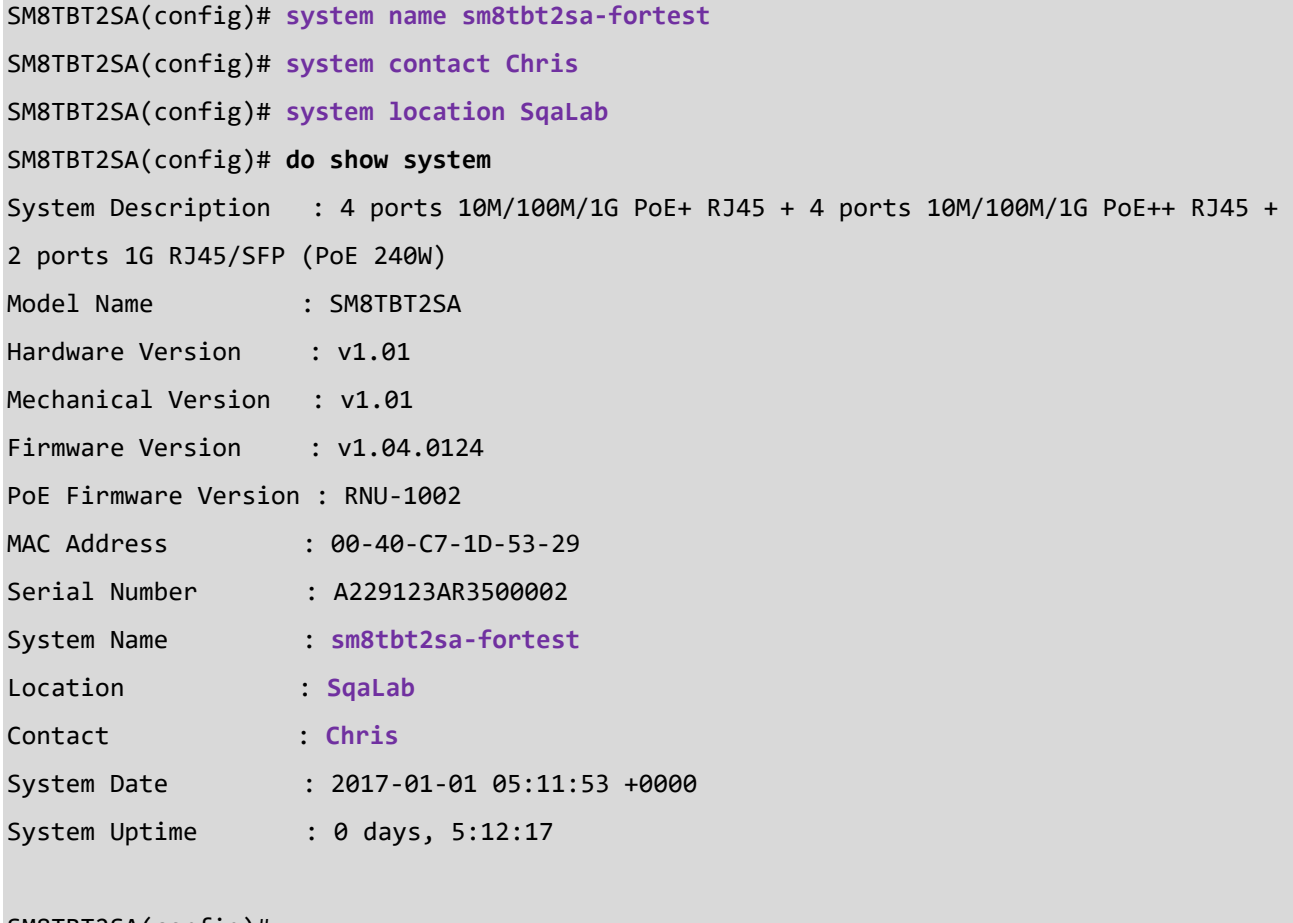

# *tacacs+*

Set the TACACS+ configuration for up to six TACACS+ servers. Space characters are not allowed.

# **SYNTAX**

**tacacs-server** deadtime <minutes>

**tacacs-server** host <host\_name> [ port <port> ] [ timeout <seconds> ] [ key { [ unencrypted ] <unencrypted\_key> | encrypted <encrypted\_key> } ]

**tacacs-server** key { [ unencrypted ] <unencrypted\_key> | encrypted <encrypted\_key> }

**tacacs-server** timeout <seconds>

#### **Parameters**

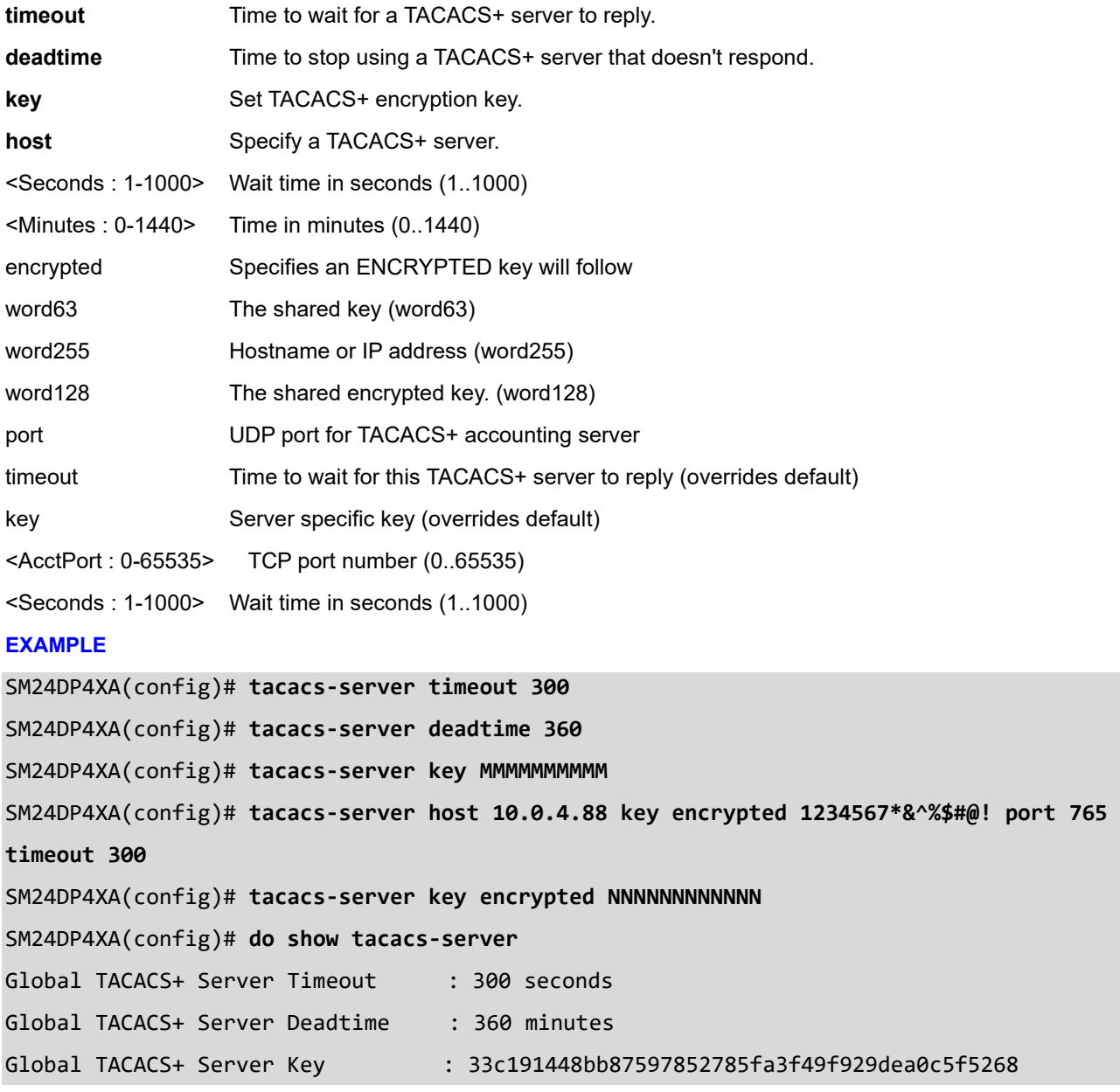

#### a30dbc6acee8ce001c5b7f2f536915369f8b0047a5ddf6628a1f4ed59834a477b055958306c8f0cf1ee4e

## TACACS+ Server #1:

Host name : 10.0.4.88

Port : 765

Timeout : 300 seconds

Key : eecee64e1369a3eb2569c67db0c97ec508f041712cfa6af7fc60e222a1e1a3c31

233f295d4ff849a6a6b877bd5aca7a9f507baaa3323af113d2d1611125e00e9

SM24DP4XA(config)#

#### Messages:

*ERROR: TACACS key decrypted fail.*

*No servers configured!*

# *trap*

Configure SNMP Traps.

## **SYNTAX**

trap id <1..6> level <v2c> ipv4 address <ipv4\_ucast> severity <0..7> community (word32)

# **Parameters**

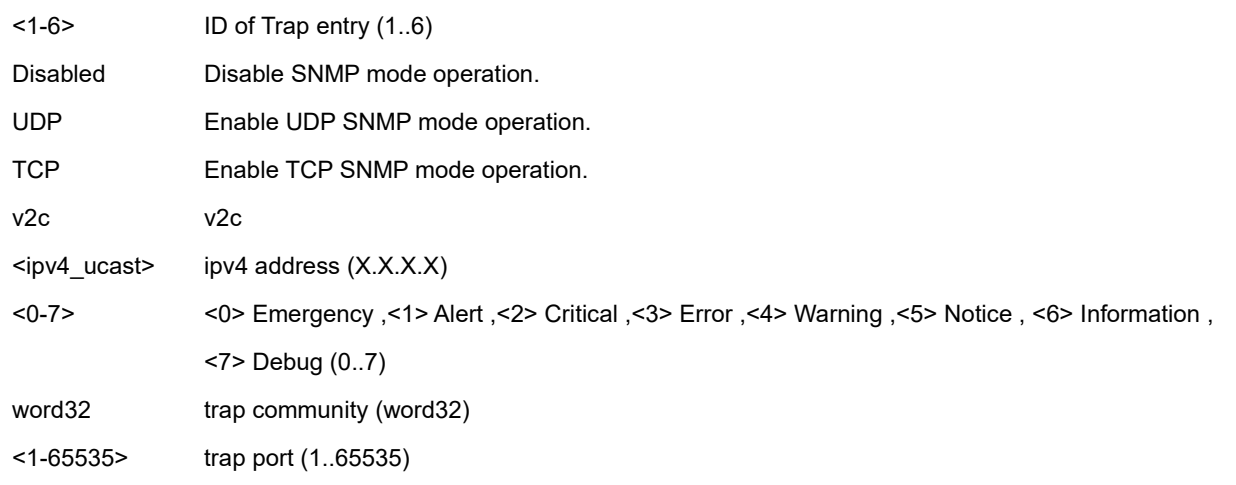

## **EXAMPLE**

```
SM8TBT2SA(config)# trap 1 Disabled v2c 1.2.3.4 5 TRP-1 987
```

```
SM8TBT2SA(config)# trap 2 TCP v2c 10.0.4.77 6 TrCom2 888
```
SM8TBT2SA(config)# **do show trap** 

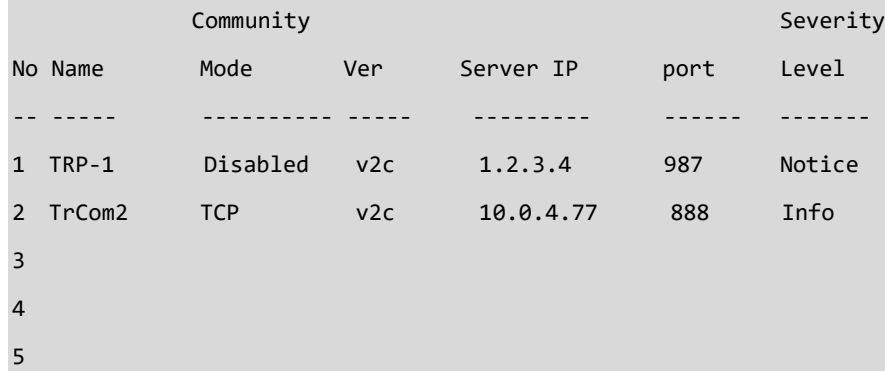

6

# *upnp*

Set UPnP (Universal Plug and Play) configuration.

# **SYNTAX**

**upnp** <cr> **upnp** advertising-duration <66-86400> **upnp** ttl <1-255> **upnp** interface-vlan <vlan\_id> 1..4095 (1-4095)

#### **Parameters**

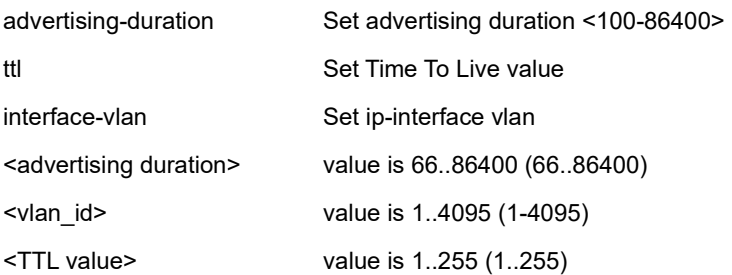

#### **EXAMPLE**

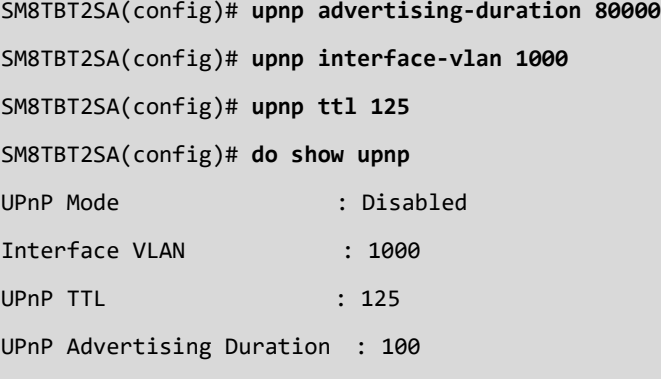

#### *username*

Establish User Name Authentication.

#### **SYNTAX**

username <username> privilege <priv> password encrypted <encry\_password> username <username> privilege <priv> password none username <username> privilege <priv> password unencrypted <password>

#### **Parameters**

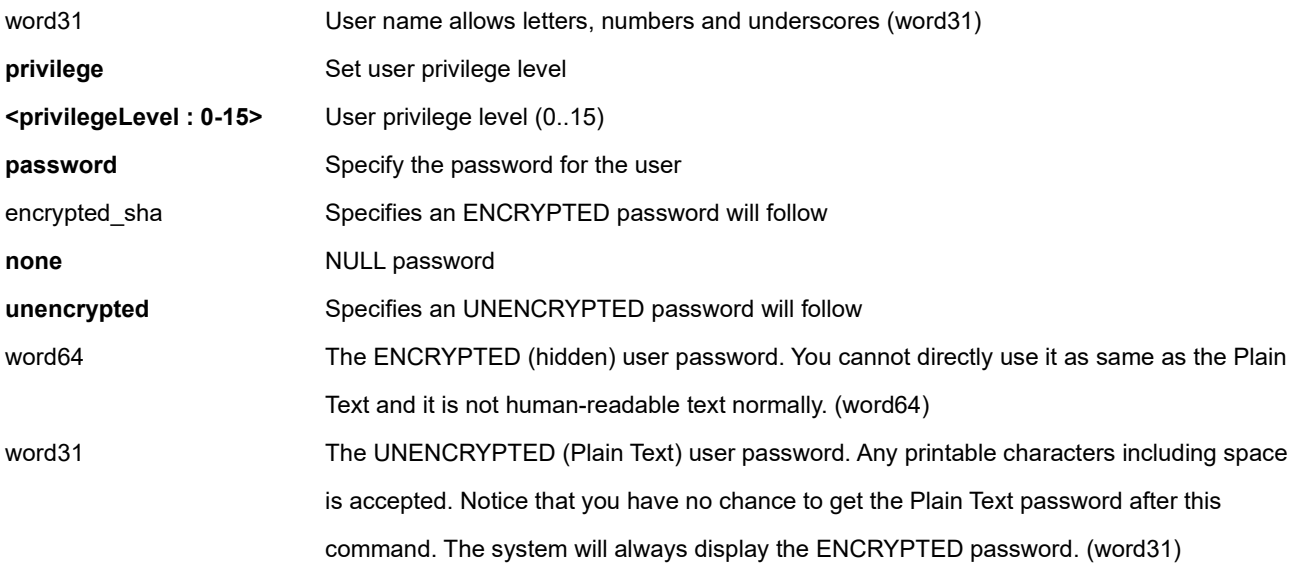

#### **EXAMPLE**

SM8TBT2SA(config)# **username Admin11 privilege 14 password none** SM8TBT2SA(config)# **username BobB privilege 14 password unencrypted AdminSyy@Hdqtrs** SM8TBT2SA(config)# **username Test1 privilege 10 password encrypted\_sha MYEncryptedPassword4Now!** ERROR: SHA password length is valid SM8TBT2SA(config)# **username Tomba privilege 15 password unencrypted Admin!** SM8TBT2SA(config)#

## **Messages**:

*Syntax error: Illegal command line ERROR: SHA password length is valid*

# *vlan*

Configure VLAN commands.

# **SYNTAX**

**vlan** <vlan\_list> **vlan** ethertype s-custom-port <0x0600-0xffff> **vlan** ip-subnet <ipv4\_addr> Source IP address (X.X.X.X) **vlan** mac <mac\_ucast> 48 bit unicast MAC address: xx:xx:xx:xx:xx:xx **vlan** protocol { { eth2 { <0x600-0xffff> | arp | ip | ipx | at } } | { snap { <0x0-0xfffff> | rfc\_1042 | snap\_8021h } <0x0-0xffff> } | { llc <0x0-0xff> <0x0-0xff> } } group <word16>

#### **Parameters**

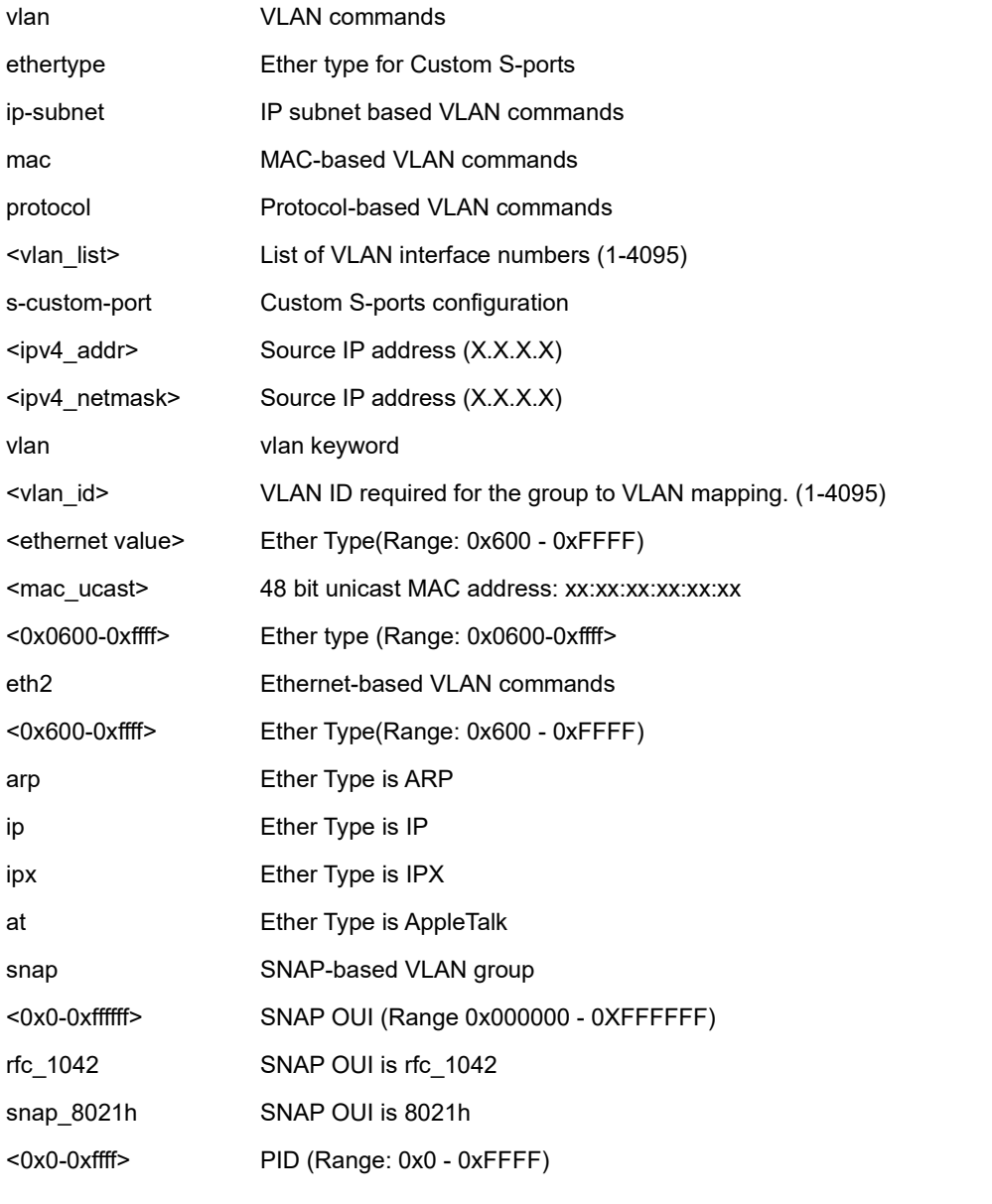

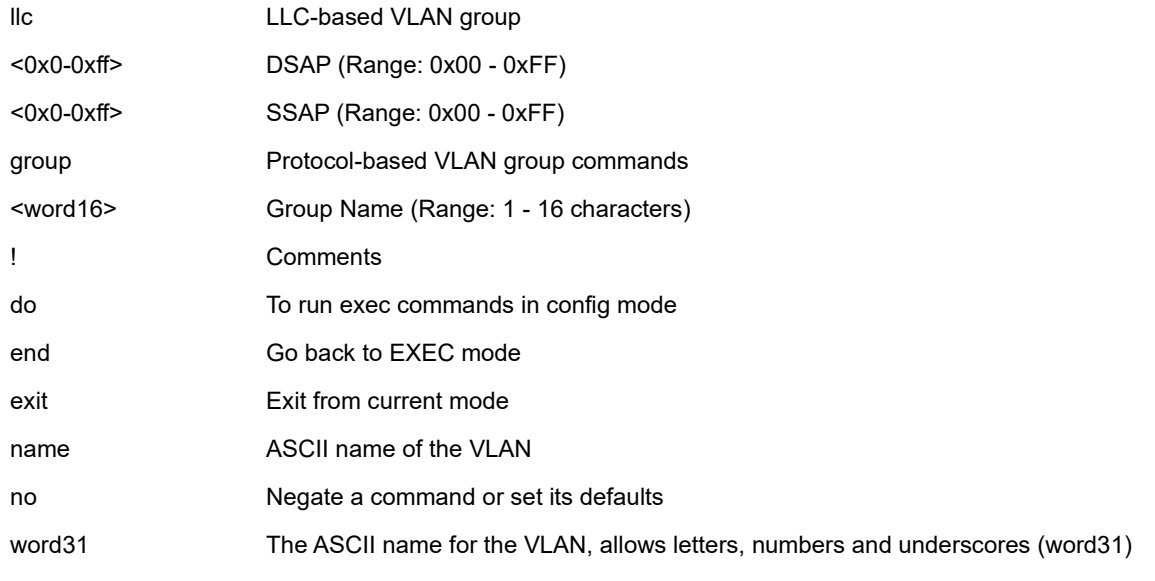

## **EXAMPLE**

SM8TBT2SA(config)# **vlan ethertype s-custom-port 0x1111** SM8TBT2SA(config)# **vlan ethertype s-custom-port 0x8888** SM8TBT2SA(config)# **vlan ip-subnet 2.2.2.2 255.255.255.0 vlan 1000** SM8TBT2SA(config)# **vlan ethertype s-custom-port 0x88A8** SM8TBT2SA(config)# **vlan mac 00-11-22-33-44-55 vlan 1000** SM8TBT2SA(config)# **vlan protocol llc 0x01 0x02 group LlcGrp-1** SM8TBT2SA(config)# **vlan 1000-2000** SM8TBT2SA(config-vlan)# **do show vlan** ........................................ 1994 2-20 1995 2-20 1996 2-20 1997 2-20 1998 2-20 1999 2-20 2000 2-20 SM8TBT2SA(config-vlan)# **end**

SM8TBT2SA#

# *voice vlan*

Configure Voice VLAN commands.

# **SYNTAX**

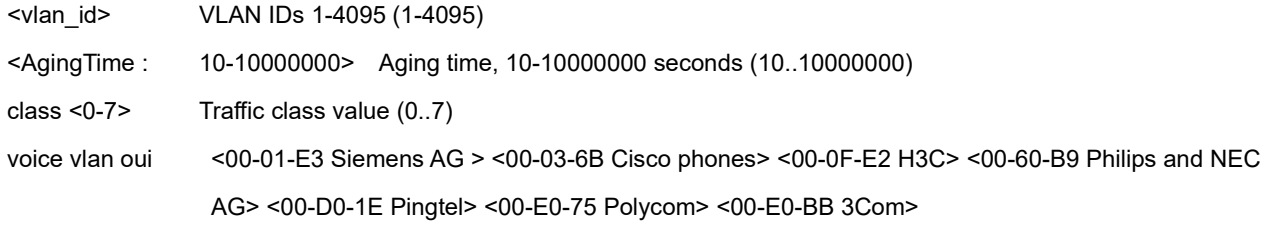

#### **Parameters**

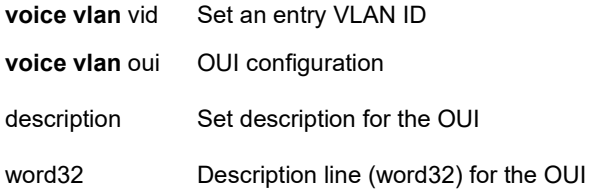

#### **EXAMPLE**

SM8TBT2SA(config)# **voice vlan vid 100 aging-time 50000 class 4** SM8TBT2SA(config)# **voice vlan oui 00-D0-1E description Pingtel** SM8TBT2SA(config)# **do show voice vlan** Switch voice vlan entry 1: Switch voice vlan is enabled Switch voice vlan ID is 100 Switch voice vlan aging-time is 50000 seconds Switch voice vlan traffic class is 4 Switch voice vlan port is Switch voice vlan entry 2: Switch voice vlan is enabled Switch voice vlan ID is 1000 Switch voice vlan aging-time is 86400 seconds Switch voice vlan traffic class is 0 Switch voice vlan port is 2, 3, 4, 5

Telephony OUI Description ------------- ----------- 00-d0-1e Pingtel

Voice VLAN switchport is configured on following: GigabitEthernet 1/1 : --------------------- GigabitEthernet 1/1 switchport voice vlan mode is forced GigabitEthernet 1/1 switchport voice security is disabled GigabitEthernet 1/1 switchport voice discovery protocol is oui GigabitEthernet 1/2 : --------------------- GigabitEthernet 1/2 switchport voice vlan mode is auto GigabitEthernet 1/2 switchport voice security is enabled GigabitEthernet 1/2 switchport voice discovery protocol is oui *--------------------- --------------------- ---------------------* GigabitEthernet 1/9 : --------------------- GigabitEthernet 1/9 switchport voice vlan mode is forced GigabitEthernet 1/9 switchport voice security is disabled GigabitEthernet 1/9 switchport voice discovery protocol is oui GigabitEthernet 1/10 : --------------------- GigabitEthernet 1/10 switchport voice vlan mode is forced GigabitEthernet 1/10 switchport voice security is disabled GigabitEthernet 1/10 switchport voice discovery protocol is oui

# **6-2 no**

Negate a command or set its defaults in Config mode.

# **Table : configure – no Commands**

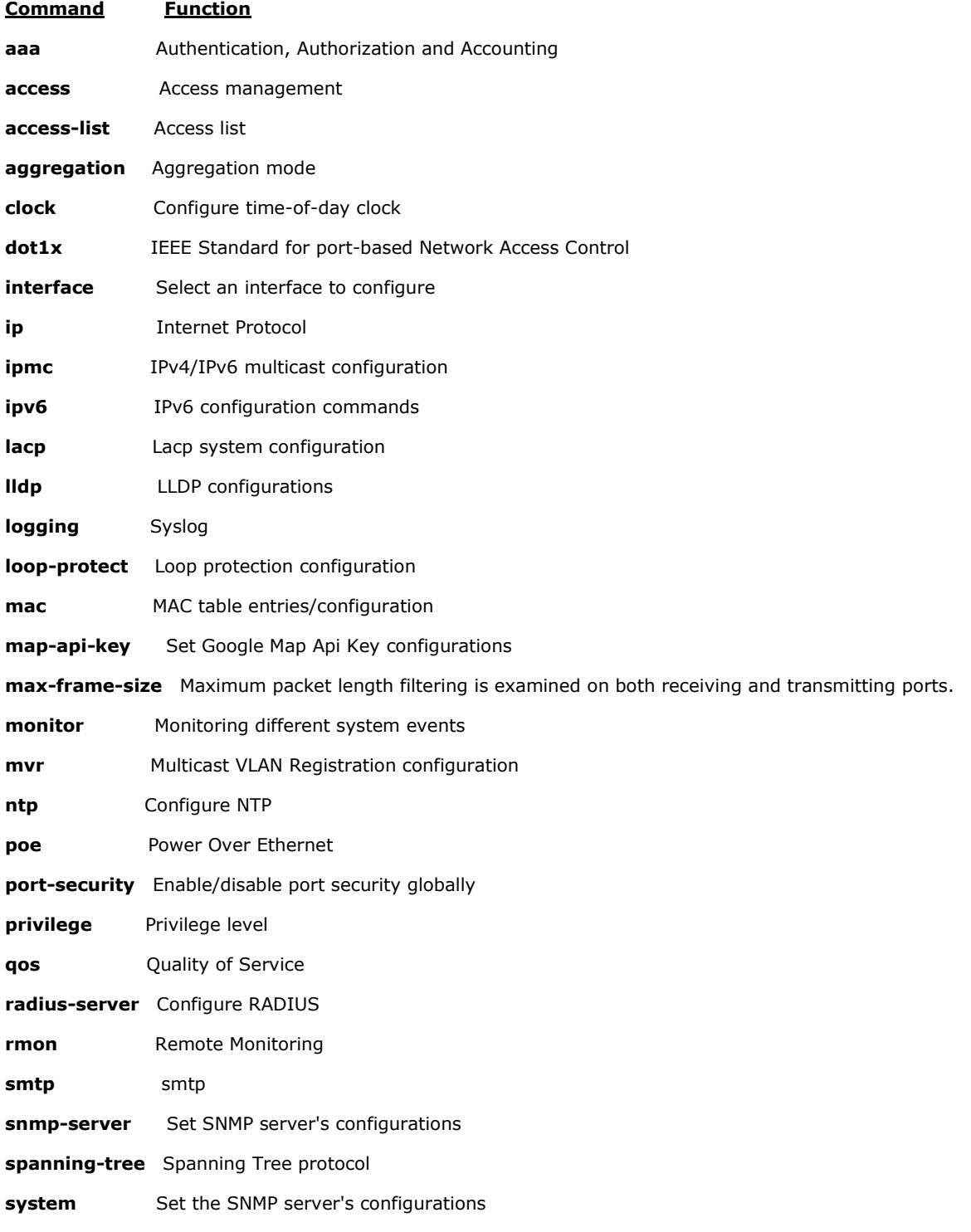

# **tacacs-server** Configure TACACS+ **trap** Trap **upnp** Set UPnP's configurations **username** Establish User Name Authentication **vlan** VLAN commands

**voice** Vlan for voice traffic

# *aaa*

No Authentication, Authorization and Accounting.

# **SYNTAX**

**no** aaa authentication login { telnet | ssh | http }

## **Parameters**

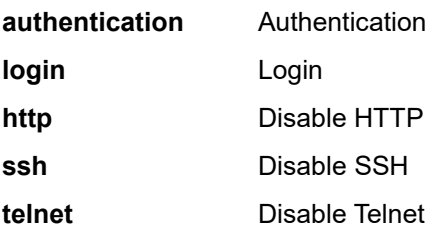

## **EXAMPLE**

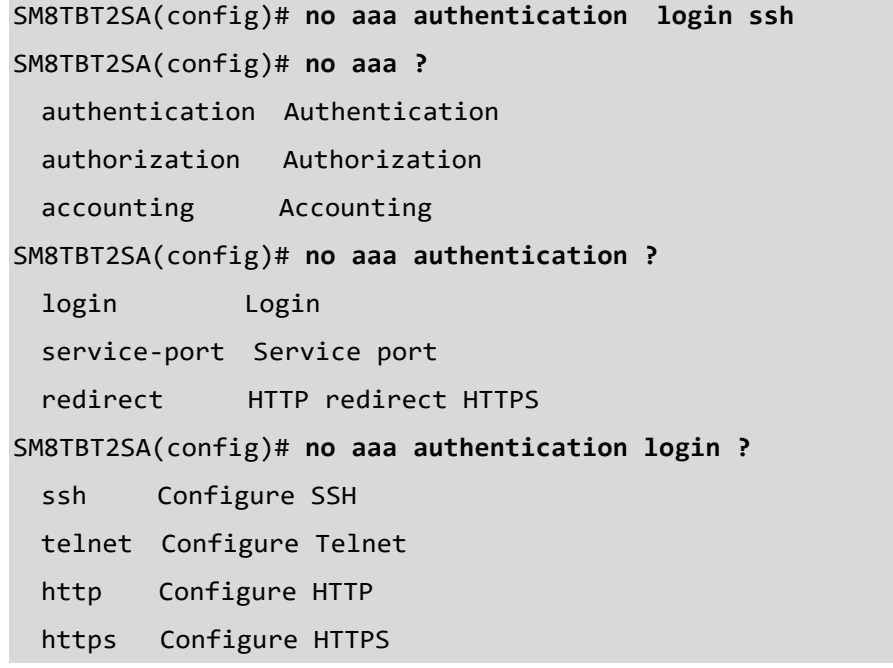

```
SM8TBT2SA(config)# no aaa authentication login ssh
SM8TBT2SA(config)# do show aaa
Automatic Redirect : Disabled
Client Method1 Method2 Method3 Service Port
------- -------- -------- -------- ------------
telnet local 23
  ssh 22
 http local 80
 https local 443
Authorization :
Client Method Cmd Lvl Cfg Cmd Fallback
------- ------ ------- ------- --------
telnet none 0
  ssh none 0
Accounting :
Client Method Cmd Lvl Exec
------- ------ ------- ----
telnet none 0
  ssh none 0
SM8TBT2SA(config)#
```
#### *access*

No Access management.

#### **SYNTAX**

**no** access management [<1~16>]

**no** access management

#### **Parameters**

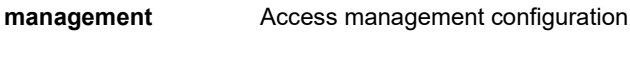

**<1~16>** ID of access management entry

# **EXAMPLE**

SM8TBT2SA(config)# **no access management ?**

```
 <1..16> ID of access management entry (1..16)
```
<cr>

SM8TBT2SA(config)# **no access management 2**

<cr>

SM8TBT2SA(config)#

# *aggregation*

No Aggregation mode.

#### **SYNTAX**

**no** aggregation mode

#### **Parameters**

**mode** Traffic distribution mode

## **EXAMPLE**

SM8TBT2SA(config)# **no aggregation ?** mode Traffic distribution mode SM8TBT2SA(config)# **no aggregation mode** <cr>

# *clock*

No Time-of-day clock.

# **SYNTAX**

**no** clock summer-time **no** clock timezone

# **Parameters**

summer-time Configure summer (daylight savings) time timezone Configure time zone

# **EXAMPLE**

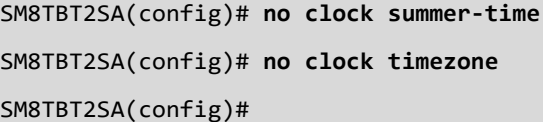

# *dot1x*

No IEEE Standard for port-based Network Access Control.

# **SYNTAX**

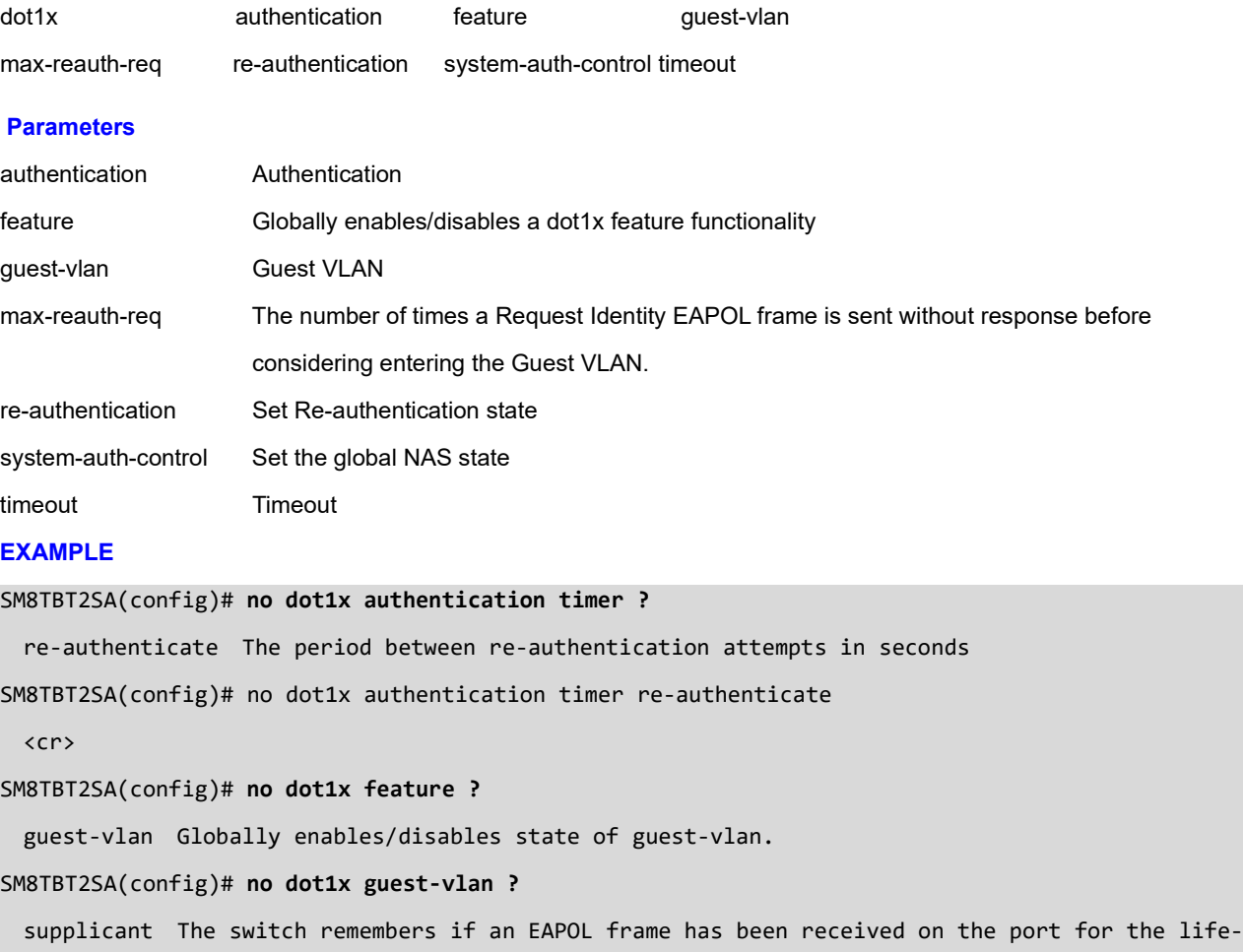

time of the port. Once the switch considers whether to enter the Guest VLAN, it will first check if this option is enabled or disabled. If disabled (unchecked; default), the switch will only enter the Guest.

```
 <cr>
```
# **SM8TBT2SA(config)# no dot1x re-authentication ?**

# **re-authentication Set Re-authentication state**

```
 <cr>
```
SM8TBT2SA(config)# no dot1x system-auth-control ?

```
 system-auth-control Set the global NAS state
```

```
 <cr>
```
# *interface*

No interface configuration.

# **SYNTAX**

**no** interface vlan < vlan\_list >

#### **Parameters**

**vlan vian** Vlan interface configurations **<vlan\_list>** Vlan list

#### **EXAMPLE**

```
SM8TBT2SA(config)# no interface ?
  vlan VLAN interface configurations
SM8TBT2SA(config)# no interface vlan ?
   <vlan_list> List of VLAN interface numbers (1-4095)
SM8TBT2SA(config)# no interface vlan 4095 ?
   <cr>
SM8TBT2SA(config)# no interface vlan 4095
ERROR: ERROR: Not Found (VLAN: 4095)
SM8TBT2SA(config)# no interface vlan 40
SM8TBT2SA(config)#
```
# *Ip*

No system's network name.

# **SYNTAX**

**no** ip arp inspection no ip arp inspection entry interface Gigabit Ethernet <port\_type\_id> <vlan\_id> <mac\_ucast> <ipv4\_ucast> **no** ip arp inspection vlan <vlan\_list> [logging] **no** dhcp pool <WORD> **no** ip dhcp relay [information {option| policy }] **no** ip dhcp snooping **no** ip helper-address **no** ip igmp host-proxy [ leave-proxy ] **no** ip igmp snooping no ip igmp snooping vlan [ <vlan\_list> ] **no** ip igmp unknown-flooding **no** ip name-server **no** ip route <ipv4\_addr> <ipv4\_netmask> <ipv4\_addr> **no** ip source binding interface Gigabit Ethernet <port\_type\_id> <vlan\_id> <ipv4\_ucast>{ <ipv4\_netmask>|<mac\_ucast>} **no** ip verify source

#### **Parameters**

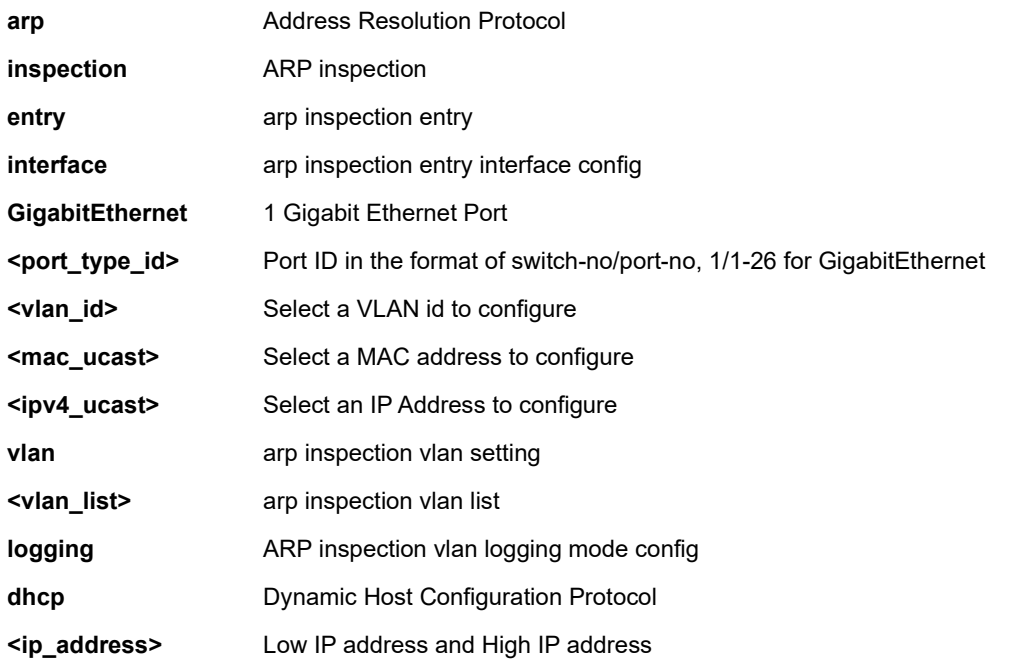

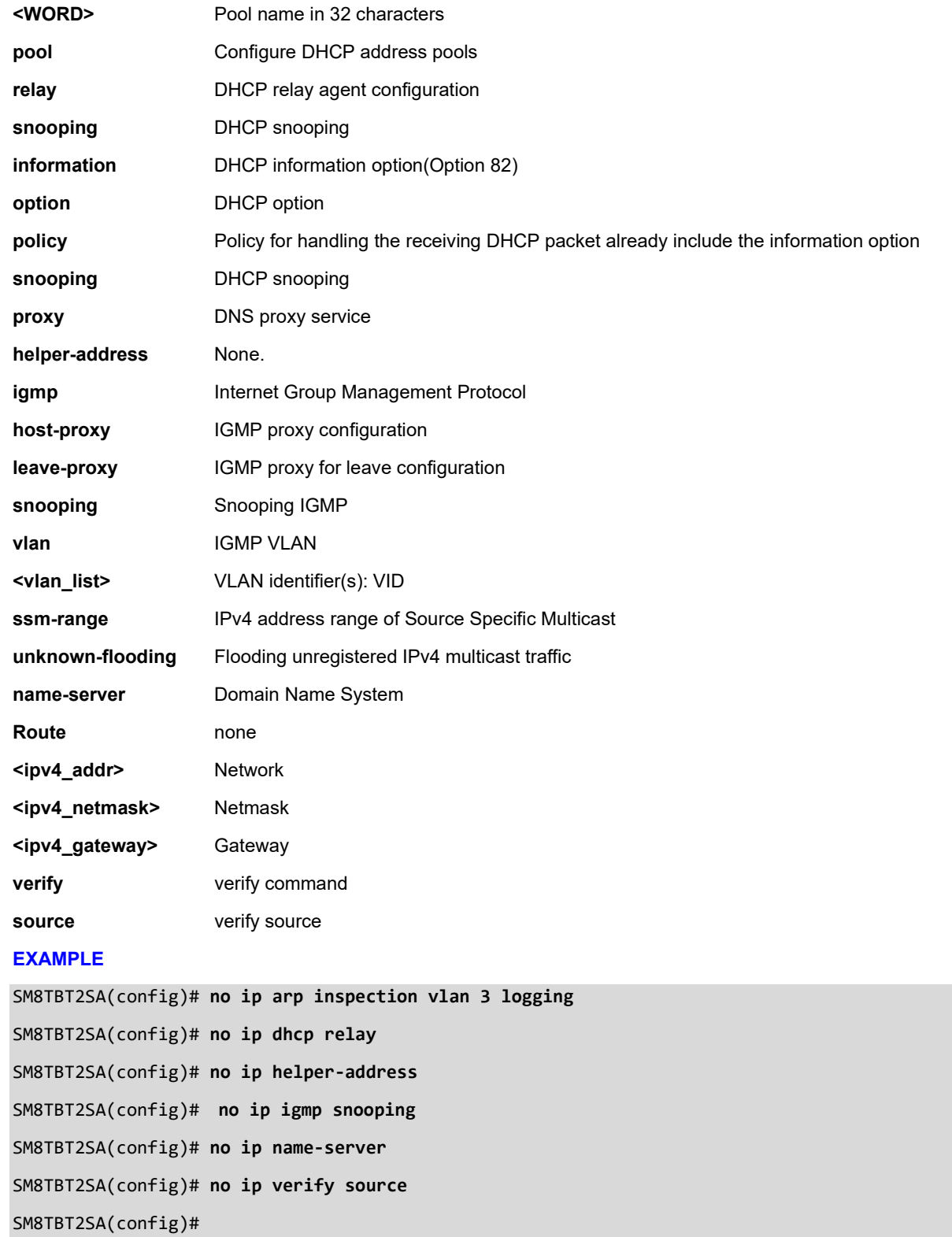

# *ipmc*

No IPv4/IPv6 multicast configuration.

# **SYNTAX**

**no** ipmc profile <Profilename : word16> **no** ipmc range <Entryname : word16>

#### **Parameters**

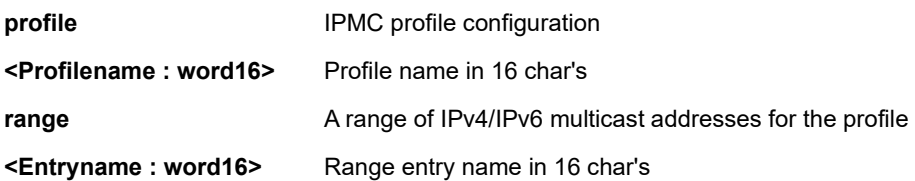

## **EXAMPLE**

SM8TBT2SA(config)# **no ipmc profile DoNotUse** SM8TBT2SA(config)# **do show ipmc**
# *ipv6*

No IPv6 configuration commands.

# **SYNTAX**

**no** ipv6 mld host-proxy [ leave-proxy ] **no** ipv6 mld snooping **no** ipv6 mld snooping [vlan <vlan\_list> ] **no** ipv6 mld unknown-flooding

### **Parameters**

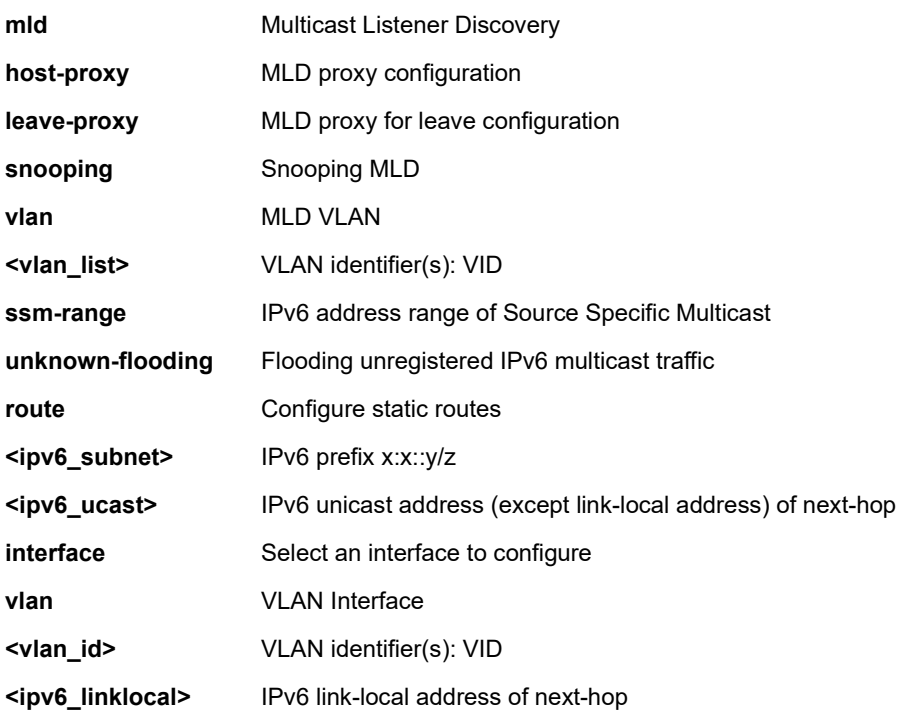

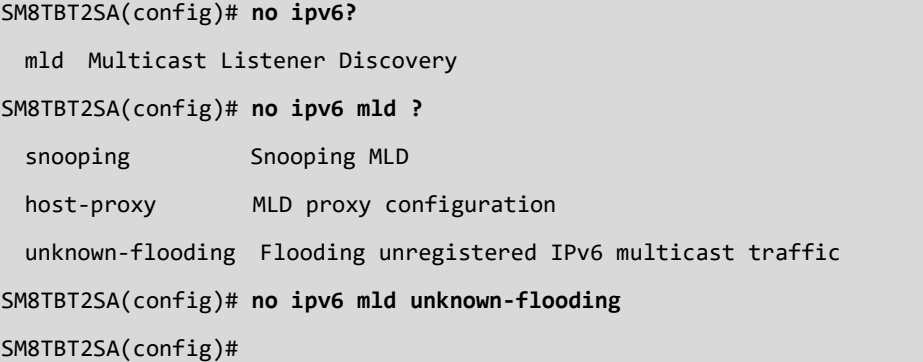

# *lacp*

No LACP settings.

# **SYNTAX**

**no** lacp system-priority <1-65535>

#### **Parameters**

**system-priority** System priority

**<1-65535>** Priority value, lower means higher priority

# **EXAMPLE**

SM8TBT2SA(config)# **no lacp?** system-priority System priority SM8TBT2SA(config)# **no lacp system-priority ?** <cr> SM8TBT2SA(config)# **no lacp system-priority** SM8TBT2SA(config)#

# *lldp*

No LLDP configurations.

# **SYNTAX**

- **no** lldp holdtime
- **no** lldp med datum
- **no** lldp med fast
- **no** lldp med location-tlv altitude

**no** lldp med location-tlv civic-addr { country | state | county | city | district | block | street | leading-street-direction | trailingstreet-suffix | street-suffix | house-no | house-no-suffix | landmark | additional-info | name | zip-code | building | apartment | floor | room-number | place-type | postal-community-name | p-o-box | additional-code }

- **no** lldp med location-tlv elin-addr
- **no** lldp med location-tlv latitude
- **no** lldp med location-tlv longitude
- **no** lldp med media-vlan-policy <0~31>
- **no** lldp reinit
- **no** lldp timer

**no** lldp transmission-delay

#### **Parameters**

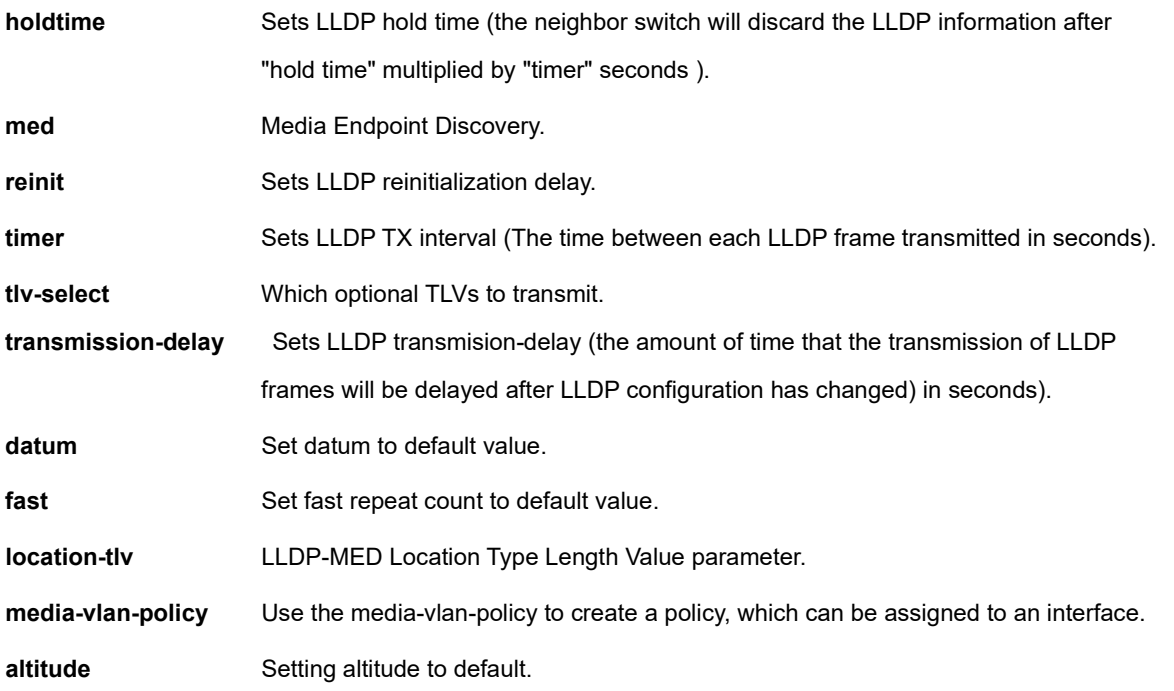

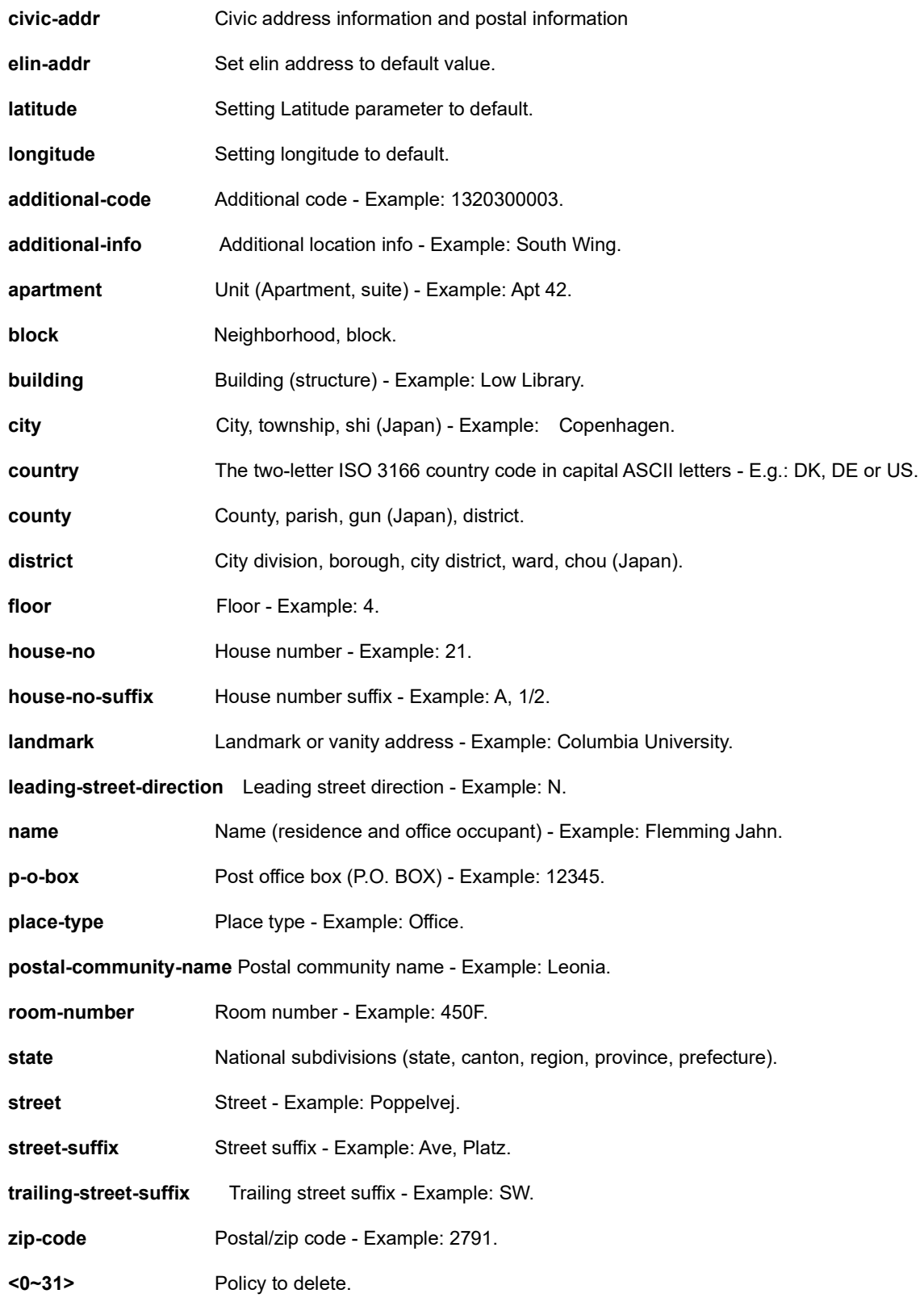

#### **EXAMPLE**

SM8TBT2SA(config)# **no lldp holdtime** SM8TBT2SA(config)# **no lldp med location-tlv civic-addr floor** SM8TBT2SA(config)# **no lldp reinit** SM8TBT2SA(config)# **no lldp timer** SM8TBT2SA(config)# **no lldp transmission-delay** SM8TBT2SA(config)# **do show lldp** LLDP Configuration ====================================== TX Interval : 30 sec TX Hold : 4 sec TX Delay : 2 sec TX Reinit : 2 sec GigabitEthernet 1/1 ------------------------------ TX/RX Mode : Disabled CDP Aware : Disable Port Descr : Enable Sys Name : Enable Sys Descr : Enable Sys Capa : Enable Mgmt Addr : Enable SM8TBT2SA(config)# **no lldp ?** timer LLDP TX interval holdtime LLDP hold time reinit LLDP reinit time transmission-delay LLDP transmission-delay med Media Endpoint Discovery SM8TBT2SA(config)# **no lldp timer** SM8TBT2SA(config)# **no lldp holdtime** SM8TBT2SA(config)# **no lldp reinit** SM8TBT2SA(config)# **no lldp transmission-delay** SM8TBT2SA(config)# **no lldp med ?** datum Datum type

 fast Number of times to repeat LLDP frame transmission at fast start location-tlv LLDP-MED Location Type Length Value parameter media-vlan-policy Use the media-vlan-policy to create a policy, which can be assigned to an interface SM8TBT2SA(config)# **no lldp med datum** SM8TBT2SA(config)# **no lldp med fast** SM8TBT2SA(config)# **no lldp med location-tlv ?** altitude Altitude parameter latitude Latitude parameter longitude Longitude parameter elin-addr Emergency Location Identification Number civic-addr Civic address information and postal information SM8TBT2SA(config)# **do show lldp med media-vlan-policy** Policy Id Application Type Tag Vlan ID L2 Priority DSCP --------- ------------------------ -------- ------- ----------- ---- 0 Voice Tagged 1 0 0

SM8TBT2SA(config)#

# *logging*

No Syslog.

#### **SYNTAX**

**no** logging host

**no** logging on

#### **Parameters**

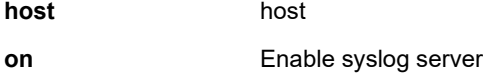

#### **EXAMPLE**

```
SM8TBT2SA(config)# no logging host ?
   <1-6> host number (1..6)
SM8TBT2SA(config)# no logging host 6
SM8TBT2SA(config)# no logging on
```
SM8TBT2SA(config)#

# *loop-protect*

No Loop protection configuration.

# **SYNTAX**

**no** loop-protect

**no** loop-protect shutdown-time

**no** loop-protect transmit-time

#### **Parameters**

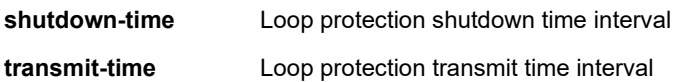

# **EXAMPLE**

SM8TBT2SA(config)# **no loop-protect shutdown-time** SM8TBT2SA(config)# **no loop-protect transmit-time** SM8TBT2SA(config)#

#### *mac*

No MAC table entries/configuration.

#### **SYNTAX**

**no** mac address-table aging-time [<0,10-1000000> ]

**no** mac address-table static <mac\_addr> vlan <vlan\_id> interface {\*|Gigabit Ethernet [<port\_type\_list>]}

#### **Parameters**

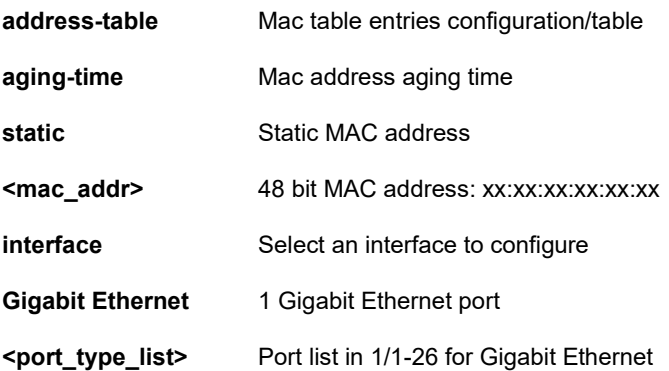

```
SM8TBT2SA(config)# no mac address-table ?
  aging-time Mac address aging time
  static Static MAC address
SM8TBT2SA(config)# no mac address-table ?
  aging-time Mac address aging time
 static Static MAC address
SM8TBT2SA(config)# no mac address-table aging-time ?
   <cr>
SM8TBT2SA(config)# no mac address-table static ?
   <mac_addr> 48 bit MAC address: xx:xx:xx:xx:xx:xx
SM8TBT2SA(config)# no mac address-table static 11:22:33:44:55:66
SM8TBT2SA(config)# no mac address-table static 12:23:34:45:56:67 ?
  vlan VLAN keyword
   <cr>
SM8TBT2SA(config)# no mac address-table static 12:23:34:45:56:67 vlan ?
  <vlan_id> VLAN IDs 1-4095 (1-4095)
SM8TBT2SA(config)# no mac address-table static 12:23:34:45:56:67 vlan 40
SM8TBT2SA(config)#
```
# *map-api-key*

No Google Map Api Key configurations.

### **SYNTAX**

**no** map-api-key <cr>

#### **Parameters**

None.

## **EXAMPLE**

```
SM8TBT2SA(config)# no map-api-key
SM8TBT2SA(config)# do show map-api-key
Key :
```
SM8TBT2SA(config)#

# *max-frame-size*

No Maximum packet length filtering is examined on both receiving and transmitting ports.

### **SYNTAX**

**no** max-frame-size

### **Parameters**

See below.

```
SM8TBT2SA(config)# no max-frame-size <cr>
Syntax error: Incomplete command
SM8TBT2SA(config)# no max-frame-size max-frame-size ?
   <cr>
SM8TBT2SA(config)# no max-frame-size max-frame-size
ERROR: ERROR! Failed to set pkt link config
SM8TBT2SA(config)# no max-frame-size 1518
Syntax error: Illegal parameter
SM8TBT2SA(config)# no max-frame-size 1600
Syntax error: Illegal parameter
SM8TBT2SA(config)# no max-frame-size 16000
Syntax error: Illegal parameter
SM8TBT2SA(config)#
```
# *monitor*

No monitor configuration.

## **SYNTAX**

**no** monitor destination

**no** monitor source { interface Gigabit Ethernet <port\_type\_list> | cpu}

#### **Parameters**

### **Destination**

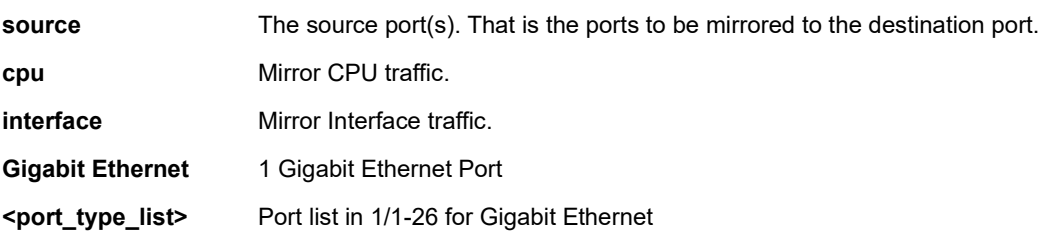

#### **EXAMPLE**

SM8TBT2SA(config)# **no monitor session 1 source interface GigabitEthernet 1/2-5 ?**

both Mirror both ingress and egress traffic.

rx Mirror ingress traffic.

tx Mirror egress traffic.

SM8TBT2SA(config)# **no monitor session 1 source interface GigabitEthernet 1/2-5**

#### **rx ?**

<cr>

SM8TBT2SA(config)# **no monitor session 1 source interface GigabitEthernet 1/2-5**

**tx ?**

<cr>

SM8TBT2SA(config)# **no monitor session 1 source interface GigabitEthernet 1/2-5**

**both ?**

<cr>

SM8TBT2SA(config)#

# *mvr*

No Multicast VLAN Registration configuration.

### **SYNTAX**

**no** mvr

### **Parameters**

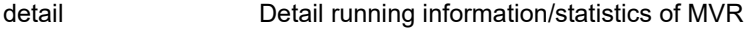

group-database Multicast group database from MVR

### **EXAMPLE**

SM8TBT2SA(config)# **do show mvr ?** SM8TBT2SA(config)# **no mvr** SM8TBT2SA(config)# **do show mvr** MVR is now enabled to start group registration. SM8TBT2SA(config)#

# *ntp*

No NTP configuration.

## **SYNTAX**

**no** ntp **no** ntp server <1-5> **no** ntp interval

### **Parameters**

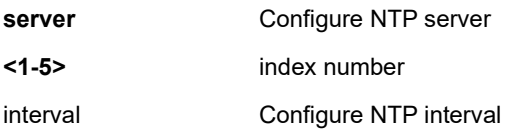

```
SM8TBT2SA(config)# no ntp
SM8TBT2SA(config)# no ntp ?
   server Configure NTP server
  interval Configure NTP interval
  <cr>
SM8TBT2SA(config)# no ntp server ?
  <1-6> index number (1..6)
SM8TBT2SA(config)# no ntp server 1 ?
   <cr>
SM8TBT2SA(config)# no ntp server 1
SM8TBT2SA(config)# no ntp interval ?
   <cr>
SM8TBT2SA(config)# no ntp interval
SM8TBT2SA(config)#
```
# *poe*

Disable Power Over Ethernet in Config mode.

# **SYNTAX**

**no** poe <auto-check> <capacitor-detect> <management> <mode>

### **Parameters**

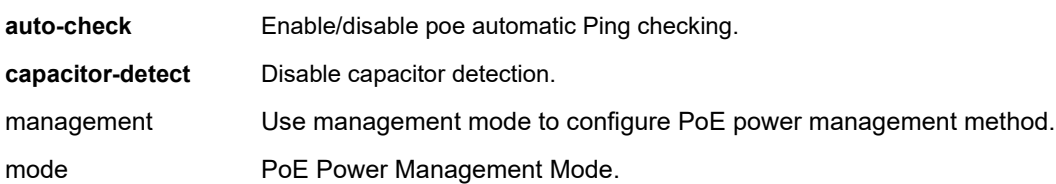

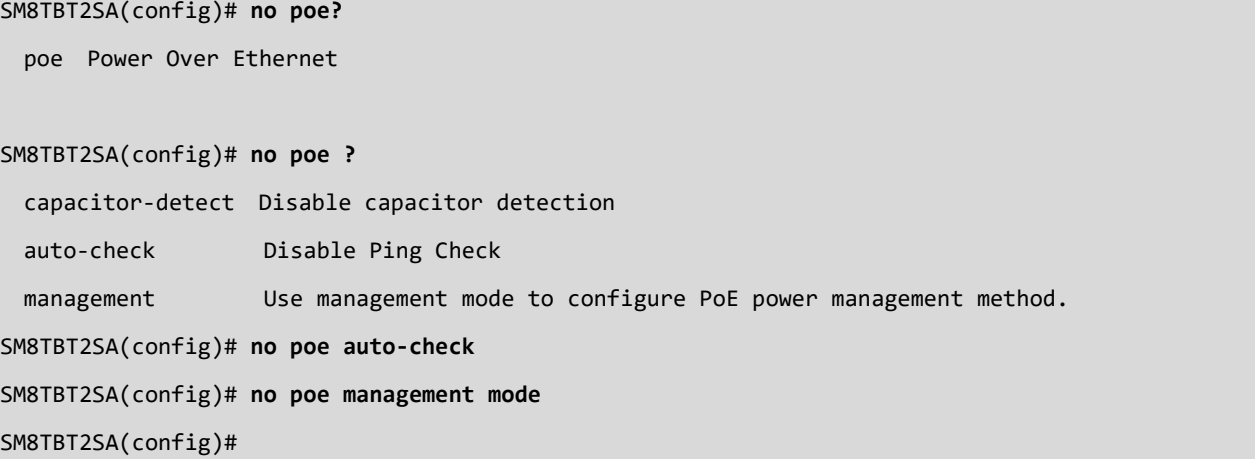

# *port-security*

Disable port security globally.

## **SYNTAX**

**no** port-security

#### **Parameters**

<cr>Enable/disable port security globally

```
SM8TBT2SA(config)# no port-security?
  port-security Enable/disable port security globally
  <cr>
SM8TBT2SA(config)# no port-security ?
  <cr>
SM8TBT2SA(config)# no port-security
SM8TBT2SA(config)# do show port-security switch interface GigabitEthernet 1/2-5
Interface State MAC Cnt
----------------------- ------------- -------
GigabitEthernet 1/2 Disabled -
GigabitEthernet 1/3 Disabled -
GigabitEthernet 1/4 Disabled
GigabitEthernet 1/5 Disabled
SM8TBT2SA(config)#
```
# *privilege*

Disable Group Privilege level.

# **SYNTAX**

**no** privilege group vlan level

#### **Parameters**

#### **group name** :

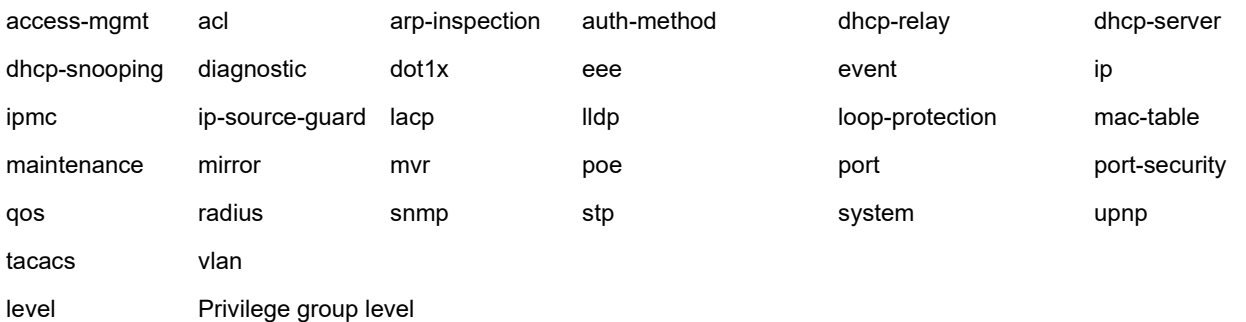

#### **EXAMPLE**

### SM8TBT2SA(config)# **no privilege ?**

group Privilege group name

### SM8TBT2SA(config)# **no privilege group ?**

 <group> Privilege group name (access-mgmt/arp-inspection/auth-method/dhcp-relay/dhcpserver/dhcp-snooping/diagnostic/dot1x/eee/event/ip/ipmc/ip-source-guard/lacp/lldp/loopprotection/mac-table/mirror/mvr/poe/port/port-security/qos/radius/snmp/stp/system/upnp/vlan) level Privilege group level

# SM8TBT2SA(config)# **no privilege group vlan ?**

level Privilege group level

# SM8TBT2SA(config)# **no privilege group vlan level** SM8TBT2SA(config)#

# *qos*

Disable Quality of Service.

## **SYNTAX**

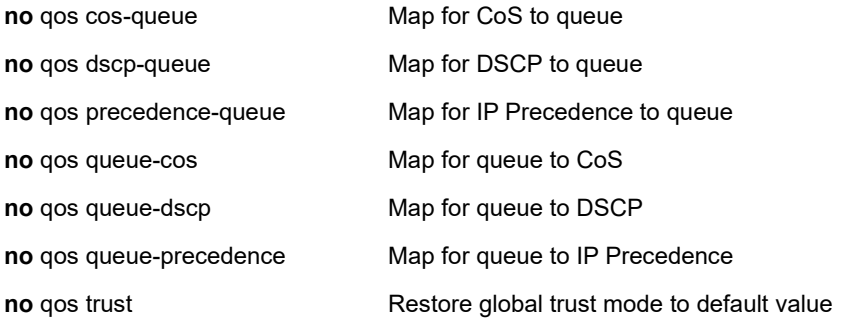

### **Parameters**

<0-7> The queue number for mapping to a specific IP Precedence value (0..7)

```
SM8TBT2SA(config)# no qos map cos-queue ?
   <0-7> Specify class of service (0..7)
   <cr>
SM8TBT2SA(config)# no qos map dscp-queue ?
   <0-63> Specify DSCP (0..63)
   <cr>
SM8TBT2SA(config)# no qos map precedence-queue ?
   <0-7> Specify IP Precedence (0..7)
   <cr>
SM8TBT2SA(config)# no qos map queue-cos ?
  \langle 0-7 \rangle The queue number for mapping to a specific CoS value (0..7) <cr>
SM8TBT2SA(config)# no qos map queue-dscp ?
  \langle 0-7 \rangle The queue number for maaping to a specific DSCP value (0..7) <cr>
SM8TBT2SA(config)# no qos map queue-precedence ?
   <0-7> The queue number for mapping to a specific IP Precedence value (0..7)
   <cr>
SM8TBT2SA(config)#
```
# *radius-server*

Disable RADIUS.

# **SYNTAX**

**no** radius-server attribute {32 | 4 | 95}

**no** radius-server deadtime

**no** radius-server host { <word1-255> | <ipv4\_ucast> | <ipv6\_ucast> } [ auth-port <0-65535> ] [ acct-port <0-65535> ]

**no** radius-server key

**no** radius-server retransmit

**no** radius-server timeout

#### **Parameters**

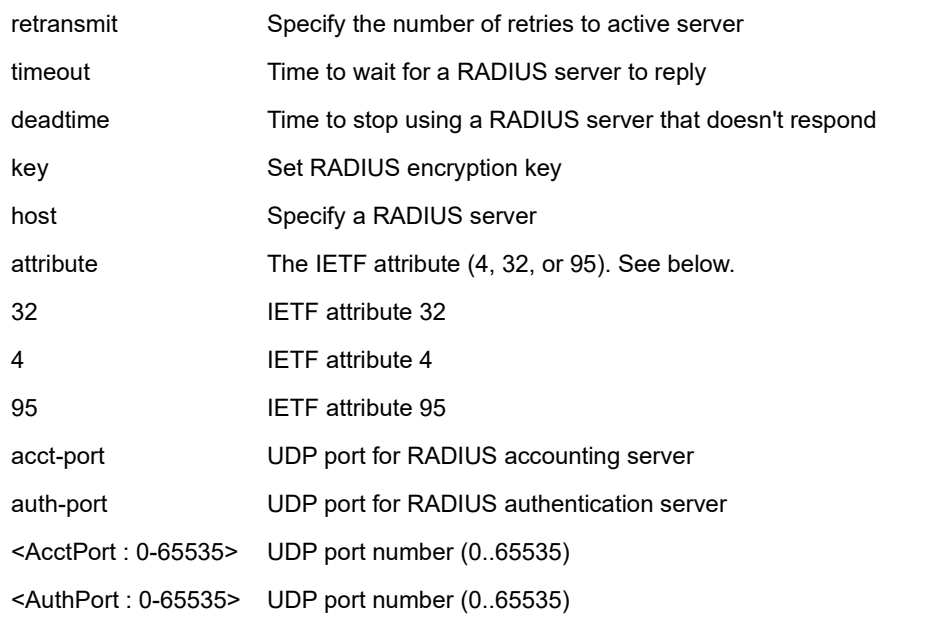

### **EXAMPLE**

SM8TBT2SA(config)# **no radius-server host 192.168.1.30 auth-port 1813 acct-port 1812** ERROR: ERROR! Failed to set host 192.168.1.30 ability SM8TBT2SA(config)# **no radius-server deadtime** SM8TBT2SA(config)# **no radius-server key** SM8TBT2SA(config)#

## **IETF RADIUS Attributes**

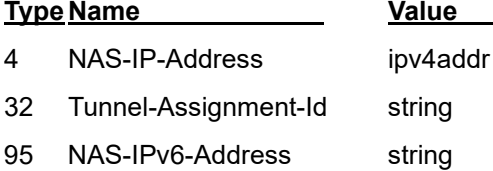

## *rmon*

Disable Remote Monitoring

# **SYNTAX**

**no** rmon <alarm> <event>

# **Parameters**

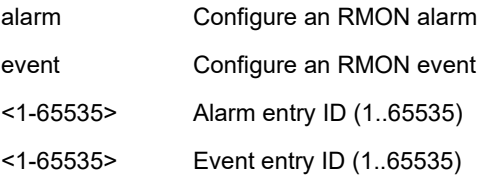

### **EXAMPLE**

SM8TBT2SA(config)# **no rmon alarm 44** SM8TBT2SA(config)# **no rmon event 19** The error while request to the config daemon. ERROR: Internal error SM8TBT2SA(config)# Username:

Messages: *The error while request to the config daemon. ERROR: Internal error*

# *smtp*

Disable SMTP.

# **SYNTAX**

**no** smtp < mailaddress> <returnpath> <sender> <server> <username>

#### **Parameters**

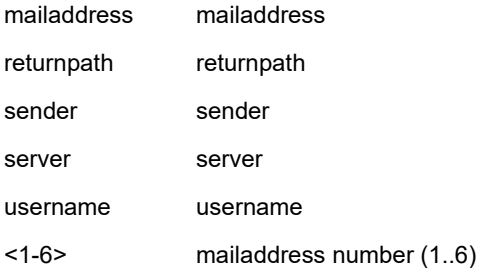

#### **EXAMPLE**

SM8TBT2SA(config)# **no smtp mailaddress 2** SM8TBT2SA(config)# **no smtp returnpath** SM8TBT2SA(config)# **do show smtp** Mail Server : myMailServer User Name : Bob Password : \*\*\*\*\*\*\*\* Sender : sm8tbt2sa Return Path : sm8tbt2sa@192.168.90.3 Email Adress 1 : jeffsherman@comcast.net Email Adress 2 : Email Adress 3 : mickeyabc@aol.com Email Adress 4 : Email Adress 5 : Email Adress 6 :

#### SM8TBT2SA(config)#

### *snmp-server*

Disable SNMP server.

### **SYNTAX**

**no** snmp-server

no snmp-server access <Groupname : word32> model { v1 | v2c | v3 | any } level { auth | noauth | priv }

**no** snmp-server community v2c

**no** snmp-server community v3 <Community : word127>

- **no** snmp-server contact
- **no** snmp-server engine-id local
- **no** snmp-server host <Conf : word32>
- **no** snmp-server location

**no** snmp-server security-to-group model { v1 | v2c | v3 } name <Securityname : word32>

**no** snmp-server trap

**no** snmp-server user <Username : word32> engine-id <Engineid : word10-32>

**no** snmp-server version

**no** snmp-server view <Viewname : word32> <Oidsubtree : word255>

#### **Parameters**

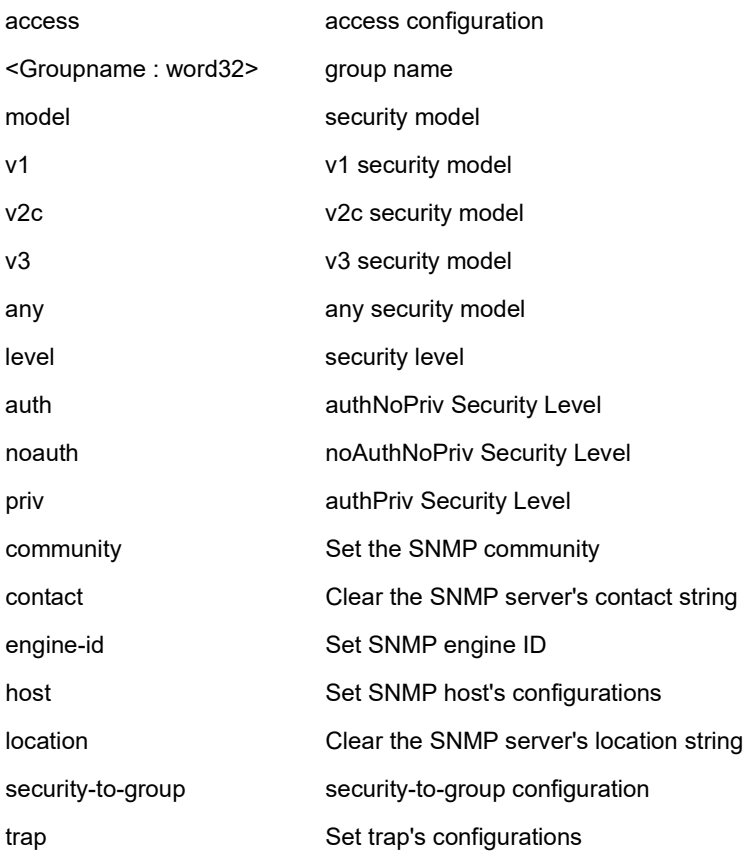

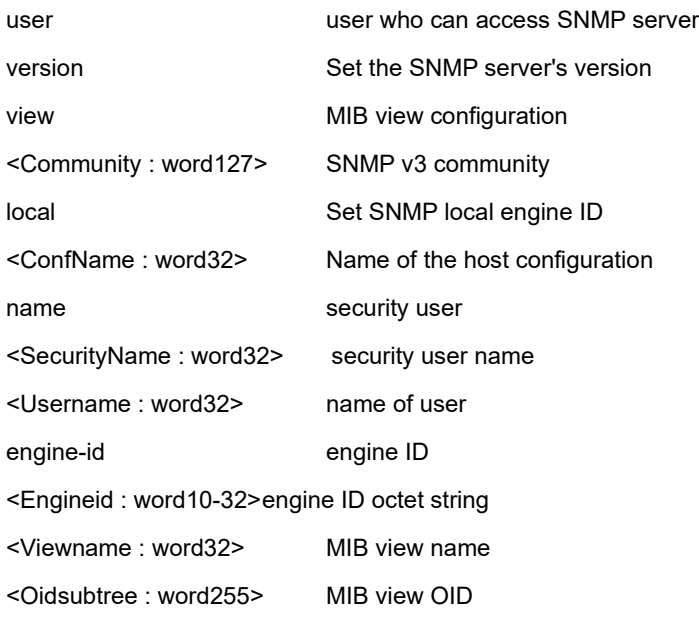

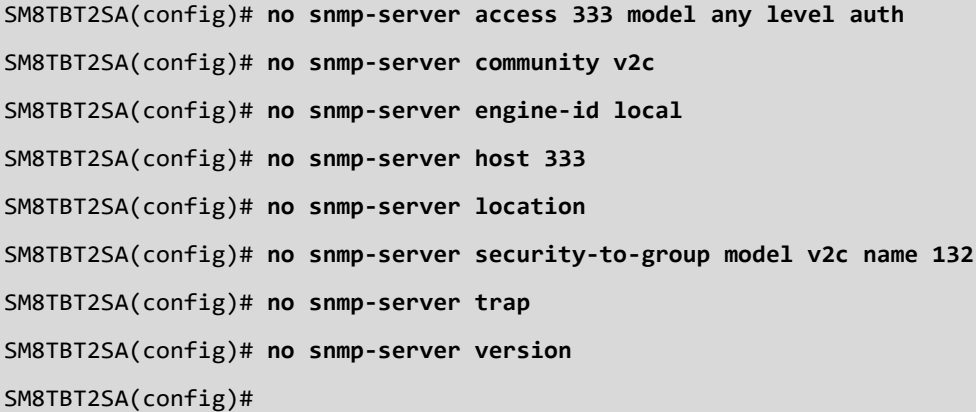

# *spanning-tree*

Disable STP Bridge.

## **SYNTAX**

**no spanning-tree** edge bpdu-filter

- **no spanning-tree** edge bpdu-guard
- **no spanning-tree** mode
- **no spanning-tree** mst <instance> priority
- **no spanning-tree** mst <instance> vlan
- **no spanning-tree** mst forward-time
- **no spanning-tree** mst max-age
- **no spanning-tree** mst max-hops
- **no spanning-tree** mst name
- **no spanning-tree** recovery interval

**no spanning-tree** transmit hold-count

#### **Parameters**

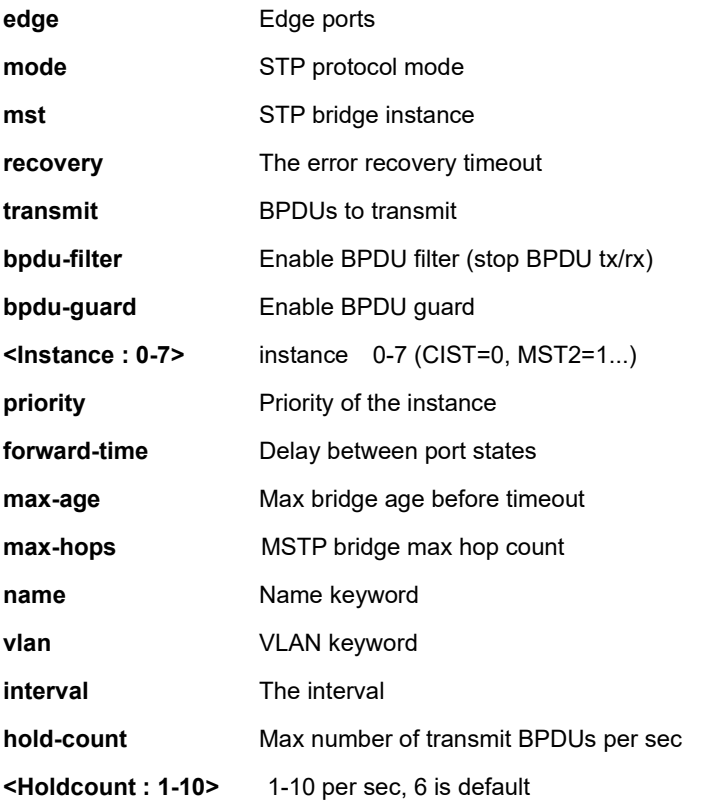

```
SM8TBT2SA(config)# no spanning-tree edgebpdu-filter
SM8TBT2SA(config)# no spanning-tree mst max-
  <0-4094> MST instance ID , 0 is for CIST (0..4094)
  max-hops MSTP bridge max hop count
  max-age Max bridge age before timeout
SM8TBT2SA(config)# no spanning-tree mst ?
   <0-4094> MST instance ID , 0 is for CIST (0..4094)
  forward-time Delay between port states
  max-hops MSTP bridge max hop count
  max-age Max bridge age before timeout
  name Name keyword
SM8TBT2SA(config)# no spanning-tree mst max-hops ?
  <cr>
SM8TBT2SA(config)# no spanning-tree mst max-age ?
  <cr>
SM8TBT2SA(config)# no spanning-tree mst name ?
  <cr>
SM8TBT2SA(config)# no spanning-tree mst name
```
# *system*

Disable System name, contact, and location settings.

# **SYNTAX**

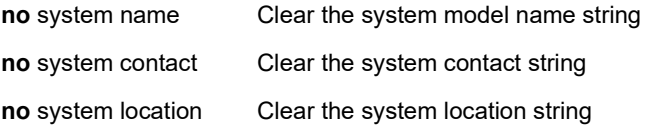

## **Parameters**

name

contact

location

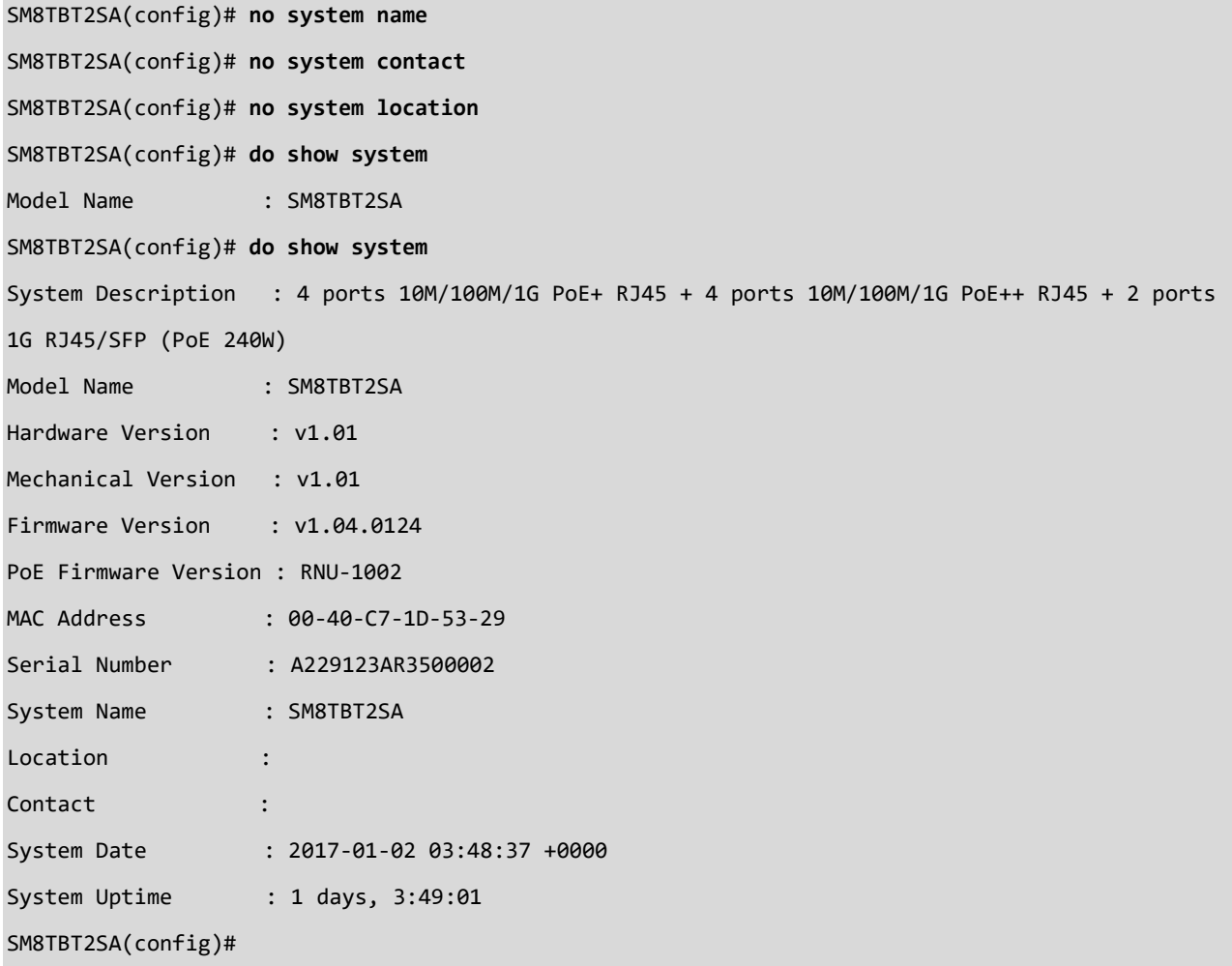

# *tacacs-server*

Negate TACACS+ settings.

# **SYNTAX**

## **no**

# **Parameters**

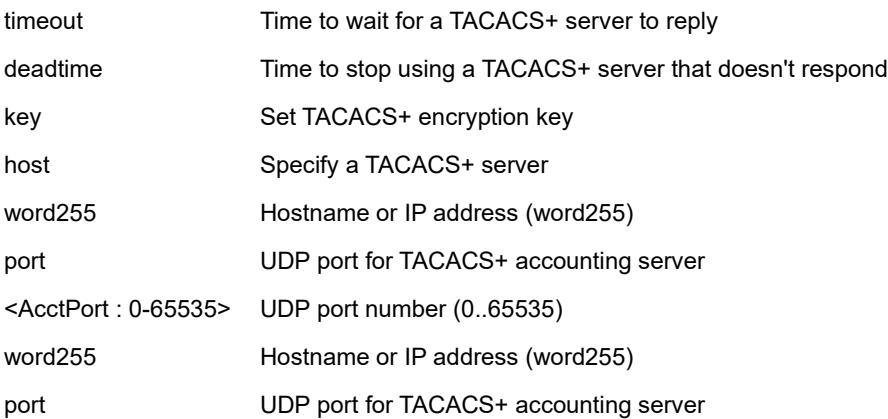

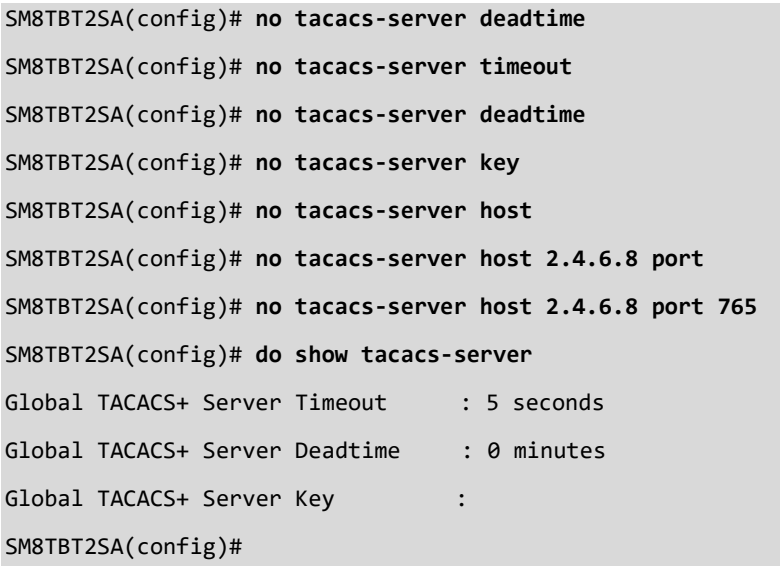

# *trap*

Negate SNMP Trap.

# **SYNTAX**

**no trap**

# **Parameters**

<1-6> ID of Trap entry (1..6)

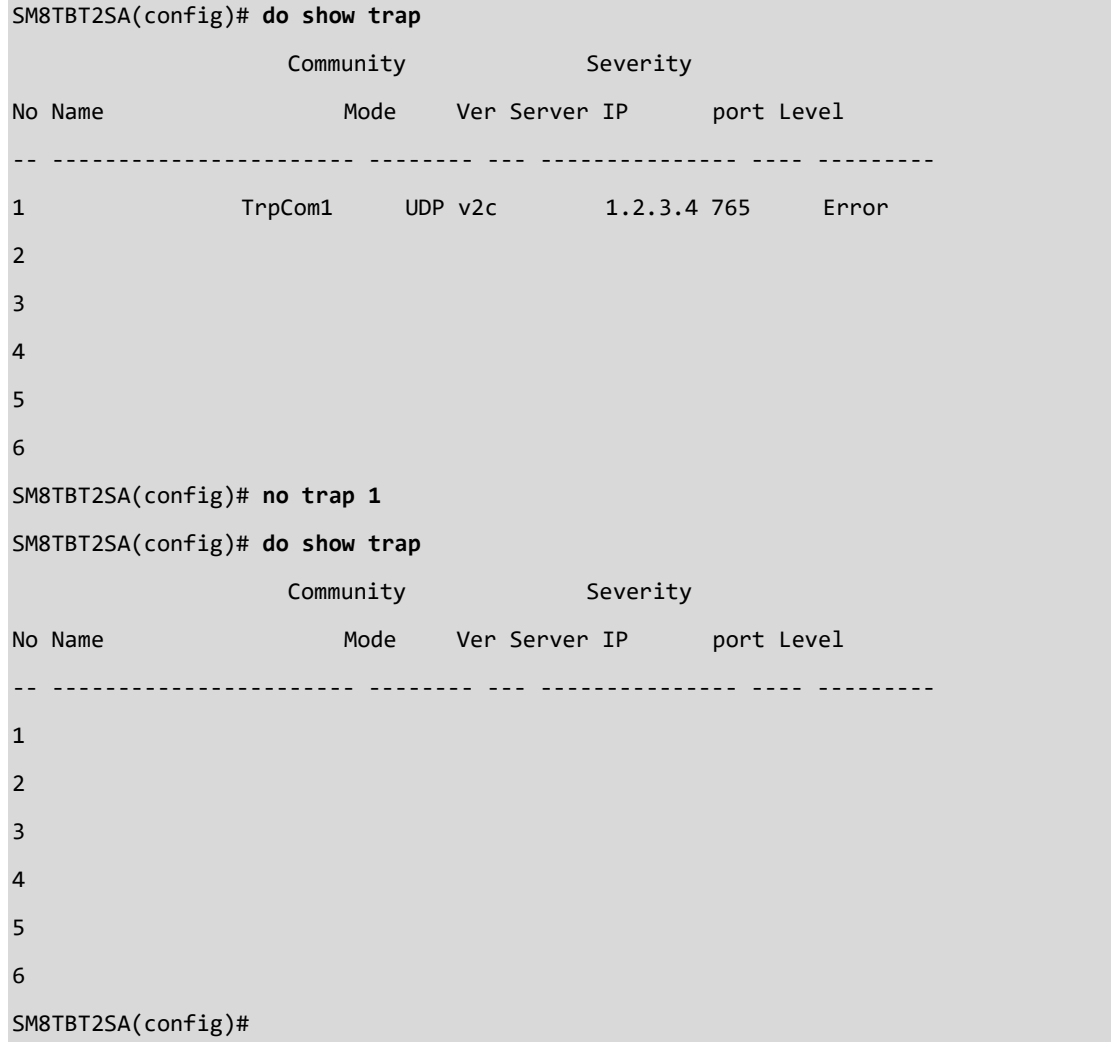

# *upnp*

Negate UPnP (Universal Plug n Play) configurations.

## **SYNTAX**

**no** upnp **no** upnp advertising-duration **no** upnp ttl

# **Parameters**

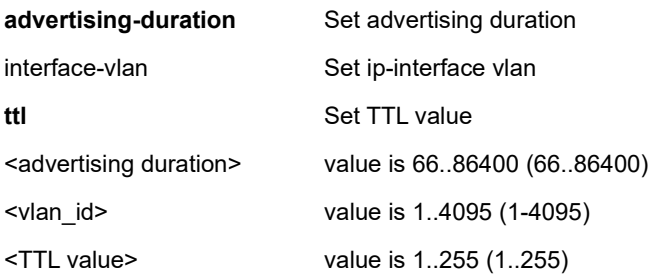

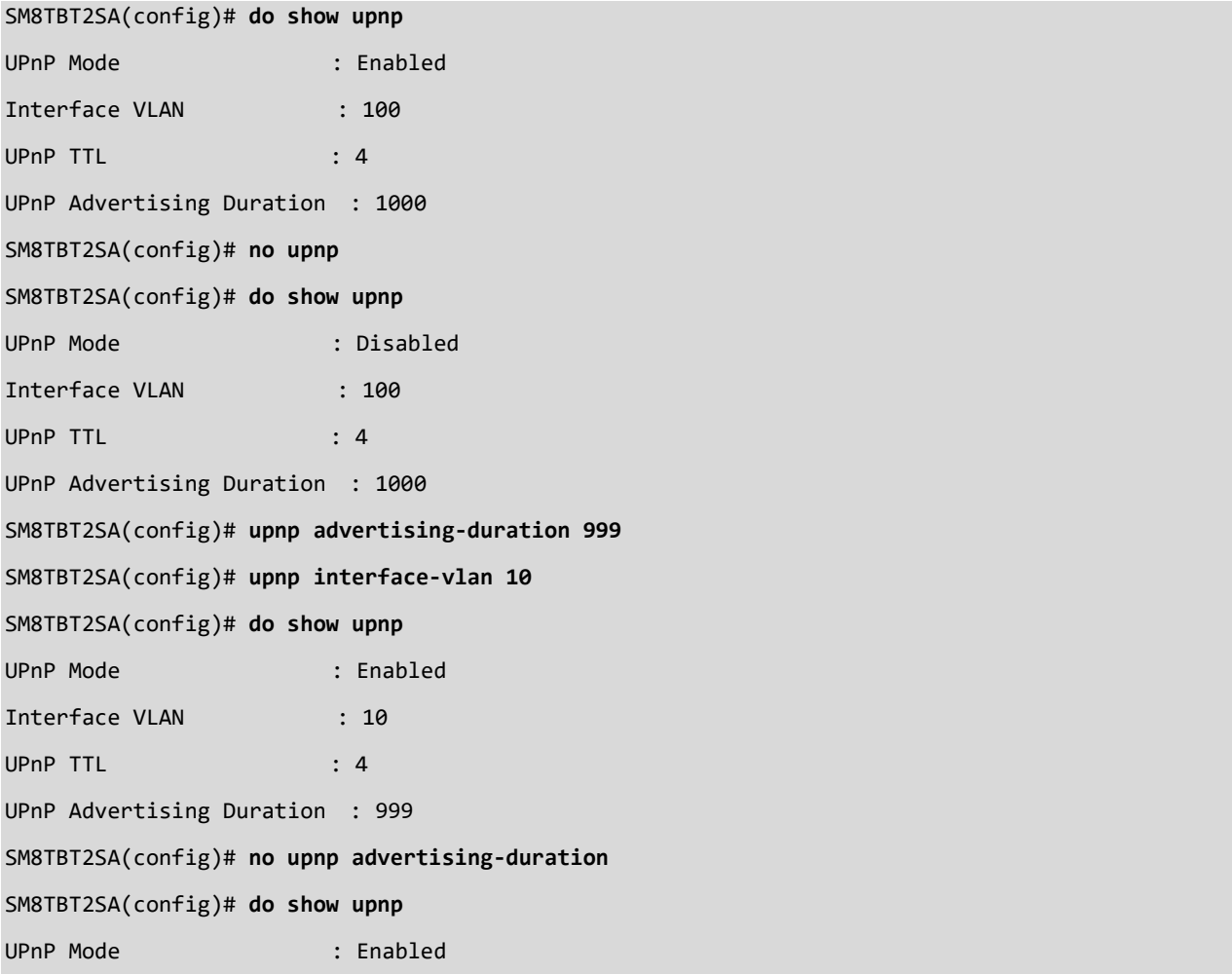

Interface VLAN : 10 UPnP TTL : 4 UPnP Advertising Duration : 100 SM8TBT2SA(config)# **no upnp interface-vlan 10** Syntax error: Illegal command line SM8TBT2SA(config)# **do show upnp** UPnP Mode : Enabled Interface VLAN : 10 UPnP TTL : 4 UPnP Advertising Duration : 100 SM8TBT2SA(config)# **no upnp ttl** SM8TBT2SA(config)# **no upnp interface-vlan** SM8TBT2SA(config)# **do show upnp** UPnP Mode : Enabled Interface VLAN : 1 UPnP TTL : 4 UPnP Advertising Duration : 100 SM8TBT2SA(config)#

### *username*

Negate User Name Authentication.

#### **SYNTAX**

**no** username <Username : word31>

#### **Parameters**

**<Username : word31>** User name allows letters, numbers and underscores

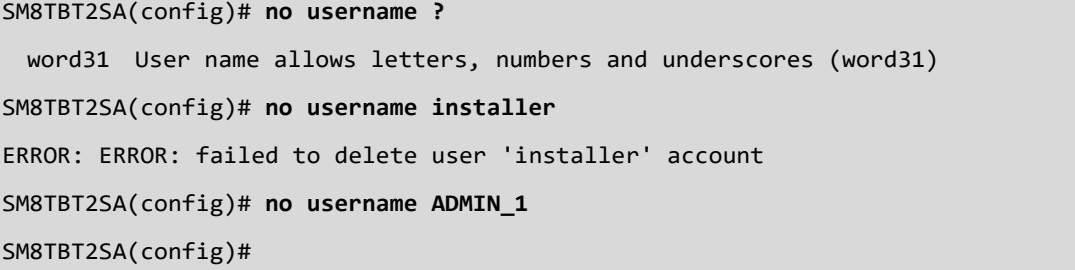

# *vlan*

Negate VLAN entries.

### **SYNTAX**

**no** vlan protocol { { eth2 { <0x600-0xffff> | arp | ip | ipx | at } } | { snap { <0x0-0xffffff> | rfc\_1042 | snap\_8021h } <0x0-

0xffff> } | { llc <0x0-0xff> <0x0-0xff> } } group <word16>

**no** vlan { [ ethertype s-custom-port ] | <vlan\_list> }

#### **Parameters**

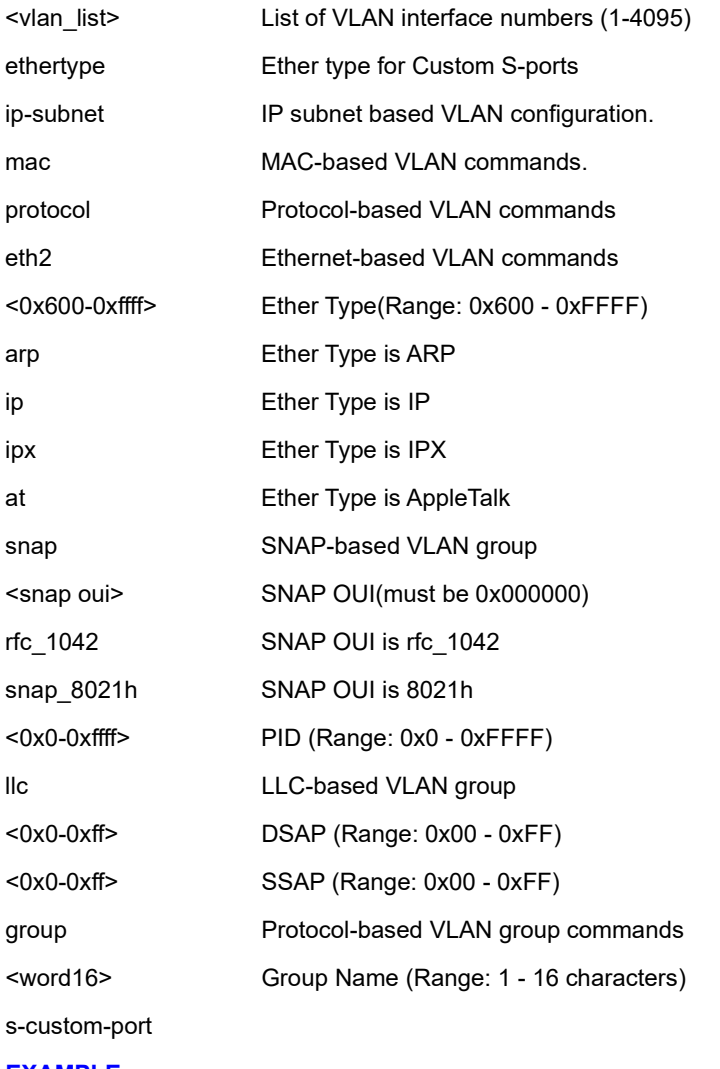

#### **EXAMPLE**

SM8TBT2SA(config)# **no vlan 3**

SM8TBT2SA(config)# **no vlan ethertype s-custom-port** SM8TBT2SA(config)#

# *voice*

Negate VLAN for Voice traffic settings.

# **SYNTAX**

no voice vlan vid

# **Parameters**

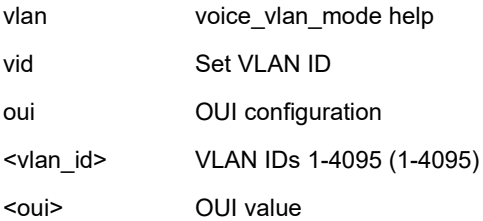

### **EXAMPLE**

SM8TBT2SA(config)# **no voice vlan vid 100** SM8TBT2SA(config)# **no voice vlan oui 00-D0-1E** SM8TBT2SA(config)#

# **6.3 qos**

# **Table : configure – qos Commands**

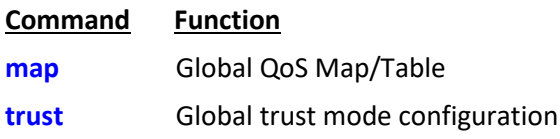

# *map*

Configure Global QoS Map and Trust parameters.

# **SYNTAX**

- **qos** map
- **qos** trust

## **Parameters**

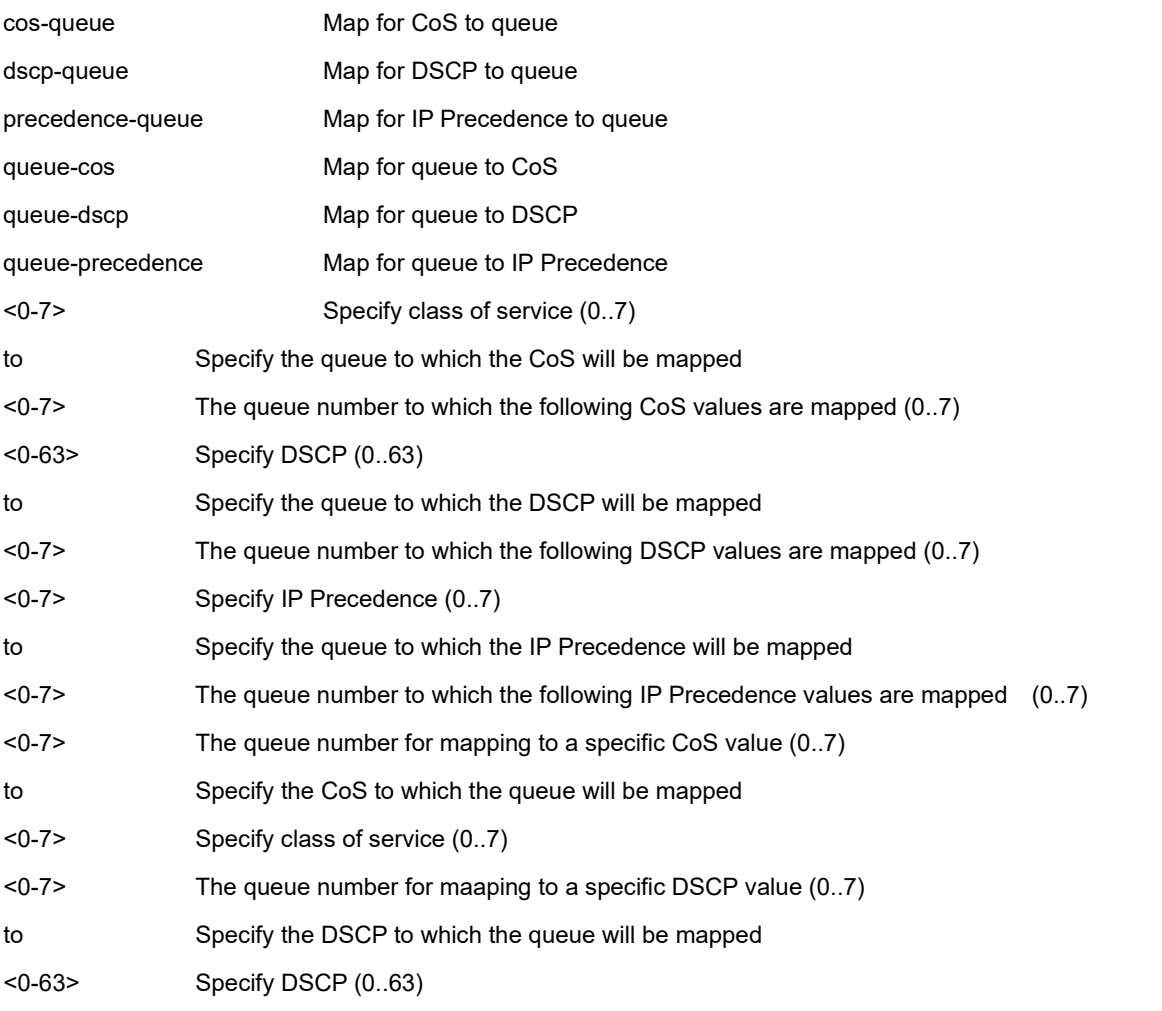

<0-7> The queue number for mapping to a specific IP Precedence value (0..7)

to Specify the IP Precedence to which the queue will be mapped

<0-7> Specify IP Precedence (0..7)

#### **EXAMPLE 1**

SM8TBT2SA(config)# **qos map cos-queue 6 to 4** SM8TBT2SA(config)# **do show qos** Global trust mode: **CoS** SM8TBT2SA(config)# SM8TBT2SA(config)# **qos map cos-queue 1 to 4** SM8TBT2SA(config)# **do show qos** Global trust mode: CoS SM8TBT2SA(config)# **qos map dscp-queue 3 to 6** SM8TBT2SA(config)# **qos map precedence-queue 7 to 7** SM8TBT2SA(config)# **qos map queue-cos 3 to 4** SM8TBT2SA(config)# **qos map queue-dscp 5 to 33** SM8TBT2SA(config)# **qos map queue-precedence 2 to 4** SM8TBT2SA(config)#

# *trust*

Configure QoS Global Trust mode.

## **SYNTAX**

**qos** trust <cos> <cos-dscp> < dscp> <ip-precedence>

### **Parameters**

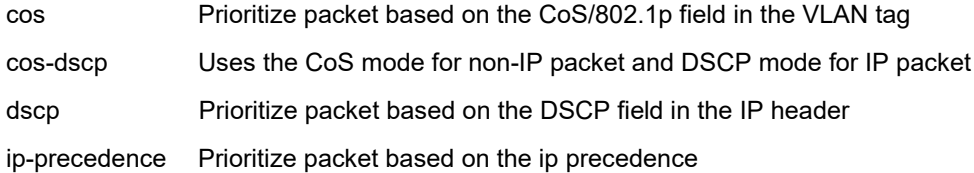

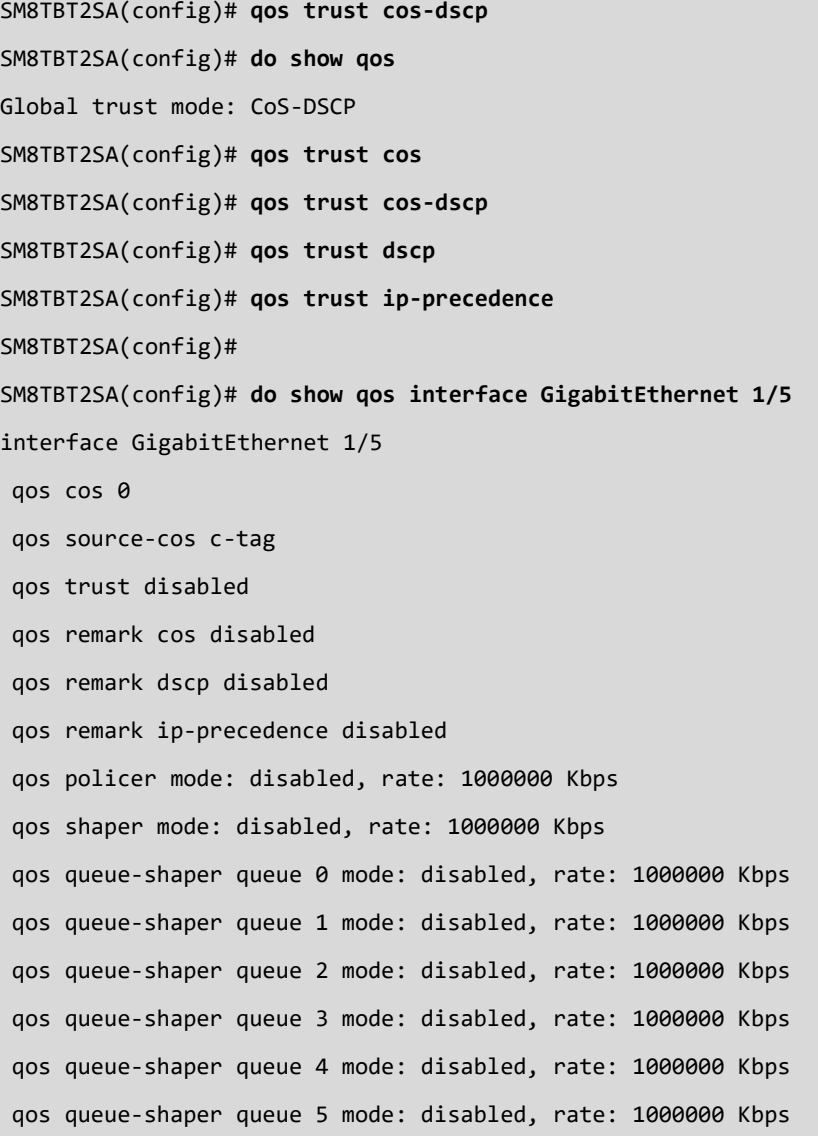

qos queue-shaper queue 6 mode: disabled, rate: 1000000 Kbps qos queue-shaper queue 7 mode: disabled, rate: 1000000 Kbps qos storm broadcast mode: disabled, rate: 500 Kbps qos storm unknown-multicast mode: disabled, rate: 500 Kbps qos storm unknown-unicast mode: disabled, rate: 500 Kbps qos scheduler mode: strict-priority

#### SM8TBT2SA(config)#

# **6.4 spanning-tree**

Configure Spanning Tree Protocol (STP).

# **Table : configure spanning-tree Commands**

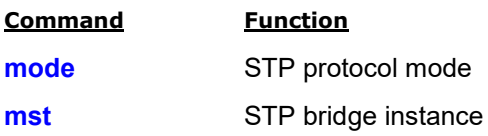

# *mode*

Configure STP protocol mode.

## **SYNTAX**

**spanning-tree** mode { stp | rstp | mstp }

### **Parameters**

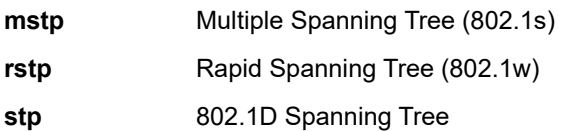

```
SM8TBT2SA(config)# spanning-tree mode mstp
SM8TBT2SA(config)# do show spanning-tree mst ?
   <0-4094> MST instance ID , 0 is for CIST (0..4094)
  configuration MST Region Info and MSTI VLAN map
SM8TBT2SA(config)# do show spanning-tree mst configuration
Multiple Spanning Tree Protocol : Enable
Force Version : MSTP
Region Name : 00-40-C7-1C-CB-6E
Revision Level : 50
MSTI 0 (CIST) : vlan 1-3,10-19,21-4094
MSTI 1 : vlan 20
MSTI 2 : vlan 4-9
SM8TBT2SA(config)#
```
# *mst*

Configure STP bridge instance.

### **SYNTAX**

**spanning-tree** mst <Instance : 0-7> priority <Prio : 0-61440> spanning-tree mst < Instance : 0-7> vlan <vlan\_list> **spanning-tree** mst forward-time <Fwdtime : 4-30> **spanning-tree** mst max-age <Maxage : 6-40> [ forward-time <Fwdtime : 4-30> ] **spanning-tree** mst max-hops <Maxhops : 6-40> **spanning-tree** mst name <Name : word32> revision <0-65535>

#### **Parameters**

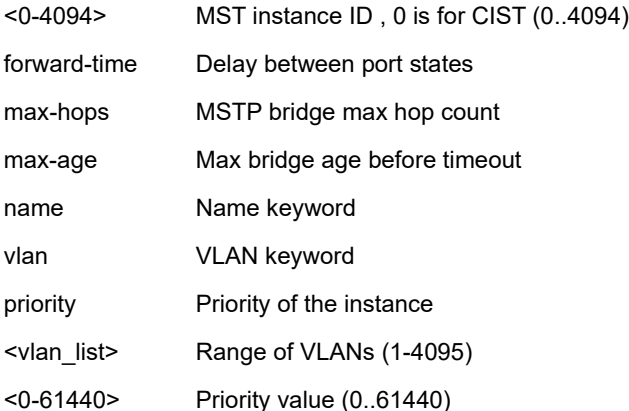

#### **EXAMPLE**

SM8TBT2SA(config)# **spanning-tree mst 1 priority 2000** SM8TBT2SA(config)# **do show spanning-tree mst configuration** Multiple Spanning Tree Protocol : Enable Force Version : RSTP Region Name : BobB Revision Level : 3 MSTI 0 (CIST) : vlan 1,3-4,6-19,41-99,201-4094 MSTI 1 : vlan 2,5,20-40 MSTI 2 : vlan 100-200

SM8TBT2SA(config)#
### **6.5 vlan**

Configure VLANs.

#### **vlan**

VLAN commands

### **SYNTAX**

**vlan** <vlan\_list> **vlan** ethertype s-custom port <ethernet vlan protocol eth2 <ethernet group word16 **vlan** protocol llc <dsap <ssap group word16 **vlan** protocol snap <snap <pid group word16 **vlan** ip subnet <ipv4\_addr> <ipv4\_netmask> vlan <vlan\_id> vlan mac <mac\_ucast> vlan <vlan\_id>

#### **Parameters**:

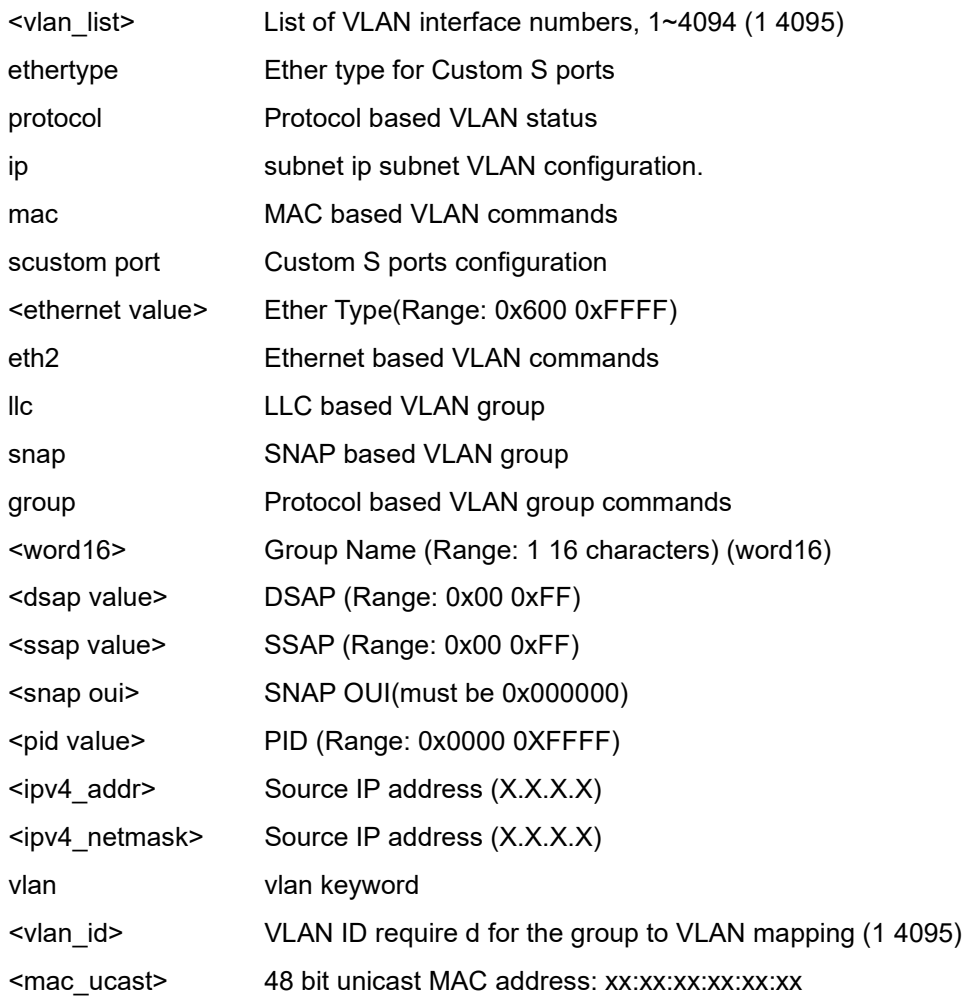

#### EXAMPLE

SM8TBT2SA(config)# vlan ethertype s-custom-port 0x1111 SM8TBT2SA(config)# vlan protocol eth2 0x6000 group aa SM8TBT2SA(config)#

## **6.6 voice vlan**

Configure VLANs for voice traffic.

#### **vlan**

Voice VLAN commands.

#### **SYNTAX**

**voice** vlan oui <oui> voice vlan oui <oui> description word32 **voice** vlan vid <vlan\_ **voice** vlan vid <vlan\_aging time <AgingTime : 10 10000000> **voice** vlan vid <vlan\_aging time <AgingTime : 10 10000000> clas s <class : 0 7>

#### **Parameters**

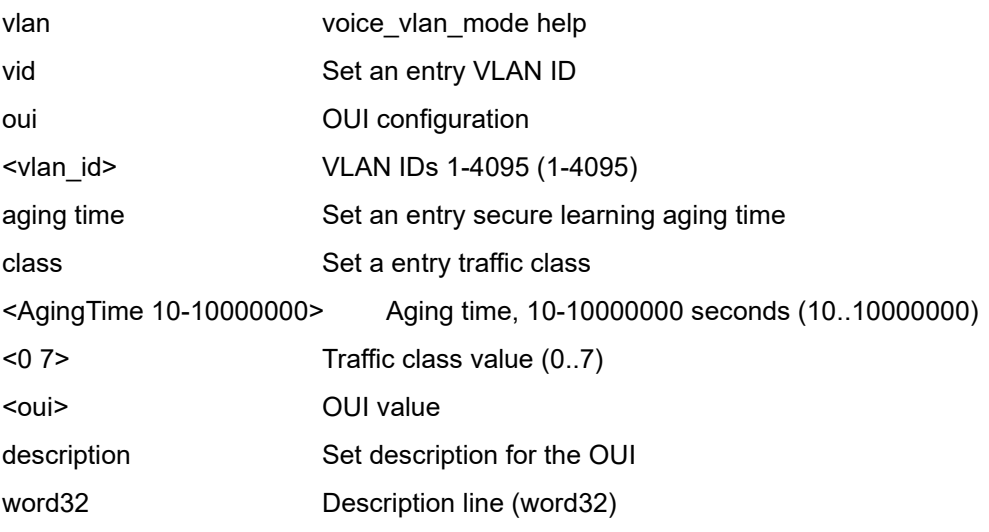

### EXAMPLE

SM8TBT2SA(config)# **vlan ethertype s-custom-port 0x1111** SM8TBT2SA(config)# **vlan protocol eth2 0x6000 group aa** SM8TBT2SA(config)#

# **7. Interface Config Mode Commands**

Configure a specified interface:

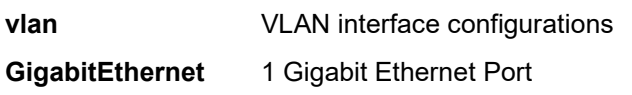

# **7-1. Configure VLAN Interface**

**SYNTAX**

**<vlan\_list>** List of VLAN interface numbers (1-4095)

#### **Parameters**

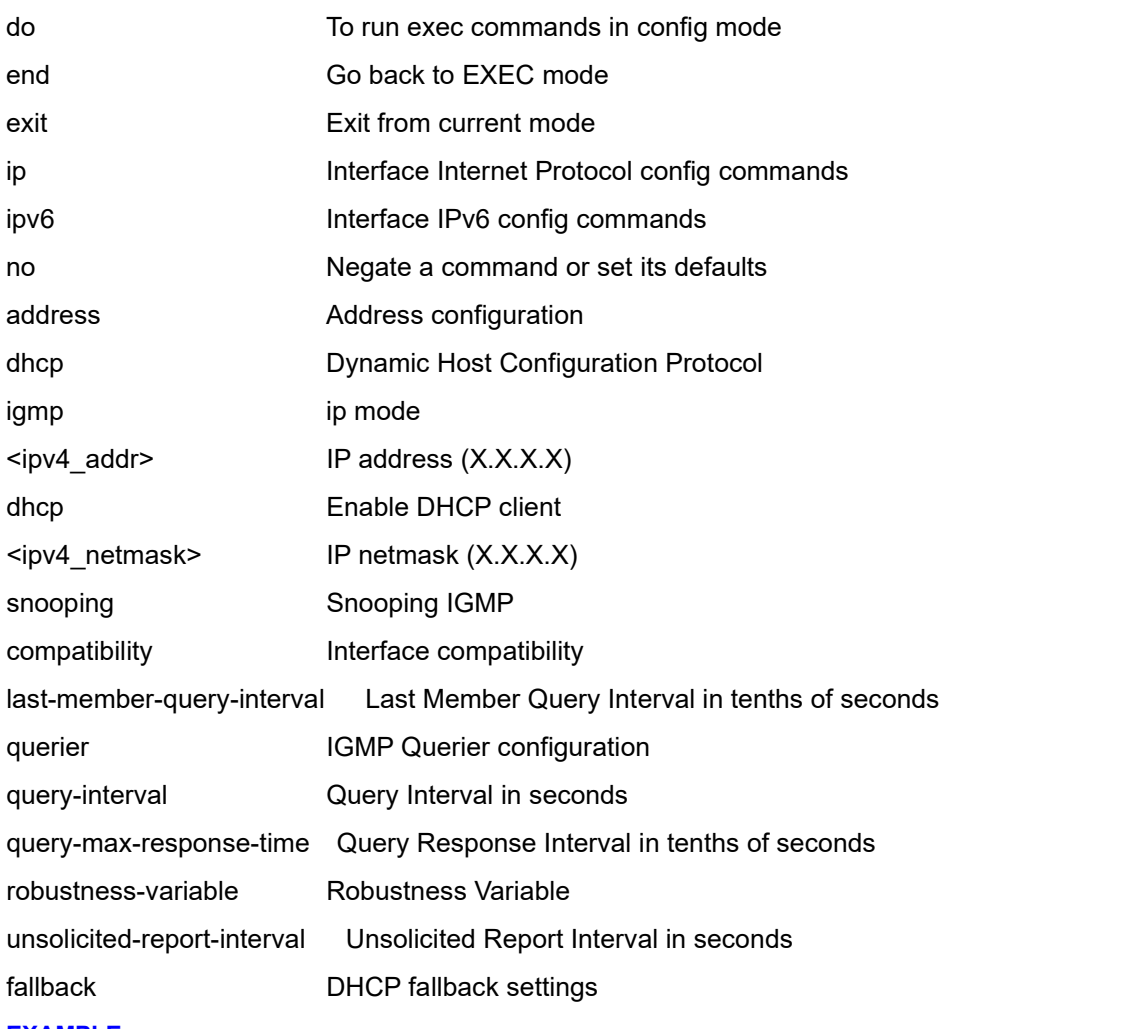

**EXAMPLE**

SM8TBT2SA(config-if-vlan)# **ip address 192.168.1.77 255.255.255.0**

SM8TBT2SA(config-if-vlan)# **ip igmp snooping**

SM8TBT2SA(config-if-vlan)# **exit**

SM8TBT2SA(config)#

# **7.2 Configure 1 Gigabit Ethernet Port**

#### **SYNTAX**

interface vlan <vlan\_list>

interface vlan <vlan\_list end interface vlan <vlan\_list exit interface vlan <vlan\_list> ip ( address | dhcp | igmp <ipv4\_addr> <ipv4\_netmask> interface vlan <vlan\_list> ip address dhcp interface vlan <vlan\_list> ip address dhcp fallback <ipv4\_addr> <ipv4\_netmask> interface vlan <vlan\_list> ip address dhcp fallback <ipv4\_addr> <ipv4\_netmask> timeout interface vlan <vlan\_list> ip address dhcp fallback <ipv4\_addr> <ipv4\_netmask> timeout <0 4294967295> interface GigabitEthernet <port\_list>

interface GigabitEthernet [\* | <port\_id> ] extended range

#### **Parameters**

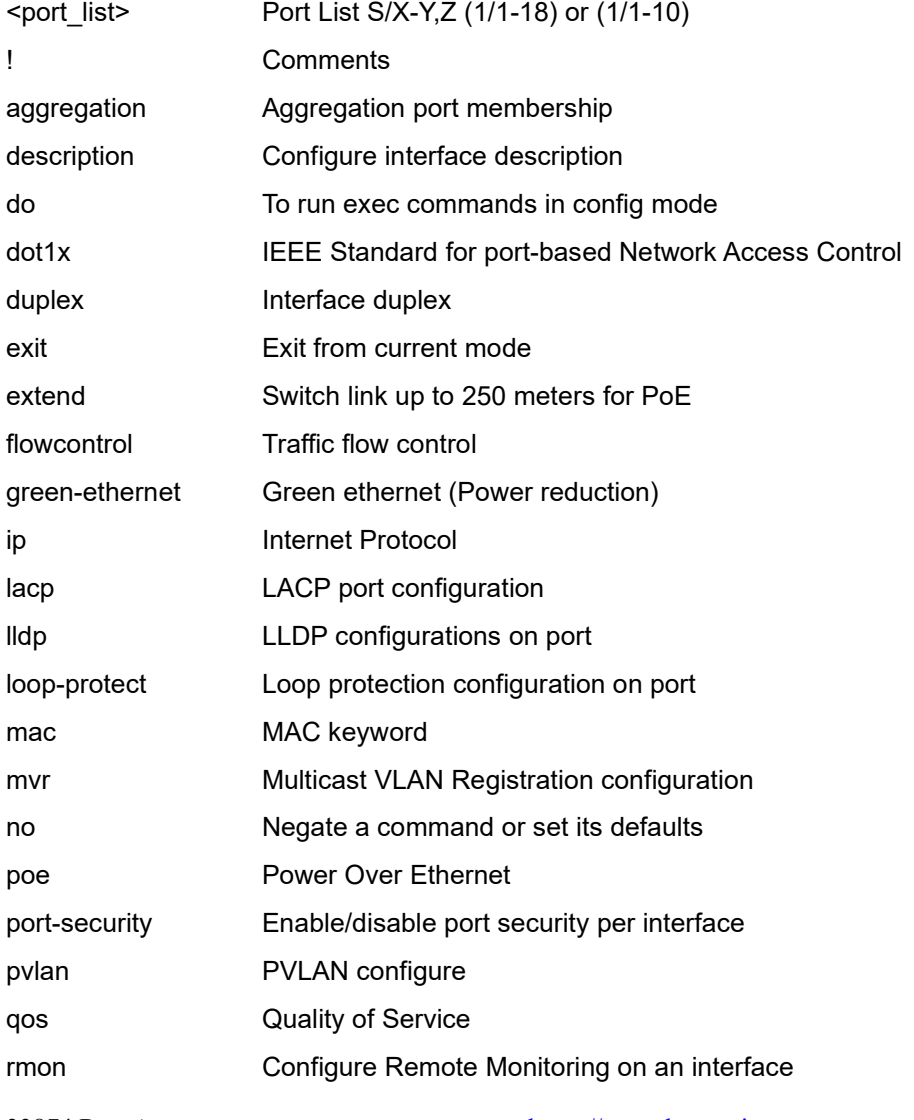

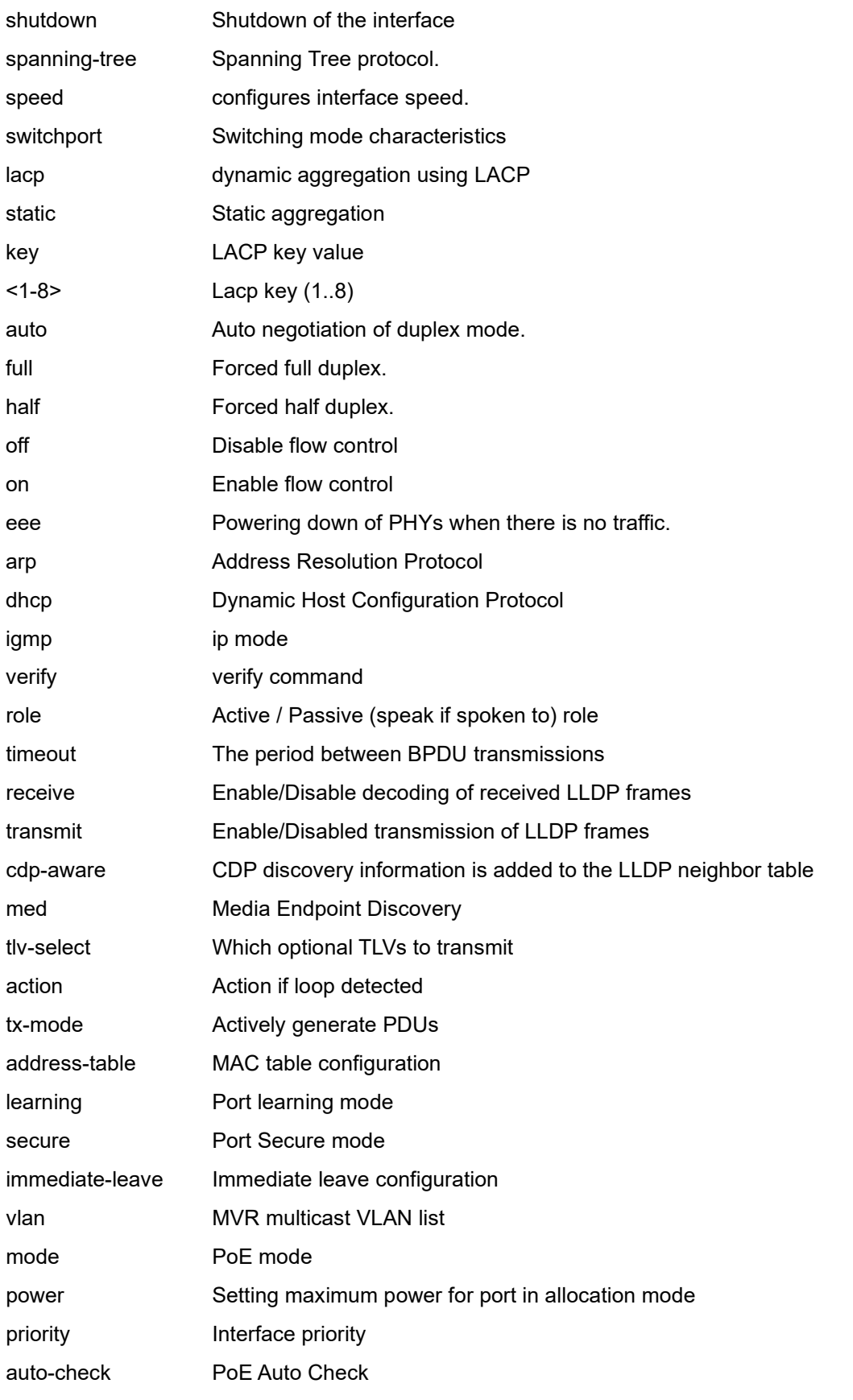

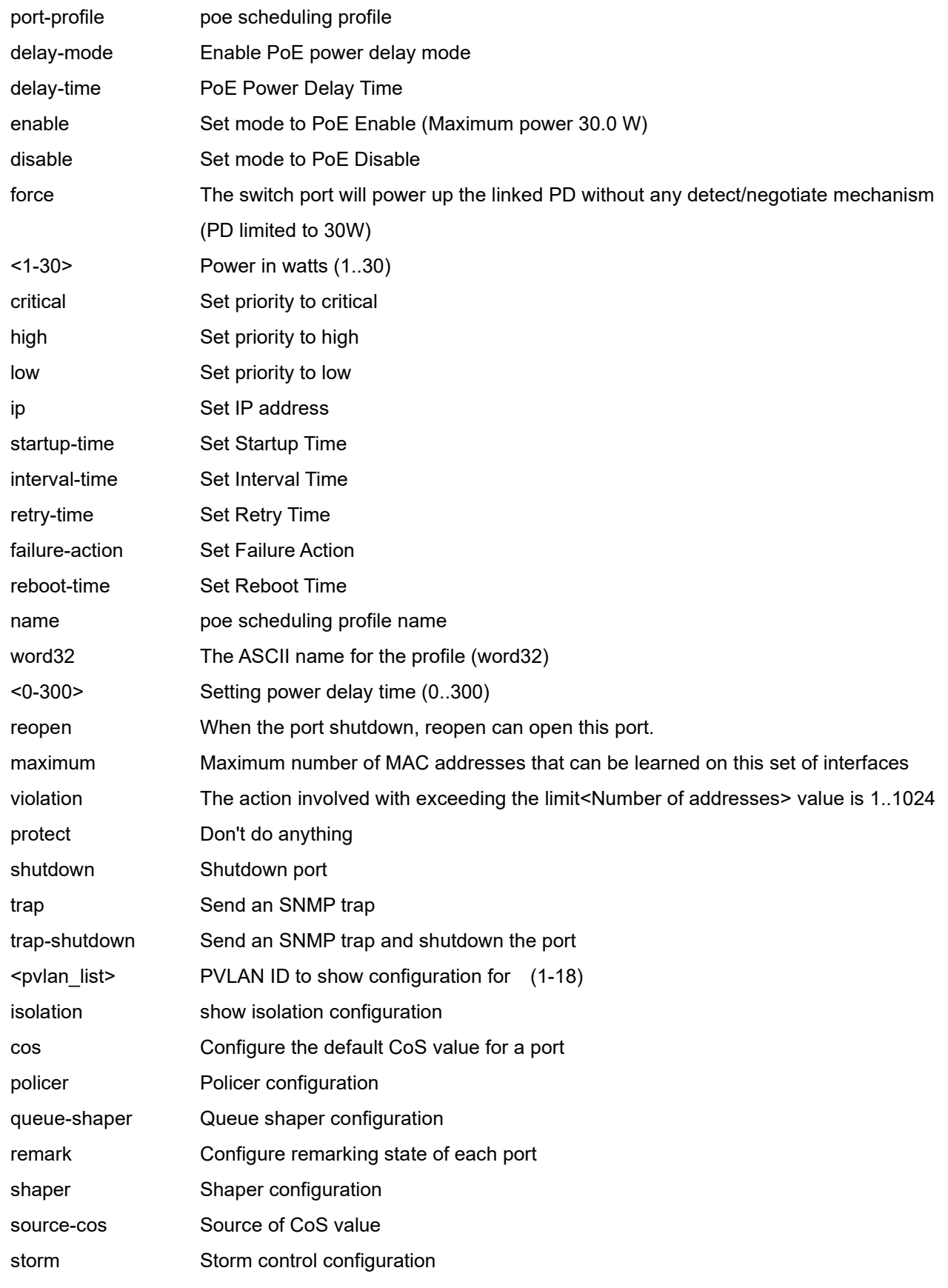

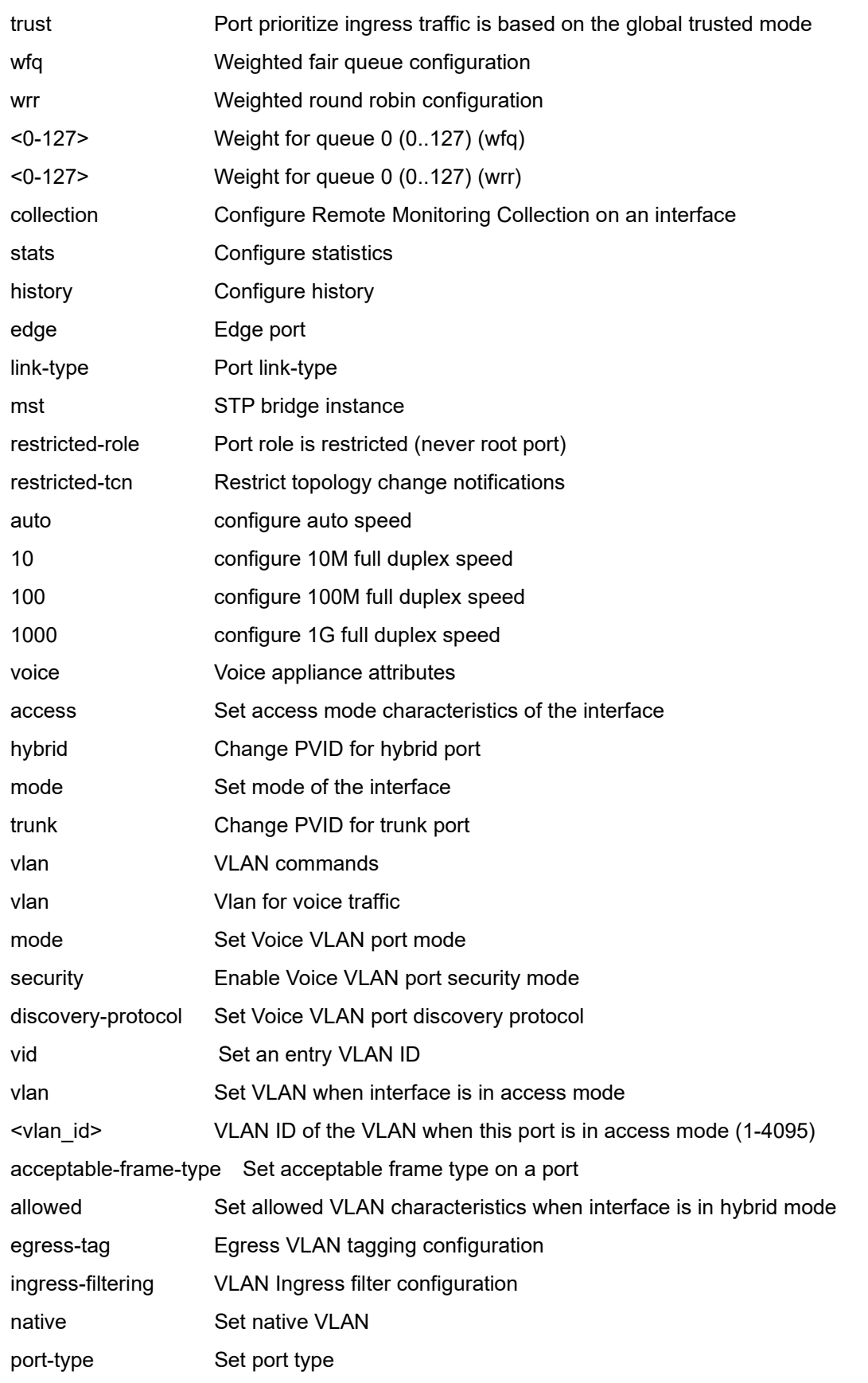

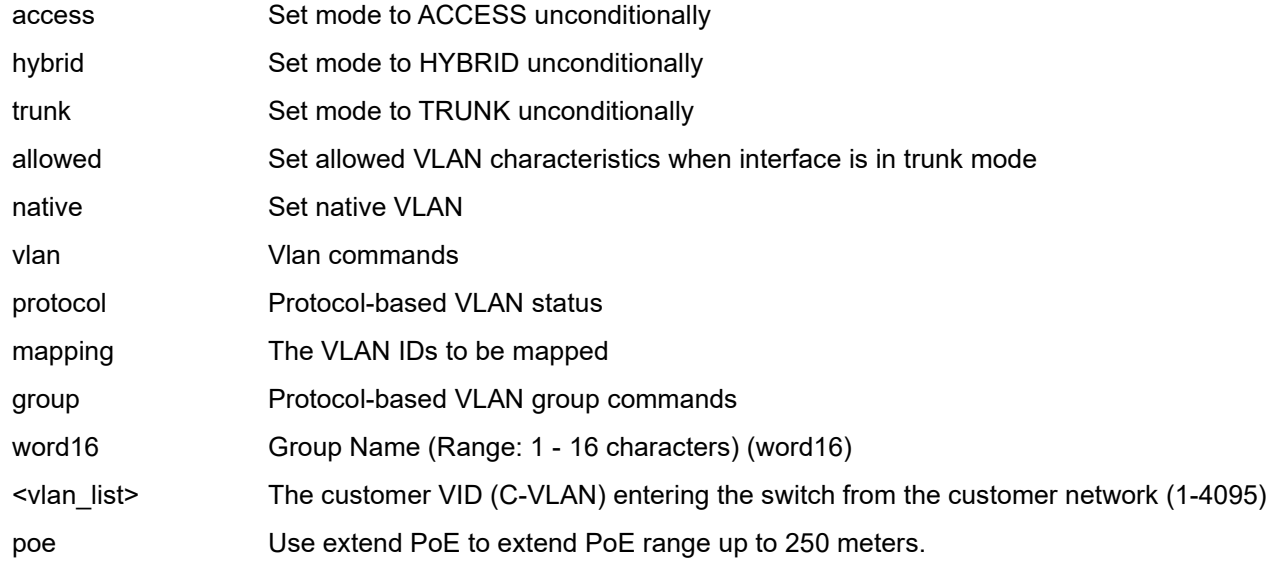

#### **EXAMPLE 1**

SM8TBT2SA(config)# **interface GigabitEthernet 1/4-8** SM8TBT2SA(config-if)# **duplex auto**

```
SM8TBT2SA(config-if)# flowcontrol on
SM8TBT2SA(config-if)# green-ethernet eee
SM8TBT2SA(config-if)# poe delay-mode
SM8TBT2SA(config-if)# poe delay-time 60
SM8TBT2SA(config-if)# port-security reopen
SM8TBT2SA(config-if)# port-security maximum 600
SM8TBT2SA(config-if)# pvlan isolation
SM8TBT2SA(config-if)#
```
#### **EXAMPLE 2**

SM8TBT2SA(config)# **interface GigabitEthernet 1/2-7**

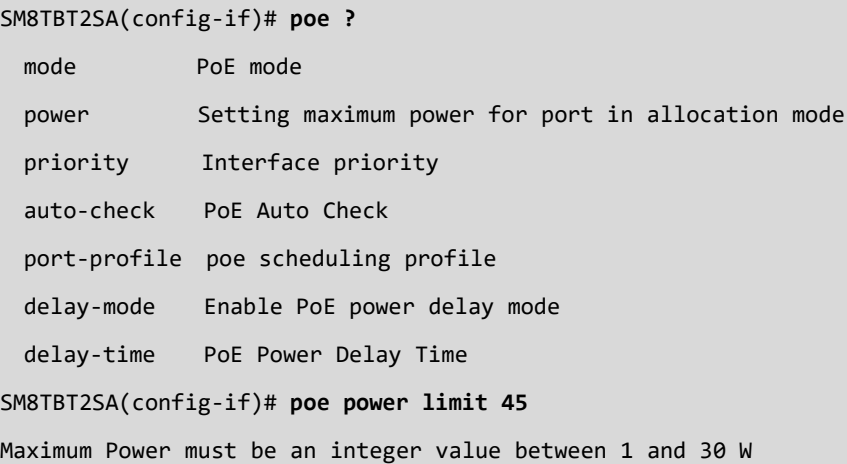

```
SM8TBT2SA(config-if)# poe power limit 30
SM8TBT2SA(config-if)# poe auto-check ip 192.168.1.99 max-reboot-times ?
  <0-10> Max-Reboot-Times (0..10)
SM8TBT2SA(config-if)# poe auto-check ip 192.168.1.99 max-reboot-times 2
SM8TBT2SA(config-if)# poe auto-check ip 192.168.1.99 reboot-time ?
  <3-120> Reboot-Time (3..120)
SM8TBT2SA(config-if)# poe auto-check ip 192.168.1.99 reboot-time 60
SM8TBT2SA(config-if)#
```
#### **EXAMPLE 3**

SM8TBT2SA(config)# **interface GigabitEthernet 1/1-28**  SM8TBT2SA(config-if)# **extend poe**  SM8TBT2SA(config-if)#

**Extend PoE mode**: When enabled, the port will transfer data at a rate up to 10 Mbps in full duplex mode and extend the PoE range up to 250 meters. If a PD is connected to the port, the switch follows the IEEE 802.3at PoE+ standard to supply power to the connected PD during power up. **Note**: With this feature enabled on a port after the connected PD starts up completely, you must disable PoE and enable it again, or disconnect and reconnect the cable to the port for PoE Extended Mode to take effect. The default is PoE Extended Mode disabled.

**Messages**: *Maximum Power must be an integer value between 1 and 30 W*

# **7-3 Interface Config Mode Commands**

# **7-3-1 config interface vlan Commands**

The VLAN Interface number limitation is eight VLANs per switch.

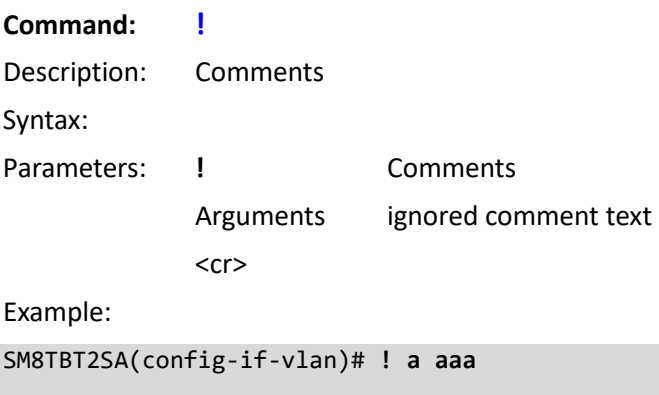

SM8TBT2SA(config-if-vlan)#

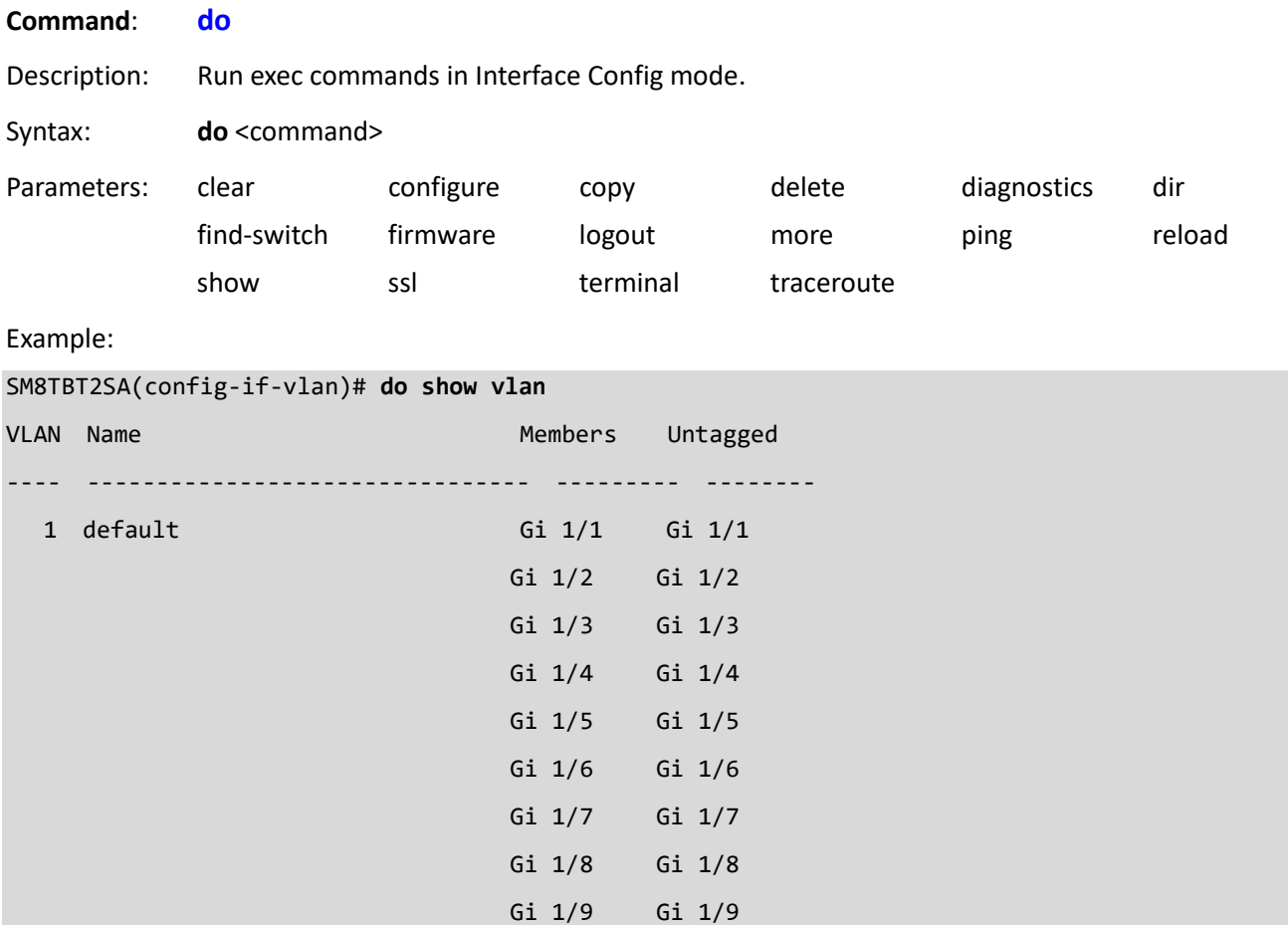

### Gi 1/10 Gi 1/10

#### SM8TBT2SA(config-if-vlan)#

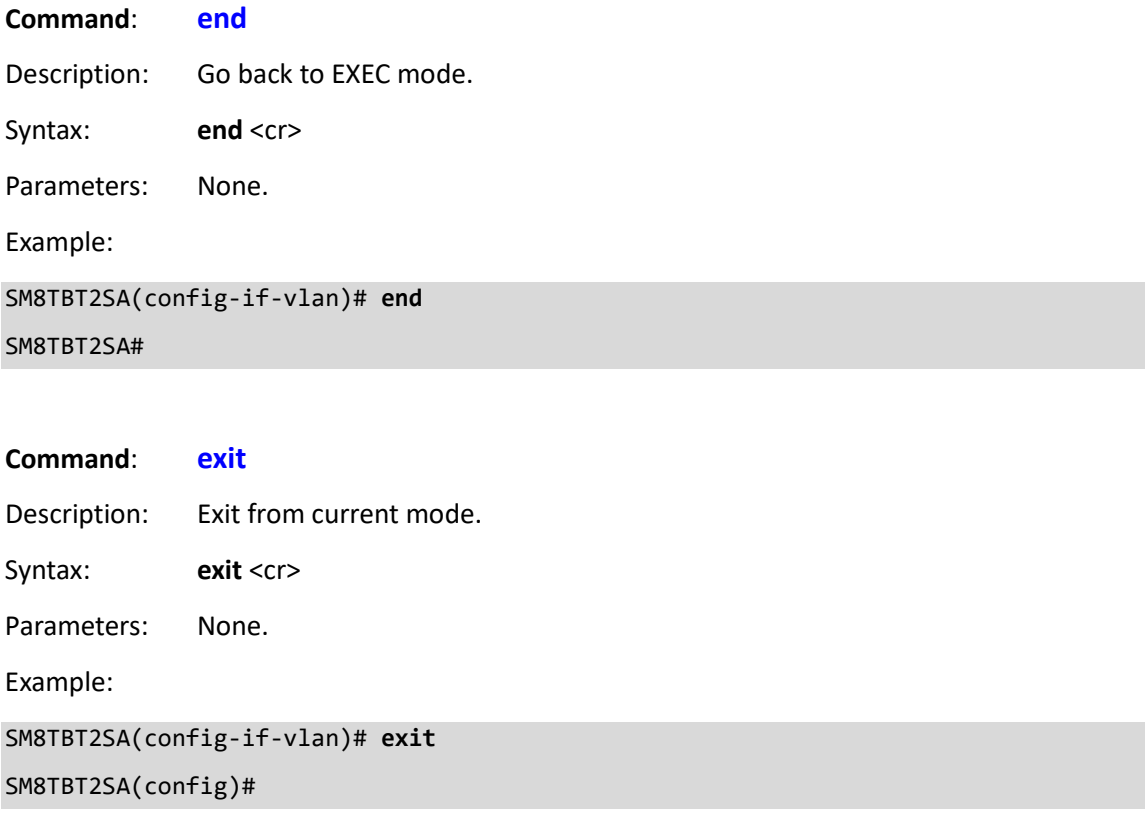

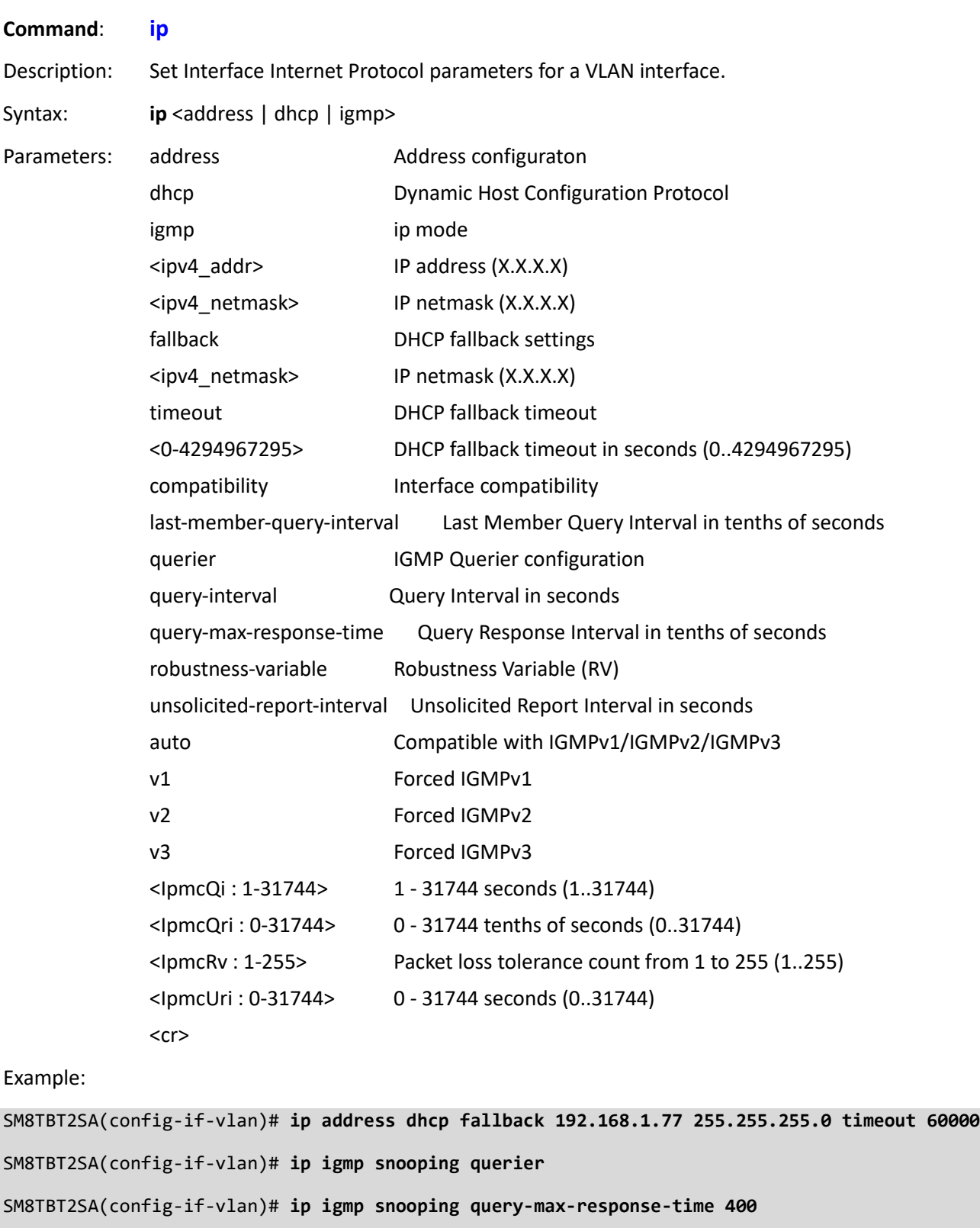

SM8TBT2SA(config-if-vlan)# ip igmp **snooping robustness-variable 30**

SM8TBT2SA(config-if-vlan)#

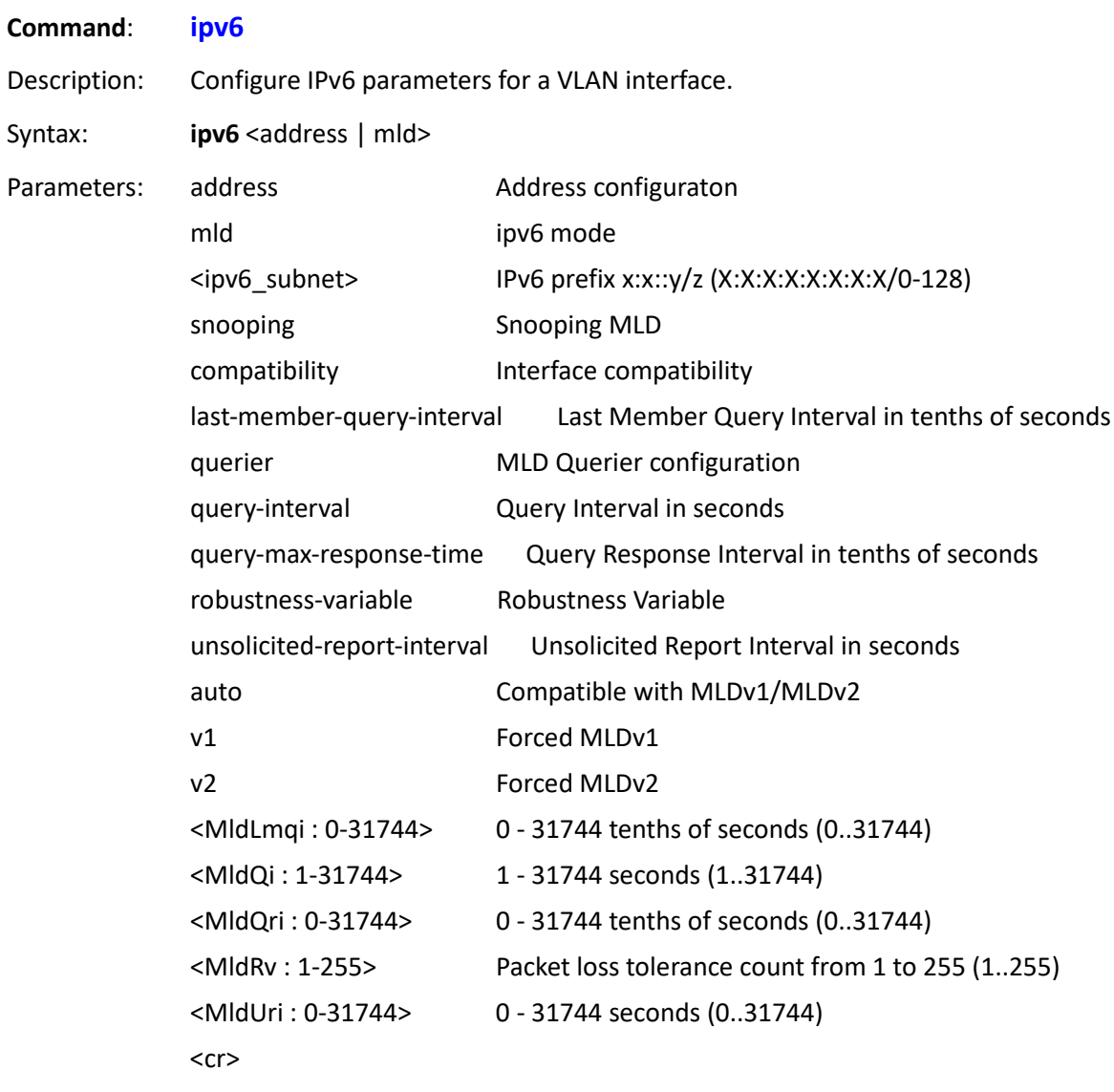

Example:

SM8TBT2SA(config-if-vlan)# **ipv6 mld snooping last-member-query-interval 3000** SM8TBT2SA(config-if-vlan)# **ipv6 mld snooping querier** SM8TBT2SA(config-if-vlan)# **ipv6 mld snooping robustness-variable 175** SM8TBT2SA(config-if-vlan)# ipv6 mld **snooping unsolicited-report-interval 9000** SM8TBT2SA(config-if-vlan)#

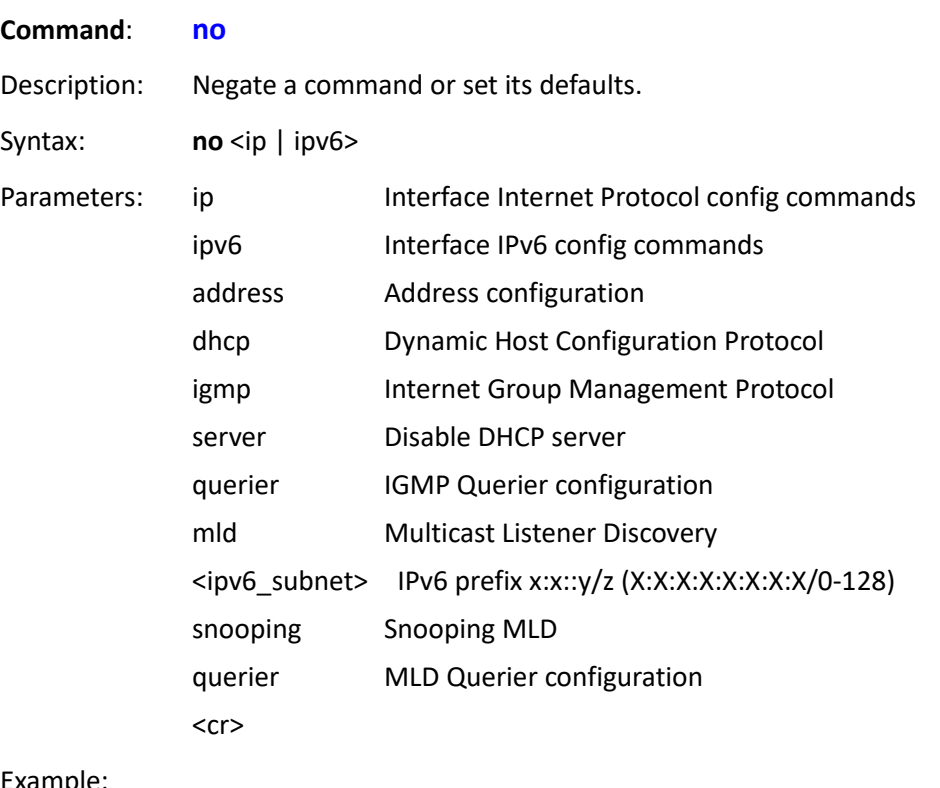

#### Example:

```
SM8TBT2SA(config-if-vlan)# no ip dhcp server
SM8TBT2SA(config-if-vlan)# no ipv6 address
SM8TBT2SA(config-if-vlan)# no ipv6 mld snooping querier
SM8TBT2SA(config-if-vlan)#
```
Messages: SM8TAT2SA(config)# **interface vlan 2-300** ERROR: Interface number limitation reached (VLAN: 9) SM8TAT2SA(config-if-vlan)#

# **7-3-2 config interface GigabitEthernet 1/1-x Commands**

## **Command**: **!**

Description: Comments

Syntax: **!** <text>

Parameters: Arguments ignored comment text

#### Example:

SM8TBT2SA(config-if)# **! ?** Arguments ignored comment text

<cr>

<cr>

SM8TBT2SA(config-if)# **! ignore-comment**

SM8TBT2SA(config-if)#

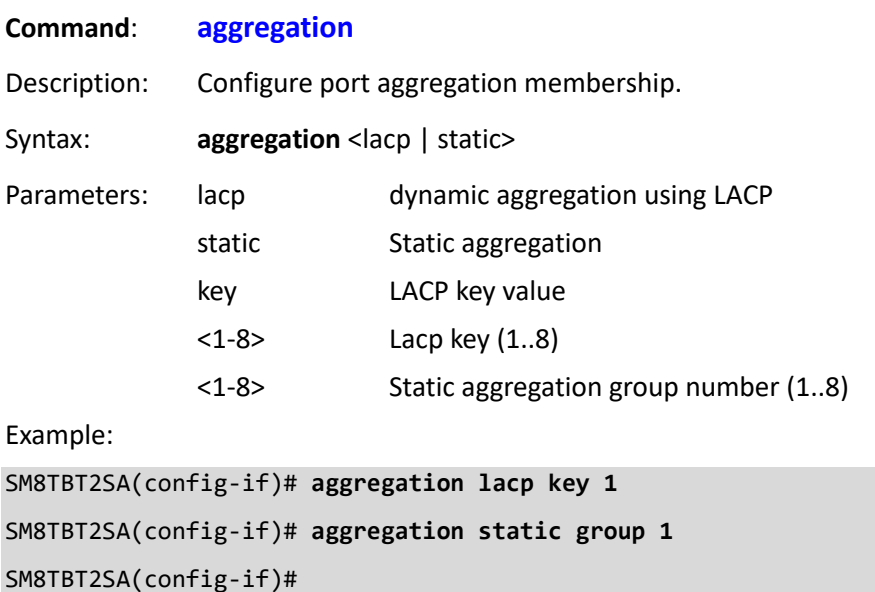

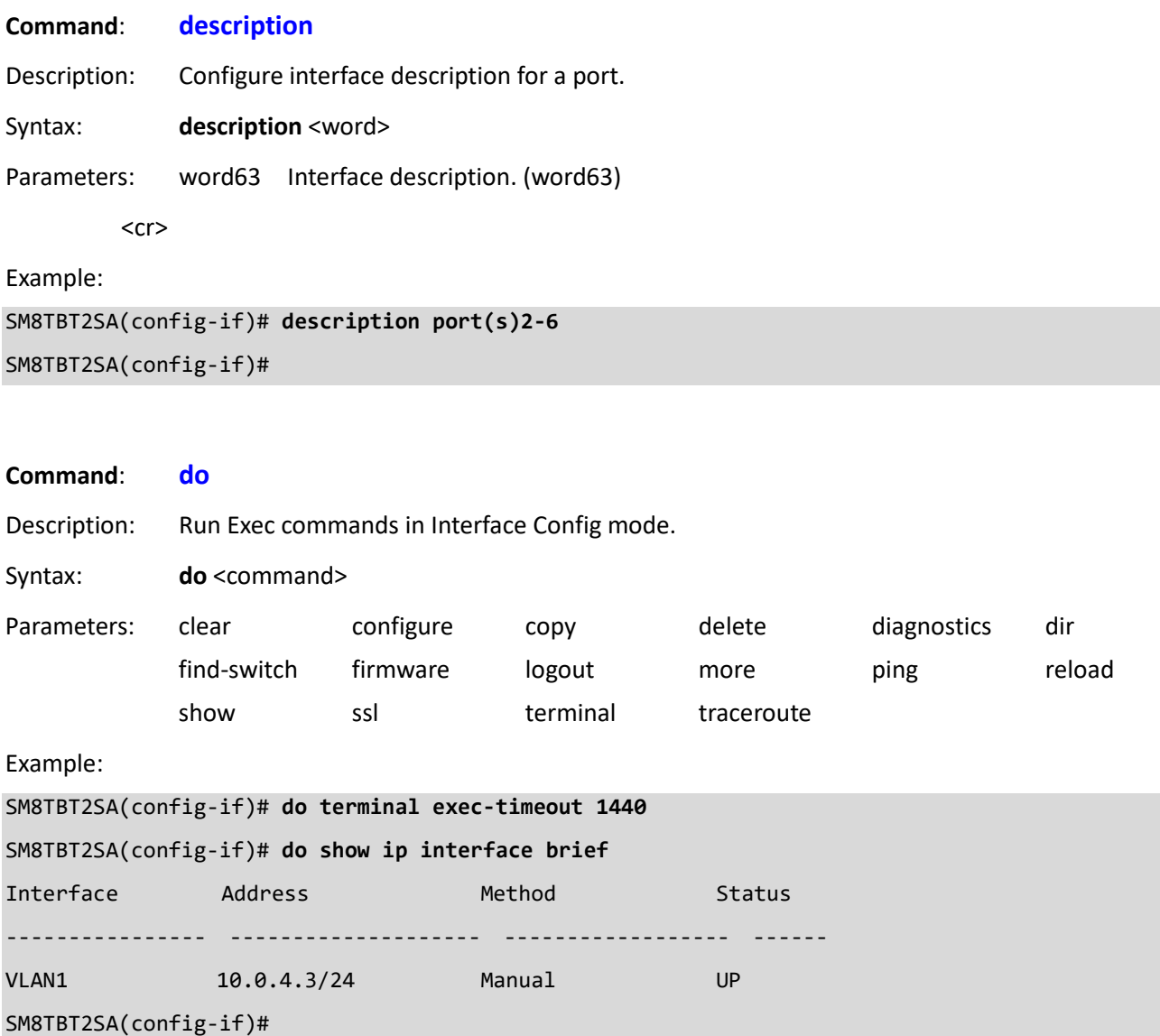

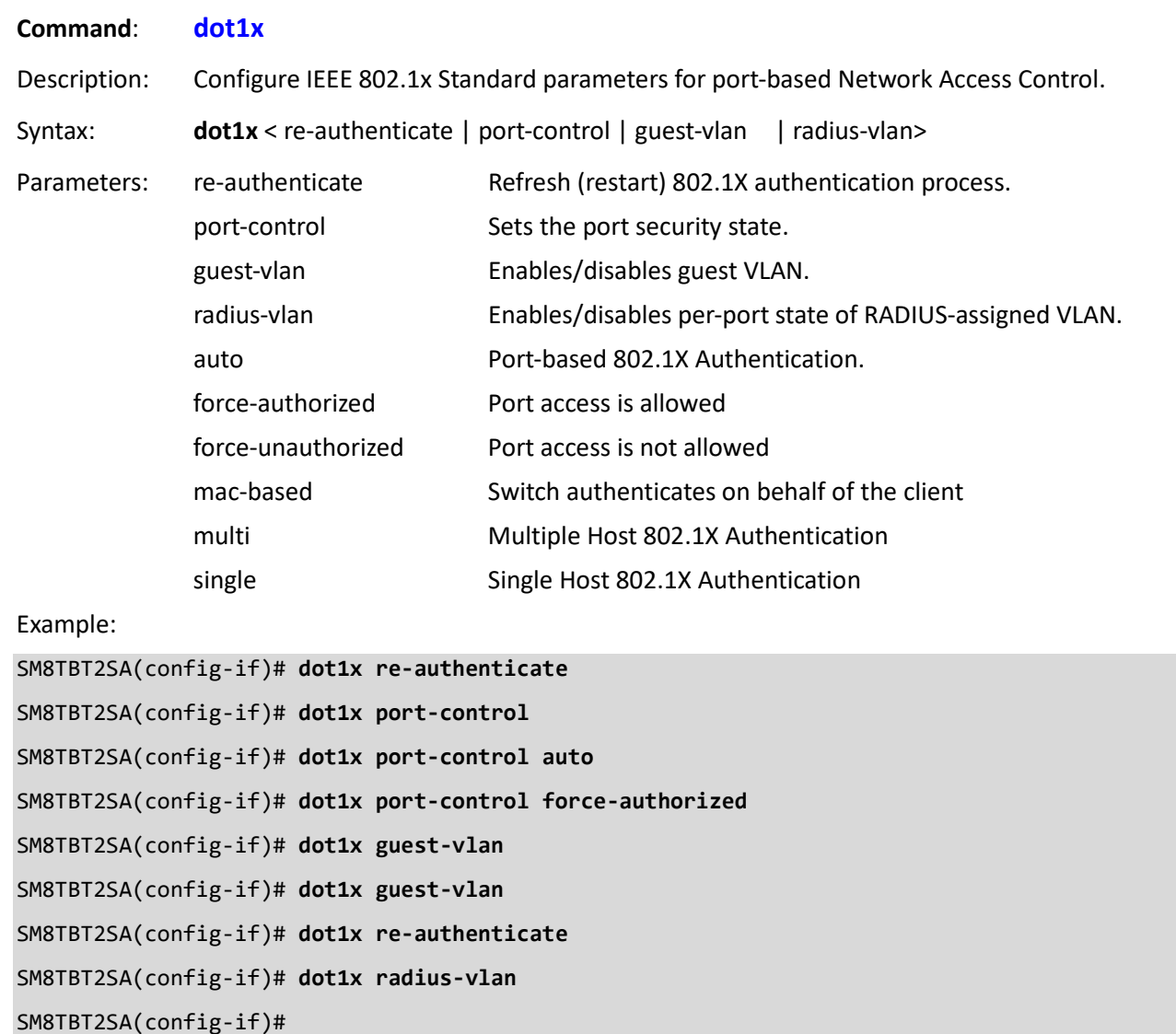

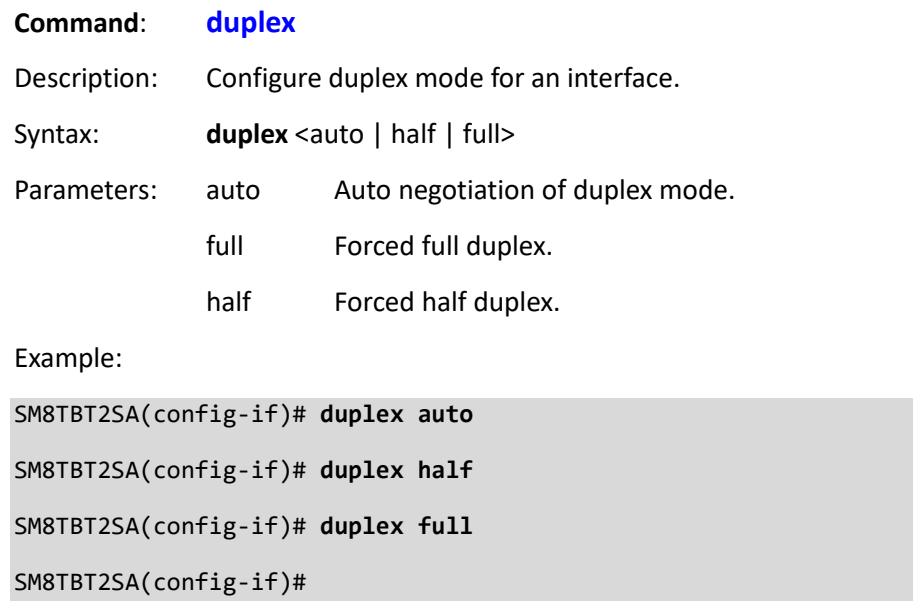

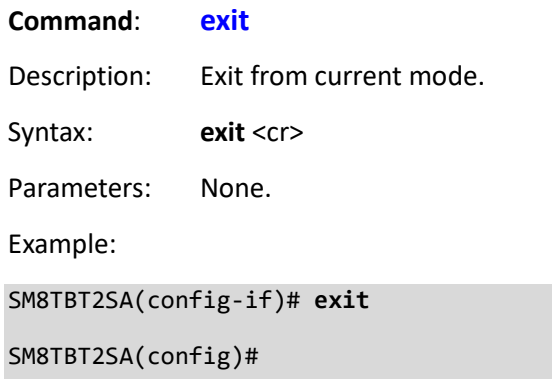

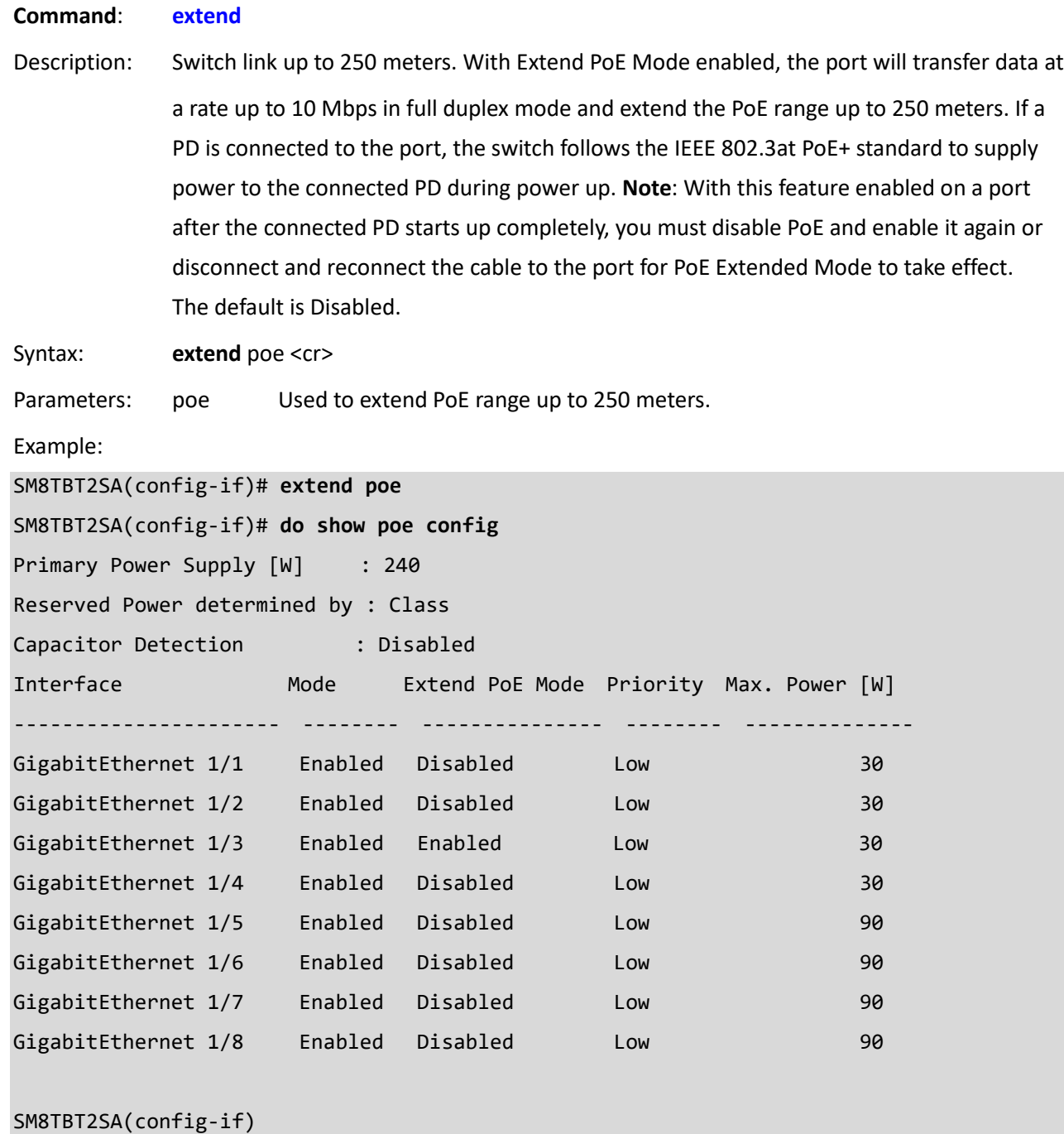

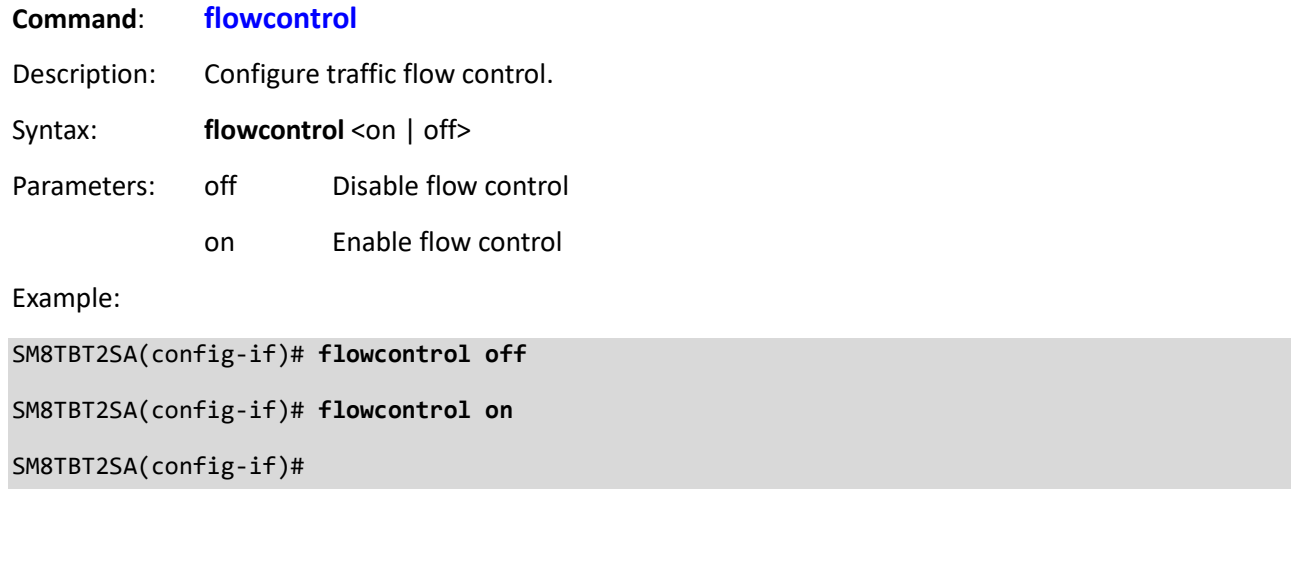

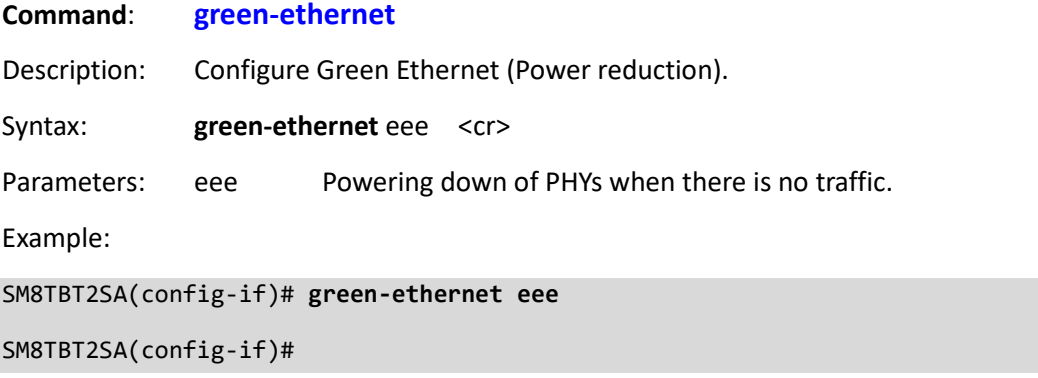

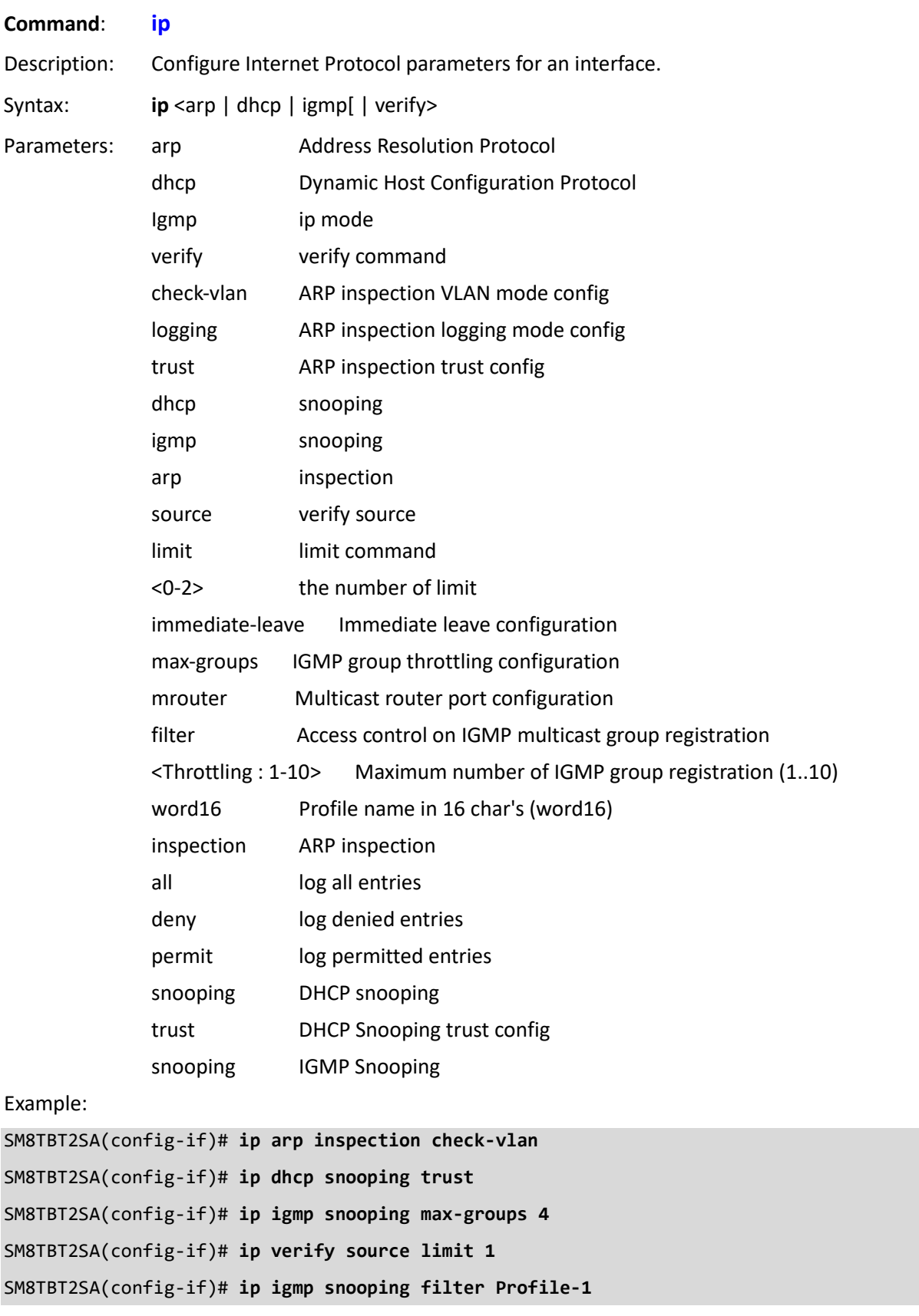

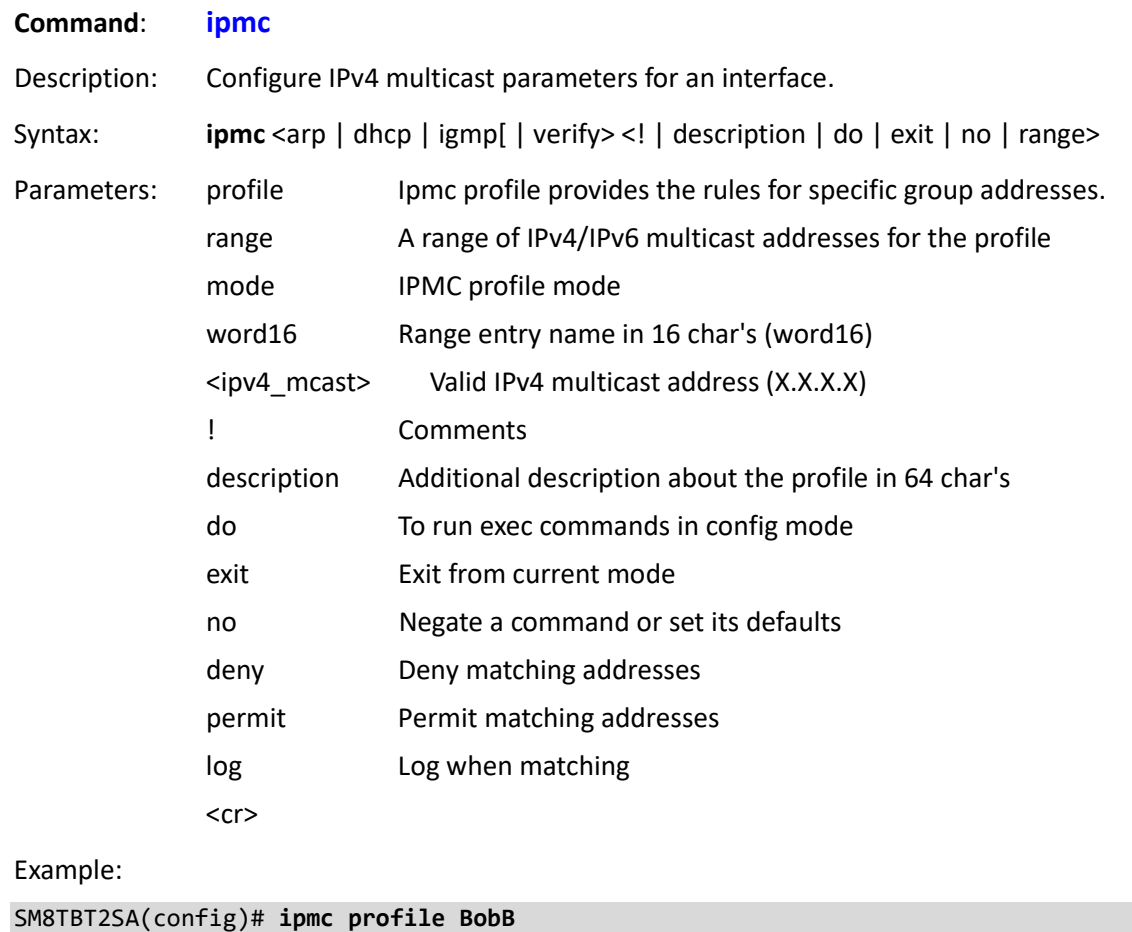

SM8TBT2SA(config-ipmc-profile)# **range TomT permit log**

SM8TBT2SA(config-ipmc-profile)# **range TomT deny**

SM8TBT2SA(config-ipmc-profile)#

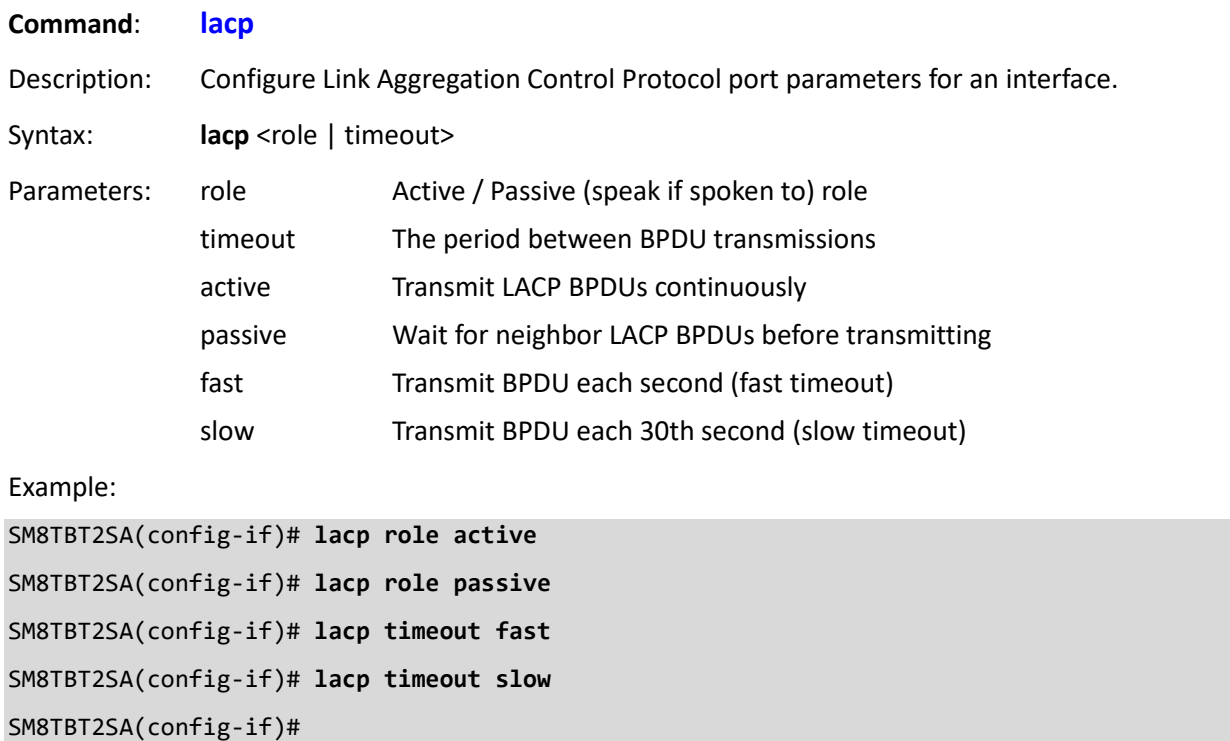

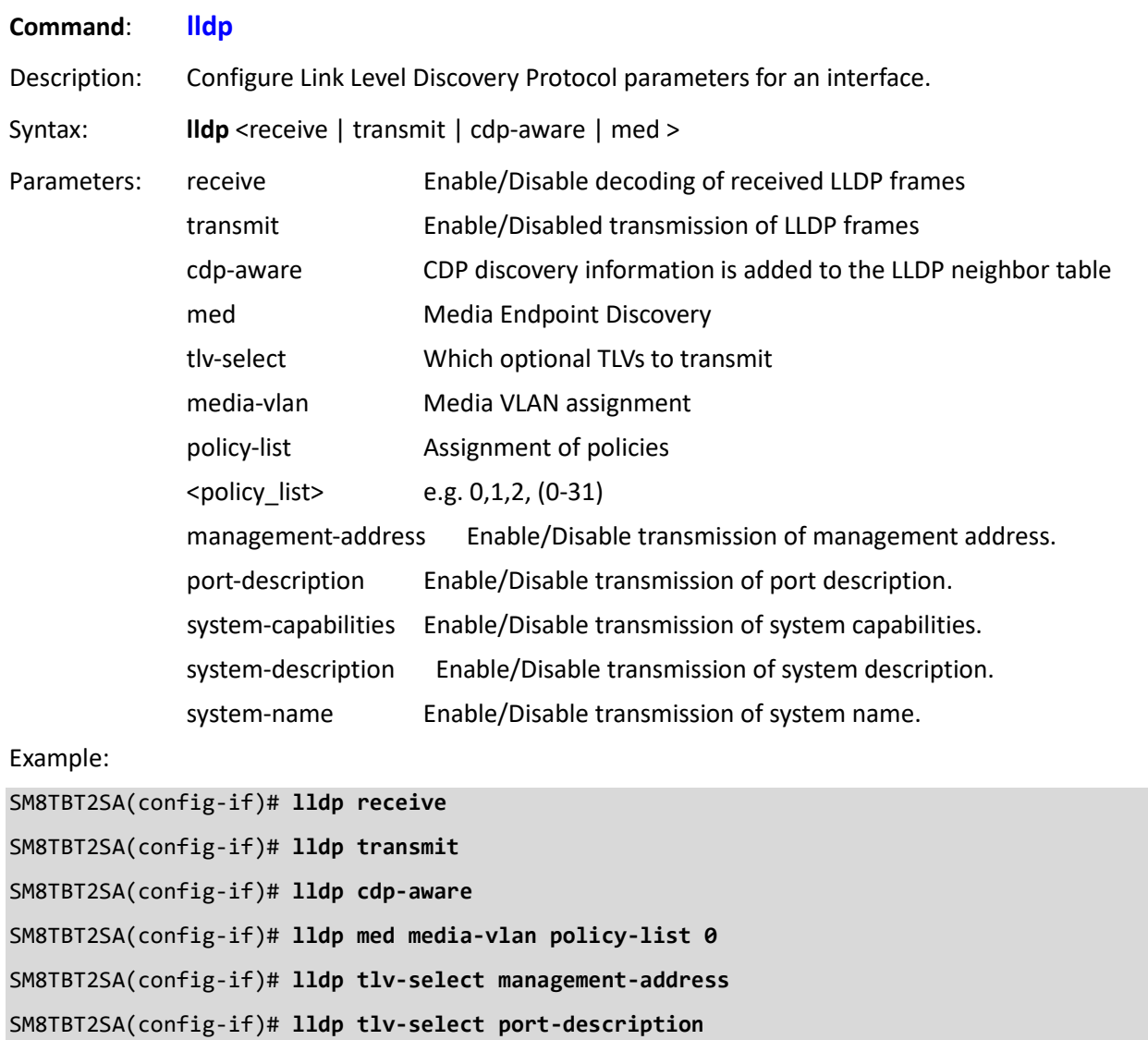

SM8TBT2SA(config-if)#

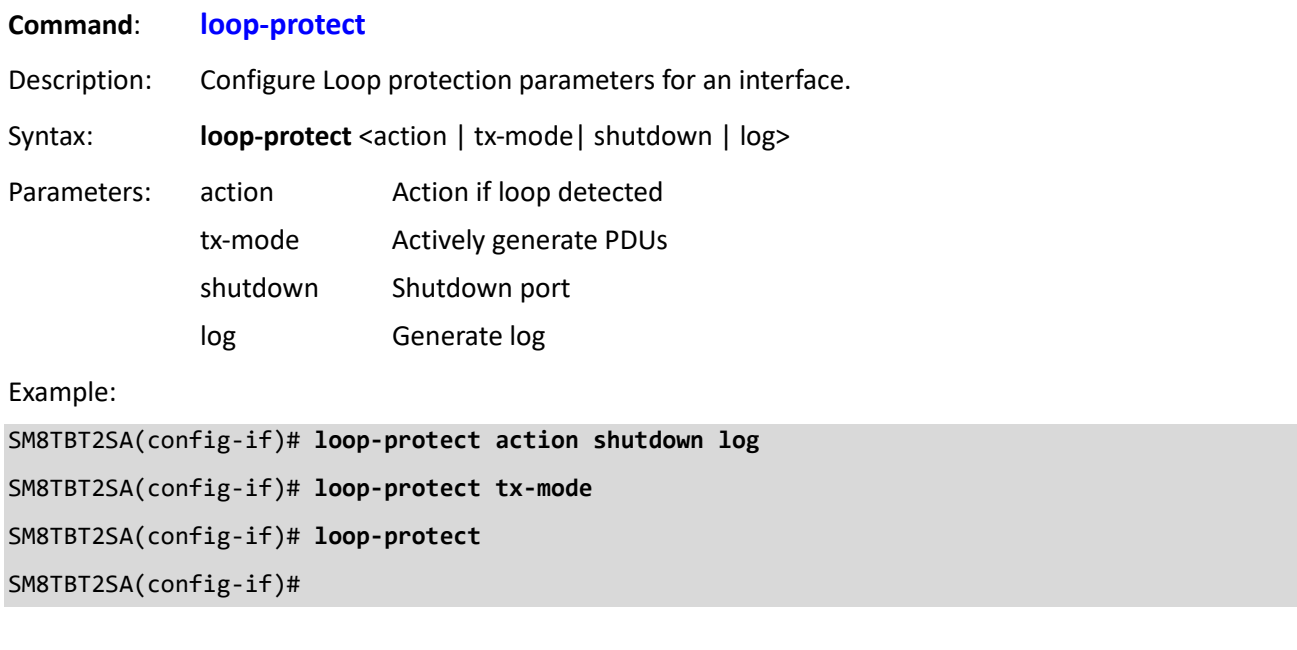

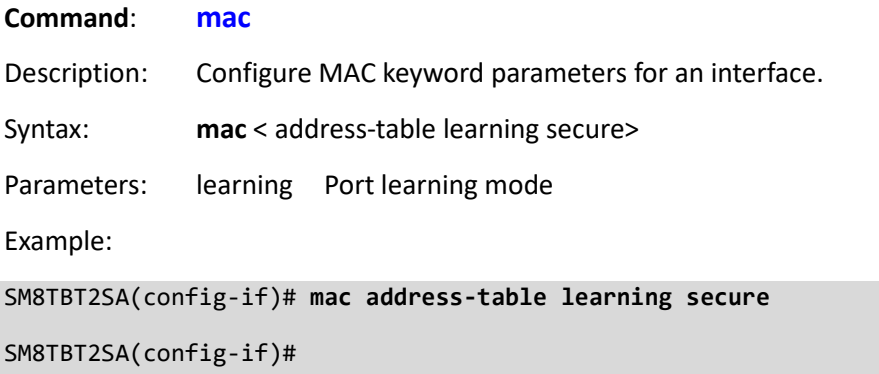

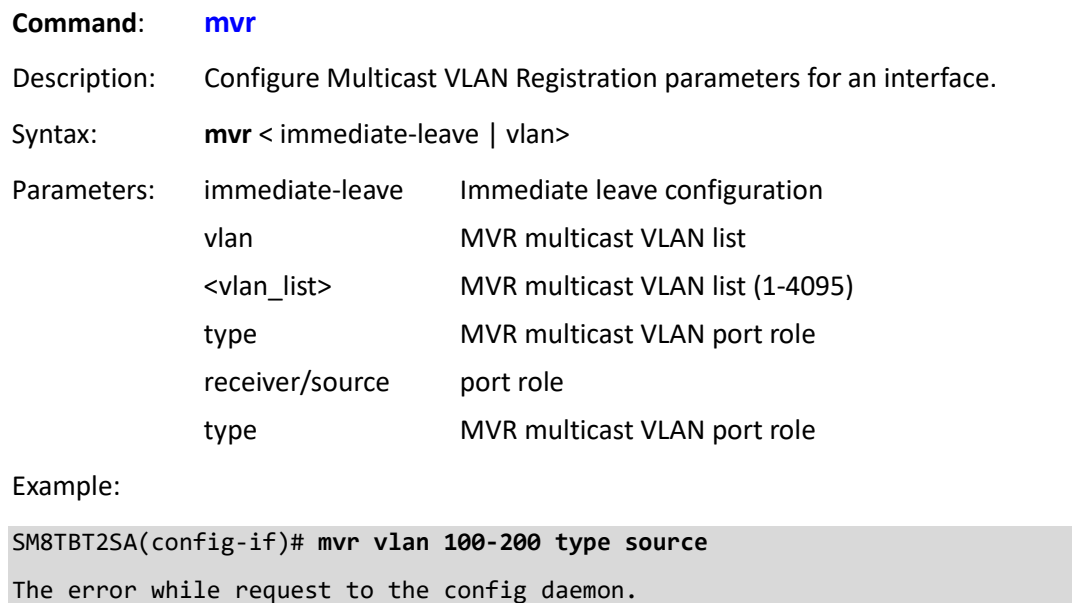

SM8TBT2SA(config-if)# **mvr vlan 200 type source**

SM8TBT2SA(config-if)# **mvr vlan 200 type receiver**

SM8TBT2SA(config-if)#

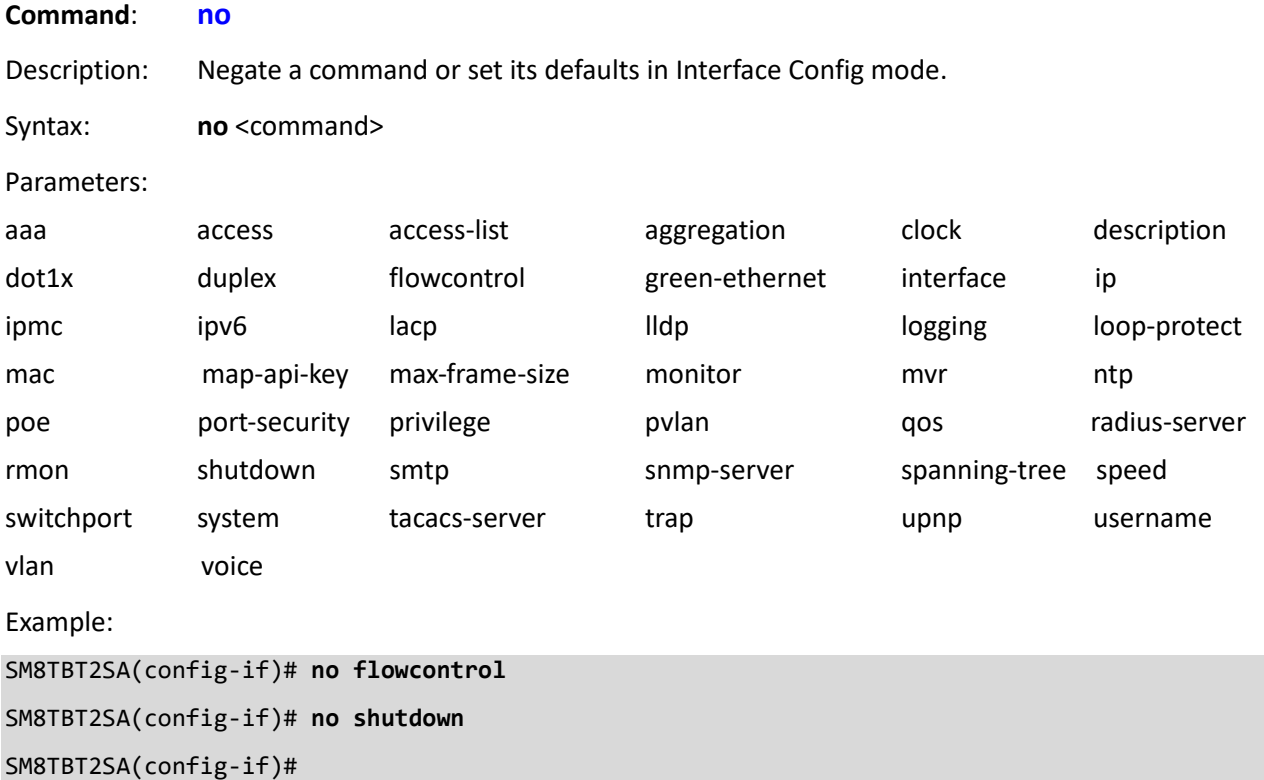

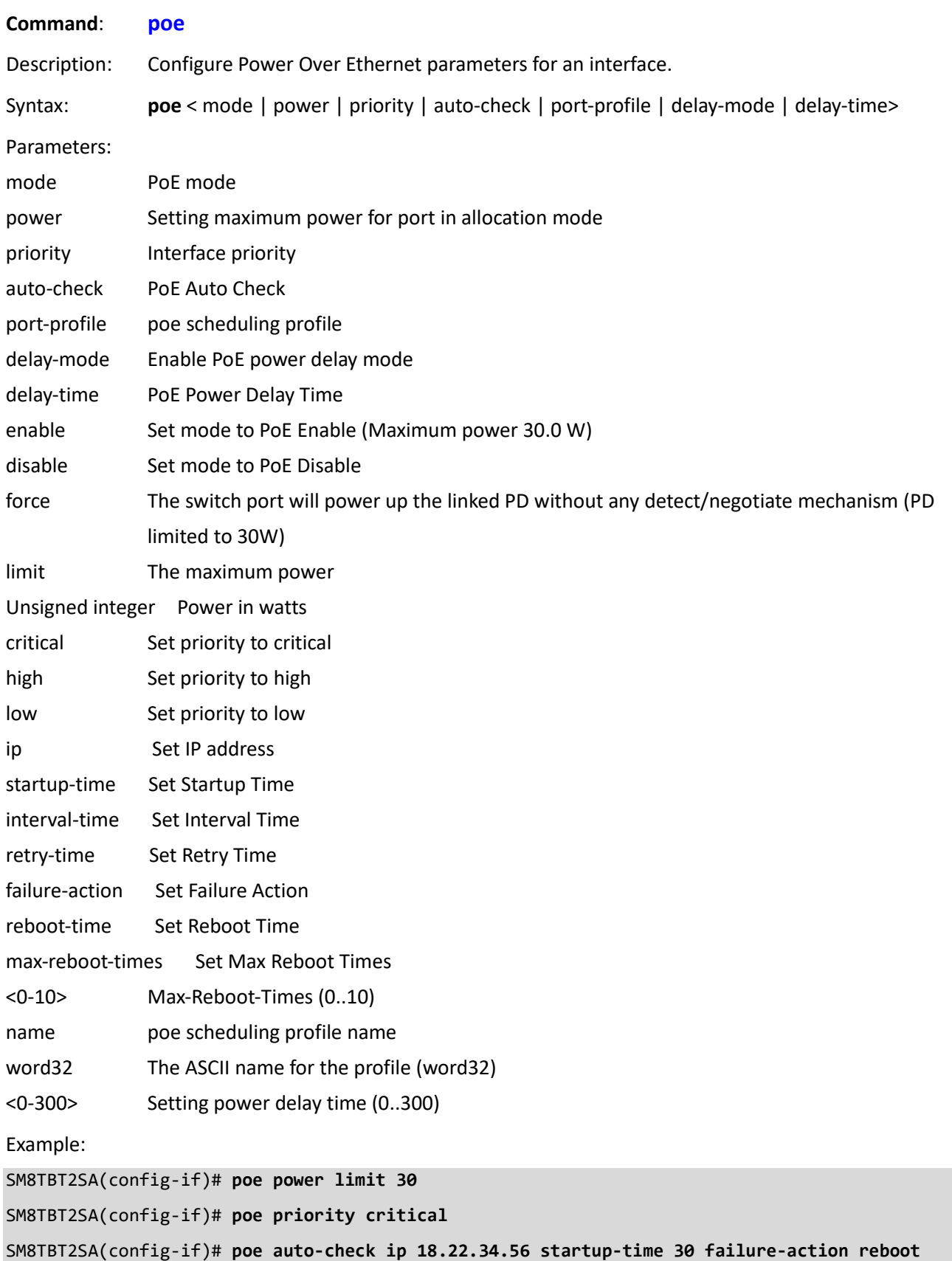

**max-reboot-times 4** SM8TBT2SA(config-if)# **poe port-profile name Prof-1** SM8TBT2SA(config-if)# **poe mode force** SM8TBT2SA(config-if)# **poe delay-mode** SM8TBT2SA(config-if)# **poe delay-time 125** SM8TBT2SA(config-if)#

**PoE Mode**: represents the PoE operating mode for the port (Enabled, Disabled, or Force), where:

*Disabled*: PoE disabled for the port (default).

*Enabled*: Enables PoE IEEE 802.3at (Class 4 PDs limited to 30W) (default).

*Force*: The switch port will power up the linked PD without any detect/negotiate mechanism (PD limited to 30W).

**Note**: Only connect PDs which support a power input of 48~56V to prevent damage to PDs. When the port changes to Force mode, the port's PoE LED will light immediately. Select Force mode for devices that do not do PoE negotiation (e.g., for a PoE DSRC RSU). **Caution**: Forcing the switch to send POE to non-POE devices can physically damage those devices.

#### **Messages**:

*Maximum Power must be an integer value between 1 and 30 W PoE force mode selection is already open.*

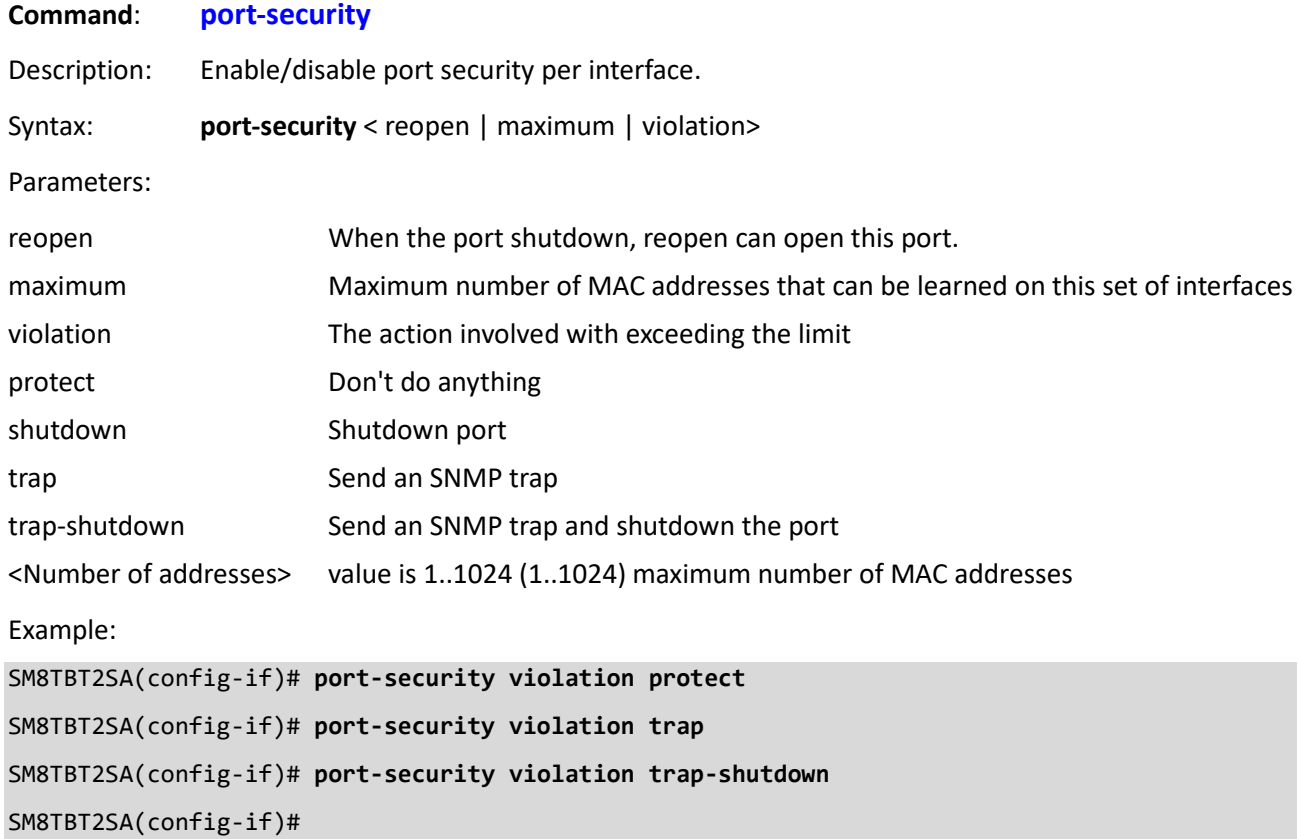

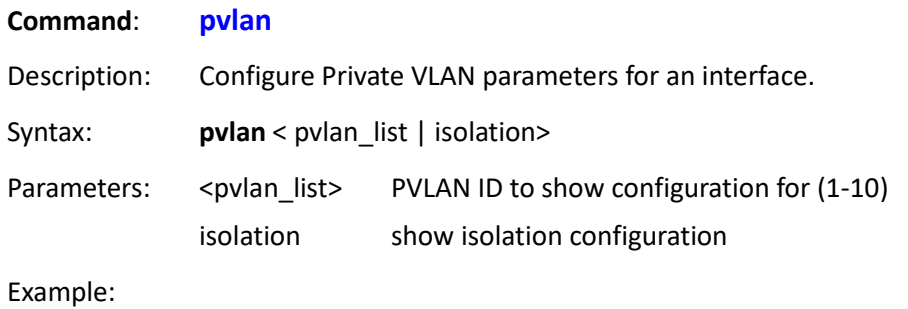

SM8TBT2SA(config-if)# **pvlan 1** SM8TBT2SA(config-if)# **pvlan isolation** SM8TBT2SA(config-if)#

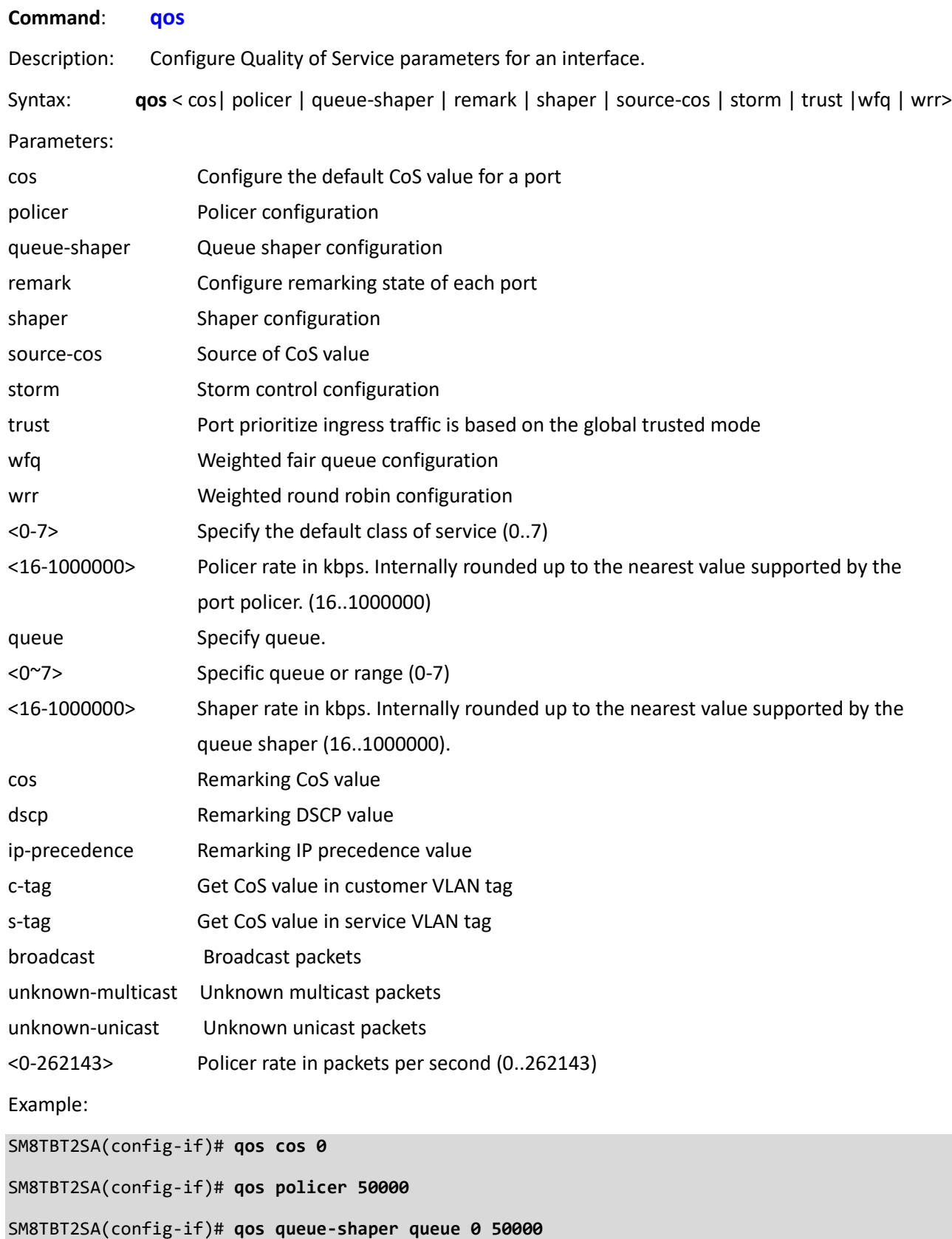

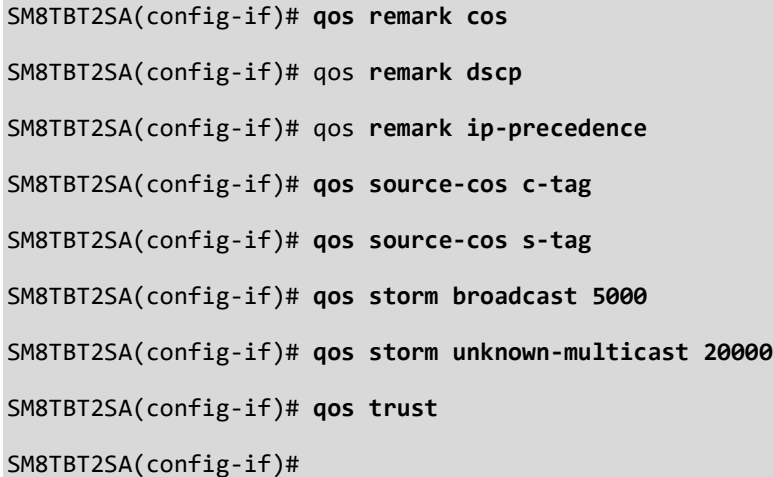

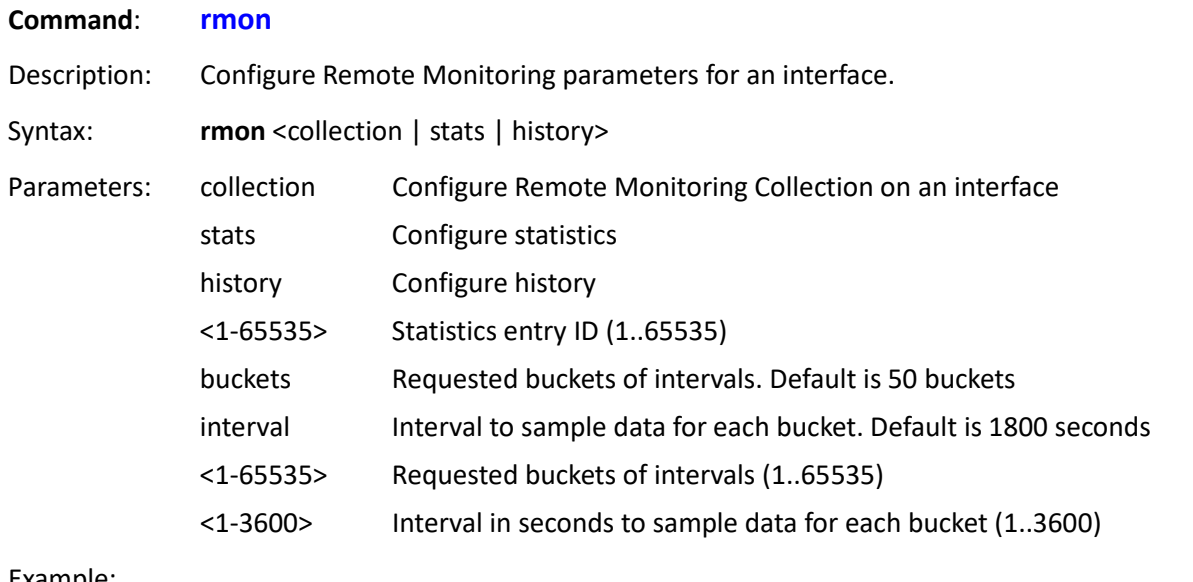

Example:

SM8TBT2SA(config-if)# **rmon collection stats 5000**

SM8TBT2SA(config-if)# **rmon collection history 4000 buckets 9000 interval 2500**

SM8TBT2SA(config-if)# **rmon collection history 10 buckets 5000 interval 900** SM8TBT2SA(config-if)#

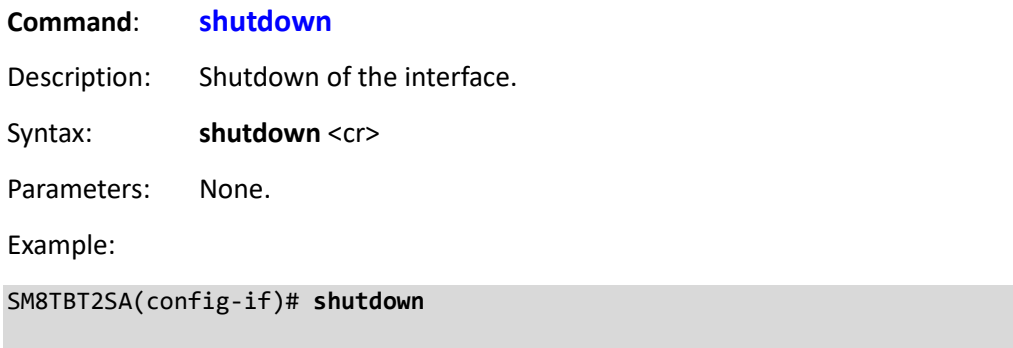

# **Command**: **spanning-tree**

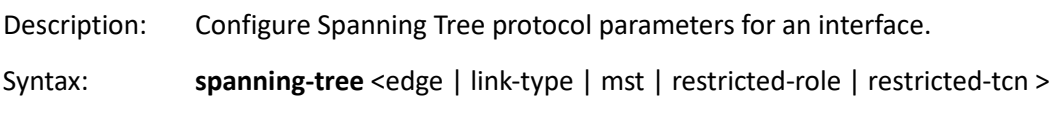

#### Parameters:

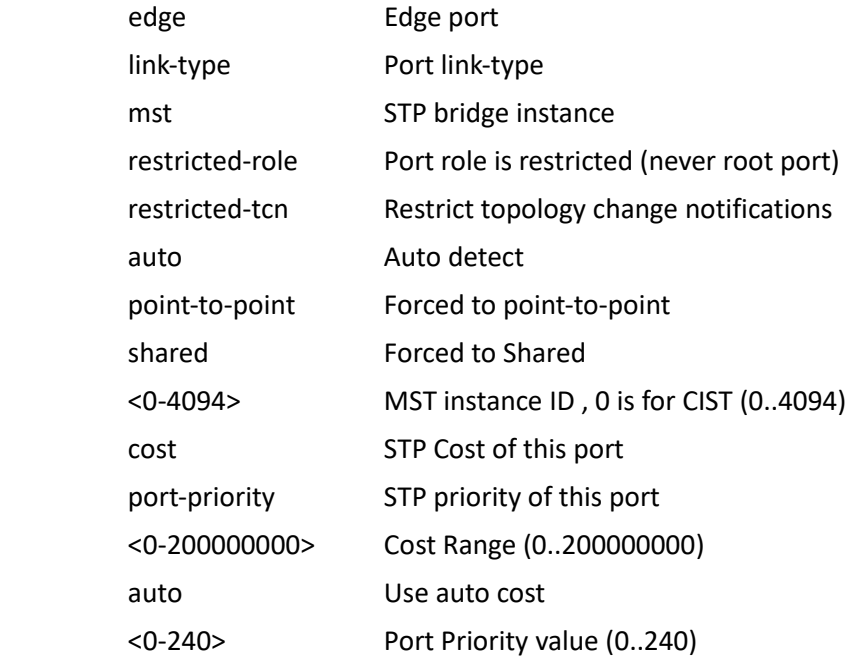

# Example:

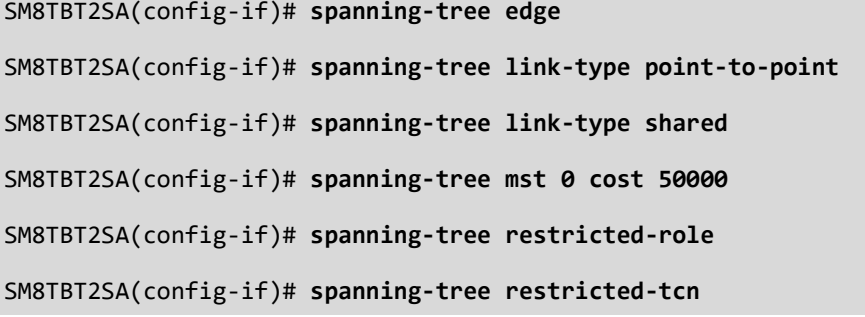

SM8TBT2SA(config-if)# **spanning-tree mst 0 port-priority 100** SM8TBT2SA(config-if)# **spanning-tree** SM8TBT2SA(config-if)#

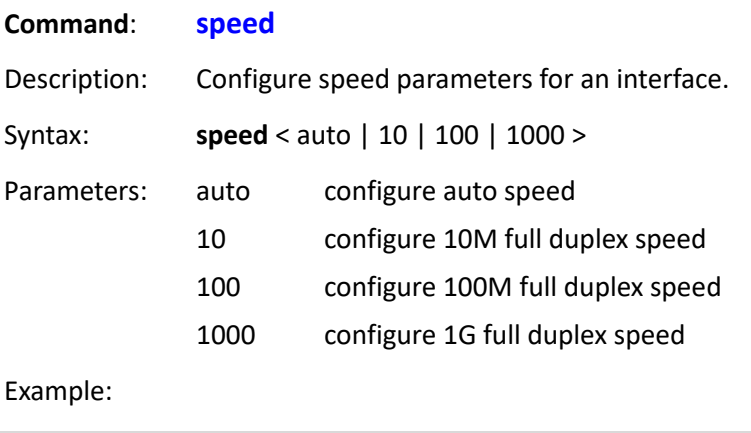

SM8TBT2SA(config-if)# **speed 100** SM8TBT2SA(config-if)# **speed 1000** SM8TBT2SA(config-if)# **speed auto**

SM8TBT2SA(config-if)#

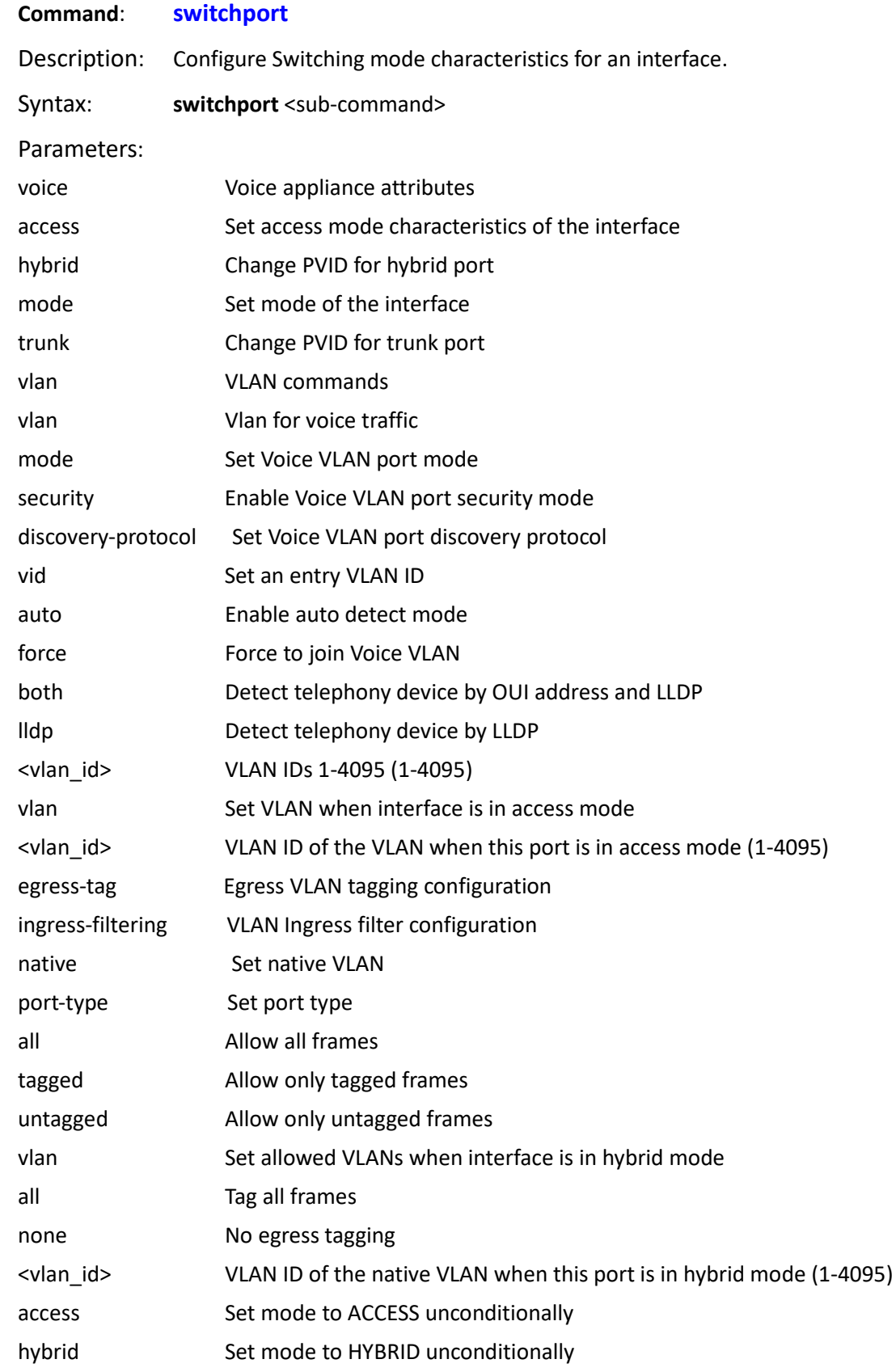

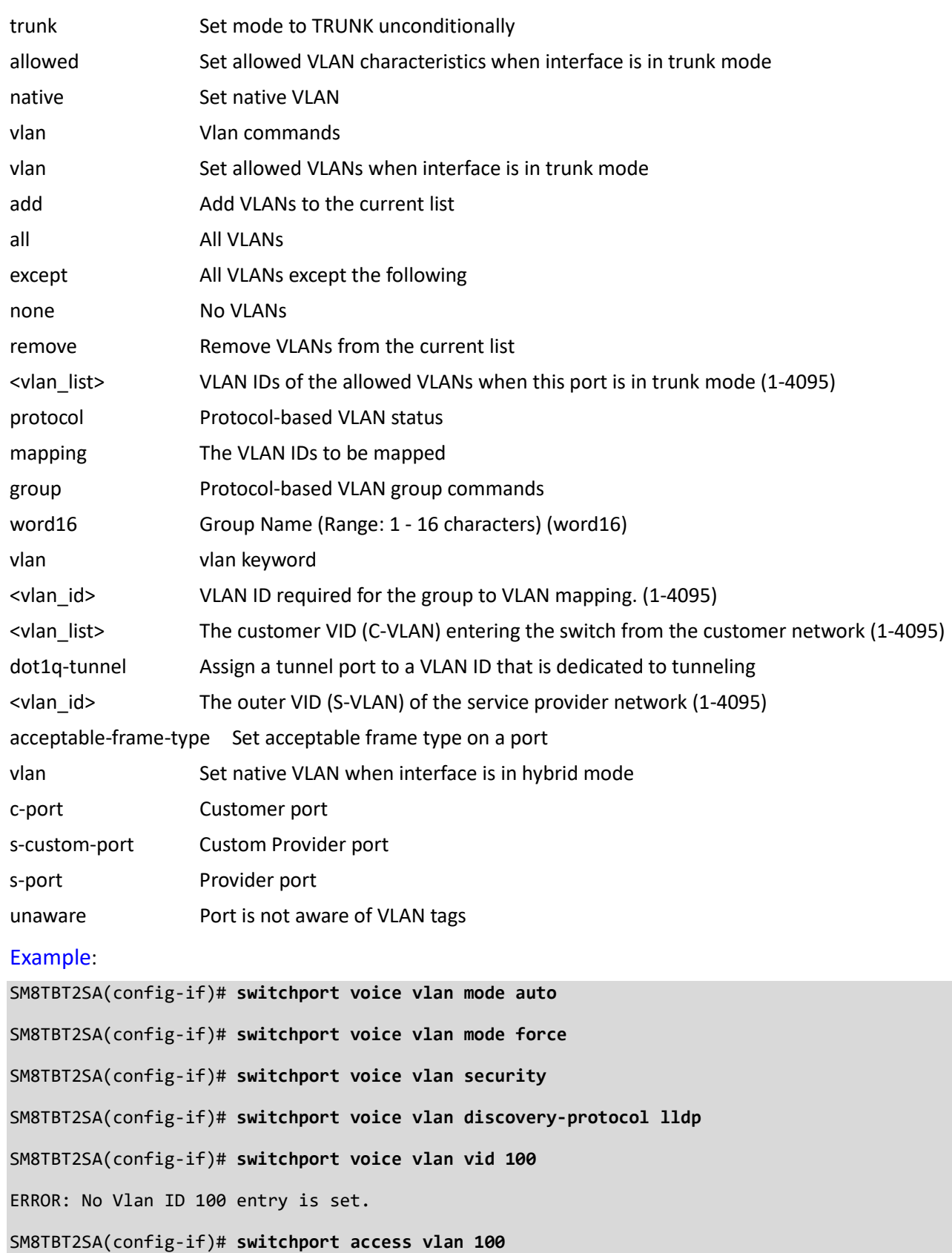

SM8TBT2SA(config-if)# **switchport hybrid ingress-filtering** SM8TBT2SA(config-if)# **switchport hybrid native vlan 200** SM8TBT2SA(config-if)# **switchport trunk allowed vlan except 400** SM8TBT2SA(config-if)# **switchport vlan protocol group Grp-1 vlan 500** SM8TBT2SA(config-if)# **switchport vlan mapping 600 dot1q-tunnel 700** SM8TBT2SA(config-if)#
# **8. Copy Commands**

Copy from source to destination for backup, restore, and activate purposes.

# **SYNTAX**

**copy** running config startup config | flash:filename | tftp://server/path to file **copy** startup config running config | flash:filename | tftp://server/path to file **copy** flash:filename startup config running config | tftp://server/path to file **copy** tftp://server/path to file startup config running config | flash:filename

# **Parameters**

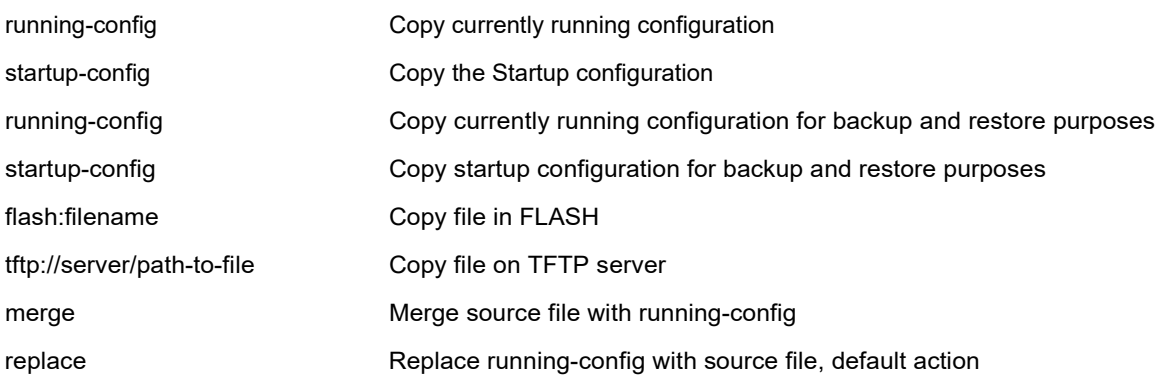

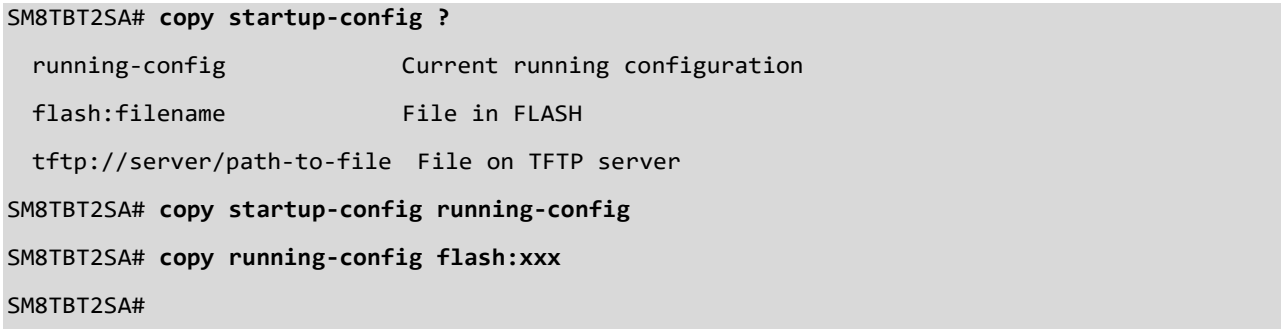

# **9. Delete Commands**

Delete one file in flash: file system.

# **SYNTAX**

**Delete** <String>

# **Parameters**

String File in FLASH

# **EXAMPLE**

SM8TBT2SA# **delete text**

SM8TBT2SA#

# **10. Dir Commands**

Display a directory of all files in flash: file system.

### **SYNTAX**

dir <cr>

# **Parameters**

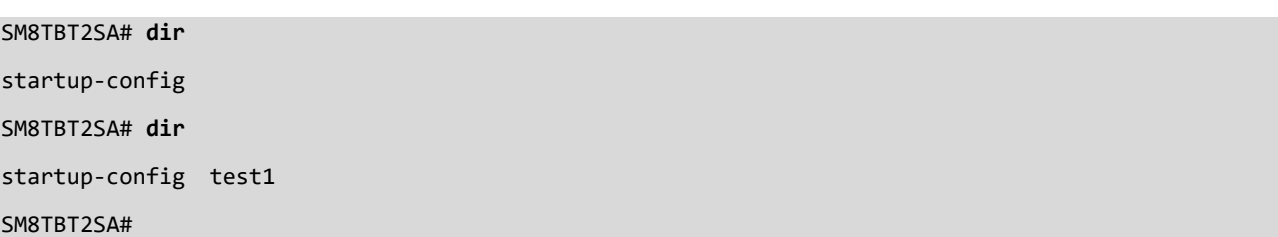

# **11. Firmware Commands**

Upgrade or swap firmware.

# **Syntax**

# **firmware** swap

firmware swap always-on-poe

firmware upgrade <tftp://server/path and filename>

# **Parameters**

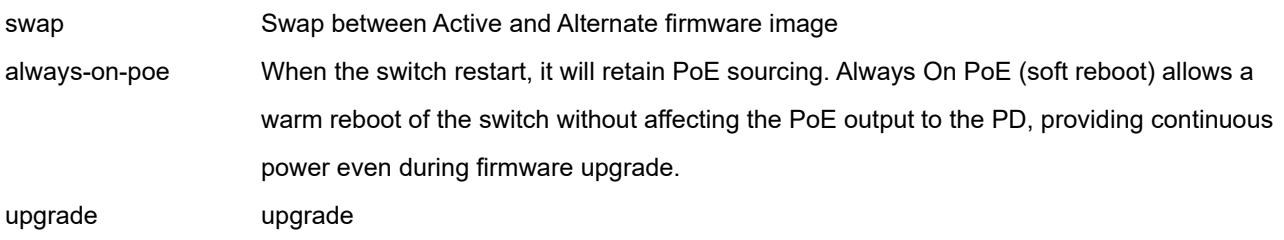

<tftp://server/path and filename> TFTP Server IP address, path & file name for server with the new image

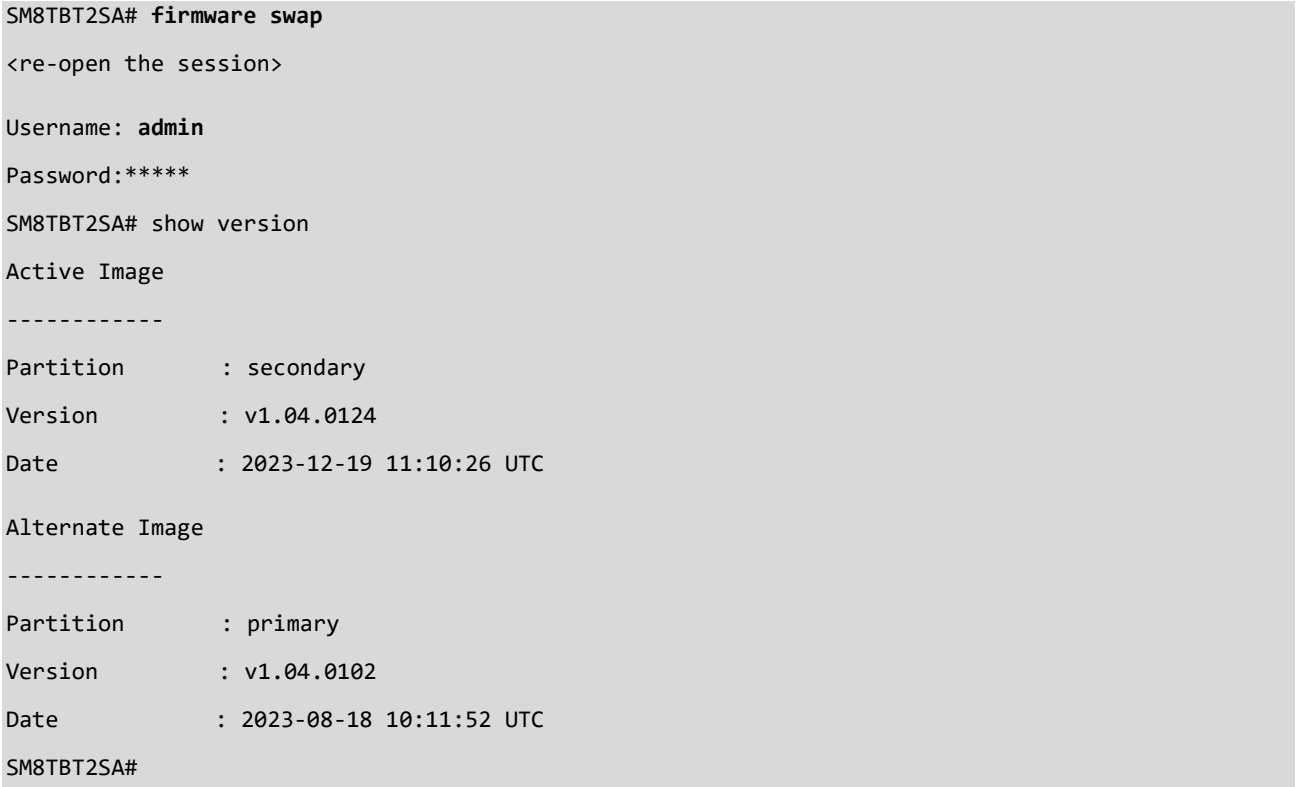

# **12. Ping Commands**

Send ICMP echo messages.

# **Syntax**

**ping** ip <ipv4\_addr> **ping** ip <ipv4 addr> repeat < Count : 1 60> ] [ size < Size : 2 1452> ] **ping** ipv6 <ipv6 addr> **ping** ipv6 <ipv6 addr> [ repeat < Count : 1 60> ] [ size < Size : 2 1452> ] **ping** hostname

### **Parameters**

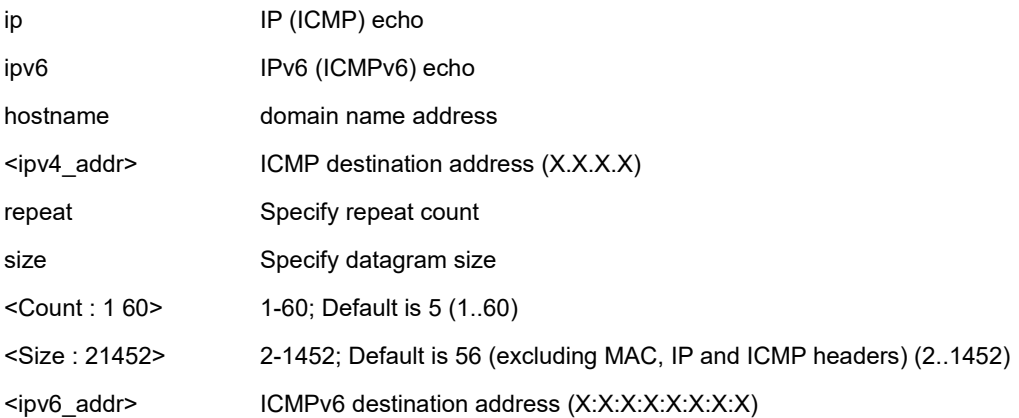

# **EXAMPLE**

SM8TBT2SA# **ping ip 192.168.1.77 repeat 5 size 3** PING 192.168.1.77 (192.168.1.77): 3 data bytes 11 bytes from 192.168.1.77: seq=0 ttl=64 11 bytes from 192.168.1.77: seq=1 ttl=64 11 bytes from 192.168.1.77: seq=2 ttl=64 11 bytes from 192.168.1.77: seq=3 ttl=64 11 bytes from 192.168.1.77: seq=4 ttl=64 --- 192.168.1.77 ping statistics --- 5 packets transmitted, 5 packets received, 0% packet loss SM8TBT2SA#

# **13. Reload Commands**

Reload system.

# **Syntax**

**reload** warm

**reload** warm always-on-poe

**reload** defaults

**reload** defaults keep ip

# **Parameters**

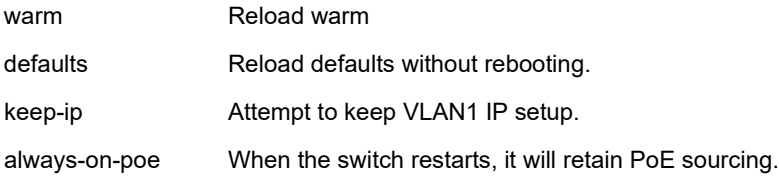

## **EXAMPLE**

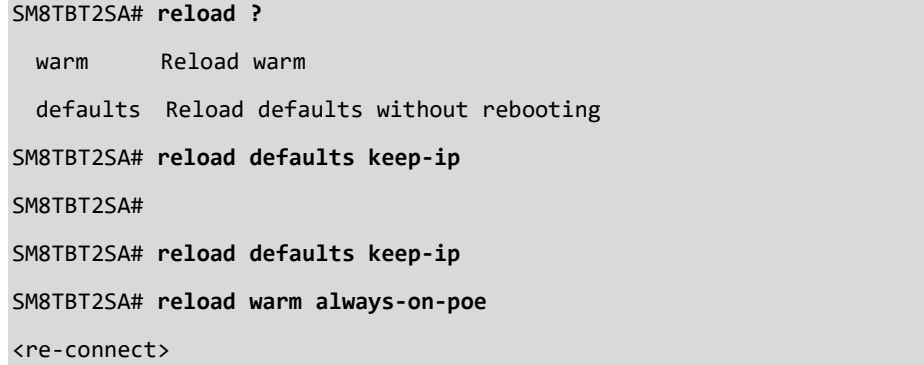

**Note** : when "always-on-poe" is disabled, the expected behavior for the command "Reload warm alwayson-poe" is "keep providing PoE". So with the command "always-on-poe", the behavior of "keep providing PoE" is applied.

# **14. Show Commands**

Show current system information.

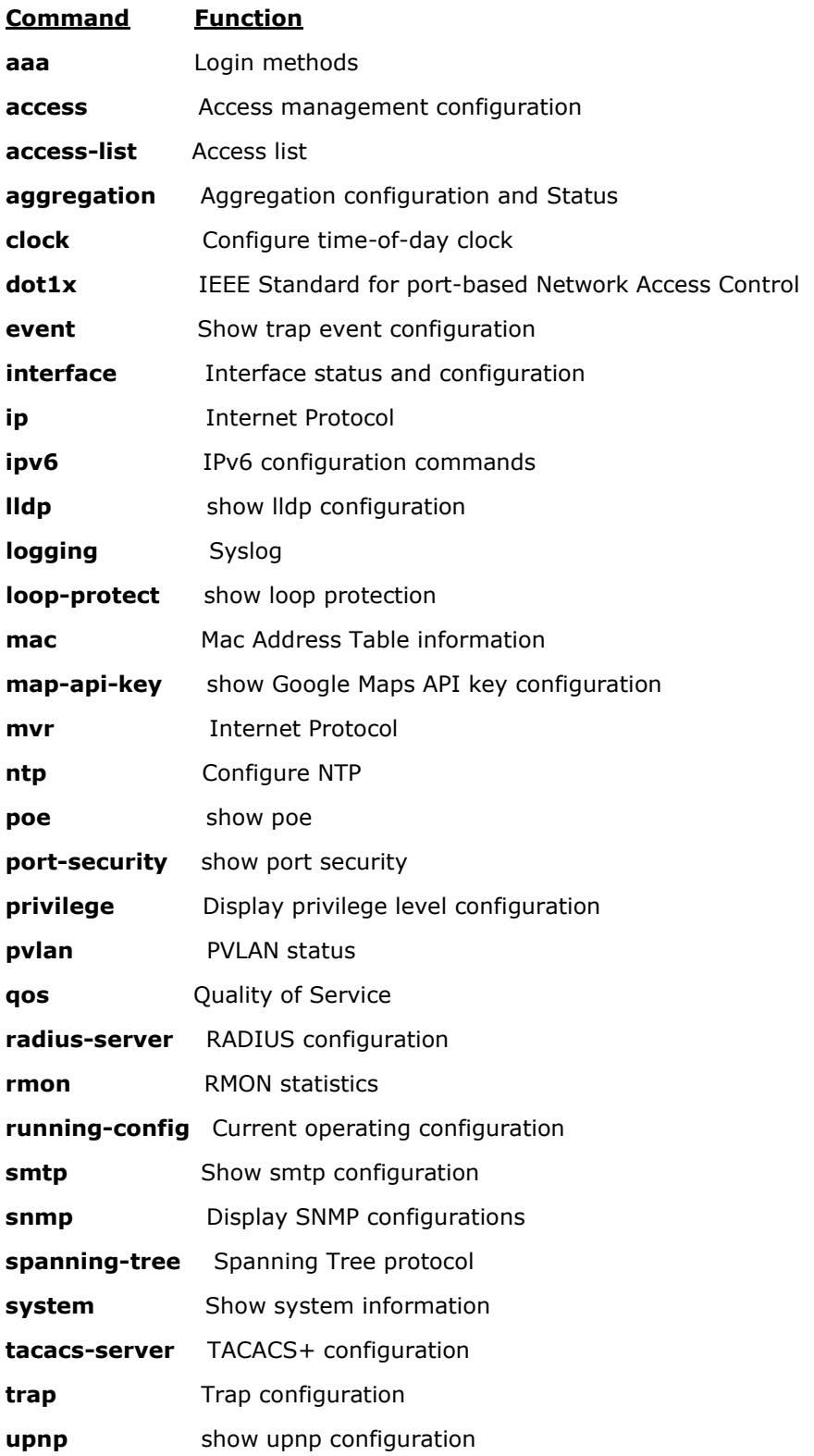

**version** System software status **vlan** VLAN status

**voice** show voice

# *aaa*

Display Login methods.

# **SYNTAX**

show aaa <cr>

# **EXAMPLE**

SM8TBT2SA# **show aaa**

Automatic Redirect : Disabled

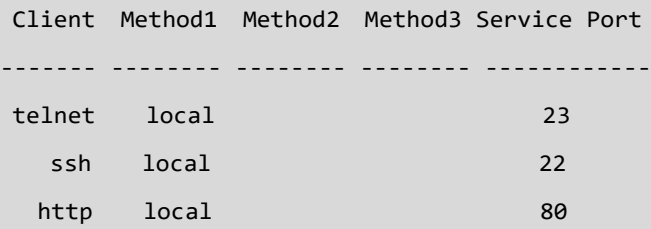

Authorization :

Client Method Cmd Lvl Cfg Cmd Fallback

https local 443

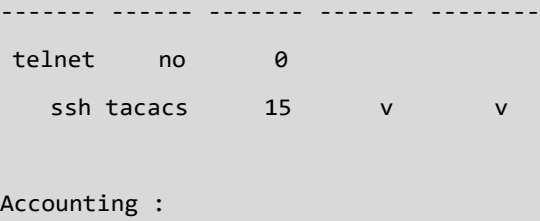

Client Method Cmd Lvl Exec ------- ------ ------- --- telnet no 0 ssh tacacs 15 v

SM8TBT2SA#

# *access*

Display Access management.

# **SYNTAX**

**show** access management [<access\_id\_list> ]

# **Parameters**

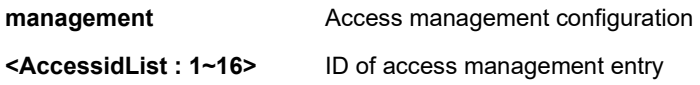

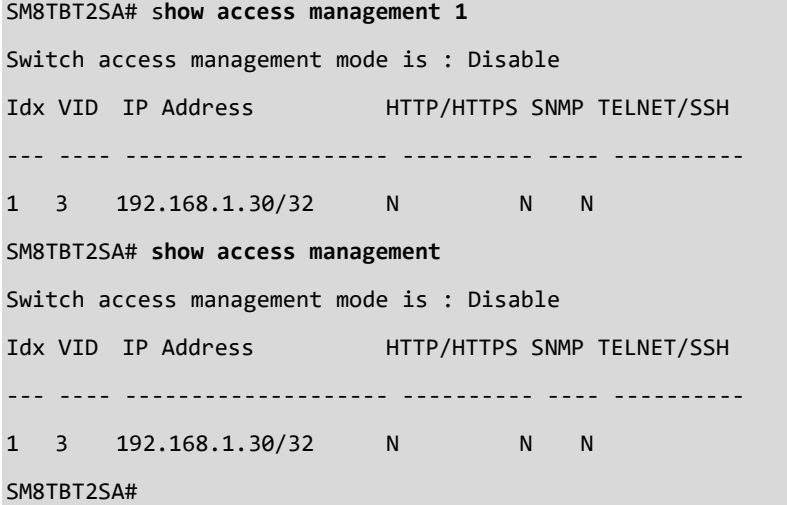

# *access-list*

Display Access list.

# **SYNTAX**

show access-list ace-status [ static ] [ loop-protect ] [ dhcp ] [ upnp ] [ arp-inspection ] [ mep ] [ ipmc ] [ ip-source-guard ]

[ ip-mgmt ] [ conflicts ]

## **Parameters**

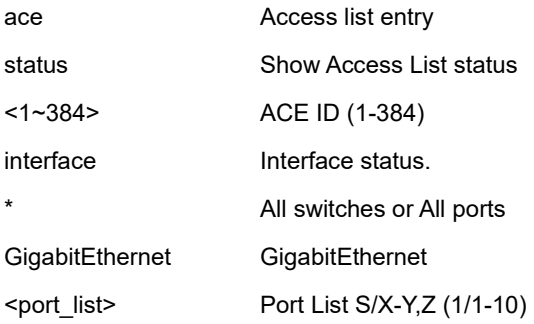

```
SM8TBT2SA# show access-list ace
ID Ingress Port Frame Action Metering (Kbps) Mirror Counter
--- -------------- ------------ ------ --------------- -------- -------
1 Any IPv4-ICMP Permit Disabled Disabled Disabled
               Redirect
2 Any EType Permit Disabled Disabled Disabled
3 Any IPv4 Permit Disabled Disabled Disabled
Switch access-list ace number: 3
SM8TBT2SA#
SM8TBT2SA# show access-list ace 1
ID Ingress Port Frame Action Metering (Kbps) Mirror Counter
--- -------------- ------------ ------ --------------- -------- -------
1 Any IPv4-ICMP Permit Disabled Disabled Disabled
                Redirect
Switch access-list ace number: 1
SM8TBT2SA#
SM8TBT2SA# show access-list status interface GigabitEthernet *
Syntax error: Illegal parameter
```
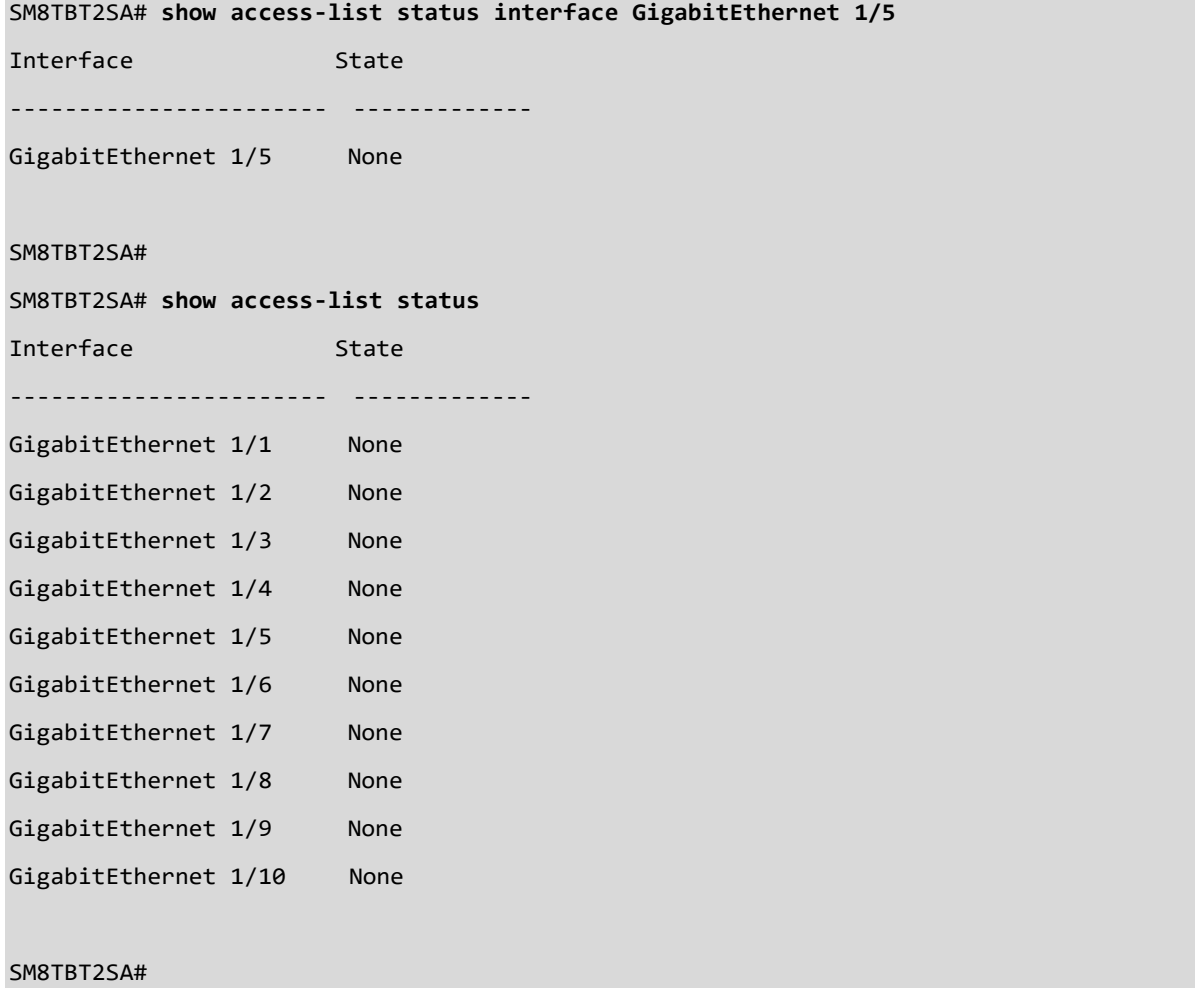

# *aggregation*

Display Aggregation port configuration.

# **SYNTAX**

**show** aggregation [aggregators] [ lacp ] [ mode ] [ status ]

# **Parameters**

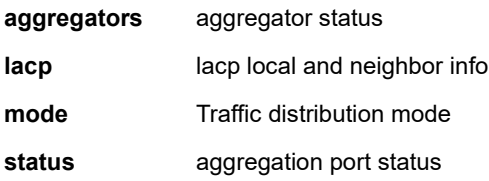

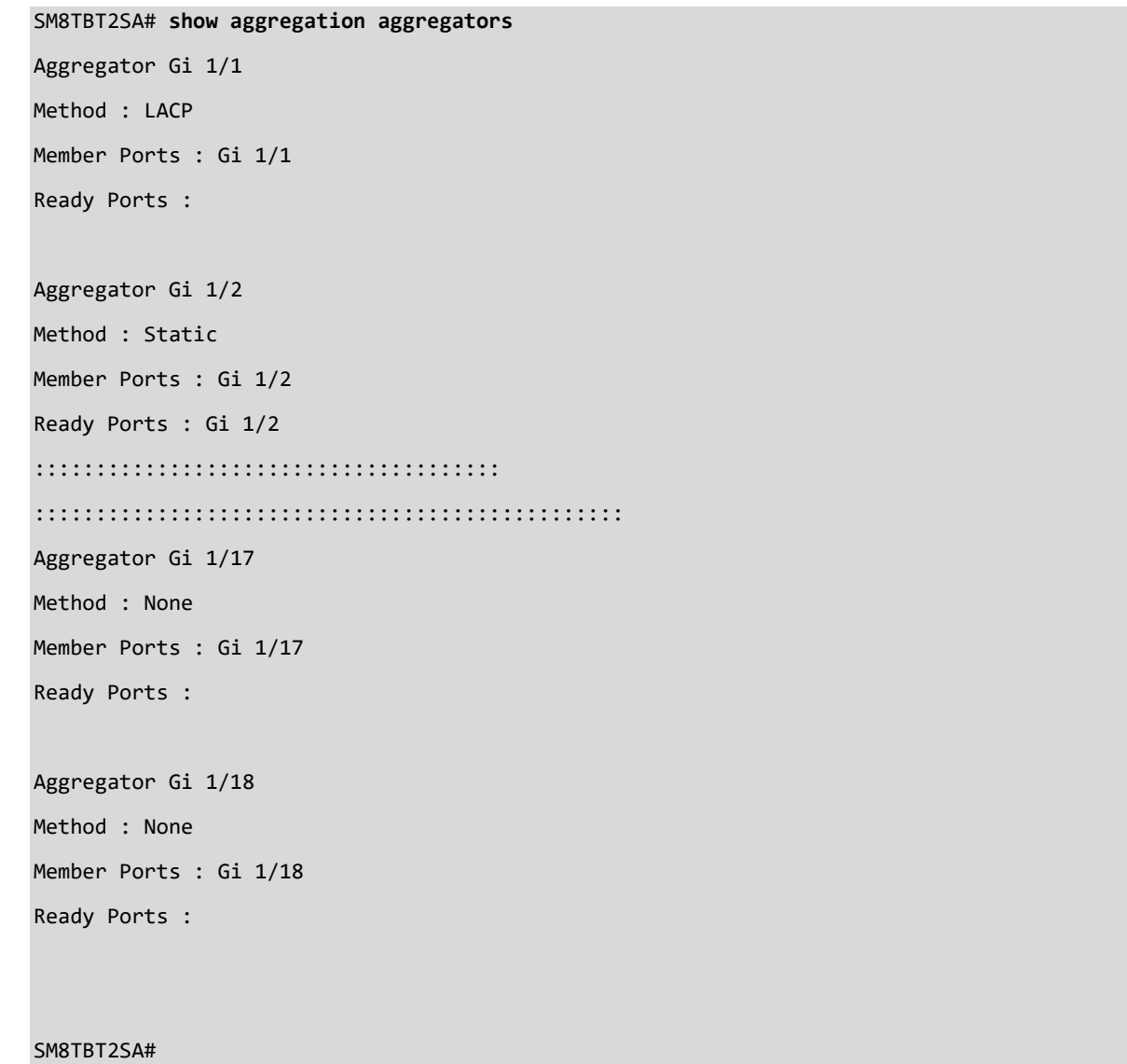

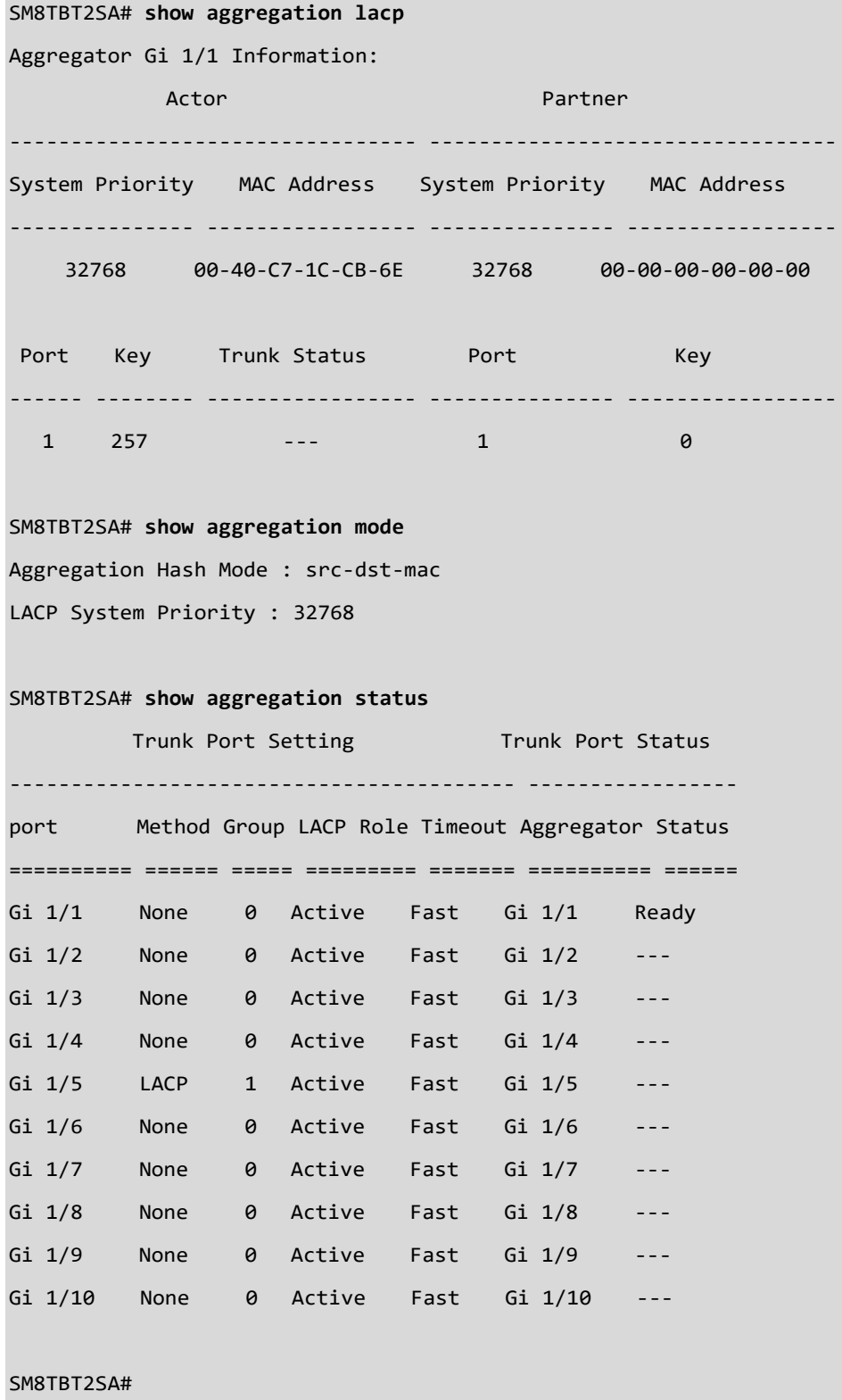

# *clock*

Display time-of-day clock settings.

# **SYNTAX**

**show** clock [detail]

**Parameters**

# **EXAMPLE**

SM8TBT2SA# **show clock** System Time : 2020-12-09 13:58:01 SM8TBT2SA#

# *dot1x*

Display IEEE Standard for port-based Network Access Control.

# **SYNTAX**

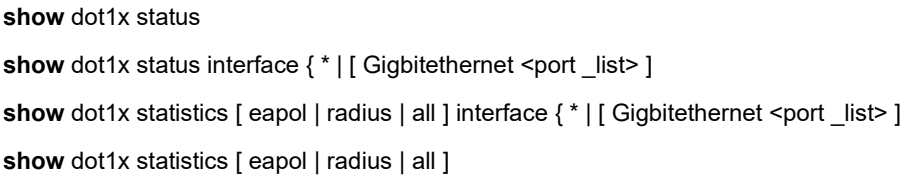

#### **Parameters**

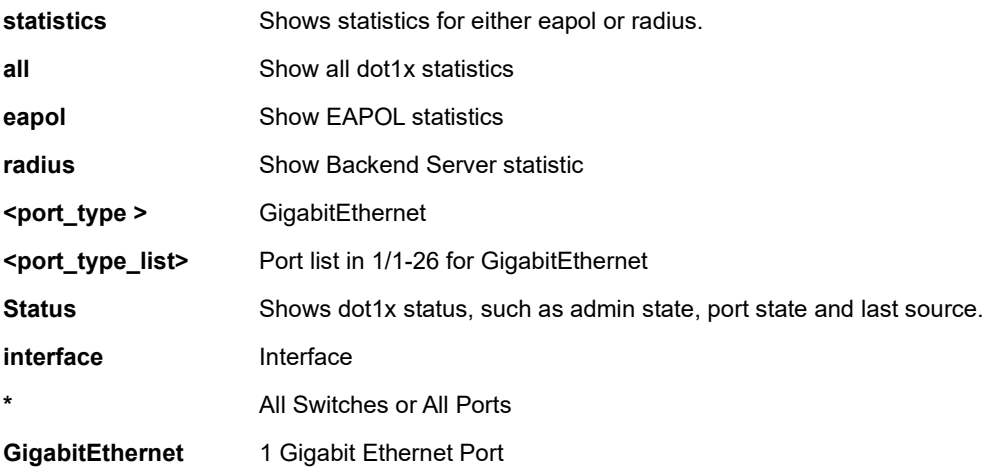

# **EXAMPLE**

SM8TBT2SA# **show dot1x status interface GigabitEthernet 1/1-2** GigabitEthernet 1/1

---------------------

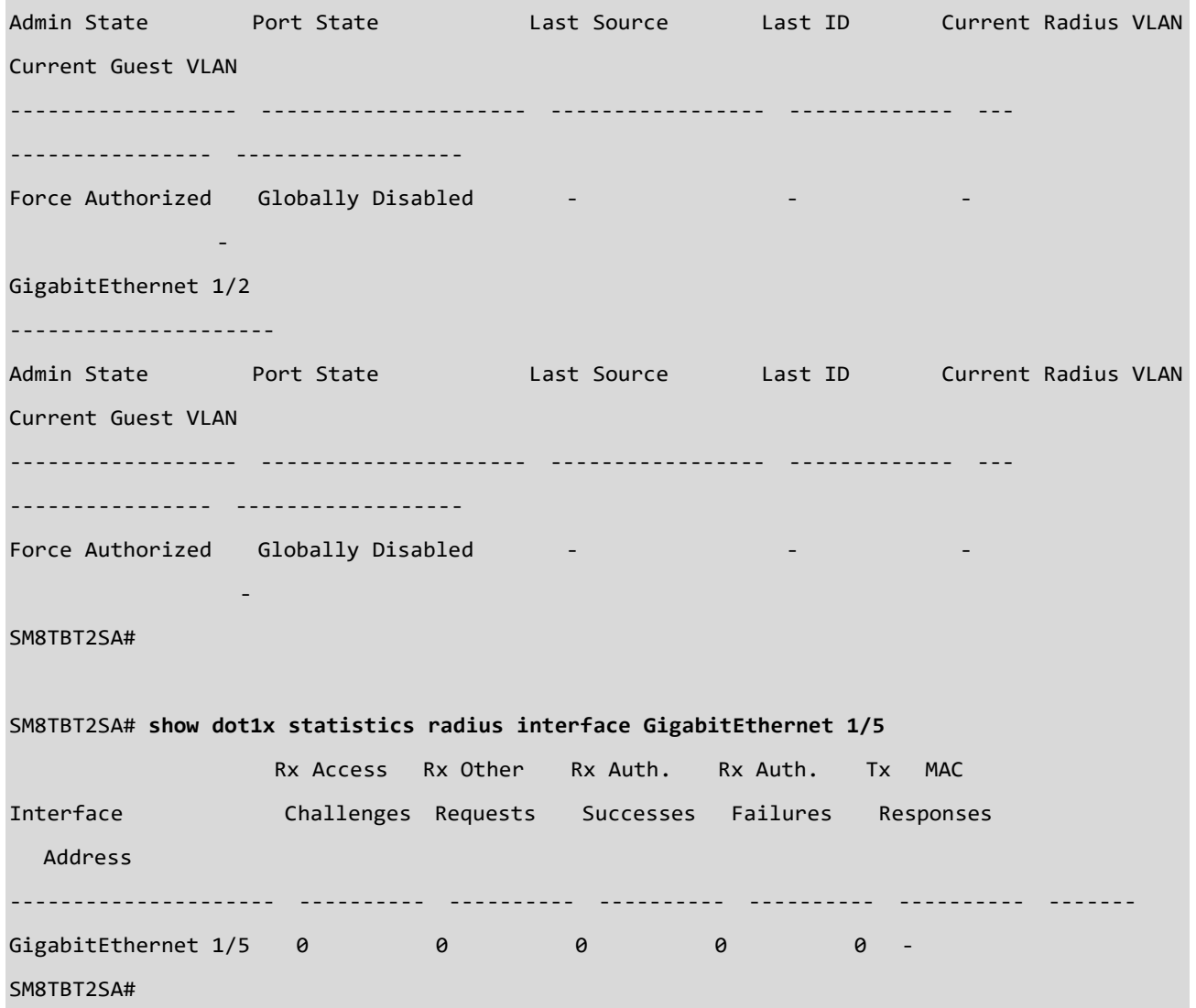

# *event*

Show trap event configuration.

# **SYNTAX**

show event <cr>

## **Parameters** None.

# **EXAMPLE**

# SM8TBT2SA# **show event**

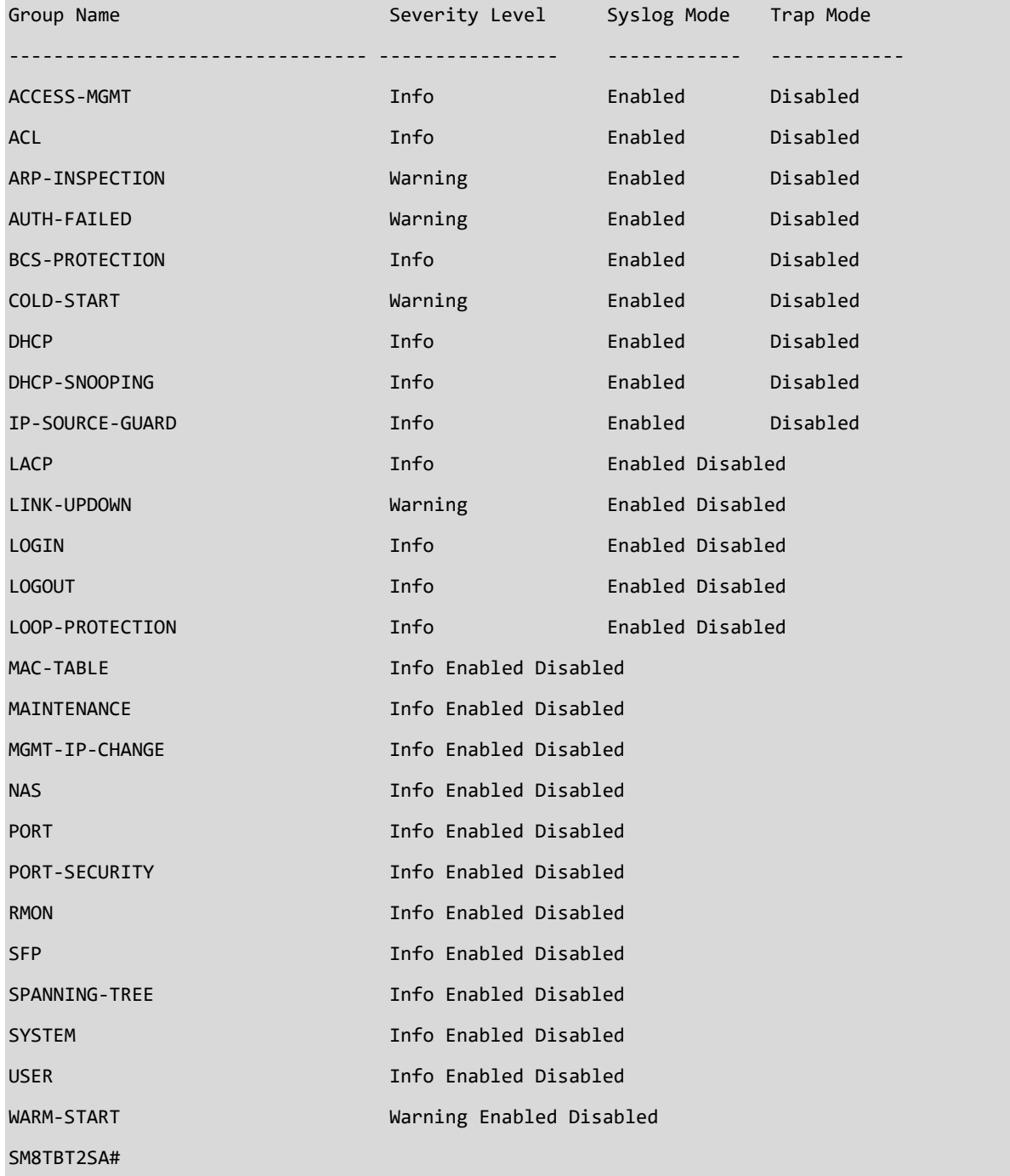

# *interface*

Display Interface status and configuration.

# **SYNTAX**

show interface vlan <vlan\_list>

**show** interface vlan

**show** interface { \* | [ GigabitEthernet <port \_list>] } green ethernet

**show** interface { \* | [ GigabitEthernet <port \_list>] capabilities

show interface { \* | [ GigabitEthernet <port \_list>] } statistic s [ bytes | discards | errors | packets ] [ up | down ]

**show** interface {  $*$  | [ GigabitEthernet <port list>] } statistics [ up | down ] [ bytes | discards | errors | packets

**show** interface { \* | [ GigabitEthernet <port list>] } status

# **Parameters**

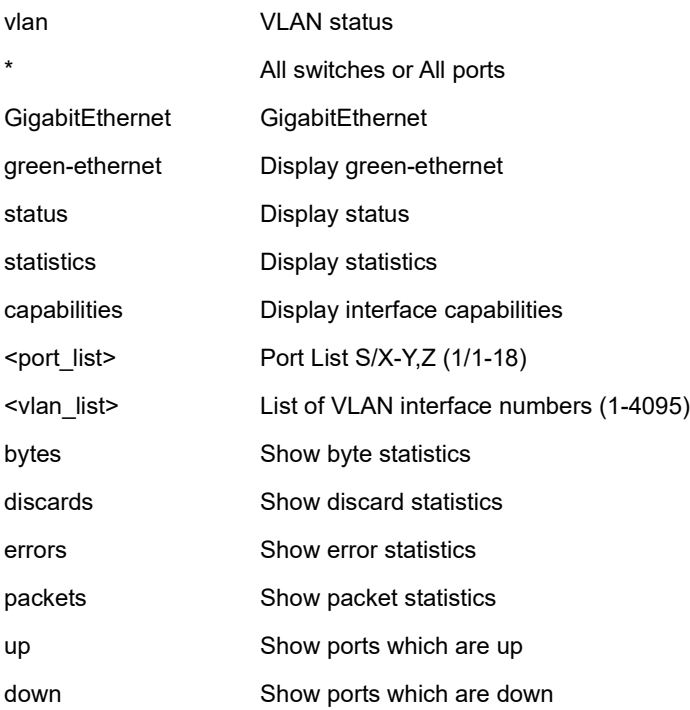

# **EXAMPLE 1**

SM8TBT2SA# **show interface vlan**

VI AN1 Link: 00-C0-F2-7C-57-3F UP BROADCAST RUNNING MULTICAST MTU:1500 Metric:1 IPv4: 192.168.1.77/24 Manual IPv6: fe80::2c0:f2ff:fe7c:573f/64 Link Local Address SM8TBT2SA#

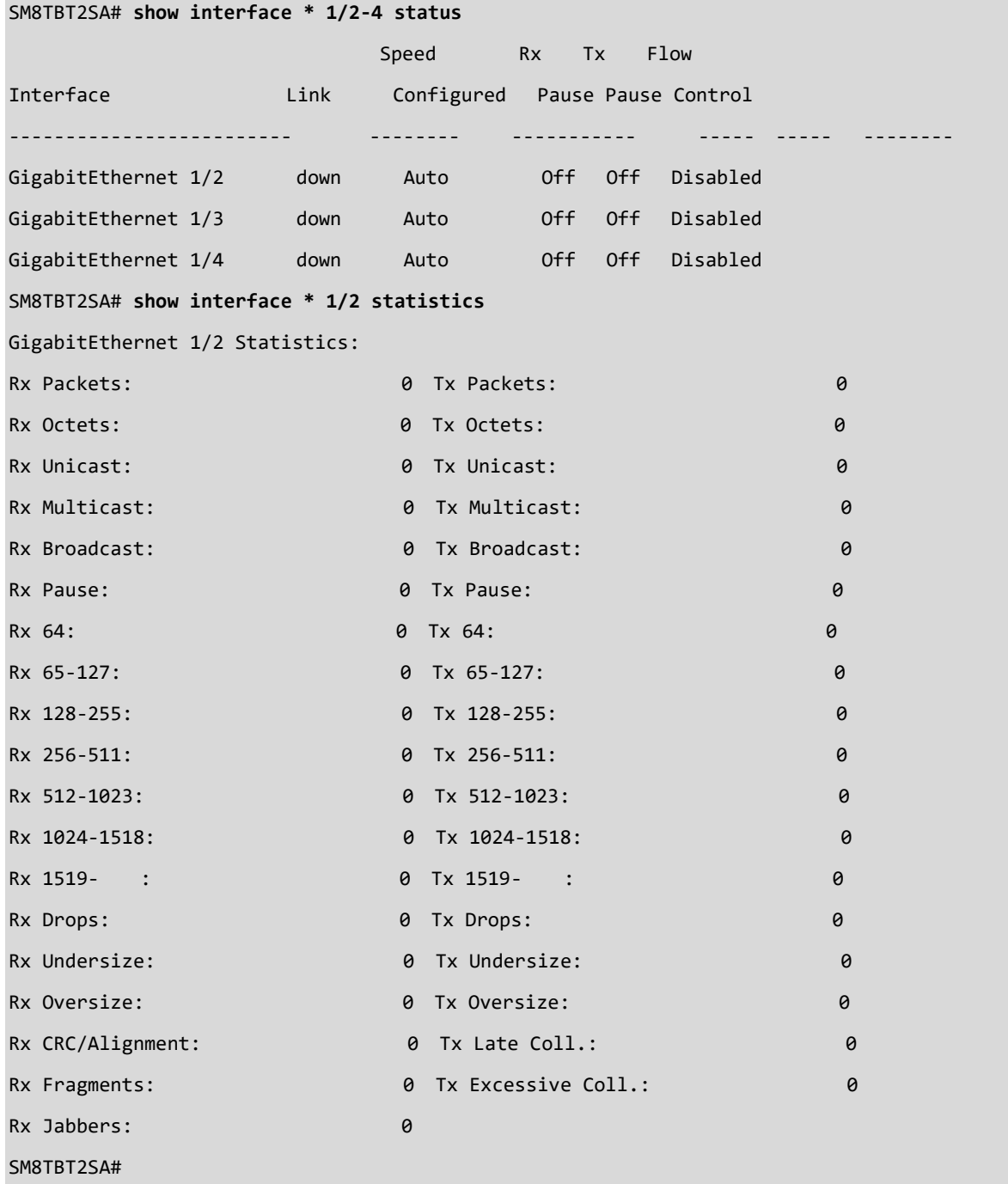

**EXAMPLE 3**

SM8TBT2SA# **show interface GigabitEthernet 1/9 capabilities**

GigabitEthernet 1/9 Capabilities:

Connector Type : SFP or SFP Plus - LC

Fiber Type : Multi-mode (MM)

Tx Central Wavelength: 850

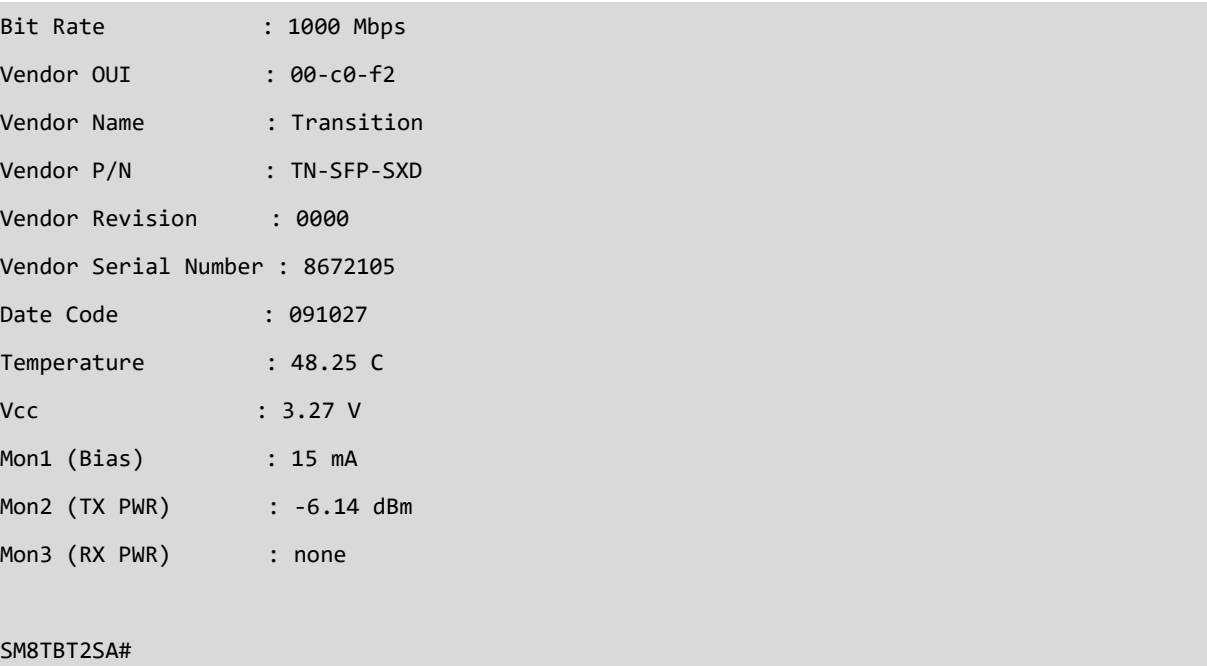

# *ip*

Display Internet Protocol settings.

# **SYNTAX**

show ip arp show ip arp inspection show ip arp inspection entry { [ dhcp snooping interface ] | [ interface ] | [ static interface ] } { \* | [ GigabitEthernet  $|$  <port  $|$  list>  $|$ show ip arp inspection interface { \* | [ GigabitEthernet <port \_list> ] show ip arp inspection vlan <vlan\_list> show ip dhcp pool show ip dhcp pool <vlan\_id> show ip dhcp relay show ip dhcp relay statistics show ip dhcp server show ip dhcp server status show ip dhcp snooping show ip dhcp snooping table show ip dhcp snooping interface { \* | [ GigabitEthernet <port \_list>] show ip dhcp snooping statistics show ip dhcp snooping statistics interface {  $*$  | [ GigabitEthernet <port list>] show ip igmp snooping show ip igmp snooping [ detail | group database | mrouter | vlan ] show ip interface brief show ip name server show ip route show ip source binding show ip source binding dhcp snooping show ip source binding dhcp snooping interface {  $*$  | [ GigabitEthernet <port list>] show ip source binding interface { \* | [ GigabitEthernet <port list>] } show ip source binding static show ip source binding static interface  $\{\star | [\text{ Gigabit Ethernet} < \text{port} \text{ list}] \}$ show ip verify source show ip verify source interface { \* | [ GigabitEthernet <port list>]

# **Parameters**

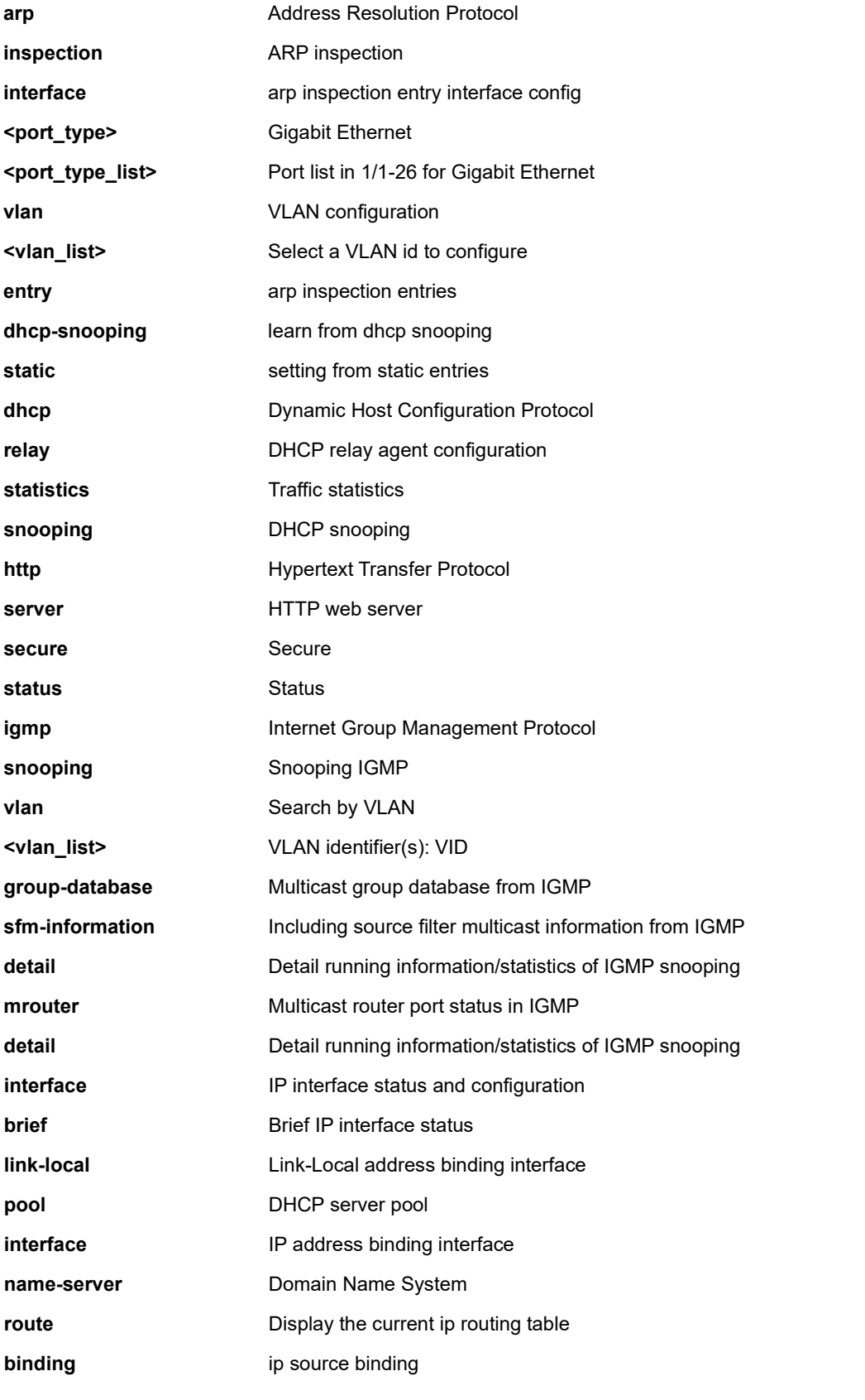

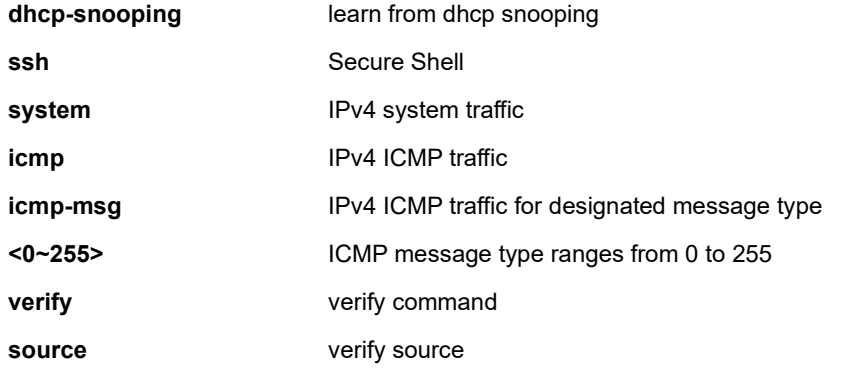

SM8TBT2SA# **show ip dhcp snooping** Switch DHCP snooping is disabled DHCP snooping is configured on following GigabitEthernet 1/1 trusted GigabitEthernet 1/2 trusted GigabitEthernet 1/3 trusted GigabitEthernet 1/4 trusted GigabitEthernet 1/5 trusted GigabitEthernet 1/6 trusted GigabitEthernet 1/7 trusted GigabitEthernet 1/8 trusted SM8TBT2SA# **show ip igmp snooping** IGMP Snooping is disabled to stop snooping IGMP control plane. SM8TBT2SA# **show ip igmp snooping group-database** IGMP Snooping is disabled to stop snooping IGMP control plane. Groups in range 232.0.0.0/8 follow IGMP SSM registration service model. SM8TBT2SA# **show ip interface brief** Network Gateway Interface Status -------------------- ------------------ ---------- ---------- 127.0.0.0/24 0.0.0.0 OS:lo UP 192.168.1.0/24 0.0.0.0 VLAN1 UP 169.254.0.0/16 0.0.0.0 VLAN1 UP 0.0.0.0/0 192.168.1.254 VLAN1 UP GATEWAY 0.0.0.0/0 0.0.0.0 VLAN1 UP SM8TBT2SA# **show ip name-server** Current DNS server is not set. SM8TBT2SA# **show ip dhcp pool 1**

VLAN id of Pool: 1 ---------------------------------------------- Start IP address is 10.0.4.10 End IP address is 10.0.4.17 Lease time is 86400 seconds Subnet Mask is 255.255.255.0 Default router is not configured DNS server is not configured SM8TBT2SA# **show ip link-local interface** Link-Local Address binding interface: 100 SM8TBT2SA# **show ip dhcp relay** Switch DHCP relay mode is disable Switch DHCP relay server address is 0.0.0.0 Switch DHCP relay information option is disable Switch DHCP relay information policy is replace SM8TBT2SA#

## **EXAMPLE 2** SM8TBT2SA# **show ip route**

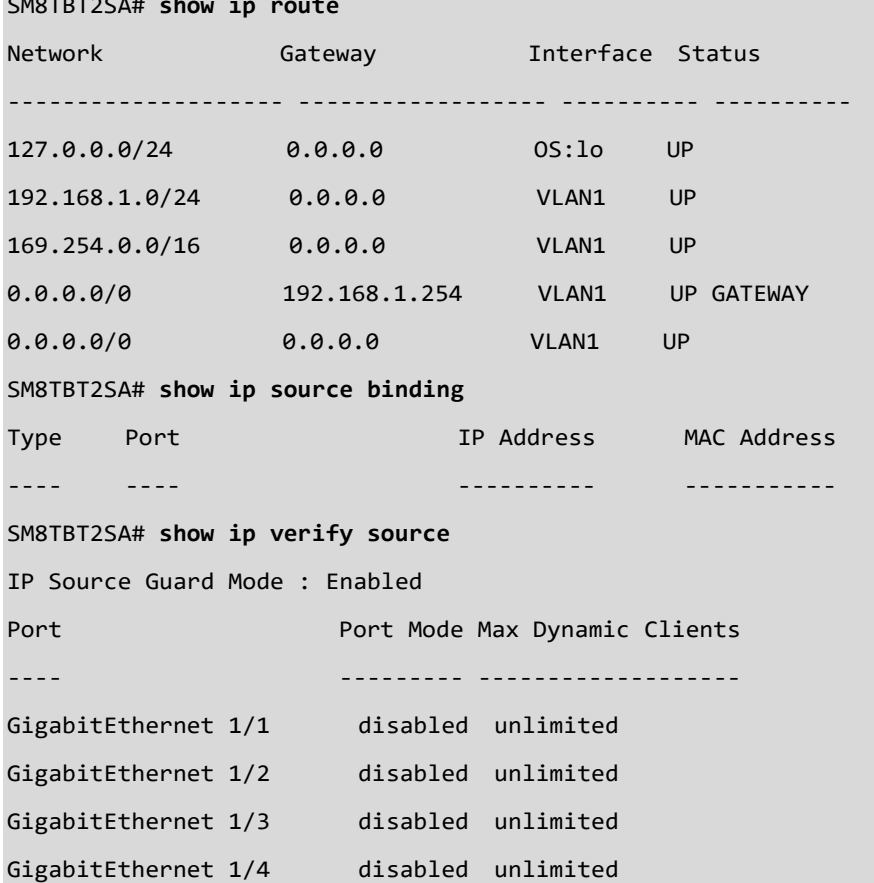

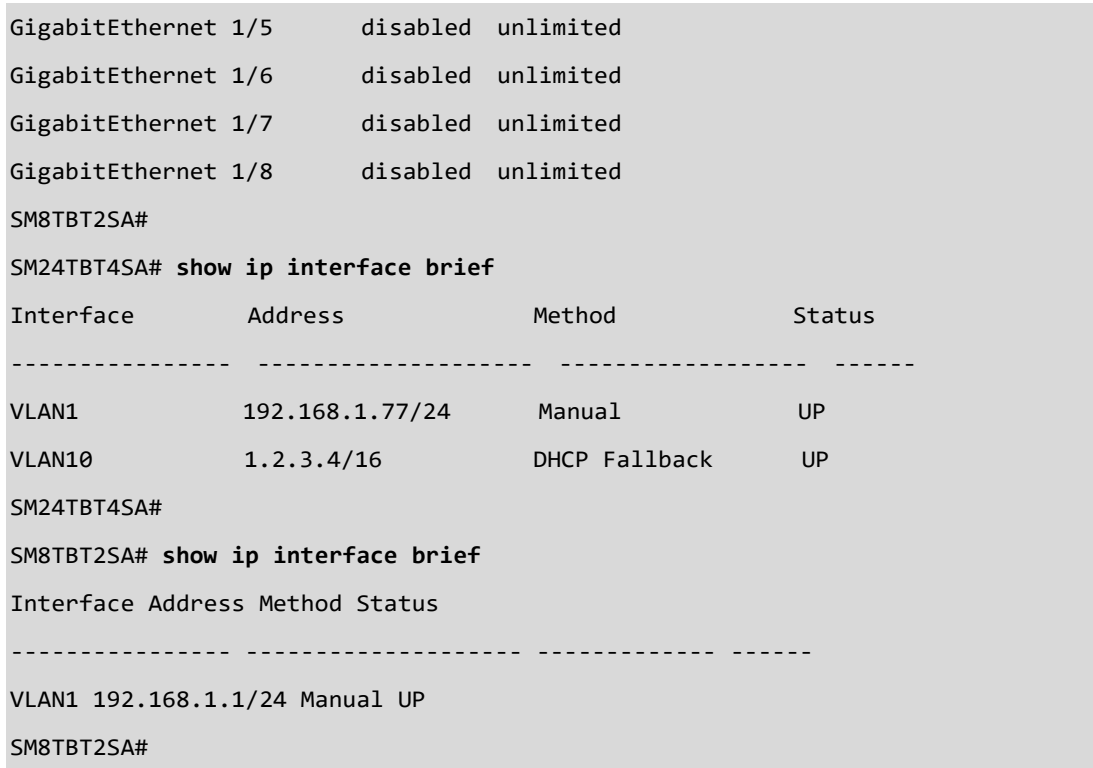

# *ipv6*

Display IPv6 configuration.

# **SYNTAX**

**show** ipv6 interface [ vlan <vlan\_list> { brief | statistics } ] [ | {begin | exclude | include } <LINE>]

**show** ipv6 mld snooping [ vlan <vlan list> ] [ group-database [ interface <port\_type> <port\_type\_list> ] [ sfm-

information ] ] [ detail ]

show ipv6 mld snooping mrouter [ detail ]

**show** ipv6 neighbor [ interface vlan <vlan\_list> ]

**show** ipv6 route [ interface vlan <vlan\_list> ]

# **Parameters**

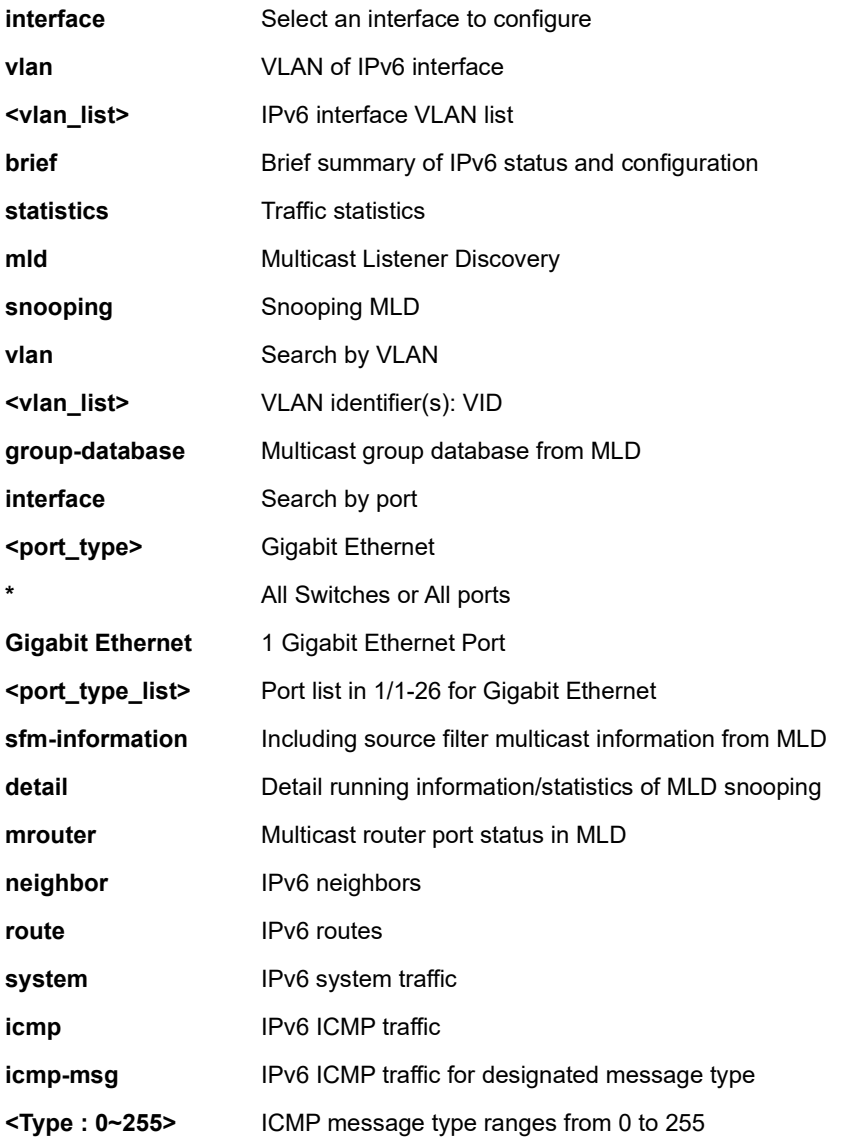

SM8TBT2SA# **show ipv6 mld snooping detail** MLD Snooping is disabled to stop snooping IGMP control plane. Multicast streams destined to unregistered MLD groups will be flooding. SM8TBT2SA# SM8TBT2SA# **show ipv6 interface vlan 1 brief** IPv6 VLAN1 interface is up. Internet address is fe80::240:c7ff:fe1c:cb6e/64 UP BROADCAST RUNNING MULTICAST MTU:1500 Metric:1 SM8TBT2SA# SM8TBT2SA# **show ipv6 neighbor interface vlan 1** SM8TBT2SA# SM8TBT2SA# **show ipv6 route** ::1/128 via :: in OS:lo is UP fe80::240:c7ff:fe1c:cb6e/128 via :: in OS:lo is UP fe80::/64 via :: in VLAN1 is UP ff00::/8 via :: in VLAN1 is UP SM8TBT2SA# **Messages**:

*MLD Snooping is enabled to start snooping IGMP control plane. (MLD proxy for JOIN/LEAVE mechanism is active) Multicast streams destined to unregistered MLD groups will be flooding.*

# *lldp*

Display LLDP neighbors information.

# **SYNTAX**

show lldp med media-vlan-policy [ <0~31> ] show lldp med remote-device [ interface <port\_type> <port\_type\_list> ] show lldp neighbors [ interface <port\_type> <port\_type\_list> ] **show** lldp statistics [interface <port\_type> <port\_type\_list> ]

# **Parameters**

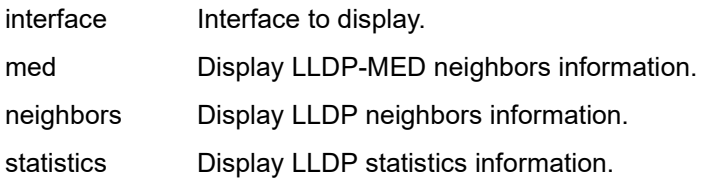

### **EXAMPLE 1**

# SM8TBT2SA# **show lldp interface GigabitEthernet 1/2**

LLDP Configuration

======================================

TX Interval : 30 sec TX Hold : 4 sec TX Delay : 2 sec TX Reinit : 2 sec

GigabitEthernet 1/2

------------------------------

TX/RX Mode : Enabled

CDP Aware : Enable Port Descr : Enable

Sys Name : Enable

Sys Descr : Enable

Sys Capa : Enable

Mgmt Addr : Enable

SM8TBT2SA

SM8TBT2SA# **show lldp neighbors** ------------------------------ Local Interface : Port 9 Chassis ID : 00-C0-F2-4C-43-A2 Port ID : 29 Port Description : 10GigabitEthernet 1/1 System Name : SISPM1040-3248-L System Description : Managed Hardened PoE+ Switch, (24) 10/100/1000Base-T PoE+ports + (4) 100/1000Base-X SFP/RJ-45 Combo + (4) 1G/10G SFP+ System Capabilities : Bridge(+) Management Address : 192.168.90.51 (IPv4) Power Over Ethernet : ------------------------------ Local Interface : Port 10 Chassis ID : 00-C0-F2-46-87-38 Port ID : 17 Port Description : SM8TBT2SA System Name : SM16TAT2DPA System Description : Managed Switch, 16-port Gigabit PoE+, 2-port SFP/RJ-45 Combo System Capabilities : Bridge(+) Management Address : 192.168.90.4 (IPv4) Power Over Ethernet : SM8TBT2SA# SM8TBT2SA# **show lldp neighbors** No LLDP entries found SM8TBT2SA#

SM8TBT2SA# **show lldp med media-vlan-policy** Policy Id Application Type Tag Vlan ID L2 Priority DSCP --------- ----------------------- -------- ------- ----------- ---- 0 Voice Tagged 1 0 0 SM8TBT2SA# **show lldp statistics interface GigabitEthernet 1/1** LLDP global counters ====================================== Neighbor entries was last changed at : 5844 days, 0:36:01 (504923761 sec. ago) Total Neighbors Entries Added : 0 Total Neighbors Entries Deleted : 0 Total Neighbors Entries Dropped : 0 Total Neighbors Entries Aged Out : 0 LLDP local counters ====================================== GigabitEthernet 1/1 ------------------------------ TX Frames : 0 RX Frames : 0 RX Errors : 0 RX Discards : 0 RX TLV Errors : 0 RX TLV Unknown : 0 RX TLV Organiz. : 0 Aged : 0

SM8TBT2SA#

# *logging*

Display Syslog information.

# **SYNTAX**

show logging <loggin\_id : 1-4294967295> **show** logging [alert] [crit] [debug] [emerg] [error] [info] [notice] [warning]

# **Parameters**

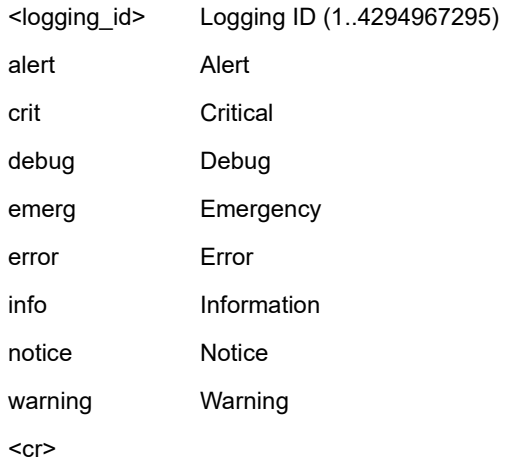

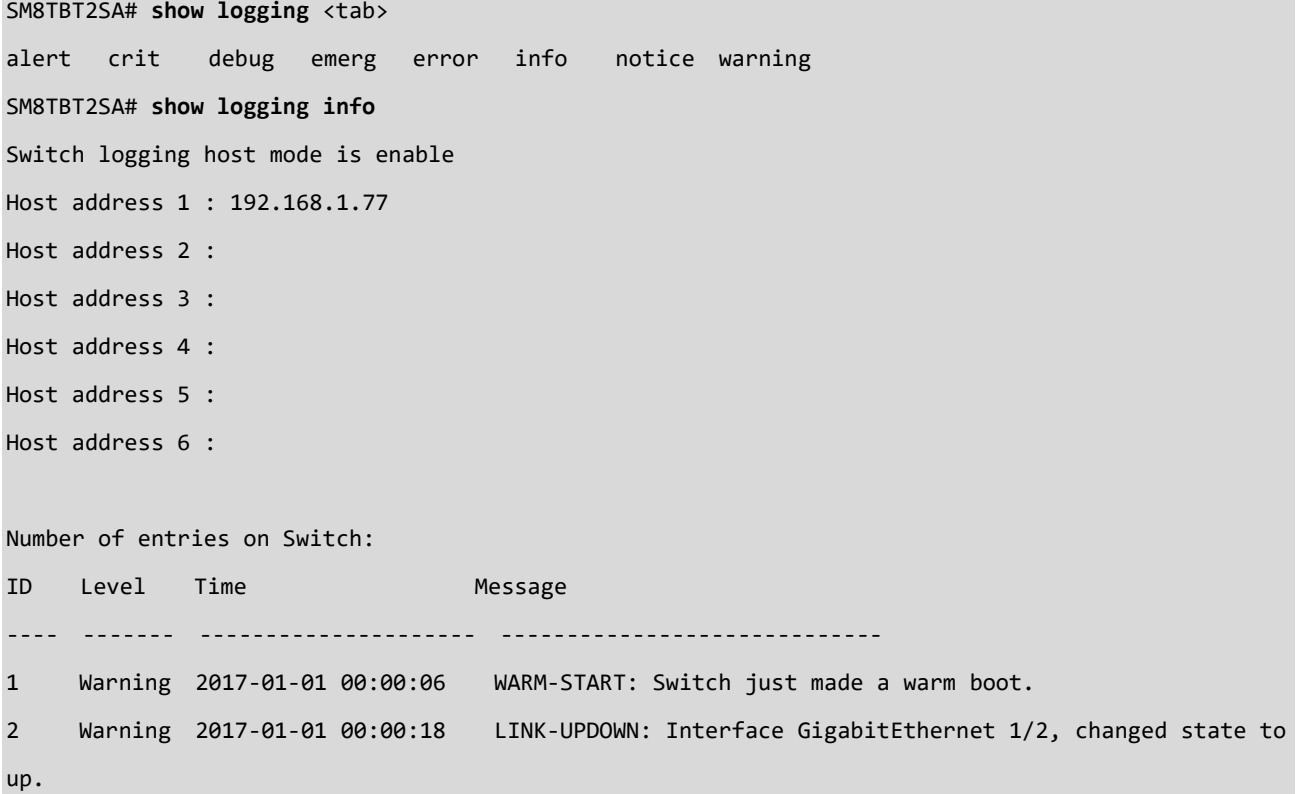

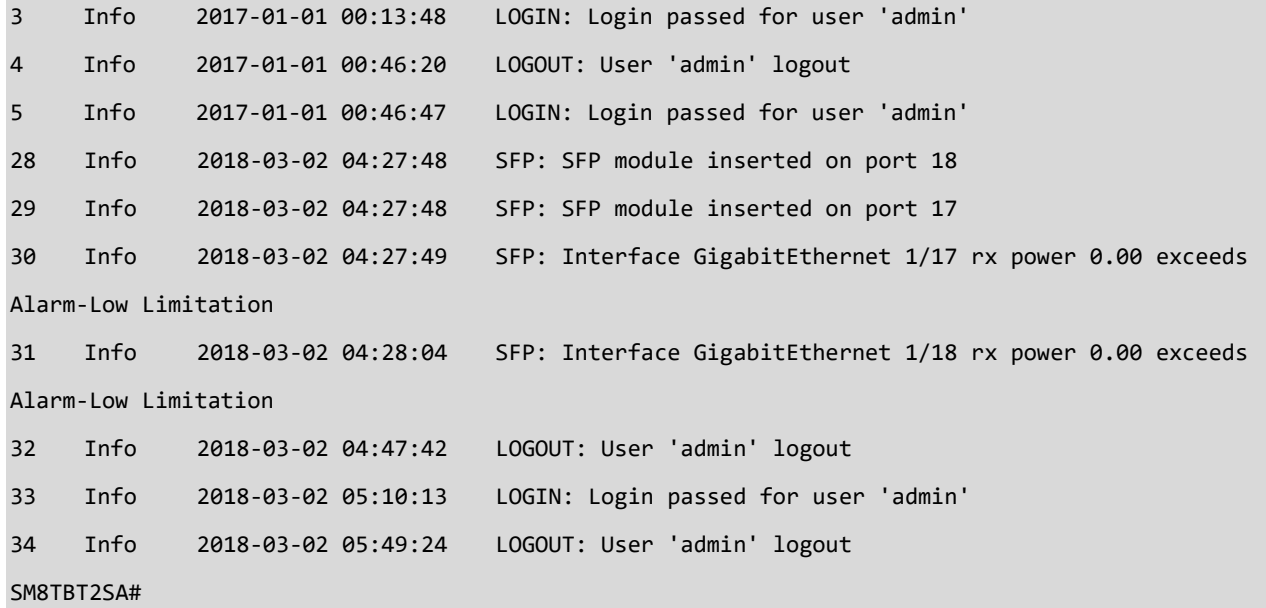

# *loop-protect*

Display Loop protection configuration settings.

# **SYNTAX**

show loop-protect [ interface <port\_type> <port\_type\_list> ]

# **Parameters**

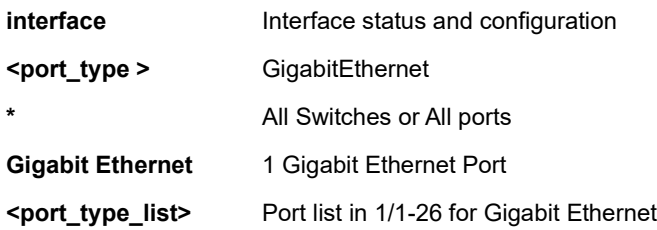

# **EXAMPLE**

SM8TBT2SA# **show loop-protect interface GigabitEthernet ?** <port\_list> Port List S/X-Y,Z (1/1-18) SM8TBT2SA# **show loop-protect interface GigabitEthernet 1/1-2** Loop Protection Configuration ====================================== Loop Protection : Disable Transmission Time : 5 sec Shutdown Time : 180 sec GigabitEthernet 1/1 ------------------------------ Mode : Enabled Action : Shutdown Transmit mode : Disabled The number of loops : 0 loop : - Status : Up

SM8TBT2SA#

# *mac*

Display Mac Address Table information.

# **SYNTAX**

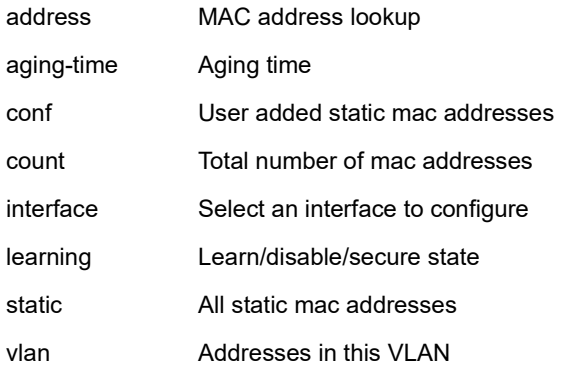

# **Parameters**

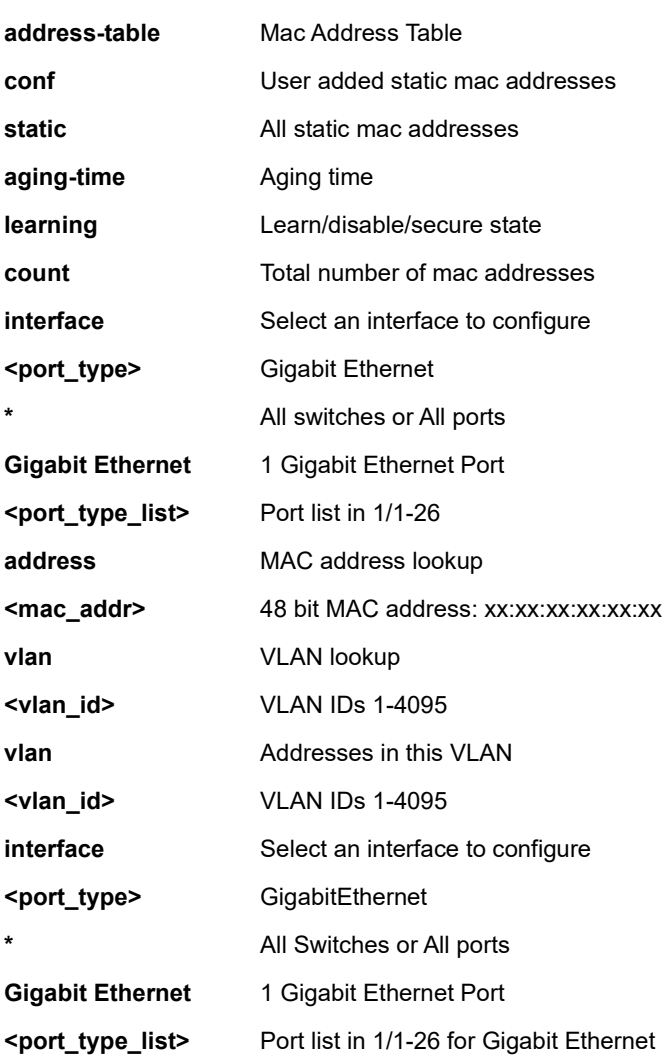

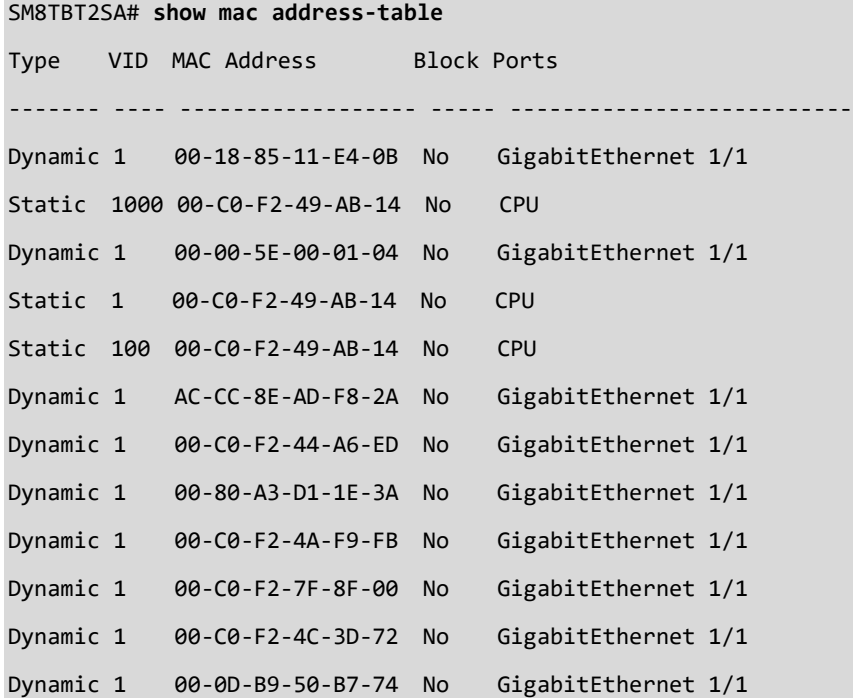

## SM8TBT2SA#

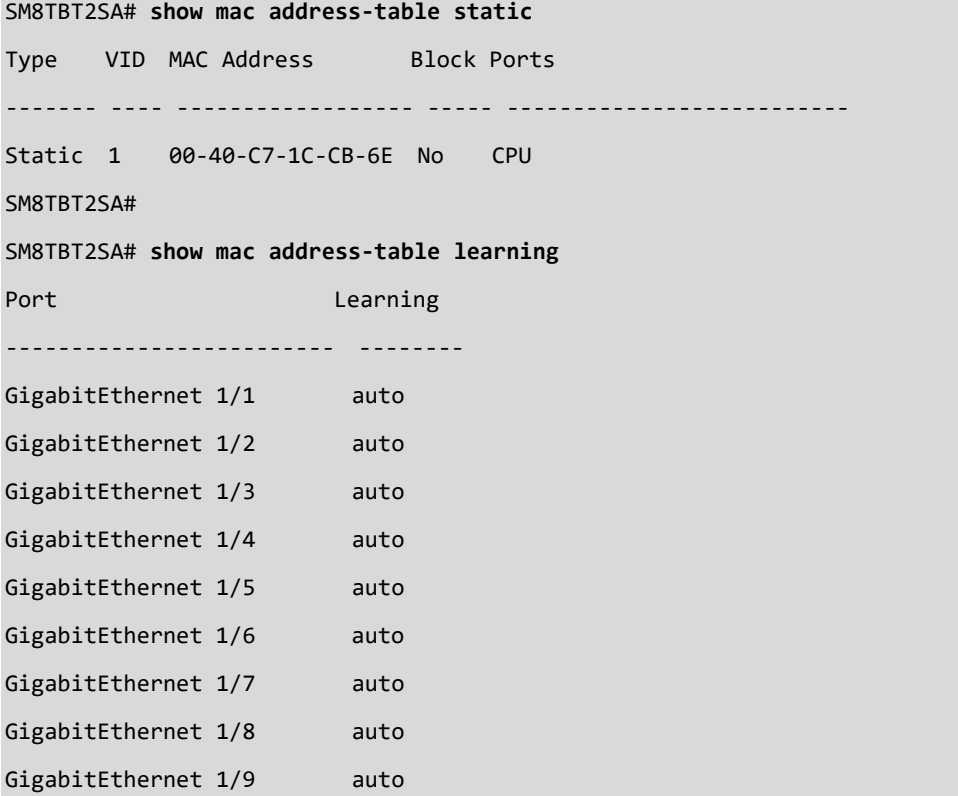

```
GigabitEthernet 1/10 auto
SM8TBT2SA#
SM8TBT2SA# show mac address-table vlan 1
Type VID MAC Address Block Ports
------- ---- ------------------ ----- --------------------------
Dynamic 1 00-1B-11-B2-6D-4B No GigabitEthernet 1/1
Static 1 00-40-C7-1C-CB-6E No CPU
SM8TBT2SA#
```
# *map-api-key*

Display Google Map Key configurations. This command lets you view the Google Map API Key from <https://developers.google.com/maps/documentation/embed/get-api-key> to use DMS Map View for enterprise applications.

Specify the Google API Key. To use the Google Maps Embed API, you must register your app project on the Google API Console and get a Google API key which you can add to your app or website.

# **SYNTAX**

**map-api-key** word127 <cr>

# **Parameters**

word127 Google map key string (word127)

```
SM8TBT2SA(config)# map-api-key abcdefg1234567
SM8TBT2SA(config)# do show map-api-key
Key : abcdefg1234567
SM8TBT2SA# show map-api-key
Key : abcdefg1234567
SM8TBT2SA#
```
# *mvr*

Display Multicast VLAN Registration configuration settings.

# **SYNTAX**

**show** mvr [ vlan <vlan list> | name <word16> ] [ group-database [ interface <port\_type> <port\_type\_list> ] [ sfminformation ] ] [ detail ] [ | {begin | exclude | include } <LINE>]

# **Parameters**

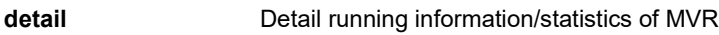

**group-database** Multicast group database from MVR

**<cr>**

# **EXAMPLE**

SM8TBT2SA# **show mvr detail**

MVR is currently disabled, please enable MVR to start group registration.

Switch-1 MVR-IGMP Interface Status

SM8TBT2SA# **show mvr group-database**

MVR is currently disabled, please enable MVR to start group registration.

MVR Group Database

Switch-1 MVR Group Count: 0 SM8TBT2SA#

# *ntp*

Show NTP status.

# **SYNTAX**

**show** ntp status

### **Parameters**

**status** status

# **EXAMPLE**

SM8TBT2SA# **show ntp status** NTP Mode : Disable Interval : 1440 min Idx Server IP host address (a.b.c.d) or a host name string --- ------------------------------------------------------ 1 1.2.6.8 2 3 4 5 6 SM8TBT2SA#
# *poe*

Show PoE parameters.

# **SYNTAX**

**show poe** auto-check [interface ( <port\_type> [ <v\_port\_type\_list> ] ) ] **show poe** config [ interface ( <port\_type> [ <v\_port\_type\_list> ] ) ] **show poe** power-delay [interface ( <port\_type> [ <v\_port\_type\_list> ] ) ] show poe auto check show poe profile show poe profile id <1--16> show poe status show poe status interface { \* | [ interface { \* | [ GigabitEthernet <port \_list> ] }<port \_list> ] } show poe non-stop-poe

#### **Parameters**

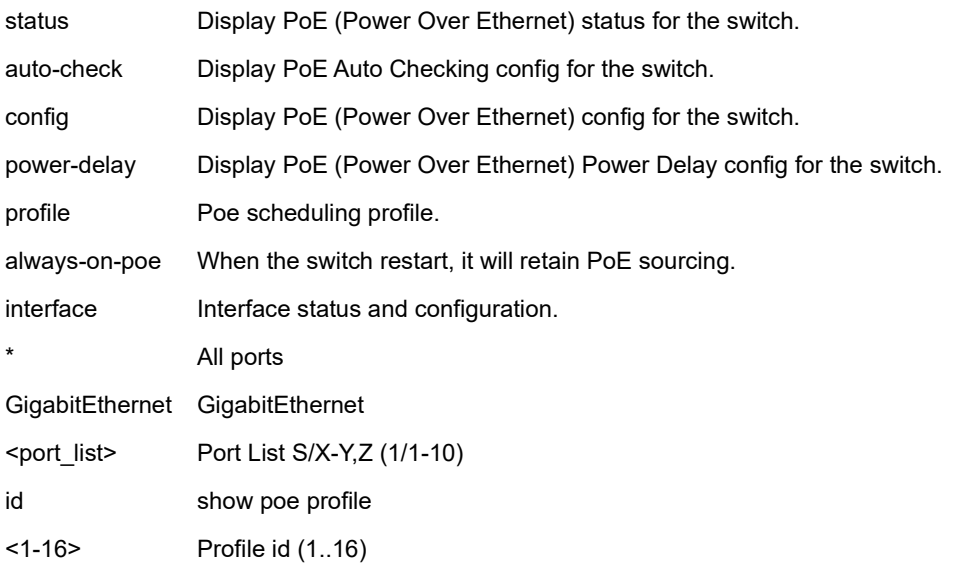

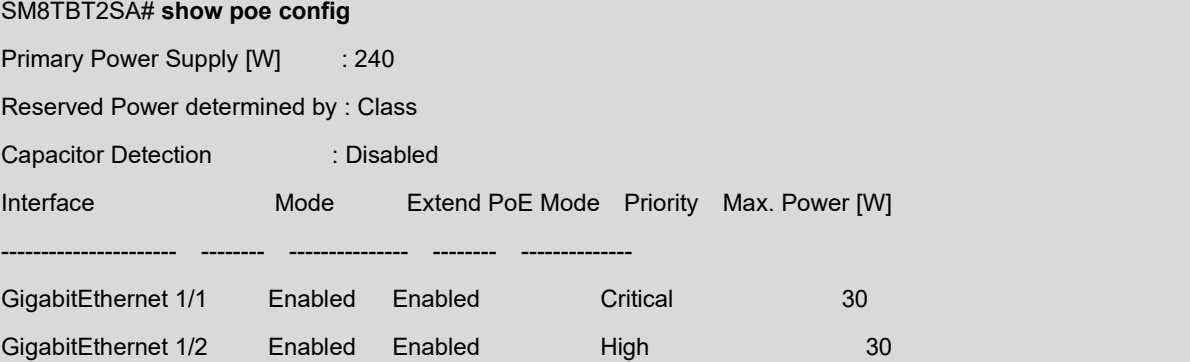

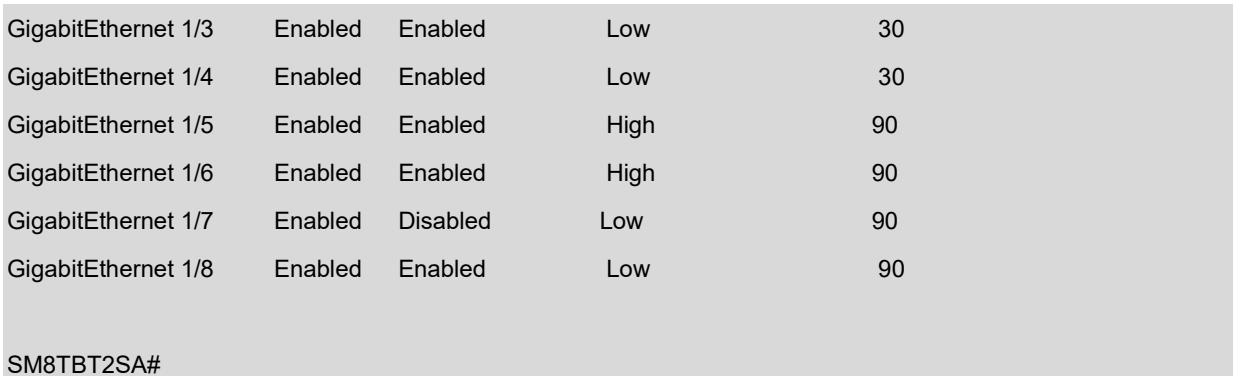

# **EXAMPLE 2**

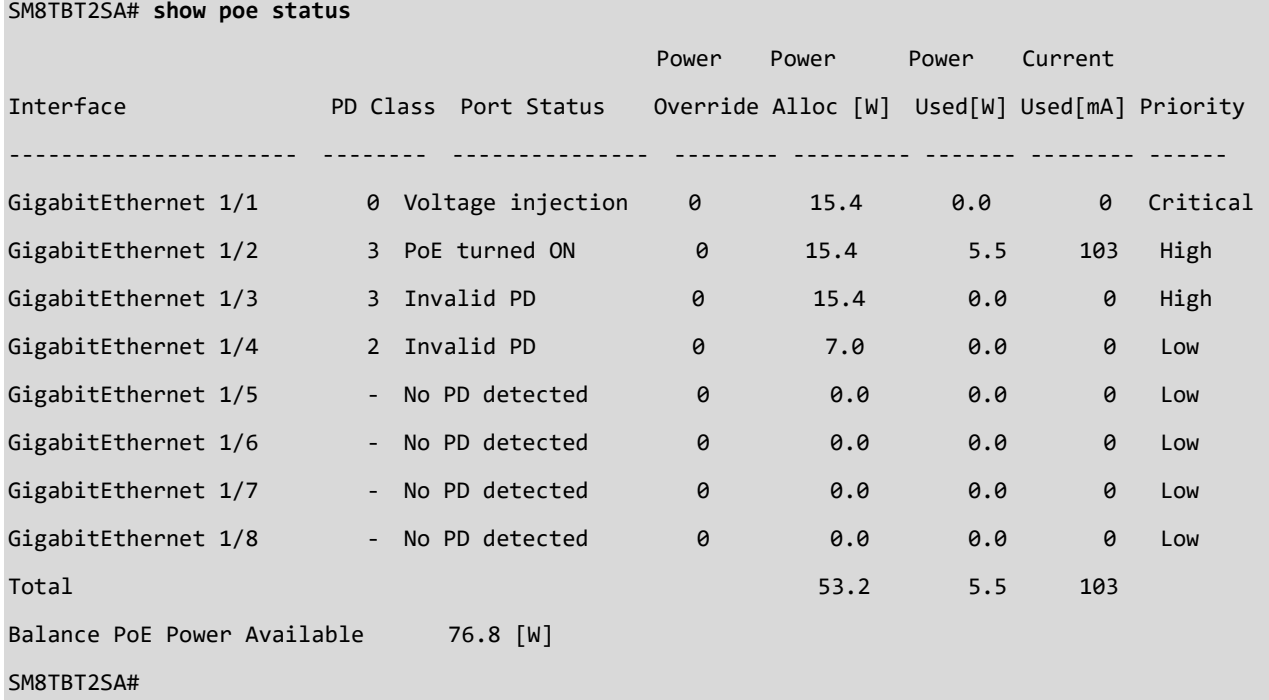

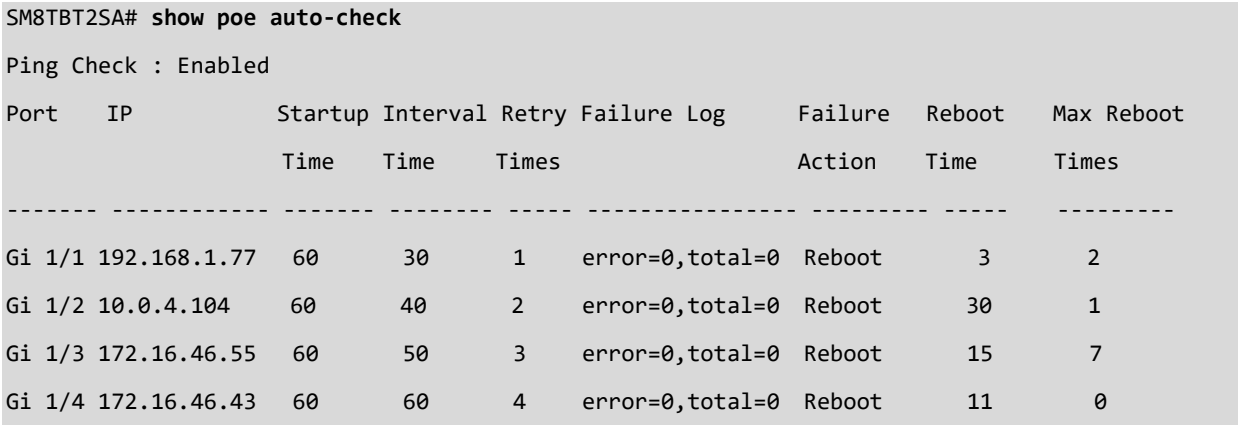

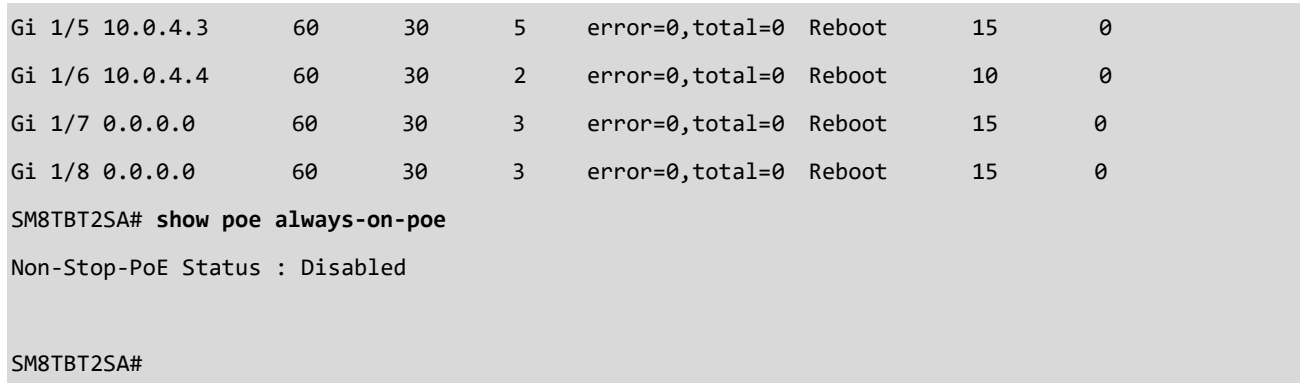

# *port-security*

Show Port Security Interface status and configuration.

#### **SYNTAX**

**show** port-security switch <port\_list> Port List S/X-Y,Z (1/1-18)

#### **Parameters**

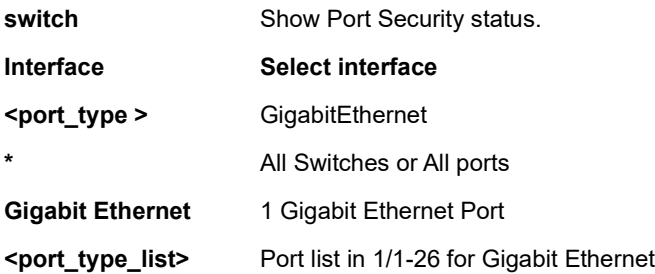

#### **EXAMPLE**

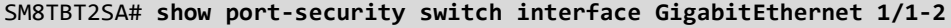

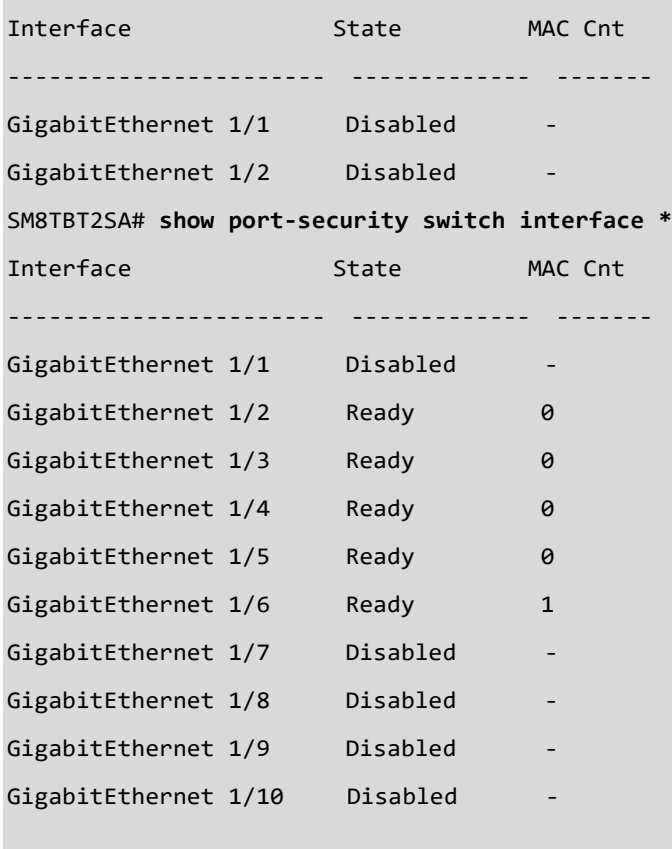

# *privilege*

Show Privilege group status.

# **SYNTAX**

**show** privilege group

# **Parameters**

Privilege group name (access mgmt / arp inspection / auth method / dhcp relay / dhcp snooping / diagnostic / dot1x / eee / event / forward failure / ip / ipmc / ip source guard / lacp / lldp / loop protection / mac table / mirror / mvr / poe / port / port security / qos / radius / snmp / stp / system / upnp / vlan)

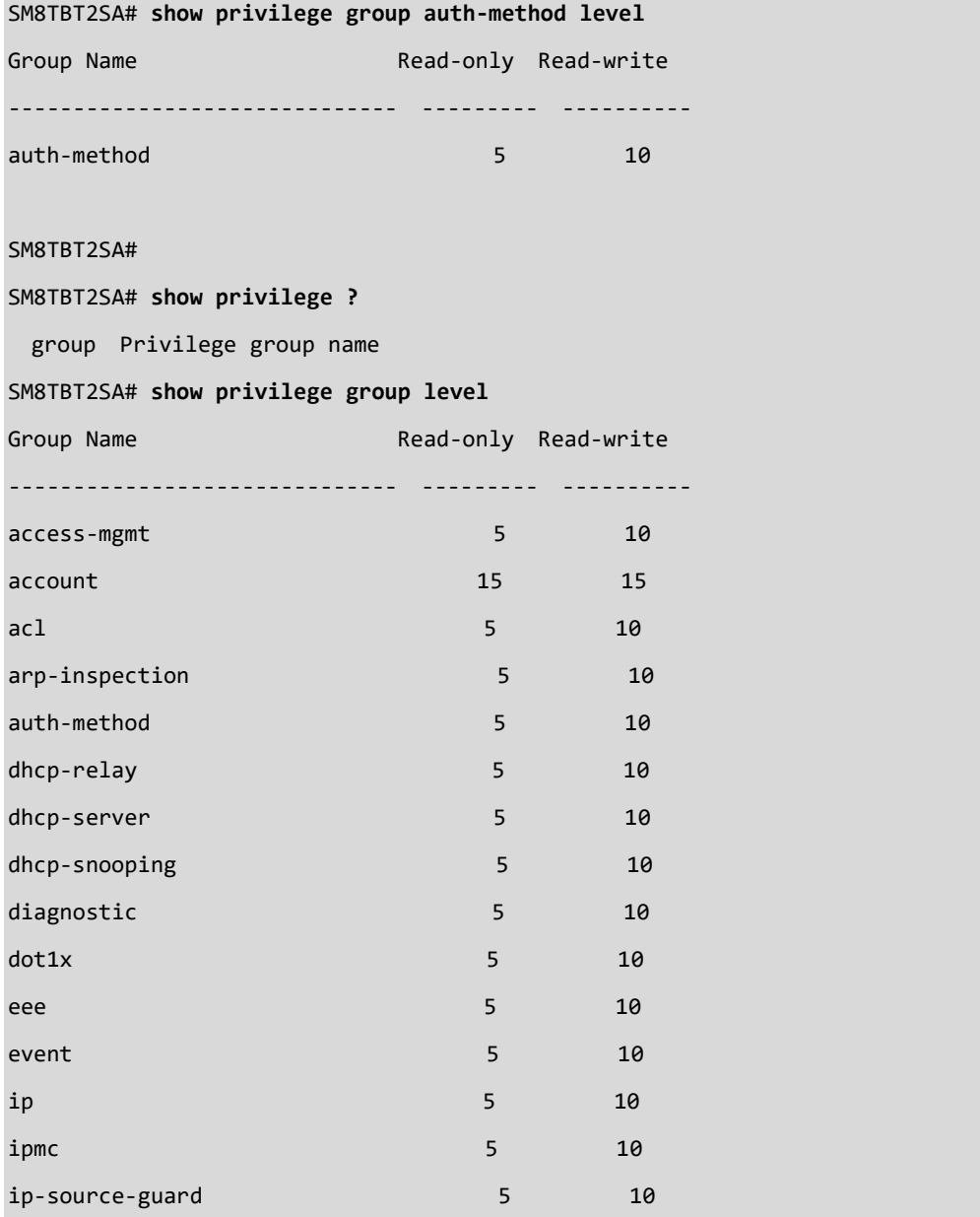

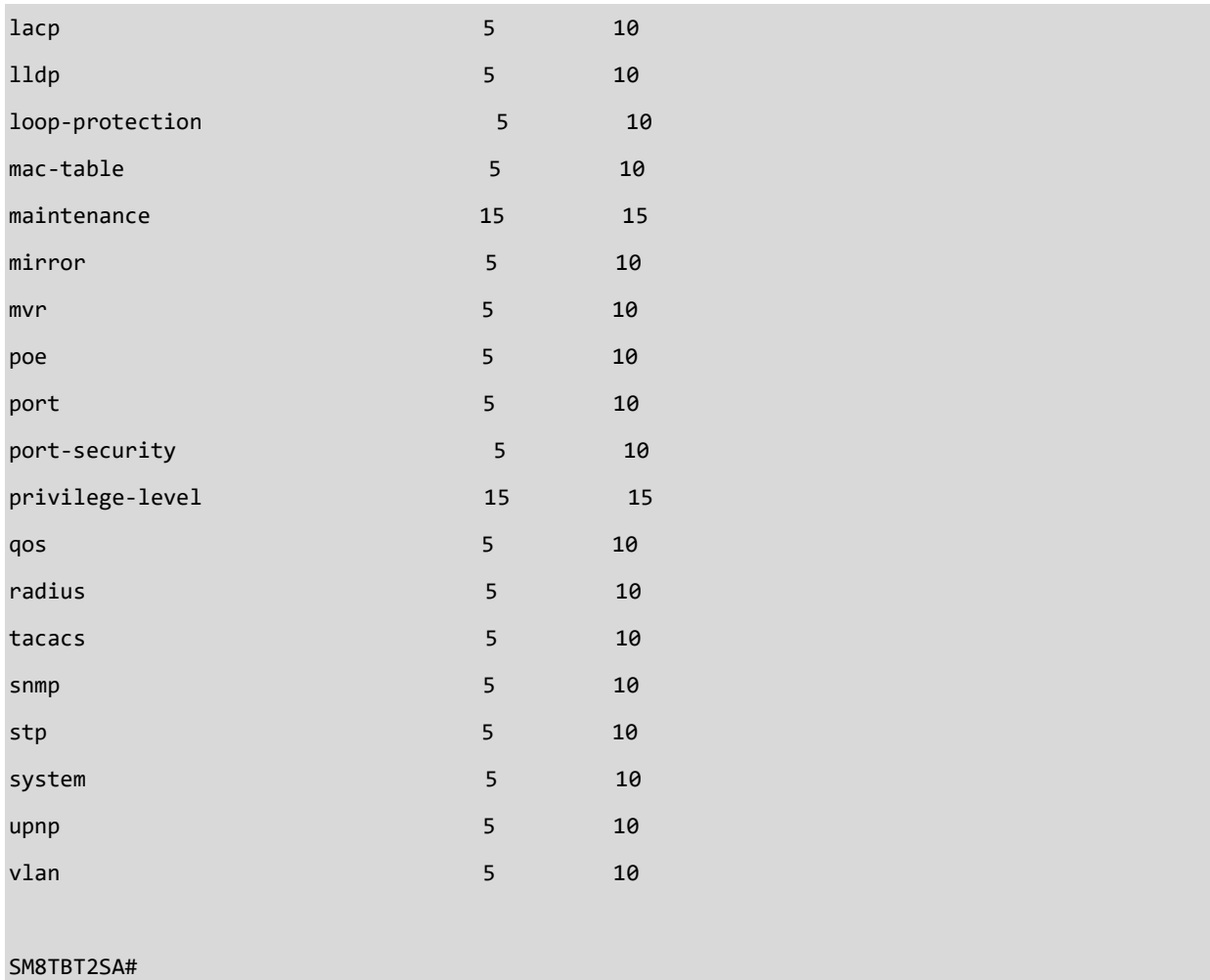

# *pvlan*

Display PVLAN (Private VLAN) status.

# **SYNTAX**

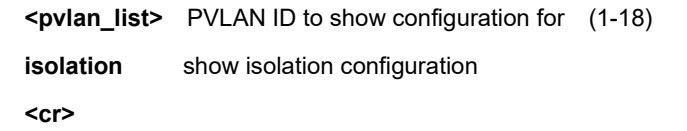

#### **Parameters**

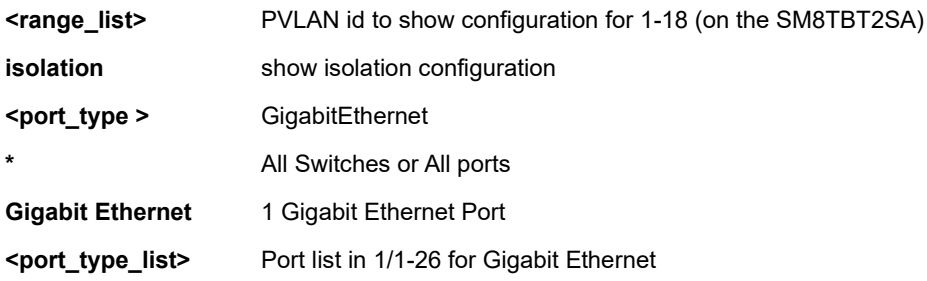

```
SM8TBT2SA# show pvlan isolation interface GigabitEthernet 1/1-2
Port Isolation
-------------------------------- ---------
GigabitEthernet 1/1 Disabled
GigabitEthernet 1/2 Enabled
SM8TBT2SA#
SM8TBT2SA# show pvlan
PVLAN ID Ports
-------- -----------------------------------------------------------------------------
1 GigabitEthernet 1/4 GigabitEthernet 1/5 GigabitEthernet 1/6
SM8TBT2SA#
```
#### *qos*

Display Quality of Service status.

### **SYNTAX**

show qos [ { interface [ <port\_type> <port\_type\_list> ] } | wred | { maps [ dscp-cos ] [ dscp-ingress-translation ] [ dscpclassify  $\lceil \cdot \rceil$  cos-dscp  $\lceil \cdot \rceil$  dscp-egress-translation  $\rceil$   $\rceil$  storm  $\rceil$  { qce  $\rceil$  <Qce : 1-256>  $\rceil$   $\rceil$   $\rceil$  {  $\rceil$  {begin | exclude | include } <LINE>

#### **Parameters**

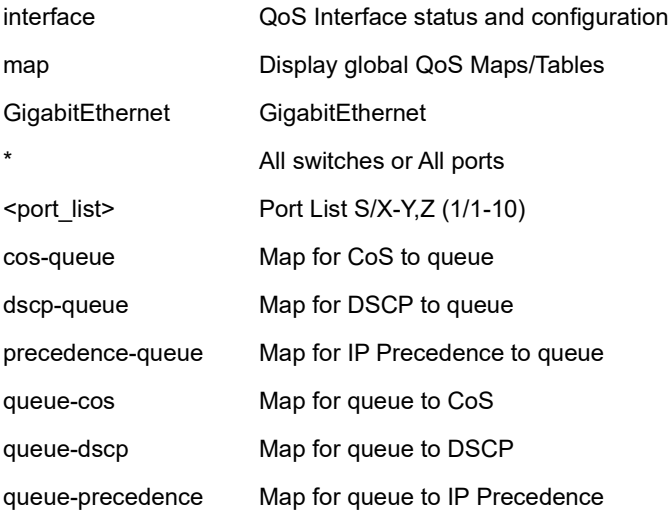

# **EXAMPLE 1**

SM8TBT2SA# **show qos interface \* 1/5** interface GigabitEthernet 1/5 qos cos 0 qos source-cos c-tag qos trust disabled qos remark cos disabled qos remark dscp disabled qos remark ip-precedence disabled qos policer mode: disabled, rate: 1000000 Kbps qos shaper mode: disabled, rate: 1000000 Kbps qos queue-shaper queue 0 mode: disabled, rate: 1000000 Kbps qos queue-shaper queue 1 mode: disabled, rate: 1000000 Kbps qos queue-shaper queue 2 mode: disabled, rate: 1000000 Kbps qos queue-shaper queue 3 mode: disabled, rate: 1000000 Kbps qos queue-shaper queue 4 mode: disabled, rate: 1000000 Kbps qos queue-shaper queue 5 mode: disabled, rate: 1000000 Kbps qos queue-shaper queue 6 mode: disabled, rate: 1000000 Kbps qos queue-shaper queue 7 mode: disabled, rate: 1000000 Kbps qos storm broadcast mode: disabled, rate: 500 Kbps qos storm unknown-multicast mode: disabled, rate: 500 Kbps qos storm unknown-unicast mode: disabled, rate: 500 Kbps qos scheduler mode: strict-priority

#### SM8TBT2SA#

#### **EXAMPLE 2**

SM8TBT2SA# **show qos map**

CoS to Queue mappings

CoS 0 1 2 3 4 5 6 7

-------+------------------------ Queue 6 4 2 3 4 5 6 7

#### DSCP to Queue mappings

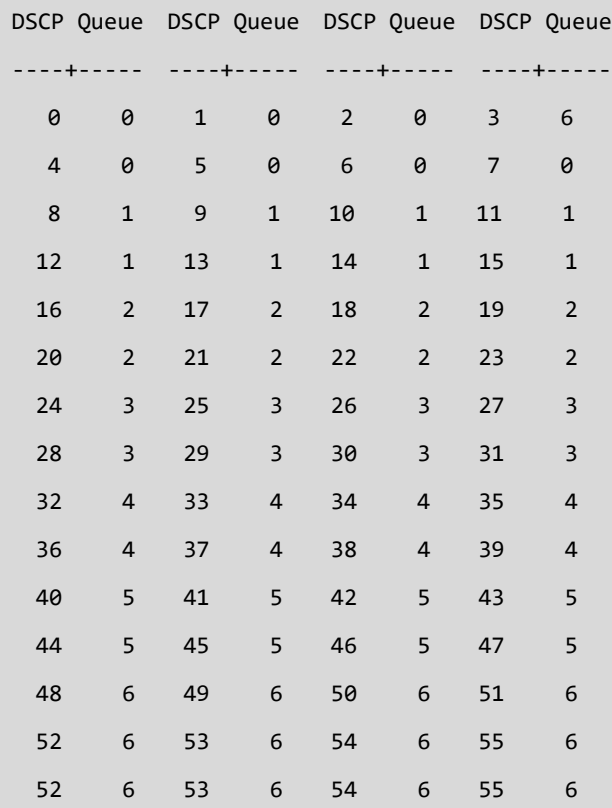

# *radius-server*

Display RADIUS configuration status and statistics.

#### **SYNTAX**

**show** radius-server [statistics]

#### **Parameters**

#### **statistics** RADIUS statistics

```
SM8TBT2SA# show radius-server statistics
Global RADIUS Server Timeout : 5 seconds
Global RADIUS Server Retransmit : 3 times
Global RADIUS Server Deadtime : 0 minutes
Global RADIUS Server Key : 51164fc2a4b3e3299a83310b04180a552e76508a3e07 ec2c9f4601ab3b6d53
Global RADIUS Server Attribute 4 : 192.168.1.111
Global RADIUS Server Attribute 95 :
Global RADIUS Server Attribute 32 : Bobb
RADIUS Server #1:
Host name : 111111
Auth port : 1812
Acct port : 1813
Timeout : 5 seconds
Retransmit : 3 times
Key : admin
RADIUS Server #2:
Host name : 10.0.5.55
Auth port : 577
Acct port : 765
Timeout :
Retransmit : 400 times
Key :
RADIUS Server #1 (111111:1812) Authentication Statistics:
Rx Access Accepts: 0 Tx Access Requests: 0
Rx Access Rejects: 0 Tx Access Retransmissions: 0
Rx Access Challenges: 0 Tx Pending Requests: 0 0
Rx Malformed Acc. Responses: 0 Tx Timeouts: 0
Rx Bad Authenticators: 0
```
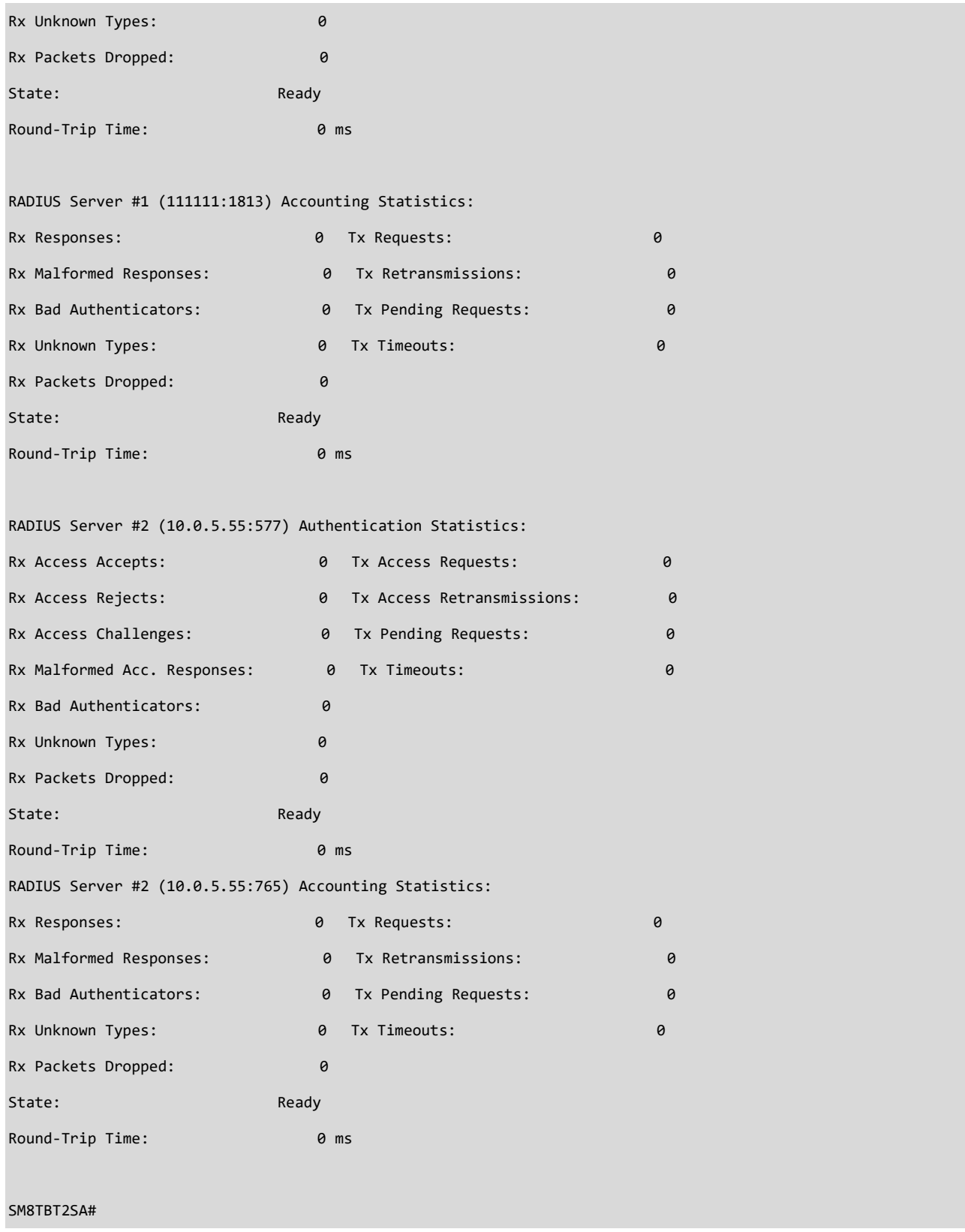

# *rmon*

Display RMON statistics, history, alarms, and events.

### **SYNTAX**

**show rmon** statistics <1-65535> Statistics entry list (1..65535) **show rmon** history <1-65535> History entry list (1..65535) **show rmon** alarm <1-65535> Alarm entry list (1..65535) **show rmon** alarm <cr> **show rmon** event <1-65535> Event entry list (1..65535)

#### **Parameters**

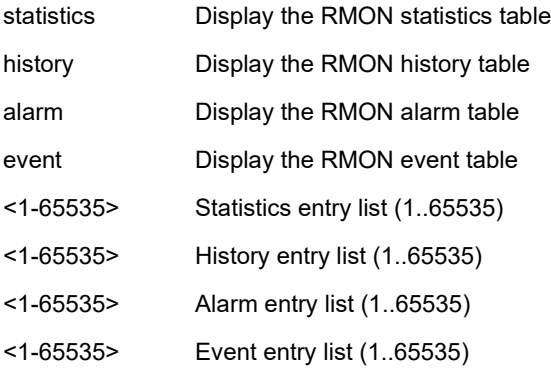

#### **EXAMPLE**

SM8TBT2SA# **show rmon statistics 1**

Statistics ID : 1

----------------------

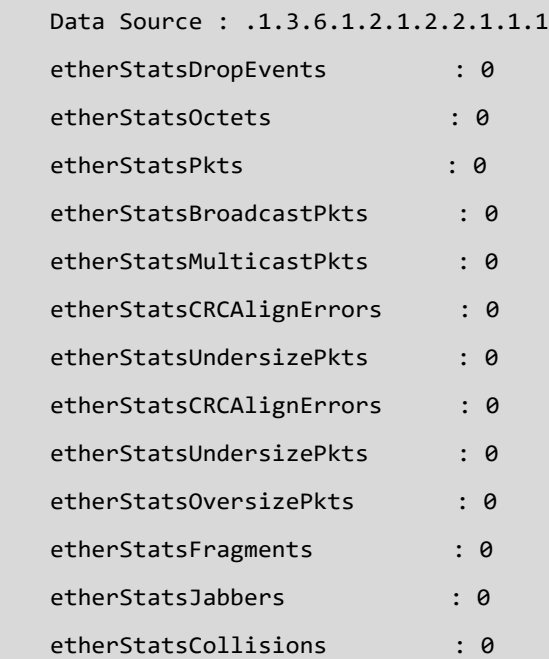

etherStatsPkts64Octets : 0 etherStatsPkts65to1270ctets : 0 etherStatsPkts128to255Octets : 0 etherStatsPkts256to5110ctets : 0 SM8TBT2SA# **show rmon history** History ID : 1 ------------------ EtherHistorySampleIndex : 1 etherHistoryIntervalStart : 1d 4:01:39(100899) etherHistoryDropEvents : 0 etherHistoryOctets : 1560000 etherHistoryPkts : 7800 etherHistoryBroadcastPkts : 156 etherHistoryMulticastPkts : 234 etherHistoryCRCAlignErrors: 78 etherHistoryUndersizePkts : 0 etherHistoryOversizePkts : 0 etherHistoryFragments : 39 etherHistoryJabbers : 0 etherHistoryCollisions : 19 etherHistoryUtilization : 0 EtherHistorySampleIndex : 2 etherHistoryIntervalStart : 1d 4:31:39(102699) etherHistoryDropEvents : 0 etherHistoryOctets : 120000 etherHistoryPkts : 600 etherHistoryBroadcastPkts : 12 etherHistoryMulticastPkts : 18 etherHistoryCRCAlignErrors: 6 etherHistoryUndersizePkts : 0 etherHistoryOversizePkts : 0 etherHistoryFragments : 3 etherHistoryJabbers : 0 etherHistoryCollisions : 1 etherHistoryUtilization : 0

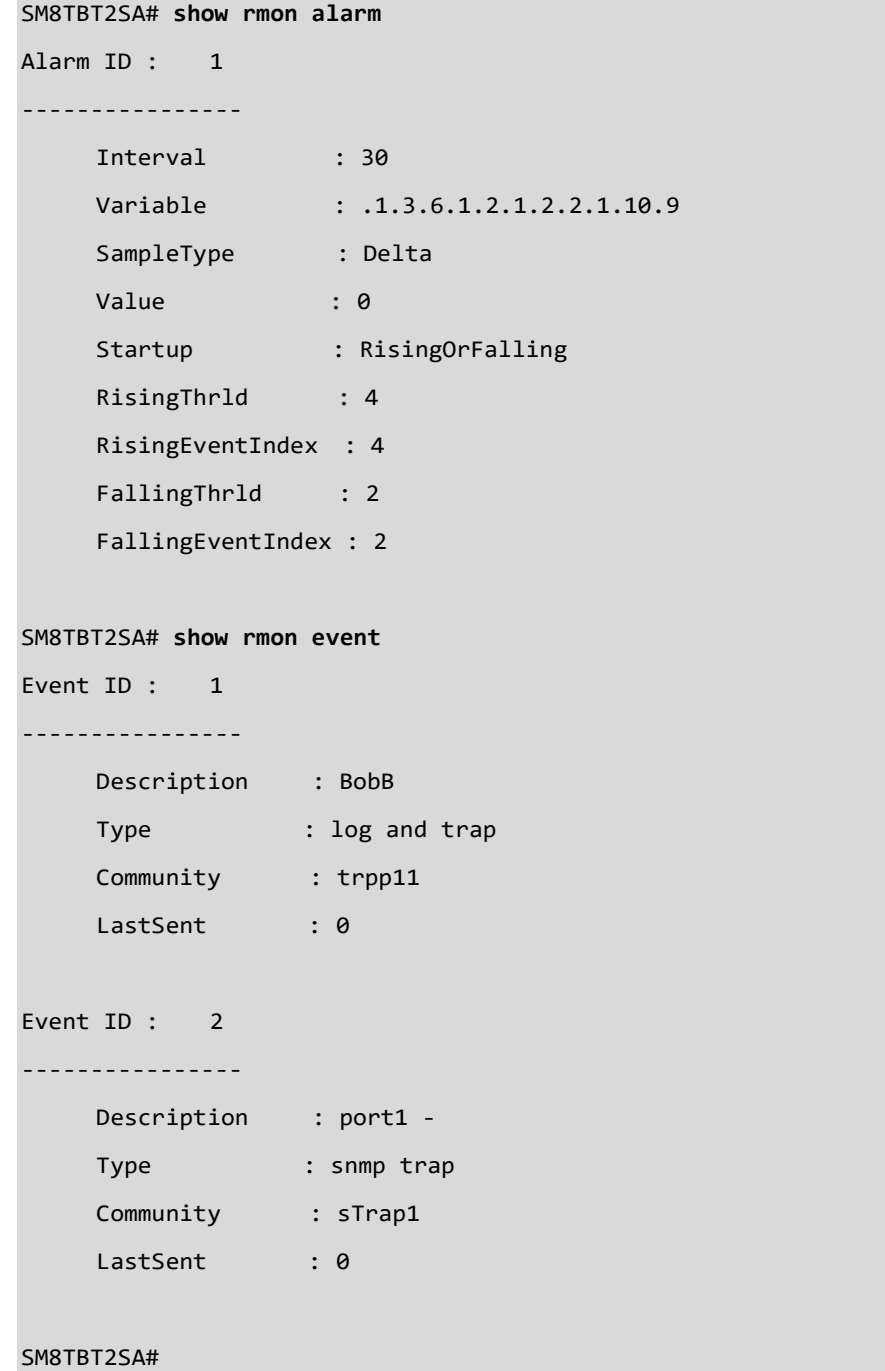

# *running-config*

Show running system information.

# **SYNTAX**

**show** running-config

```
SM8TBT2SA# show running-config
username admin privilege 15 password encrypted_sha 8c6976e5b5410415bde908bd4dee1
5dfb167a9c873fc4bb8a81f6f2ab448a918
!
vlan 1
!
poe management mode class-consumption
dms service-mode enabled priority non
!
interface GigabitEthernet 1/1
!
interface GigabitEthernet 1/2
!
interface GigabitEthernet 1/3
!
interface GigabitEthernet 1/4
!!!!!!!!!!!!!
interface GigabitEthernet 1/9
!
interface GigabitEthernet 1/10
!
!
interface vlan 1
ip address 192.168.1.77 255.255.255.0
!
ip route 0.0.0.0 0.0.0.0 192.168.1.254
end
SM8TBT2SA#
```

```
SM8TBT2SA# show running-config
username admin privilege 15 password encrypted_sha 8c6976e5b5410415bde908bd4dee1
5dfb167a9c873fc4bb8a81f6f2ab448a918
exec-timeout autologout 0
!
vlan 1
!
ipmc profile 4
 description 44
ipmc mode
ip dhcp snooping
ip dhcp relay
ip helper-address 1.2.3.4
ip dhcp relay information option
ip dhcp relay information policy drop
access-list ace 1
access-list ace 2 frame-type etype
access-list ace 3 frame-type ipv4
ip igmp snooping
ipv6 mld host-proxy
ipv6 mld snooping
mvr vlan 1 name 4
mvr vlan 1 igmp-address 0.0.0.0
mvr vlan 1 mode dynamic
mvr vlan 1 frame tagged tagged
mvr vlan 1 frame priority 0
mvr vlan 1 last-member-query-interval 5
mvr vlan 1 channel 4
radius-server key encrypted A937FA9640CFDAF857690CD3D926AF4F4CBE44ED20138409B8A8
E6EB9A598A5DEC1E8D282913B27D51B79529C8AA3CA32836B5859F69BE9287945E57C041B430
radius-server attribute 4 192.168.1.111
radius-server attribute 32 Bobb
radius-server host 111111 auth-port 1812 acct-port 1813 timeout 5 retransmit 3 k
ey encrypted BFDA4650D3169D389889E6A0CC23659D
radius-server host 10.0.5.55 auth-port 577 acct-port 765 retransmit 400
```

```
aggregation mode src-mac
spanning-tree
spanning-tree mst name 00-C0-F2-49-AB-14 revision 1
spanning-tree mst 1 vlan 2,5,20-40
spanning-tree mst 2 vlan 100-200
spanning-tree mst max-hops 11
spanning-tree mst max-age 10
spanning-tree mst forward-time 11
spanning-tree mst 0 priority 36864
spanning-tree mst 1 priority 28672
poe management mode class-consumption
poe auto-check
trap 1 TCP v2c 10.0.4.3 3 S-Trap1 678
ip dhcp pool 1
start-ip 10.0.4.10
end-ip 10.0.4.17
mask 255.255.255.0
!
ip dhcp server per-port
rmon alarm 1 ifInOctets 9 30 delta rising-threshold 4 4 falling-threshold 2 2 both
rmon event 1 description BobB log trap trpp11
rmon event 2 description port1 - trap sTrap1
dms service-mode enabled priority high
event group 802.1X level 4 trap enable smtp enable
event group ACCESS-MGMT smtp enable
event group AUTH-FAILED smtp enable
event group OVER-MAX-POE-POWER-LIMITATION smtp enable
event group POE-AUTO-POWER-RESET smtp enable
!
interface GigabitEthernet 1/1
mvr vlan 1 type source
rmon collection history 1 interval 1800 buckets 50
!
interface GigabitEthernet 1/2
spanning-tree mst 1 cost 500000
spanning-tree mst 1 port-priority 144
```

```
ipv6 mld snooping max-groups 2
ipv6 mld snooping mrouter
ipv6 mld snooping immediate-leave
mvr immediate-leave
!
interface GigabitEthernet 1/3
ip igmp snooping max-groups 2
ip igmp snooping mrouter
ipv6 mld snooping immediate-leave
mvr immediate-leave
mvr vlan 1 type receiver
!
!
interface GigabitEthernet 1/10
!
!
interface vlan 1
ip address 10.0.4.3 255.255.255.0
ip dhcp server
no ipv6 mld snooping
no ipv6 mld snooping querier
ipv6 mld snooping compatibility auto
ipv6 mld snooping robustness-variable 2
ipv6 mld snooping query-interval 125
ipv6 mld snooping query-max-response-time 100
ipv6 mld snooping last-member-query-interval 10
ipv6 mld snooping unsolicited-report-interval 1
!
interface vlan 100
no ip address
!
interface vlan 1000
ip igmp snooping
no ip igmp snooping querier
ip igmp snooping compatibility auto
ip igmp snooping robustness-variable 2
```

```
ip igmp snooping query-interval 125
ip igmp snooping query-max-response-time 100
ip igmp snooping last-member-query-interval 10
ip igmp snooping unsolicited-report-interval 1
!
interface vlan 2000
no ip igmp snooping
ip igmp snooping querier
ip igmp snooping compatibility v2
ip igmp snooping robustness-variable 2
ip igmp snooping query-interval 125
ip igmp snooping query-max-response-time 100
ip igmp snooping last-member-query-interval 10
ip igmp snooping unsolicited-report-interval 1
!
interface vlan 3000
ip igmp snooping
ip igmp snooping querier
ip igmp snooping compatibility v3
ip igmp snooping robustness-variable 2
ip igmp snooping query-interval 125
ip igmp snooping query-max-response-time 100
ip igmp snooping last-member-query-interval 10
ip igmp snooping unsolicited-report-interval 1
!
ip route 0.0.0.0 0.0.0.0 10.0.4.1
end
SM8TBT2SA
```
# *smtp*

Show smtp configuration.

# **SYNTAX**

**show** smtp <cr>

#### **Parameters**

None

# **EXAMPLE**

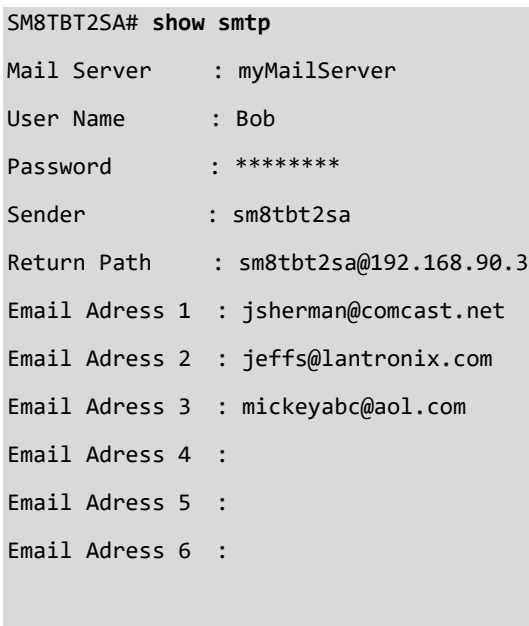

# *snmp*

Display SNMP configuration parameters.

# **SYNTAX**

show snmp access [ <GroupName : word32> { v1 | v2c | v3 | any } { auth | noauth | priv } **show** snmp community v3 [ < Community : word127 > ] **show** snmp security-to-group [ { v1 | v2c | v3 } <SecurityName : word32> ] **show** snmp user [ <UserName : word32> <EngineId : word10-32> ] show snmp view [ <ViewName : word32> <OidSubtree : word255> ] **show** snmp <cr>

#### **Parameters**

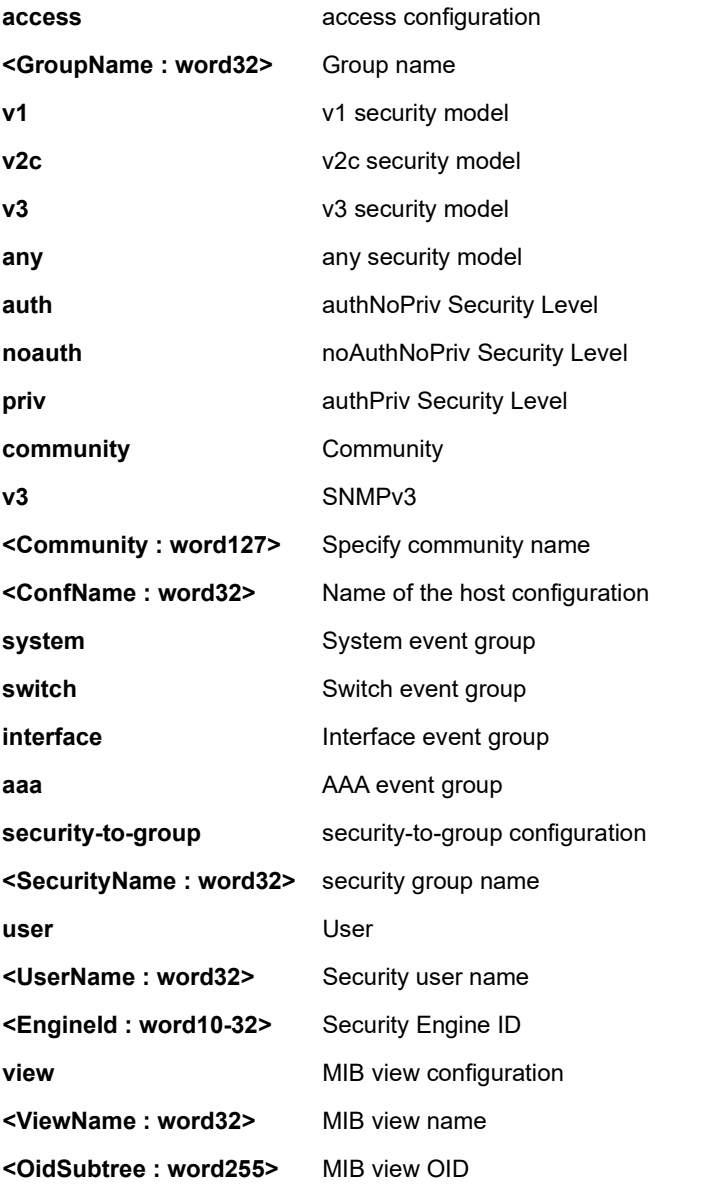

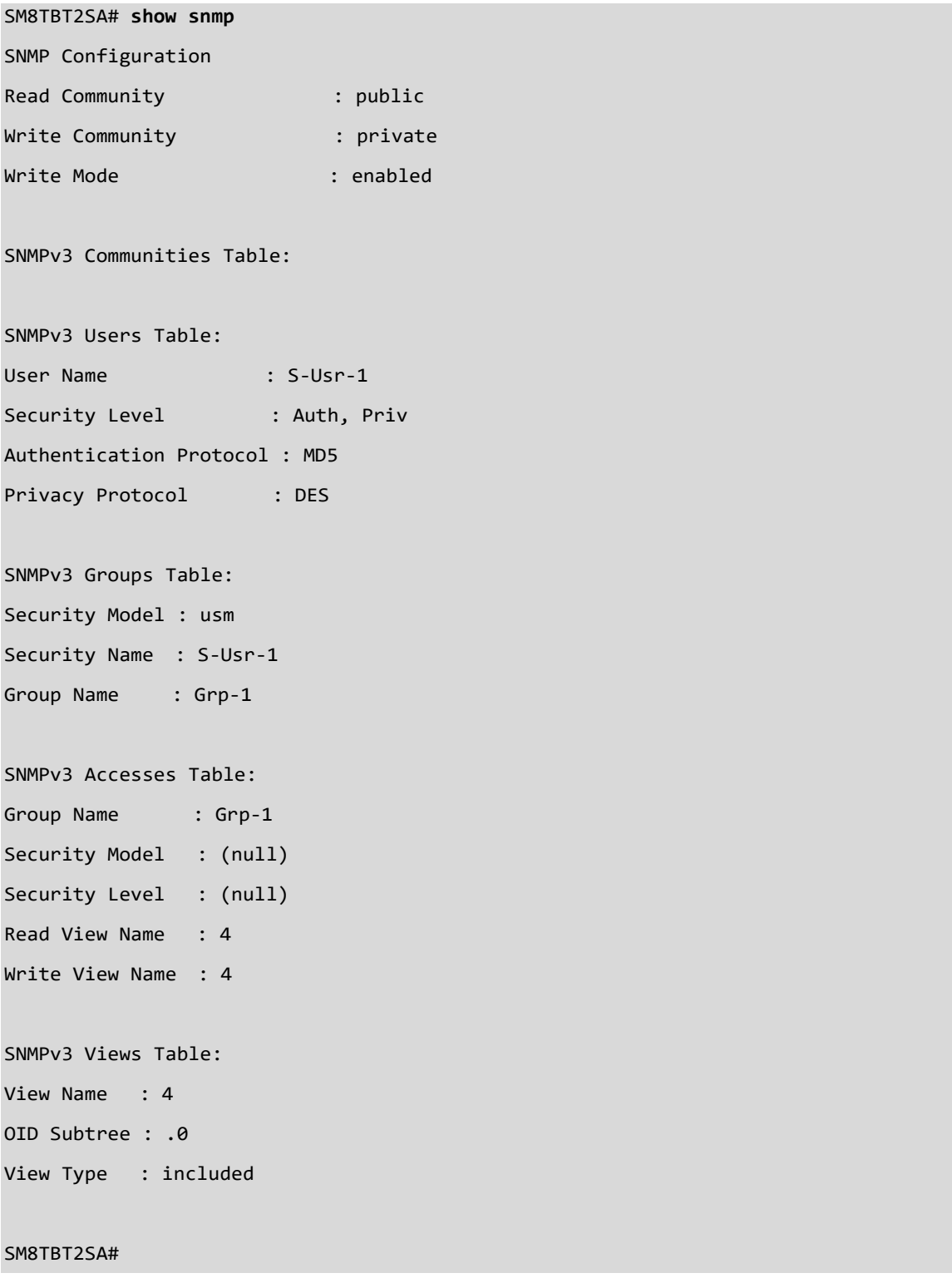

#### **EXAMPLE 2**

SM8TBT2SA# **show snmp access**

SNMPv3 Accesses Table:

- Group Name : Grp-1
- Security Model : (null)
- Security Level : (null)
- Read View Name : 4
- Write View Name : 4

SM8TBT2SA# **show snmp user**

SNMPv3 Users Table:

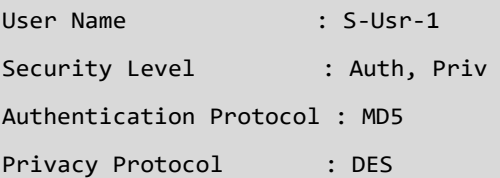

SM8TBT2SA# **show snmp view**

SNMPv3 Views Table:

View Name : 4

OID Subtree : .0

View Type : included

# *spanning-tree*

Display Spanning Tree protocol.

### **SYNTAX**

```
show spanning-tree [ summary | active | { interface <port_type> <port_type_list> } | { detailed [ interface <port_type>
<port_type_list> ] } | { mst [ configuration | { <0-7> [ interface <port_type> <port_type_list> ] } ]
```
#### **Parameters**

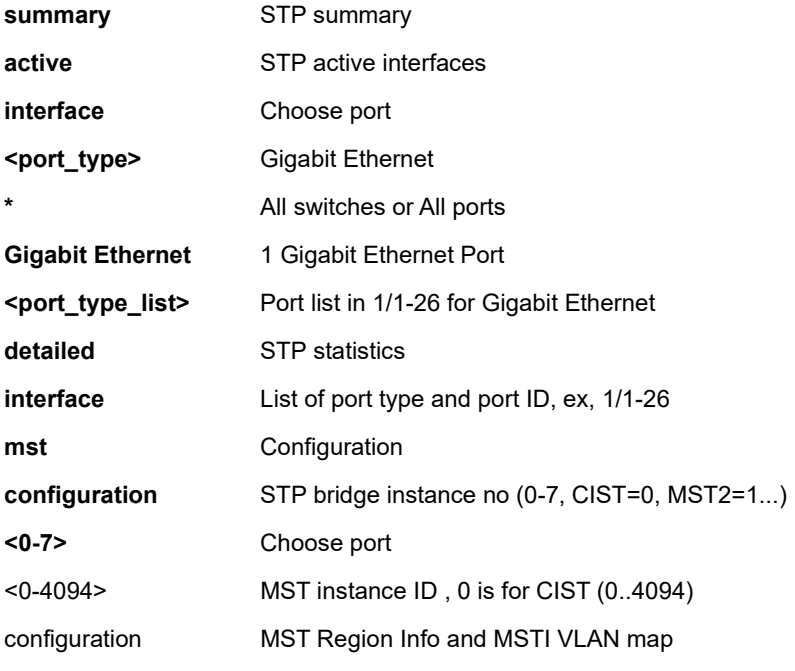

#### **EXAMPLE 1**

SM8TBT2SA# **show spanning-tree mst 0**

```
MSTP State : Enabled
Force Version : MSTP
MST ID : 0 (CIST)
Bridge Max Age : 20
Bridge Forward Delay : 15
Bridge Max Hops : 20
Instance Priority : 32768
Bridge Mac Address : 00-40-C7-1C-CB-6E
CIST ROOT PRIORITY : 32768
CIST ROOT MAC : 00-40-C7-1C-CB-6E
CIST EXTERNAL ROOT PATH COST : 0
CIST ROOT PORT ID : 0
```
CIST REGIONAL ROOT PRIORITY : 32768 CIST REGIONAL ROOT MAC : 00-40-C7-1C-CB-6E CIST INTERNAL ROOT PATH COST : 0 CIST CURRENT MAX AGE : 20 CIST CURRENT FORWARD DELAY : 15 TIME SINCE LAST TOPOLOGY CHANGE (SECs) : 259384 TOPOLOGY CHANGE COUNT (SECs) : 0

#### **EXAMPLE 2**

SM8TBT2SA# **show spanning-tree mst configuration** Multiple Spanning Tree Protocol : Enable Force Version : MSTP Region Name : 00-40-C7-1C-CB-6E Revision Level : 50 MSTI 0 (CIST) : vlan 1-3,10-19,21-4094 MSTI 1 : vlan 20 MSTI 2 : vlan 4-9 SM8TBT2SA#

#### **EXAMPLE 3**

SM8TBT2SA# **show spanning-tree mst 0 port configuration** CIST Port Configuration : ========== ========== ========= ======== =Administration= =Restricted= Port STP Enable Path Cost Priority Edge-Port P2P Role Tcn ========== ========== ========= ======== ========= ===== ====== ===== Gi 1/1 enable Auto 128 yes auto false false Gi 1/2 enable Auto 128 yes auto false false Gi 1/3 enable Auto 128 yes auto false false Gi 1/4 enable Auto 128 yes auto false false Gi 1/5 enable Auto 128 yes auto false false Gi 1/6 enable Auto 128 yes auto false false Gi 1/7 enable Auto 128 yes auto false false Gi 1/8 enable Auto 128 yes auto false false Gi 1/9 enable Auto 128 yes auto false false Gi 1/10 enable Auto 128 yes auto false false

SM8TBT2SA# show spanning-tree mst 0 port

MSTP disabled or force version is not MSTP or invalid MSTI

# *system*

Show system information.

#### **SYNTAX**

**show** system <cr>

#### **EXAMPLE 1**

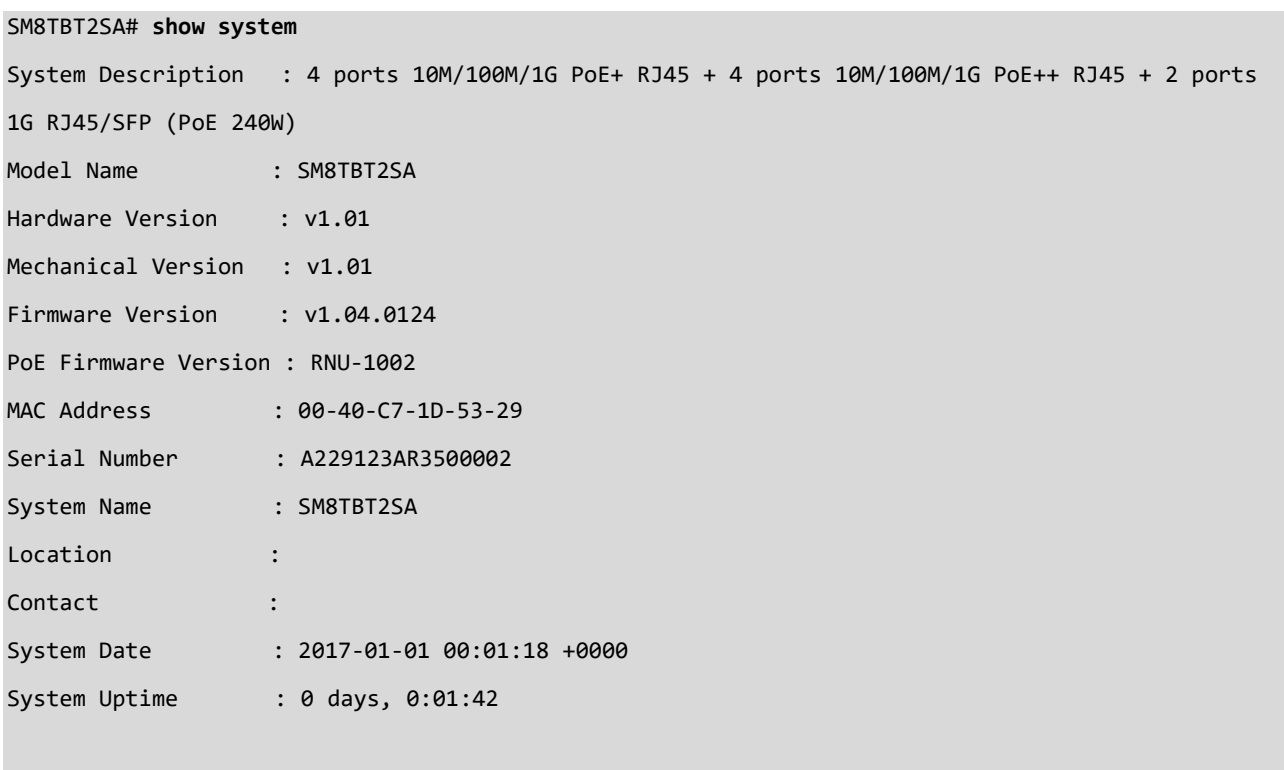

# *tacacs-server*

Statistics TACACS+ server configuration.

#### **SYNTAX**

show tacacs-server <cr>

**Parameters** None

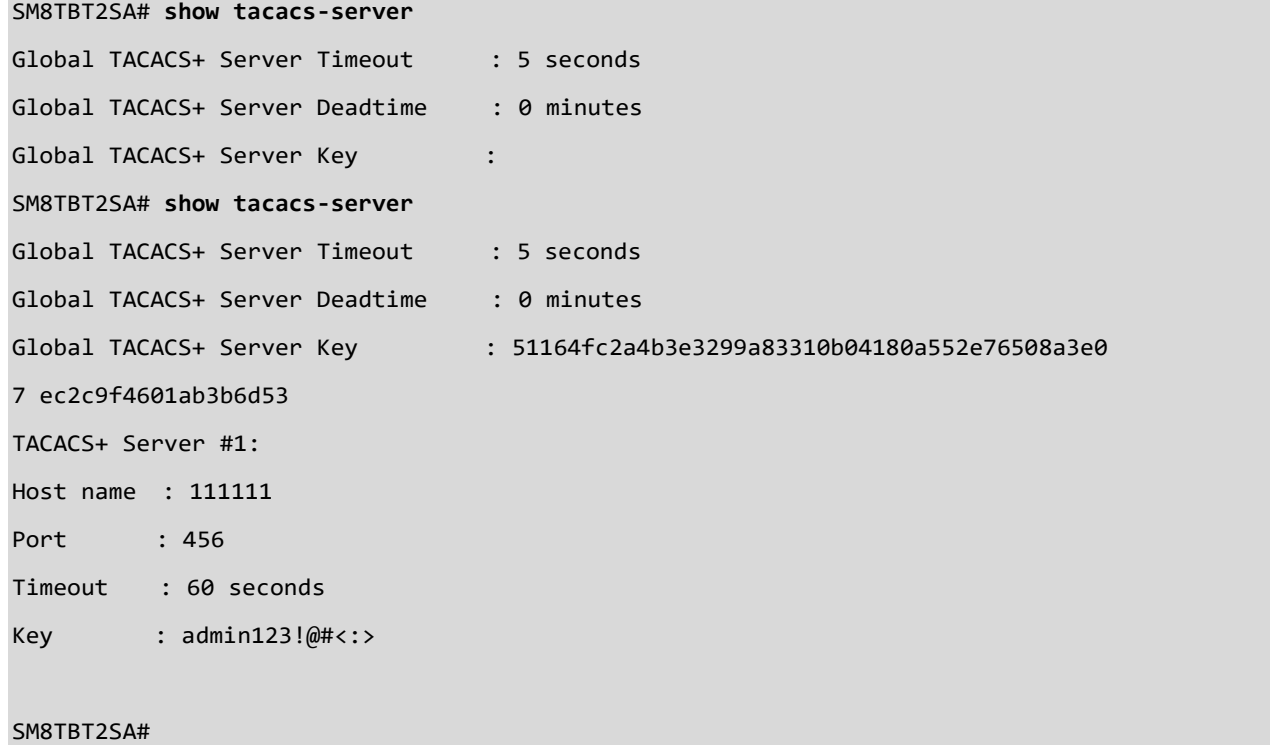

# *trap*

Display trap configuration.

#### **SYNTAX**

**show** trap <cr>

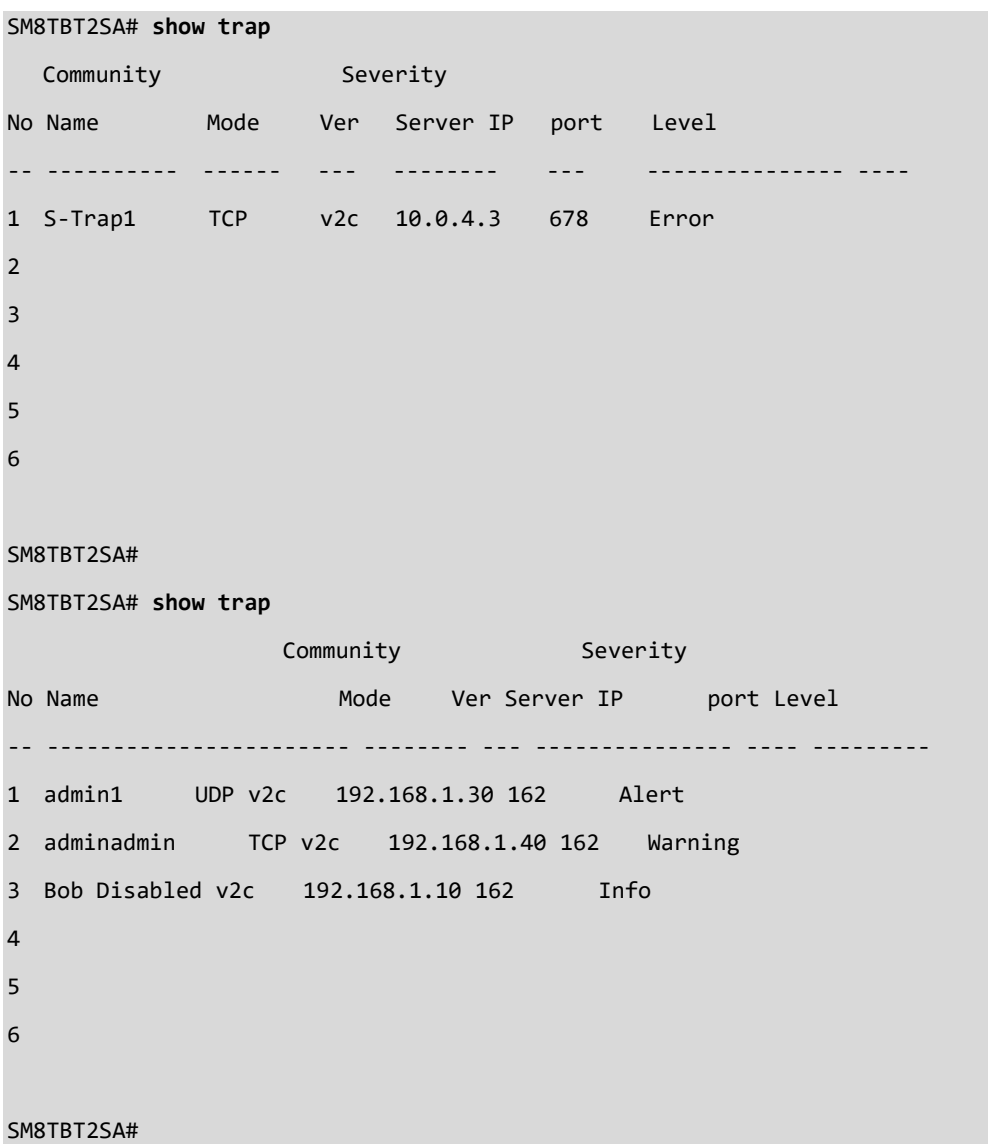

# *upnp*

Display Universal Plug and Play parameter settings.

### **SYNTAX**

show upnp <cr>

#### **EXAMPLE**

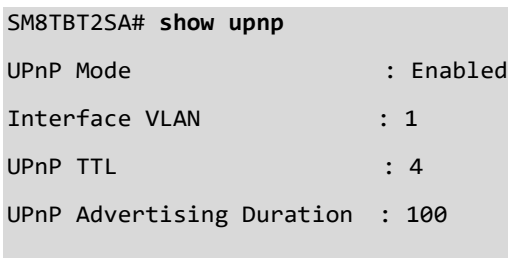

#### SM8TBT2SA#

# *version*

Display System hardware and software version information.

#### **SYNTAX**

**show** version <cr>

# **EXAMPLE**

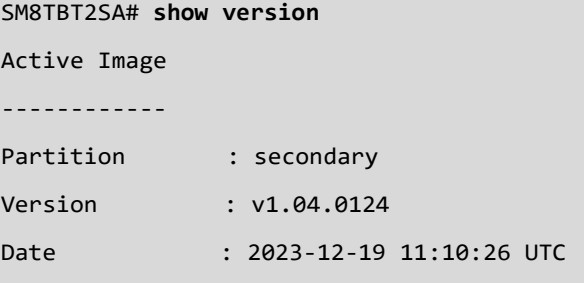

#### Alternate Image

------------

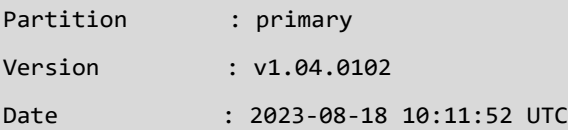

# *vlan*

Display VLAN status and settings.

# **SYNTAX**

show vlan [ id <vlan\_list> | name <vword32> | brief ] **show** vlan protocol [ eth2 { <0x600-0xffff> | arp | ip | ipx | at } ] [ snap { <0x0-0xffffff> | rfc\_1042 | snap\_8021h } <0x0-0xffff> ] [ llc <0x0-0xff> <0x0-0xff> ]

show vlan status [admin [interface] | all | combined | conflicts | gvrp | interface | mstp | mvr | nas | vcl | voice-vlan ] [<port\_type ><port\_type\_list>]

# **Parameters**

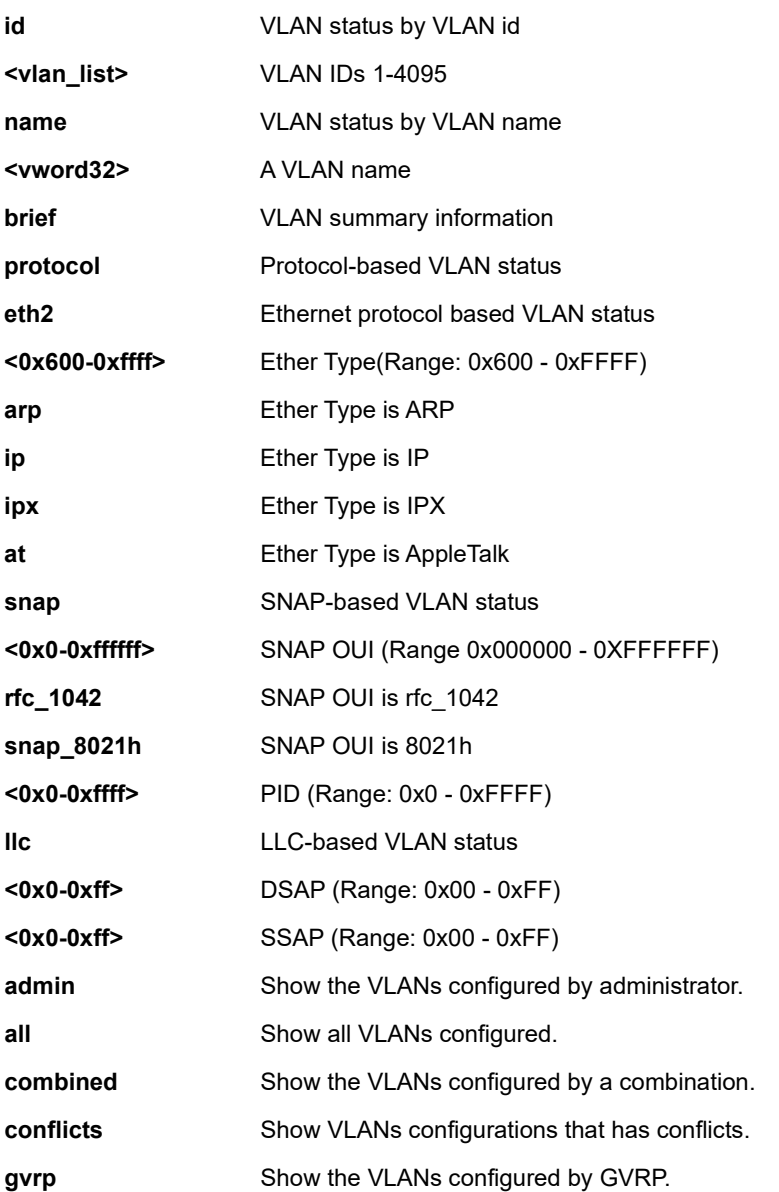

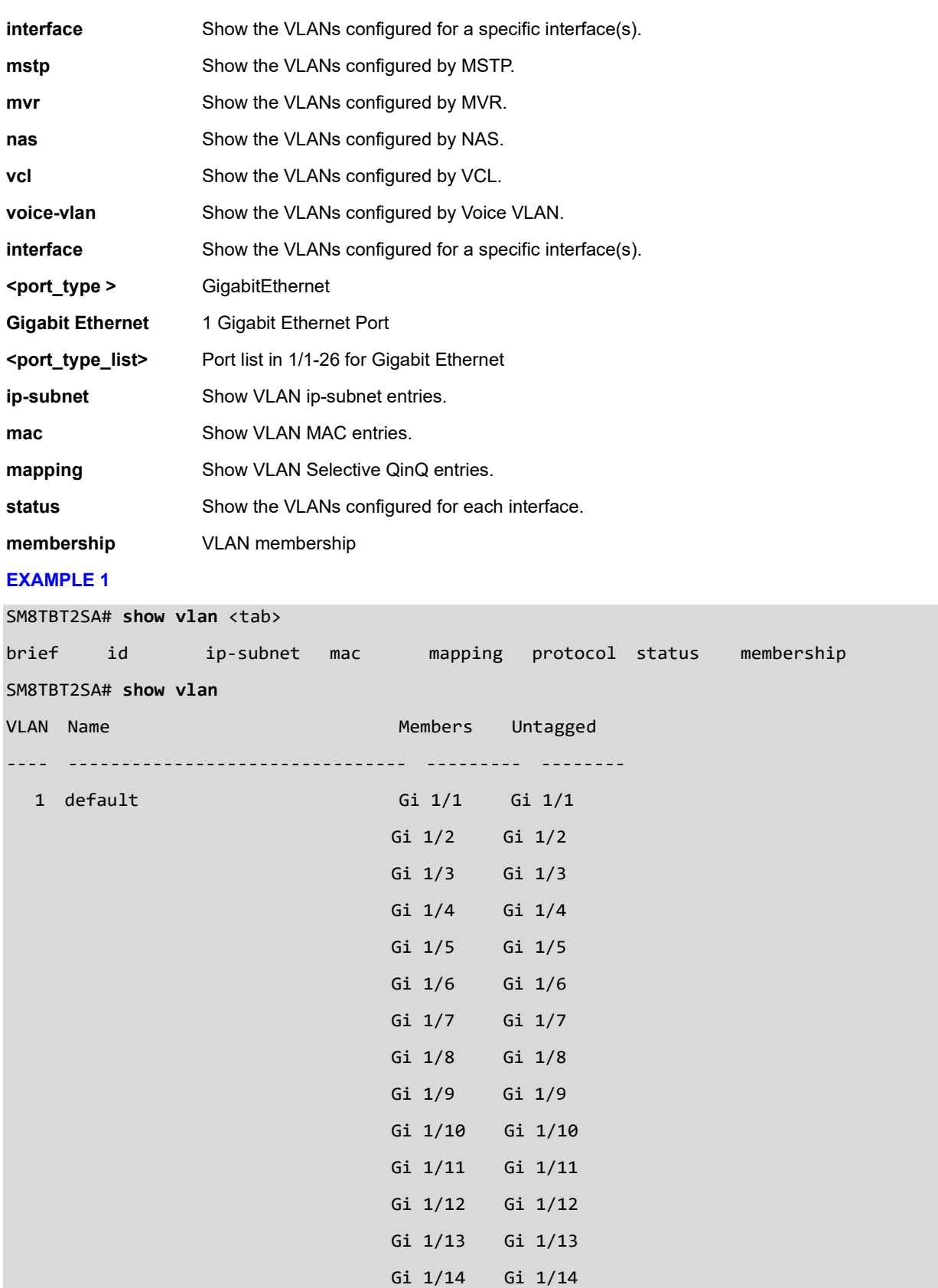

Gi 1/15 Gi 1/15

 Gi 1/16 Gi 1/16 Gi 1/17 Gi 1/17 Gi 1/18 Gi 1/18

SM8TBT2SA# **show vlan mapping**

Index CVID SPVID Ports

----- ---- ----- --------------------------------------------------------------

1 1 1 GigabitEthernet 1/2 GigabitEthernet 1/3 GigabitEthernet 1/4

GigabitEthernet 1/5

SM8TBT2SA#

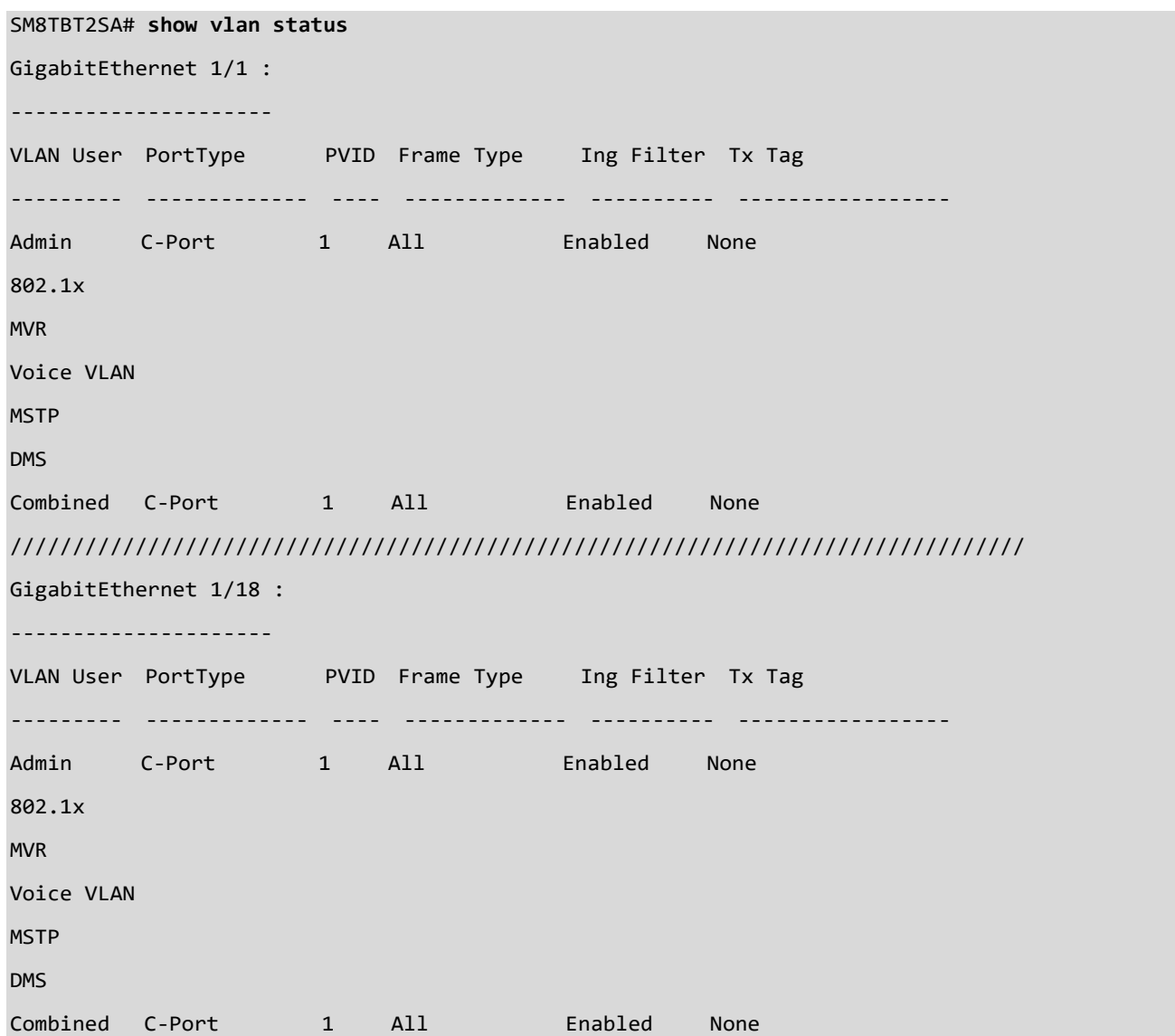

### *voice*

Display Voice VLAN configuration.

#### **SYNTAX**

**show** voice vlan <cr>

#### **EXAMPLE**

SM8TBT2SA# **show voice vlan** Switch voice vlan entry 1: Switch voice vlan is enabled Switch voice vlan ID is 1000 Switch voice vlan aging-time is 86400 seconds Switch voice vlan traffic class is 0 Switch voice vlan port is 2, 3, 4, 5 Voice VLAN switchport is configured on following: GigabitEthernet 1/1 : --------------------- GigabitEthernet 1/1 switchport voice vlan mode is forced GigabitEthernet 1/1 switchport voice security is disabled GigabitEthernet 1/1 switchport voice discovery protocol is oui GigabitEthernet 1/4 switchport voice security is enabled GigabitEthernet 1/4 switchport voice discovery protocol is both GigabitEthernet 1/5 : --------------------- GigabitEthernet 1/5 switchport voice vlan mode is forced GigabitEthernet 1/5 switchport voice security is disabled GigabitEthernet 1/5 switchport voice discovery protocol is oui GigabitEthernet 1/10 : --------------------- GigabitEthernet 1/10 switchport voice vlan mode is forced GigabitEthernet 1/10 switchport voice security is disabled GigabitEthernet 1/10 switchport voice discovery protocol is oui

# **15. SSL Commands**

Re-generate a new SSL (Secure Socket Layer) certificate. Use the **ssl** command to set up an SSL certificate.

Note that average key creation time increases with certificate encryption length.

# **Syntax**

**ssl** days<1 10950>

**ssl** days length <2048|4096|8192>

### **Parameters**

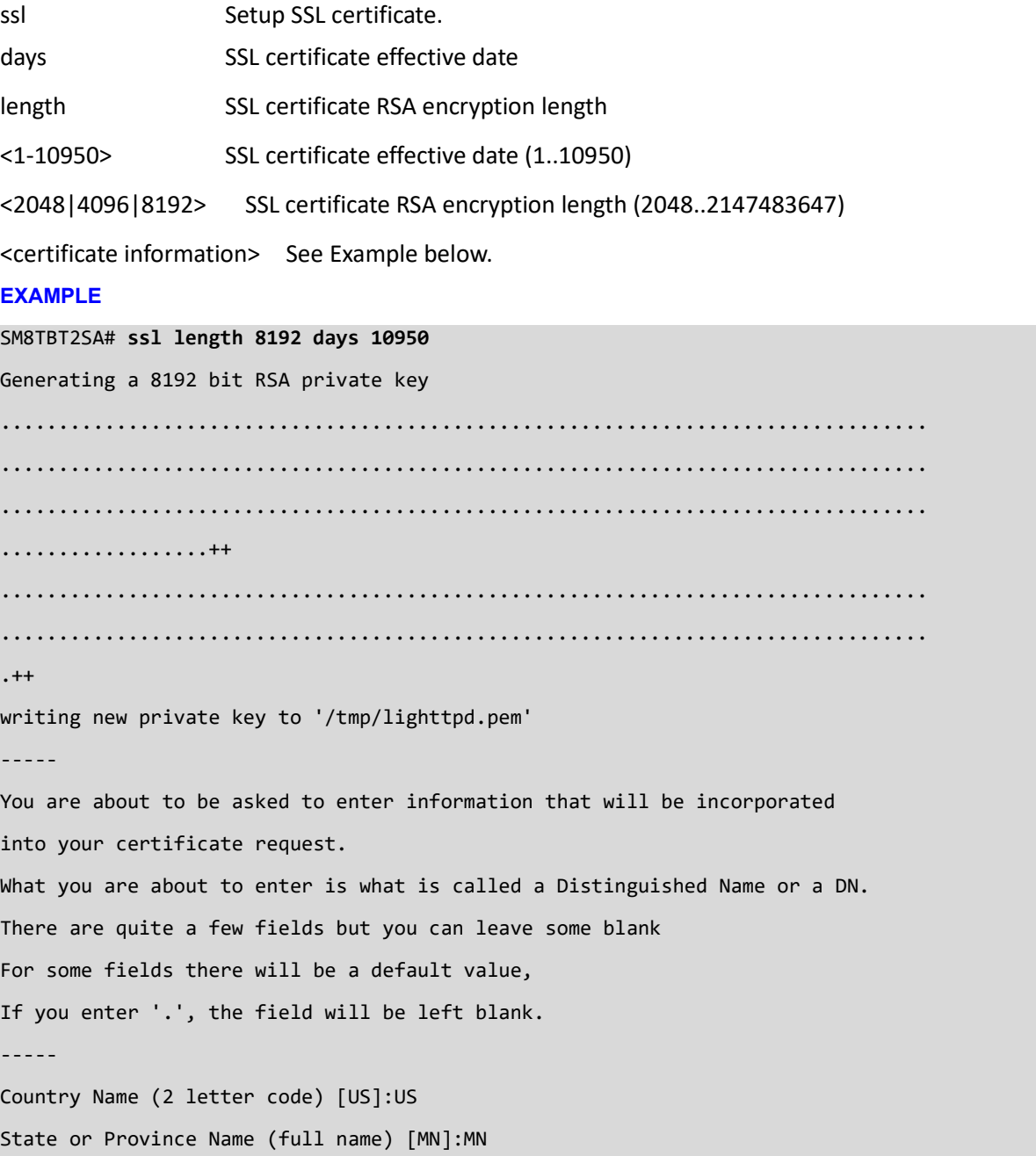

Locality Name (eg, city) [Plymouth]:Plymouth Organization Name (eg, company) [Internet Widgits Pty Ltd]: Lantronix Organizational Unit Name (eg, section) [Lantronix]: Common Name (e.g. server FQDN or YOUR name) [lantronix.com]: Email Address [techsupport@lantronix.com]: SM8TBT2SA#

# **SSL Messages**:

*string is too long, it needs to be less than 2 bytes long 719972100:error:0307F076:bignum routines:BNRAND:bits too small:bn\_rand.c:125: 719972100:error:04081003:rsa routines:RSA\_BUILTIN\_KEYGEN:BN lib:rsa\_gen.c:241:*

A **Distinguished Name** (**DN**) is a sequence of relative distinguished names (RDNs) connected by commas. An RDN is an attribute with an associated value in the form attribute=value, normally expressed in a UTF-8 string format. RDN attribute types include DC (domainComponent), CN (commonName), OU (organizationalUnitName), O (organizationName), STREET (streetAddress), L (localityName), ST (stateOrProvinceName), C (countryName), UID (userid). See IETF [RFC 4514](https://docs.ldap.com/specs/rfc4514.txt) for details.
# **16. Terminal Commands**

Set the terminal EXEC timeout parameter.

#### **Syntax**

**terminal** exec-timeout <0-1440>

#### **Parameters**

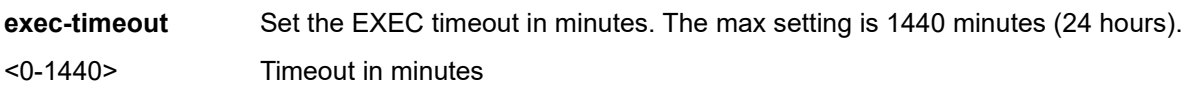

#### **EXAMPLE**

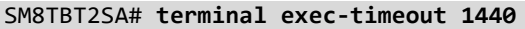

<cr>

SM8TBT2SA#

# **17. Traceroute Commands**

*traceroute* tracks the route packets take from an IP network on their way to a given host.

#### **SYNTAX**

- **traceroute** ip
- **traceroute** ipv6

#### **Parameters**

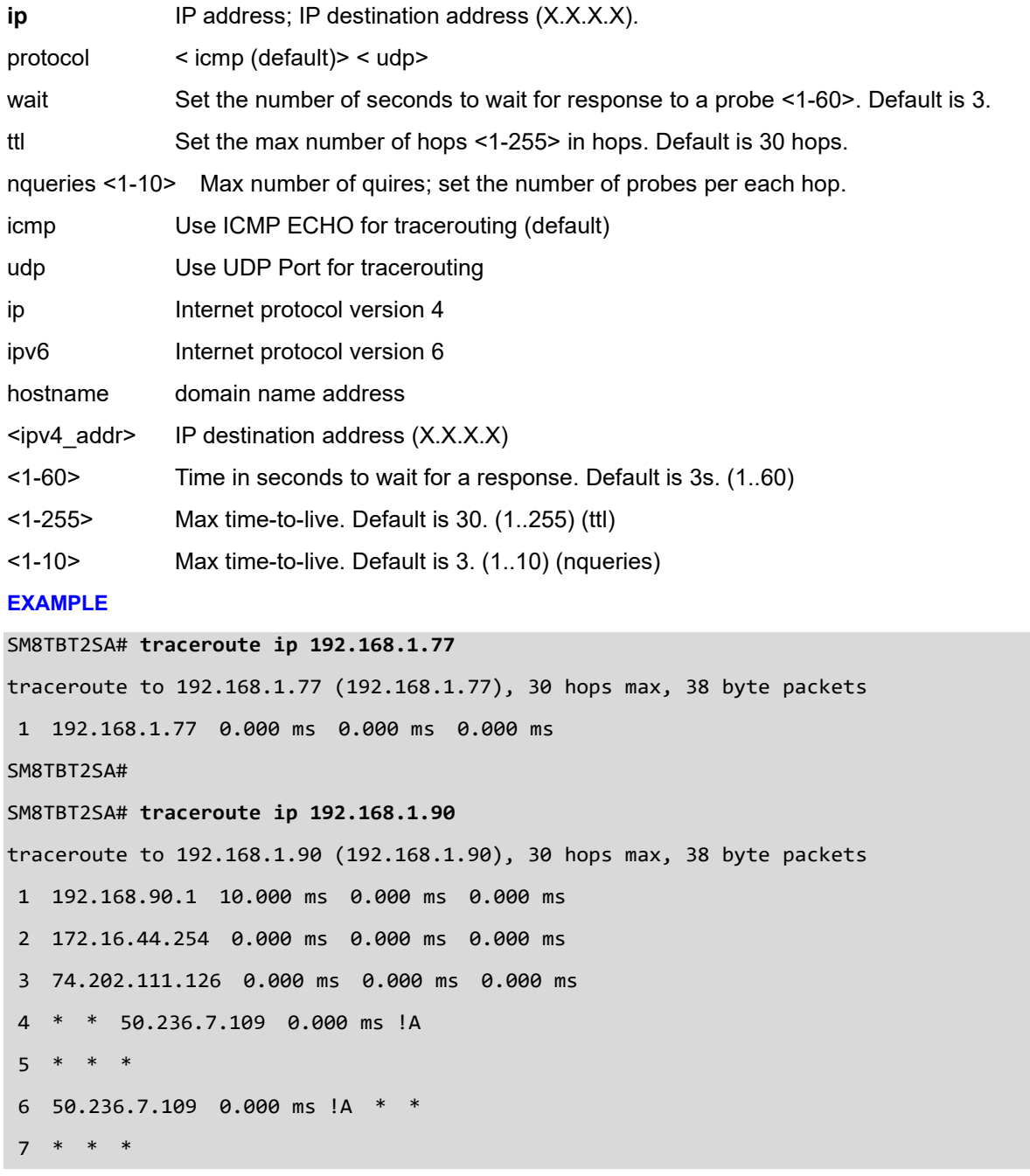

```
8 * * *
9 50.236.7.109 0.000 ms !A * *
10 * 50.236.7.109 0.000 ms !A *
11 * * *
12 * 50.236.7.109 0.000 ms !A *
13 * 50.236.7.109 0.000 ms !A *
14 * * *
15 * * *
16 * * 50.236.7.109 0.000 ms !A
17 * * 50.236.7.109 0.000 ms !A
18 * * 50.236.7.109 0.000 ms !A
19 * * *
20 50.236.7.109 0.000 ms !A * 0.000 ms !A
SM8TBT2SA#
```
# **18. Cable Diagnostics Commands**

### **Diagnostics**

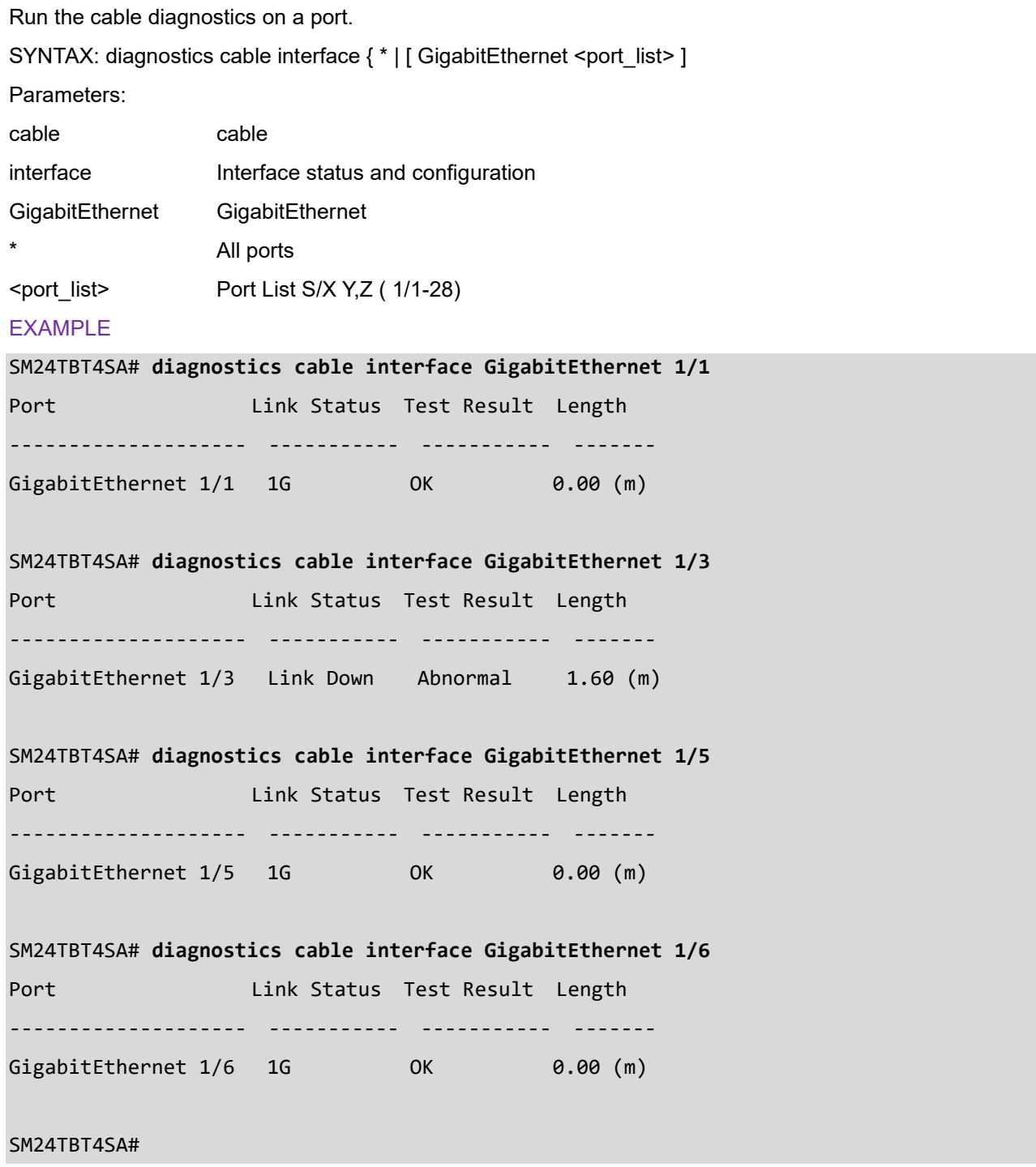

# **19. Configure DHCP per Port**

# **19.1 DHCP per Port**

These commands let you configure and view DHCP Per Port. The DHCP Per Port feature allows attached devices to always get the same IP address on a per-port basis.

The switch's DHCP server assigns IP addresses. Clients get IP addresses in sequence and the switch assigns IP addresses to on a per-port basis starting from the configured IP range. For example, if the IP address range is configured as 192.168.10.20 - 192.168.10.37 with one DHCP device connected to port 1, the client will always get IP address 192.168.10.20, then port 3 is always distributed IP address 192.168.10.22, even if port 2 is an empty port (because port 2 is always distributed IP address 192.168.10.21).

The switch does not allow a DHCP per Port pool to include the switch's address.

IP address assigned range and VLAN 1 should stay in the same subnet mask.

The configurable IP address range is allowed to configure over 18 IP addresses, but the switch always assigns one IP address per port connecting device.

The DHCP Per Port function is only supported on VLAN 1. When the DHCP Per Port function is enabled, the switch software will automatically create the related DHCP pool named "DHCP\_Per \_Port". When the DHCP Per Port function is enabled on one switch, IPv4 DHCP client at VLAN1 mode (DMS DHCP mode), DHCP server mode are all limited to be enabled at the same time (an error message displays if attempted).

If the DHCP server pool has been configured, once you enable the DHCP Per port function that DHCP server pool configuration will be overwritten.

Only for VLAN 1, clients issued DHCP packets will not be broadcast/forwarded to other ports. DHCP packets in other VLANs will be broadcast/forwarded to other ports.

The DHCP Per Port function allows the switch to connect only one DHCP client device.

The DHCP Per Port function is configured and shown using these CLI commands:

- # **show ip dhcp server**
- (config)# **ip dhcp server per-port**
- (config)# **no ip dhcp server per-port**
- (config)# **ip dhcp server per-port**
- (config)# **ip dhcp server per-port vlan**

The CLI commands to configure and show DHCP Per Port are described below.

*Command*: Show the current DHCP Server and DHCP Per Port configuration **Syntax: show ip dhcp server** <cr> **show ip dhcp server status <cr>** *Description*: Show if DHCP server is globally enabled or disabled, if all VLANs are disabled or enabled, and if the DHCP server Per Port function is disabled or enabled. *Example*: Display the current DHCP Server and Per Port configuration, change the config, and display the results: SM8TBT2SA# **show ip dhcp server** VLAN id of Pool: 1 DHCP server mode is On SM8TBT2SA# **show ip dhcp server status** VLAN id of Pool: 1 ---------------------------------------------- DHCP server type is Static Start IP address is 10.0.4.10 End IP address is 10.0.4.17 Lease time is 86400 seconds Subnet Mask is 255.255.255.0 Default router is not configured DNS server is not configured SM8TBT2SA# *Command:* Configure the DHCP per Port function. **Syntax: ip dhcp server per-port** <cr> ip dhcp server per-port vlan <vlan id> *Parameters*: **vlan** DHCP server per port VLAN <**cr**> *Description*: Toggle the DHCP per Port function from Disabled (default) to Enabled. *Example 1*: Toggle the DHCP per Port function and show the resulting config:

SM16TAT2DPA# **show ip dhcp server**

DHCP server is globally disabled.

All VLANs are disabled.

SM16TAT2DPA# **configure terminal** SM16TAT2DPA(config)# **ip dhcp server** SM16TAT2DPA(config)# **end** SM16TAT2DPA# **show ip dhcp server** DHCP server is globally enabled. All VLANs are disabled. SM8TBT2SA(config)# **ip dhcp server per-port** SM8TBT2SA(config)# **do show ip dhcp server** VLAN id of Pool: 1 DHCP server mode is On SM8TBT2SA(config)# **do show ip dhcp server status** VLAN id of Pool: 1 ---------------------------------------------- DHCP server type is Static Start IP address is 10.0.4.10 End IP address is 10.0.4.17 Lease time is 86400 seconds Subnet Mask is 255.255.255.0 Default router is not configured DNS server is not configured SM8TBT2SA(config)#

# *Example 2*: Set DHCP per Port VLAN ID SM8TBT2SA(config)# **ip dhcp server per-port vlan ?** <vlan\_id> Set DHCP server per port VLAN (1-4095) SM8TBT2SA(config)# **ip dhcp server per-port vlan 1** SM8TBT2SA(config)# SM8TBT2SA(config)# **ip dhcp server per-port vlan 100** ERROR: Already exists (VLAN: 100) SM8TBT2SA(config)#

# **20. Percepxion and LPM Commands**

Percepxion is Lantronix on-premise and cloud-hosted management platform that provides a single pane of glass for centralized management and automated monitoring of Lantronix devices, along with real-time notifications, managed APIs and data dashboards.

For more Percepxion information see [https://www.lantronix.com/percepxion/.](https://www.lantronix.com/percepxion/) Percepxion support requires switch firmware v1.04.0124 or above.

**LPM Note**: Lantronix Provisioning Manager (LPM) is a software application that provisions, configures, and updates Lantronix devices for local site installations and deployments. LPM discovery is enabled by default and is not configurable. For more information see [https://www.lantronix.com/products/lantronix](https://www.lantronix.com/products/lantronix-provisioning-manager/)[provisioning-manager/.](https://www.lantronix.com/products/lantronix-provisioning-manager/)

To enter Percepxion Config mode from Config mode:

SM8TBT2SA(config)# **percepxion** <cr> SM8TBT2SA(config-percepxion)#

## **20.1 Using the ? and <tab> Functions**

There is a difference between using ? and <Tab>.

Pressing **?** shows the commands that can only be run from that path. The output with the ? command shows 12 commands. These Percepxion commands are documented in this chapter.

Pressing <tab> shows the global commands. These are commands that can only be run from that path, plus the global commands that can be run from that path. The output with the <tab> command shows 53 commands. The additional commands are documented in related chapters.

# **20.2 Percepxion Command Set**

These Percepxion commands are documented in this chapter.

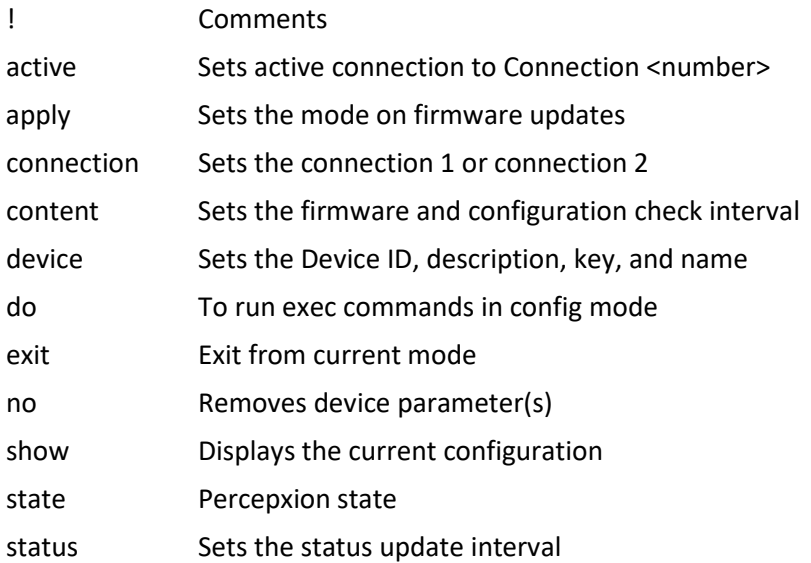

## **20.3 Percepxion Command Set <tab>**

The following commands are documented in related chapters:

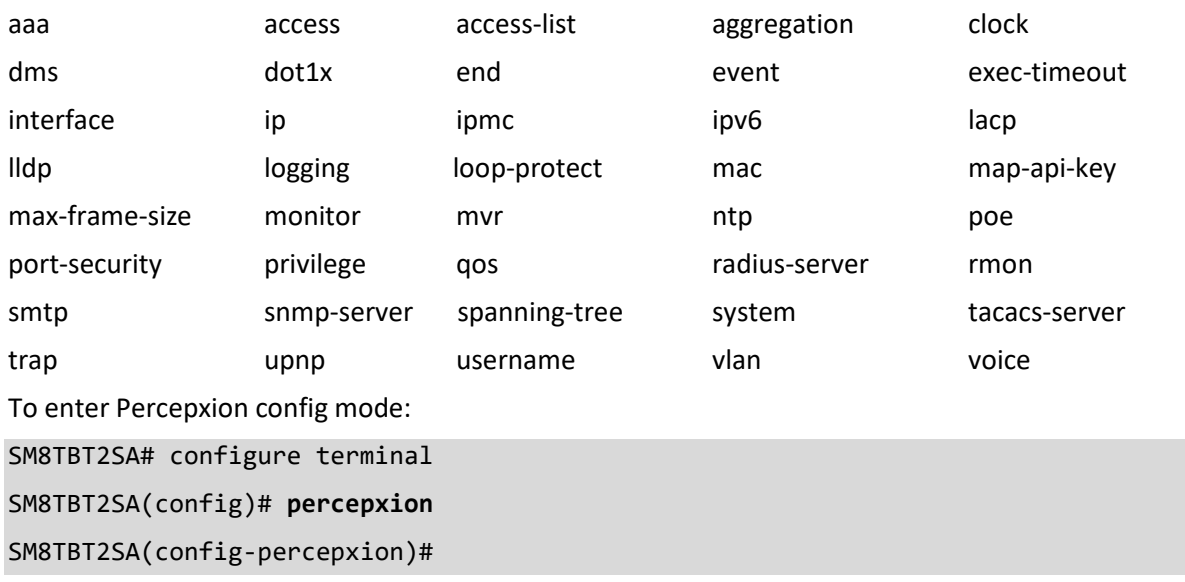

# **20.4 Percepxion Command Descriptions**

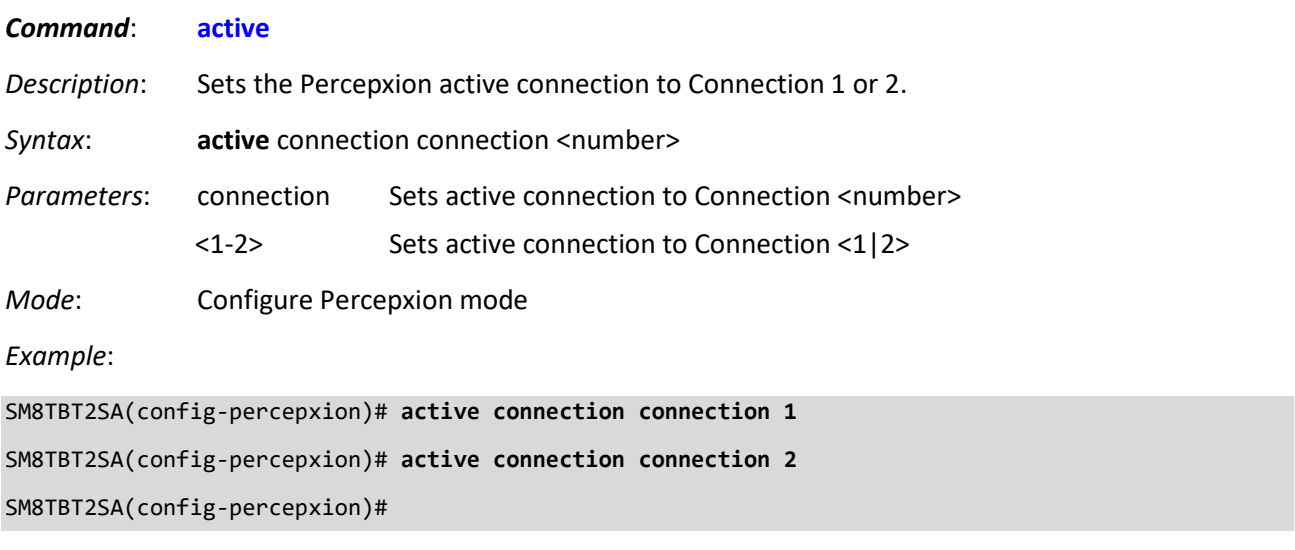

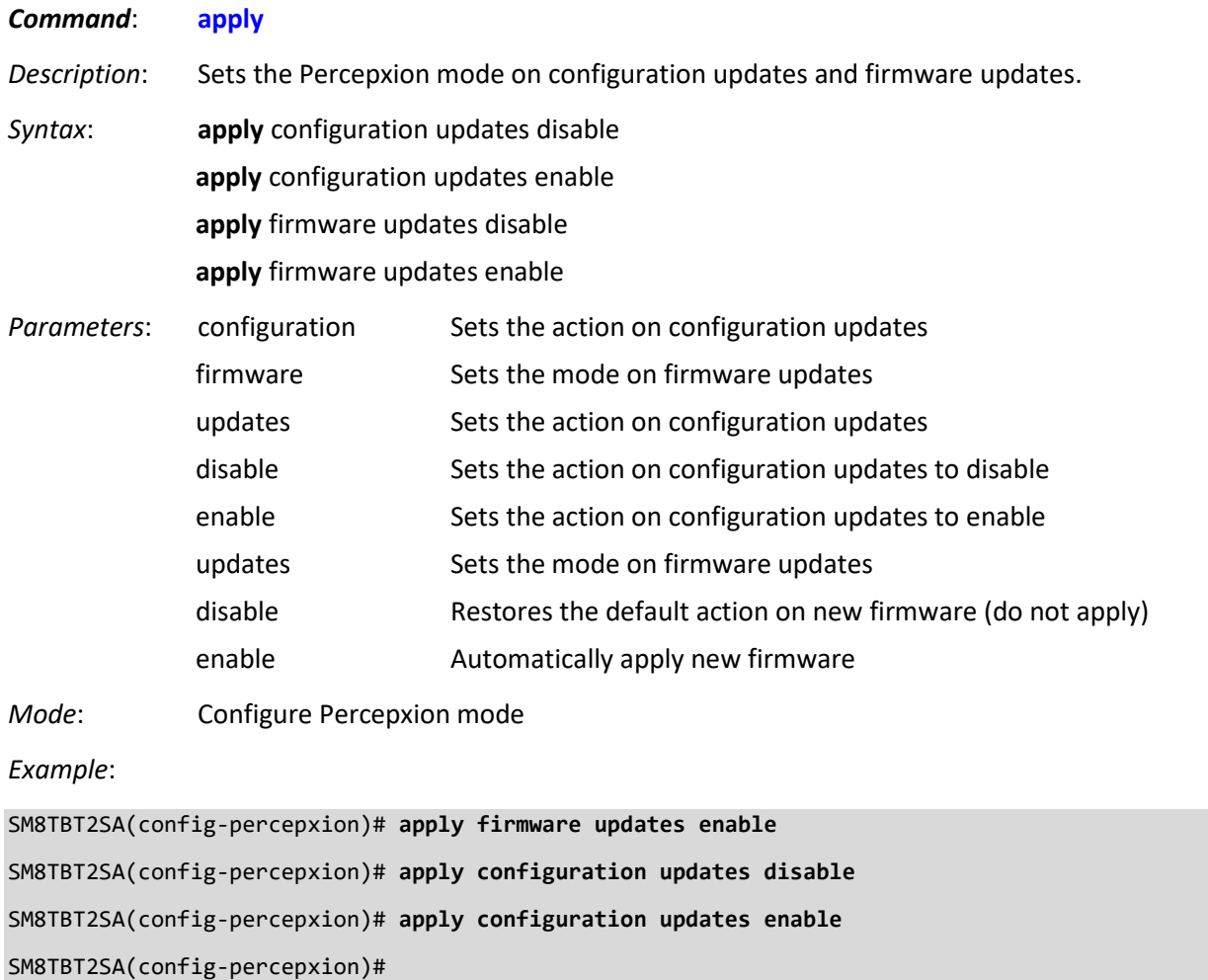

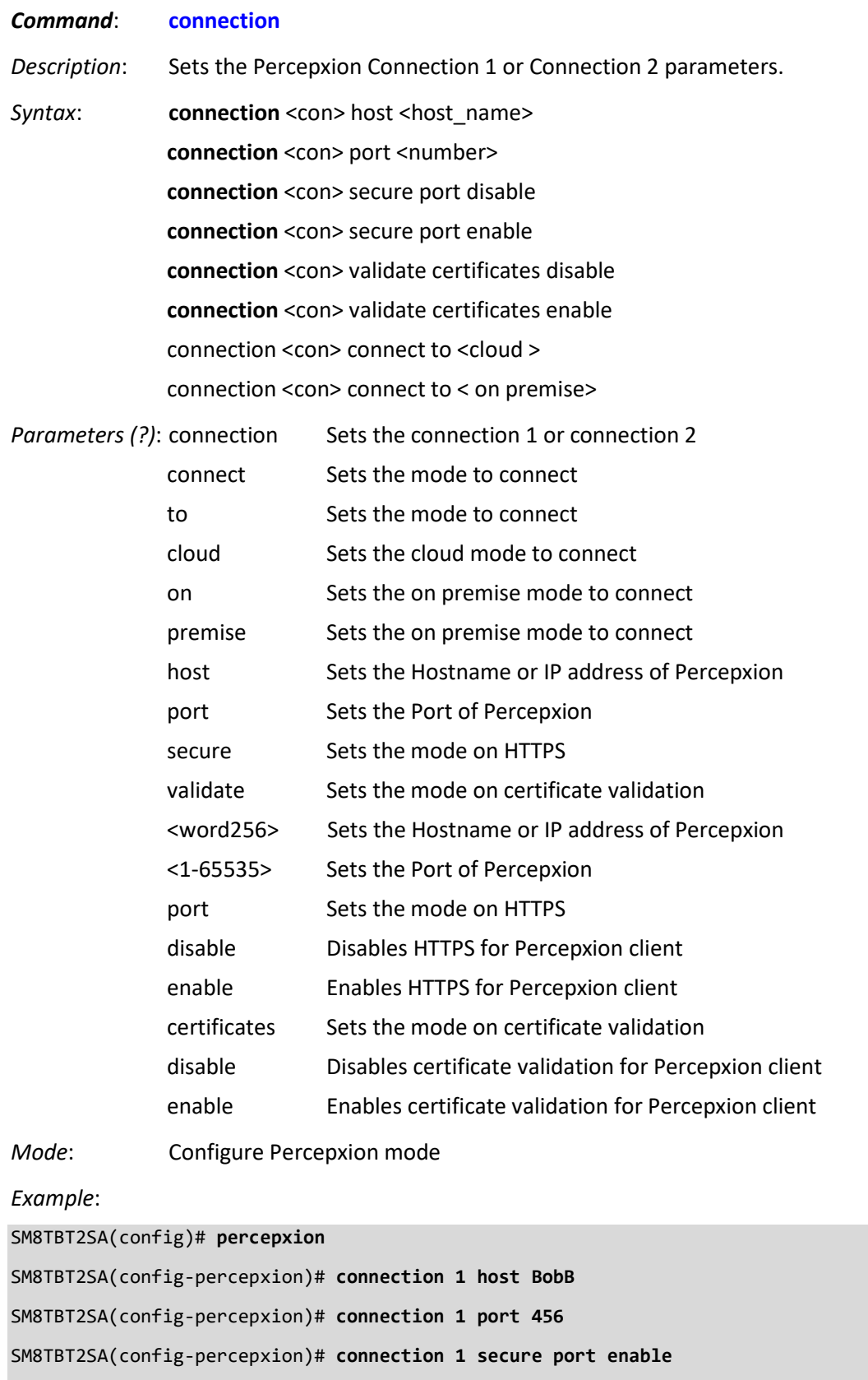

```
SM8TBT2SA(config-percepxion)# connection 2 host TomT
SM8TBT2SA(config-percepxion)# connection 2 port 456
SM8TBT2SA(config-percepxion)# connection 2 secure port disable
SM8TBT2SA(config-percepxion)# connection 2 validate certificates disable
SM8TBT2SA(config-percepxion)#
SM8TBT2SA(config-percepxion)# connection 1 connect to cloud
SM8TBT2SA(config-percepxion)# connection 1 connect to on premise
SM8TBT2SA(config-percepxion)#
```
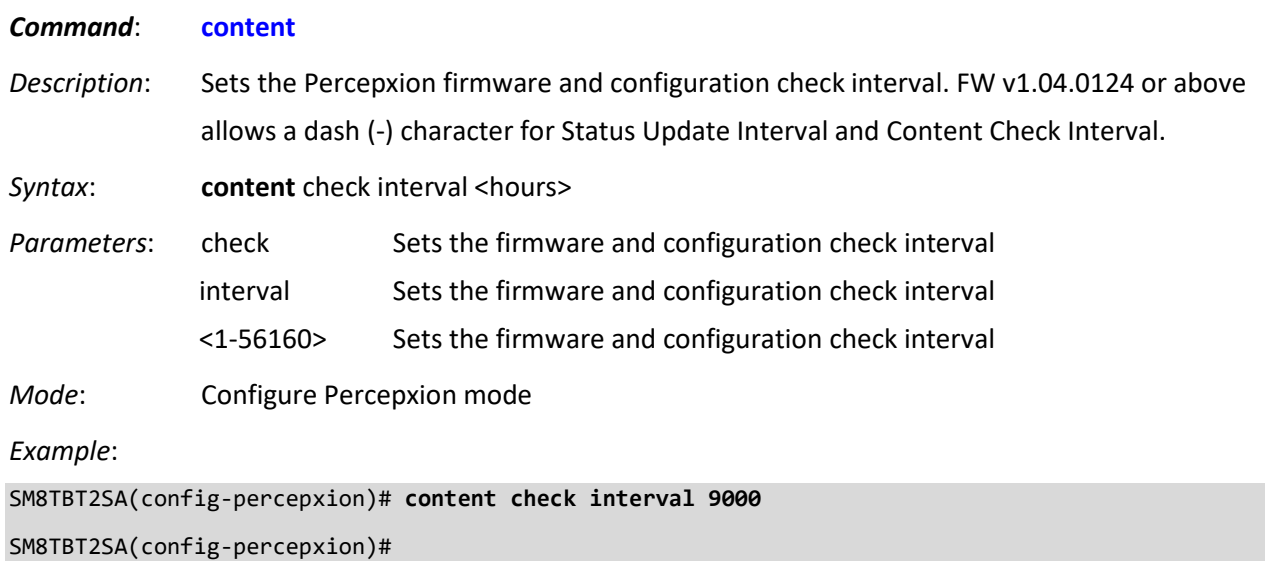

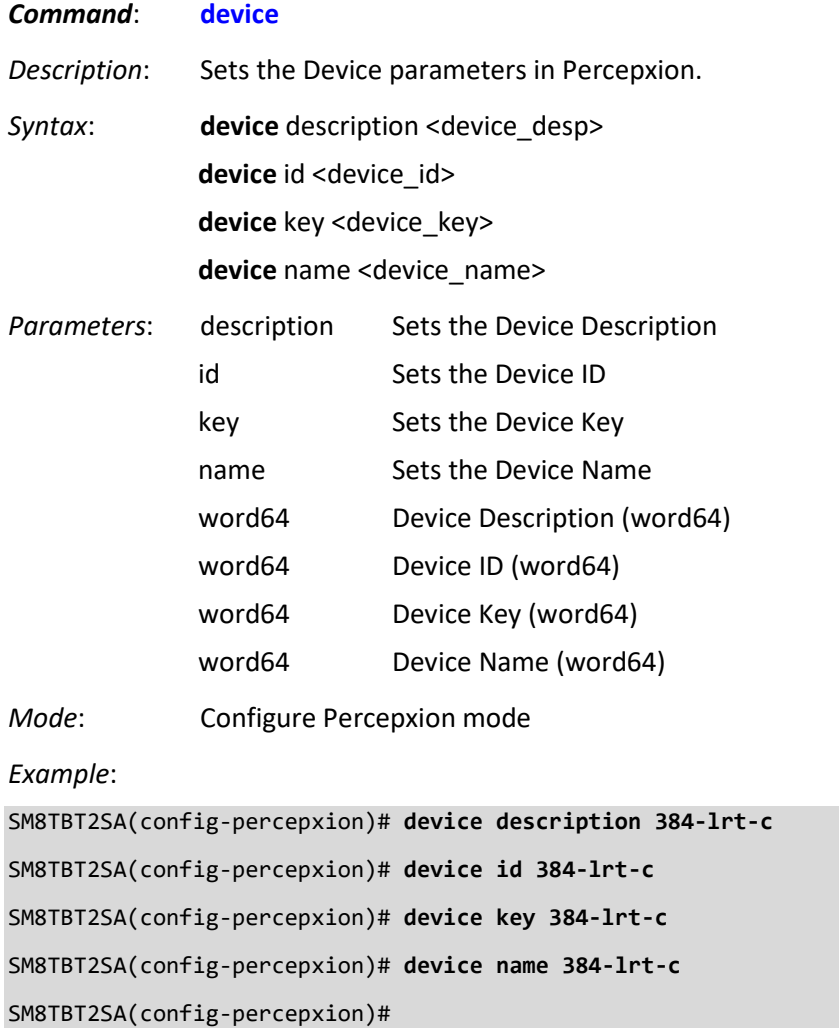

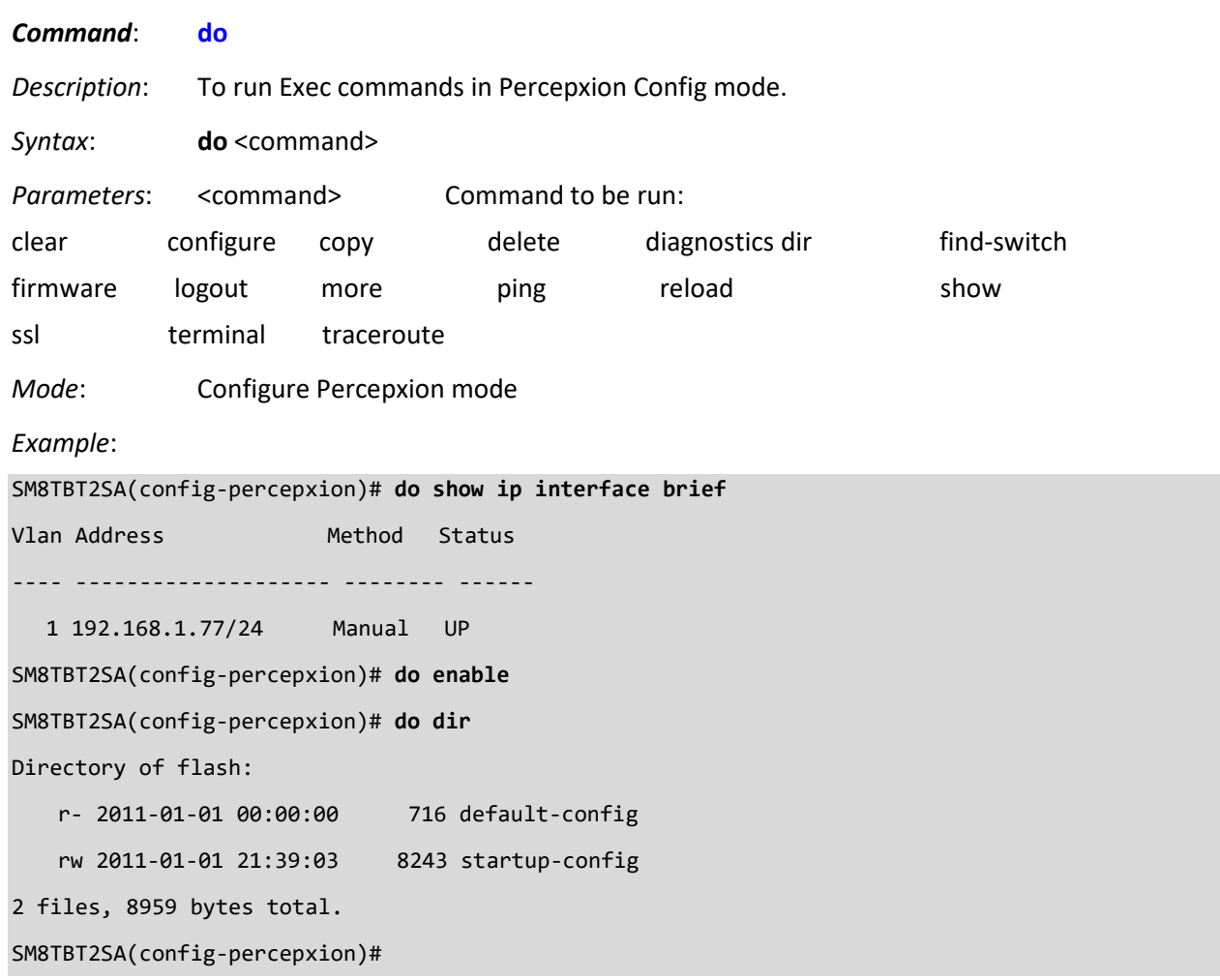

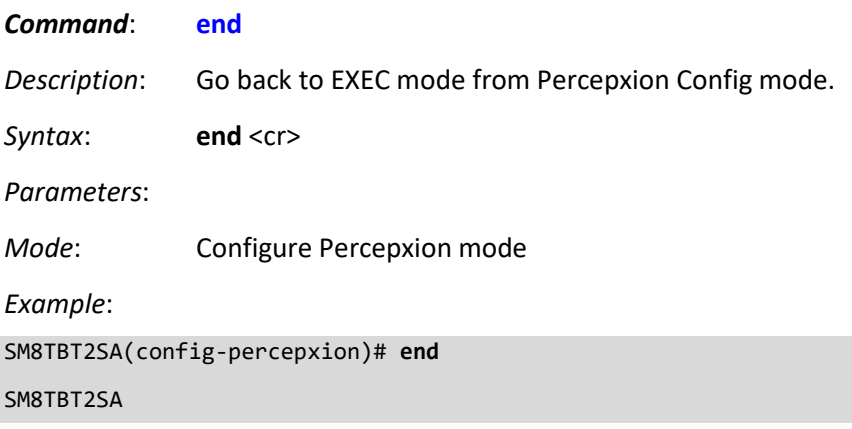

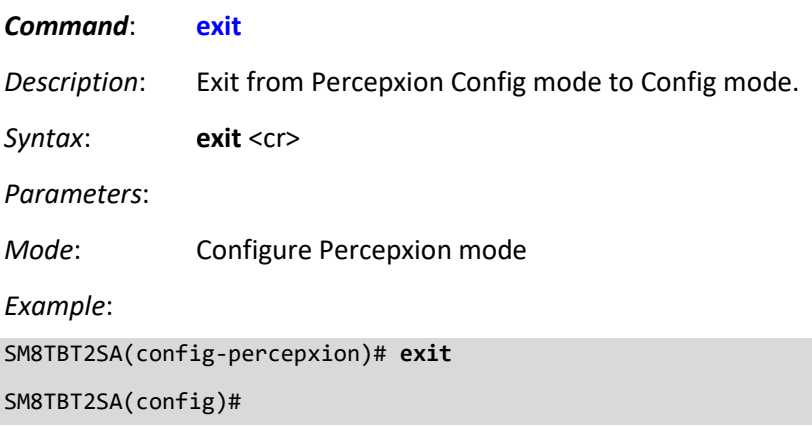

#### *Command*: **no**

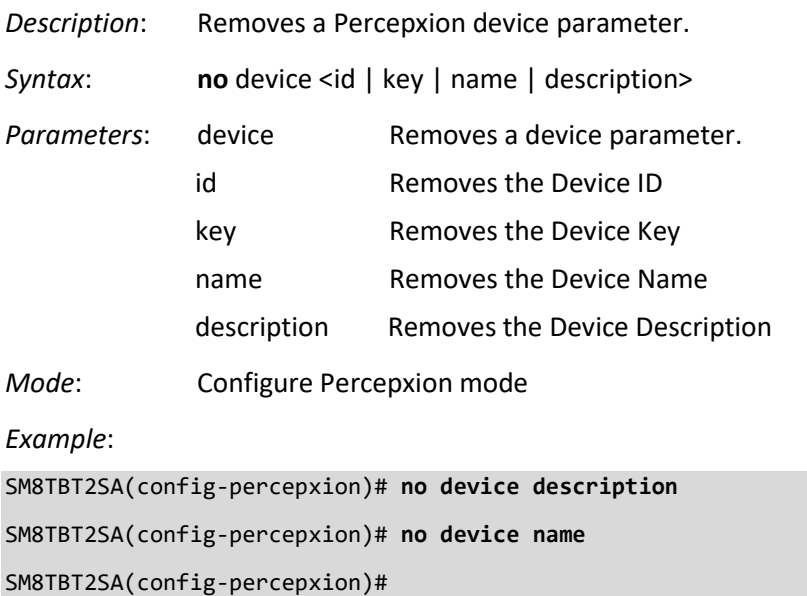

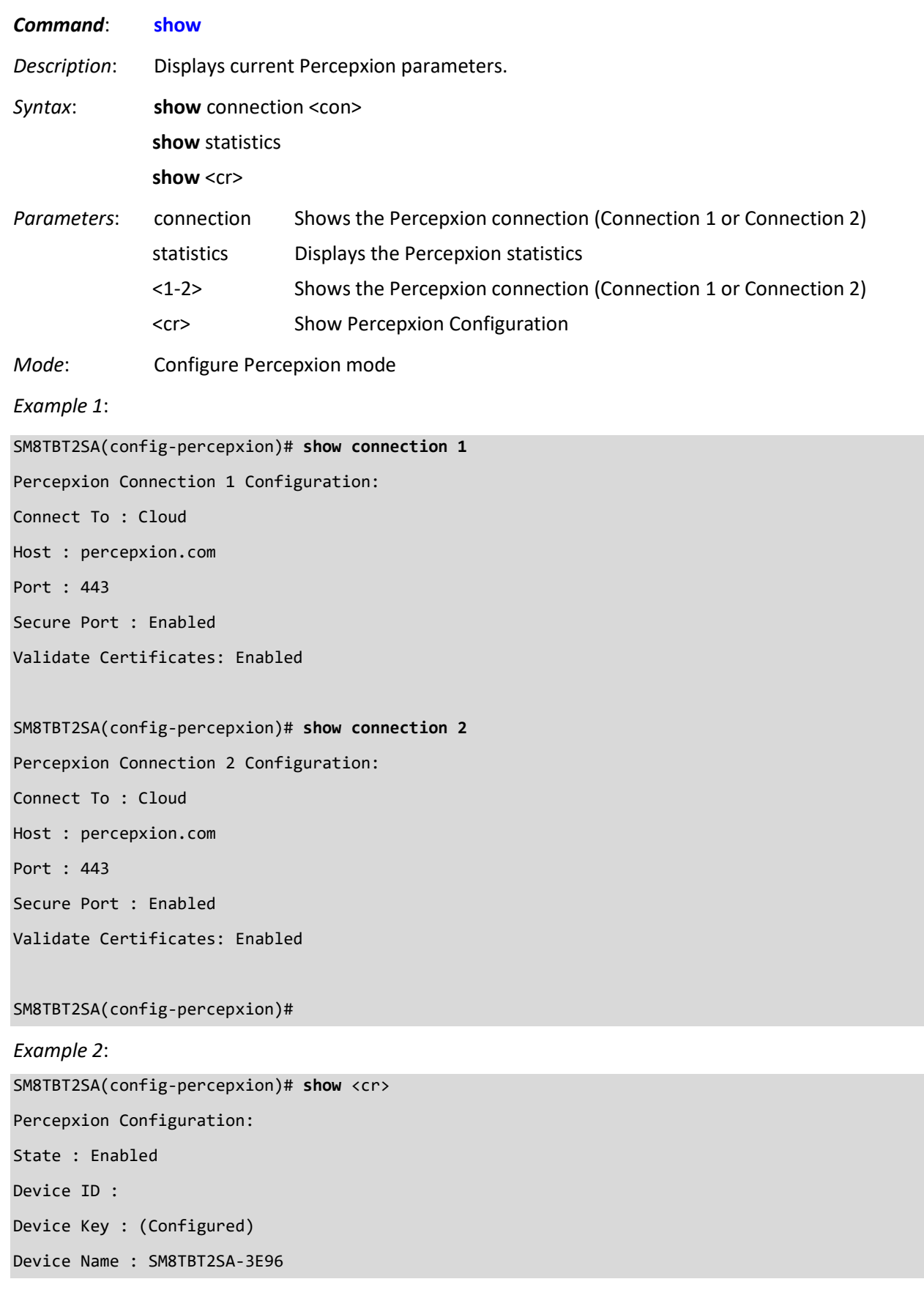

Device Description : Lantronix SM8TBT2SA Status Update Interval : 1 minutes Content Check Interval : 1 minutes Apply Firmware Updates : Enabled Apply Configuration Updates : Enabled Active Connection : Connection 1 Connection 1 Host : percepxion.com Connection 1 Port : 443 Connection 1 Secure Port : Enabled Connection 1 Validate Certificates: Enabled Connection 2 Host : percepxion.com Connection 2 Port : 443 Connection 2 Secure Port : Enabled Connection 2 Validate Certificates: Enabled

#### SM8TBT2SA(config-percepxion)#

#### *Example 3*:

SM8TBT2SA(config-percepxion)# **show statistics** Client Status : Running Not registered - Last Status Update : Not available Last Content Check : Not available Available Firmware Updates: Not available Available Configuration Updates: Not available SM8TBT2SA(config-percepxion)#

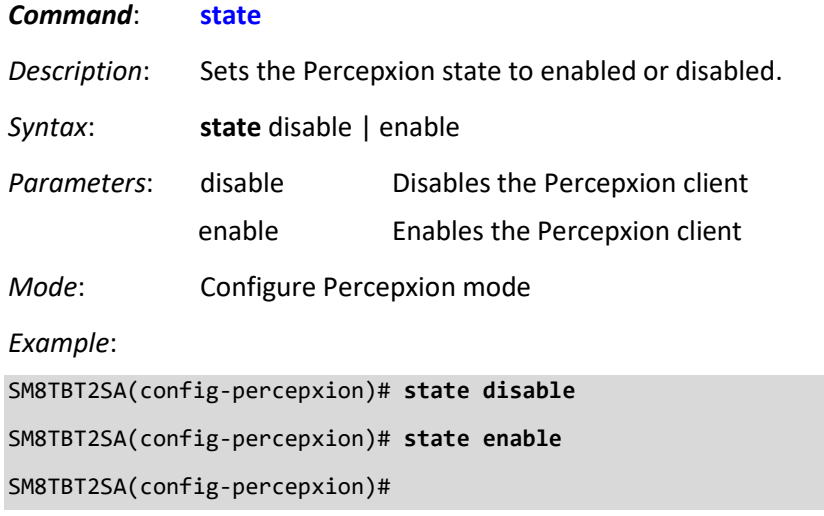

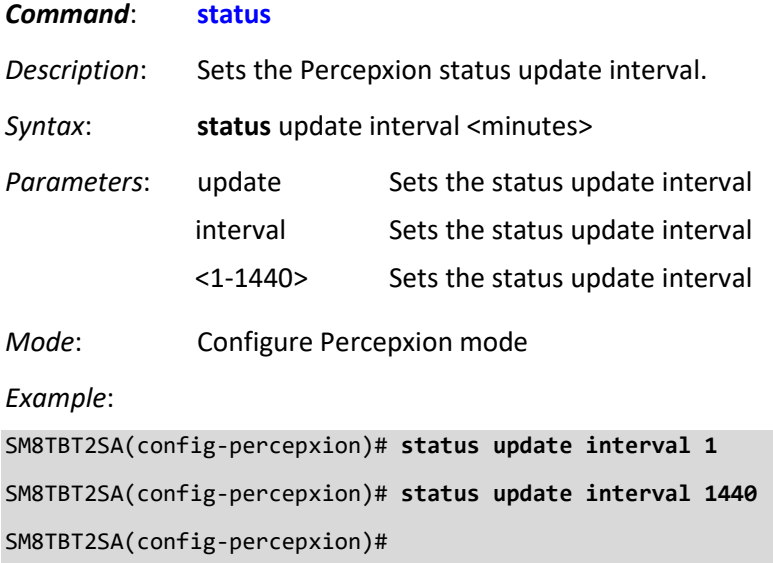

# **LANTRONIX®**

#### **Lantronix Corporate Headquarters**

48 Discovery, Suite 250 Irvine, CA 92618, USA Toll Free: 800-526-8766 Phone: 949-453-3990 Fax: 949-453-3995 **Technical Support** Online:<https://www.lantronix.com/technical-support/> **Sales Offices**

For a current list of our domestic and international sales offices, go to the Lantronix web site at [www.lantronix.com/about/contact.](http://www.lantronix.com/about/contact)